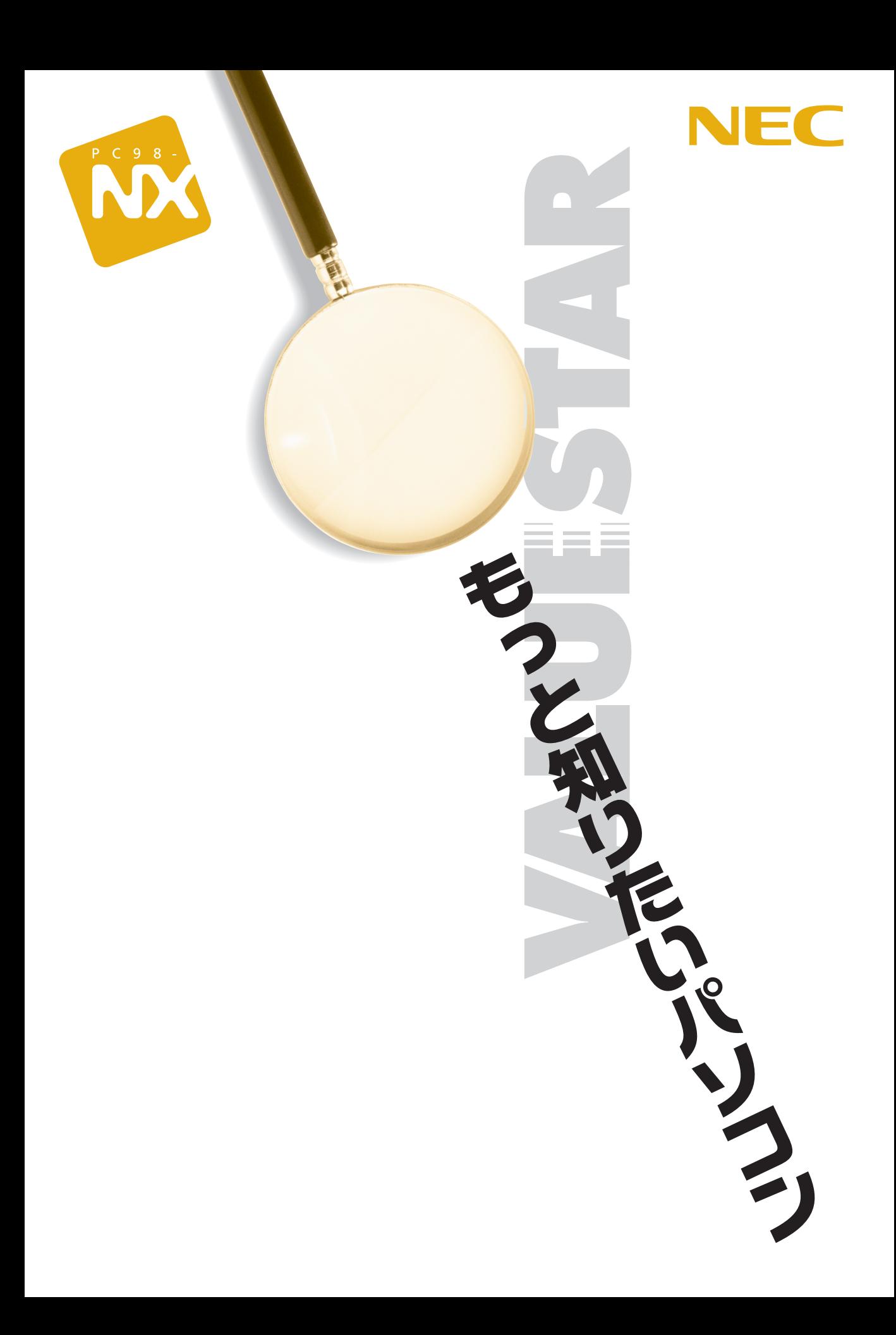

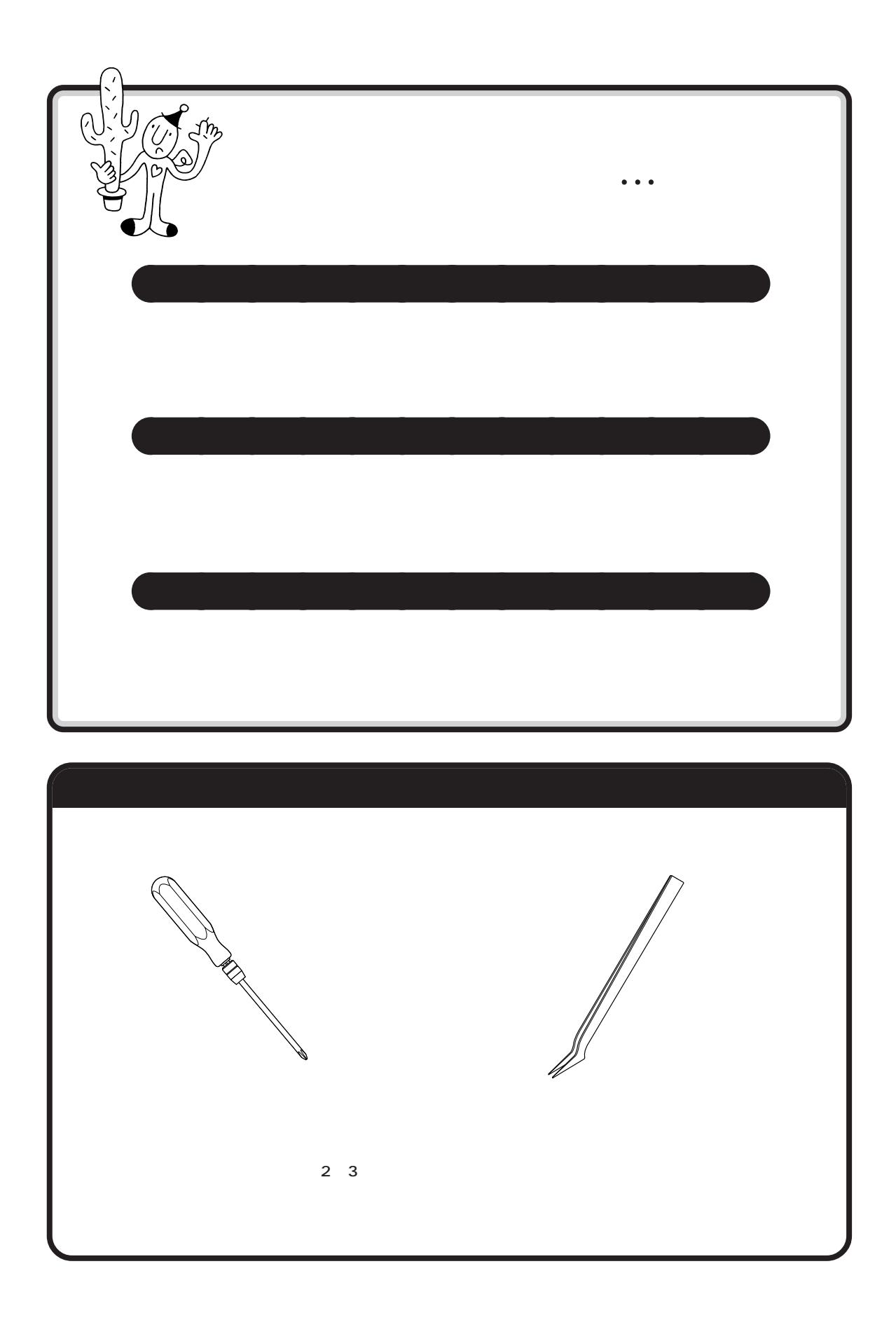

<span id="page-2-0"></span>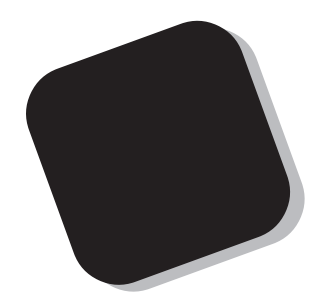

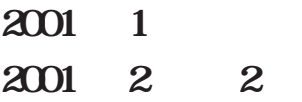

## <span id="page-3-0"></span>『もっと知りたいパソコン』の読み方

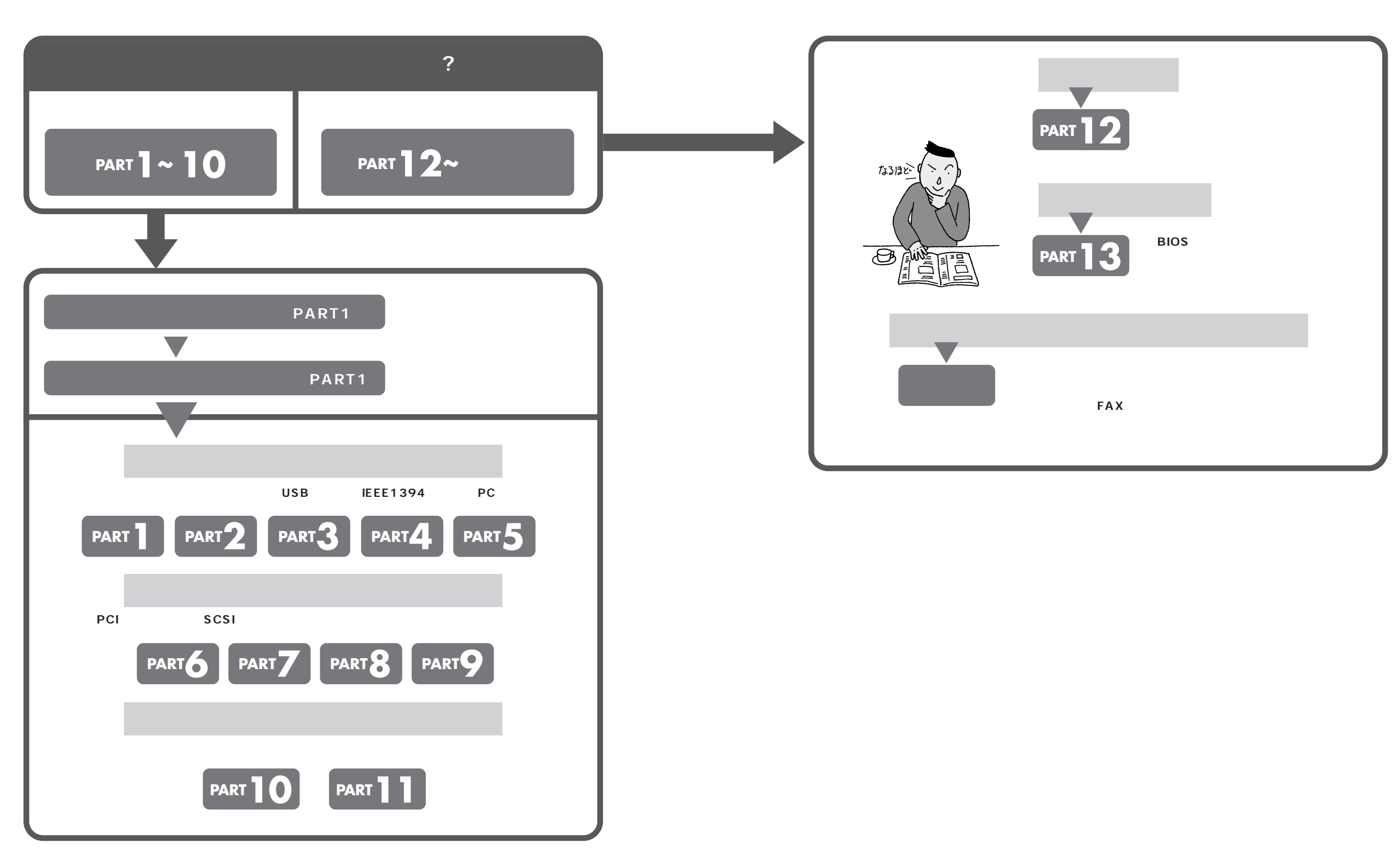

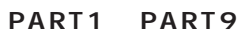

<span id="page-4-0"></span>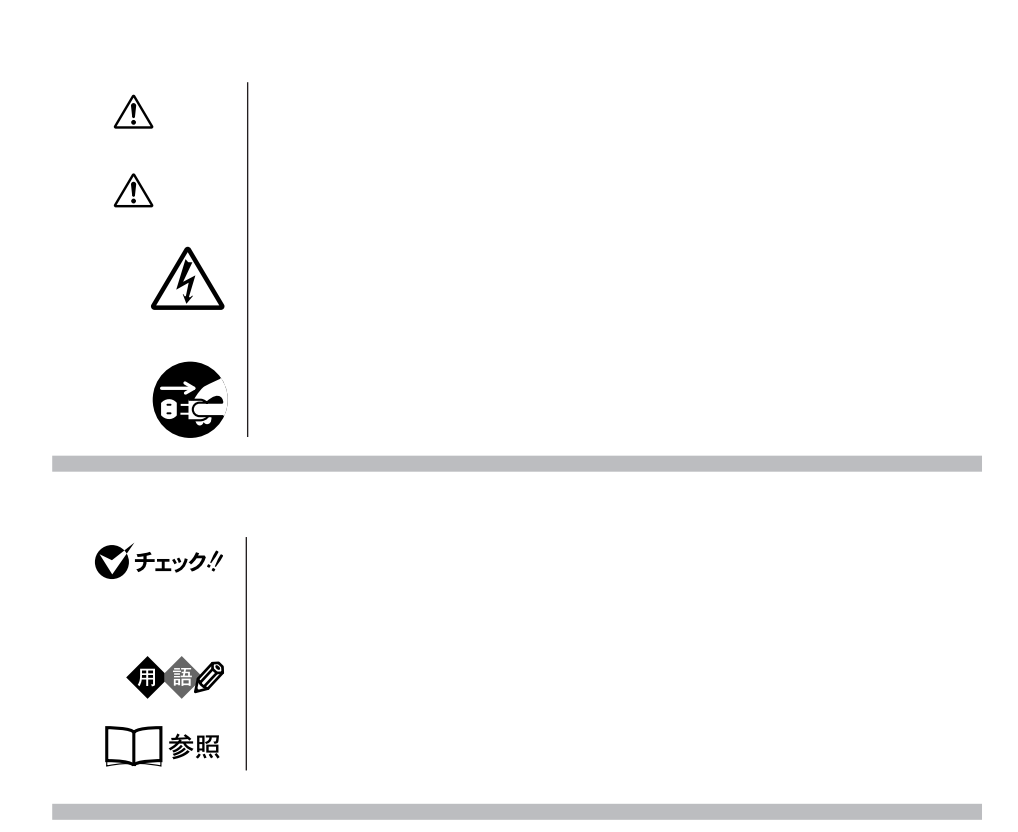

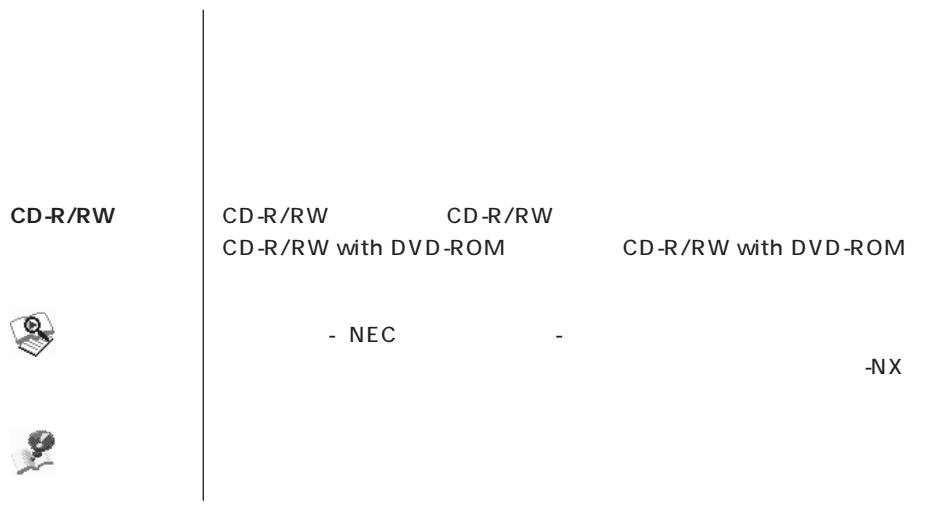

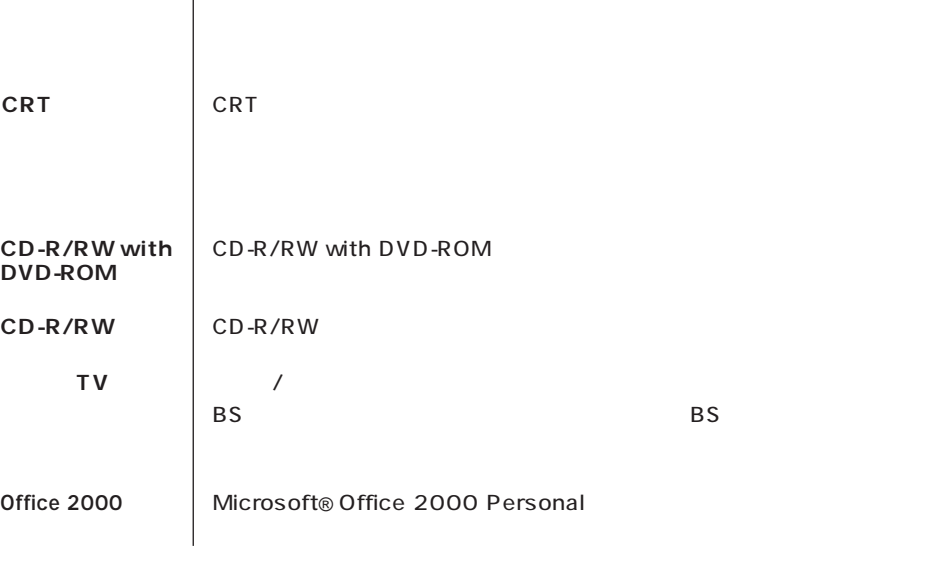

and the control of the control of the control of the control of the control of

**このパソコン** 表の各モデル(機種)を指します。

**Contract Contract** 

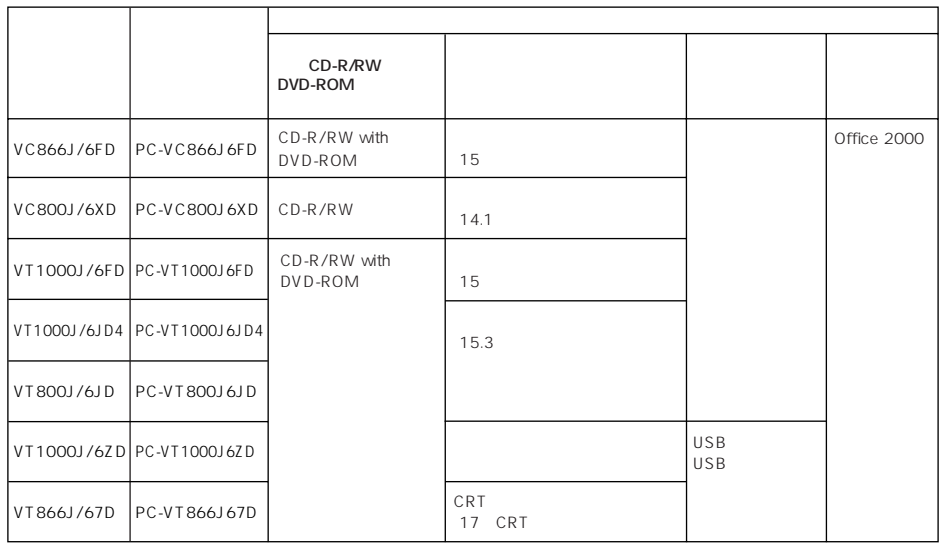

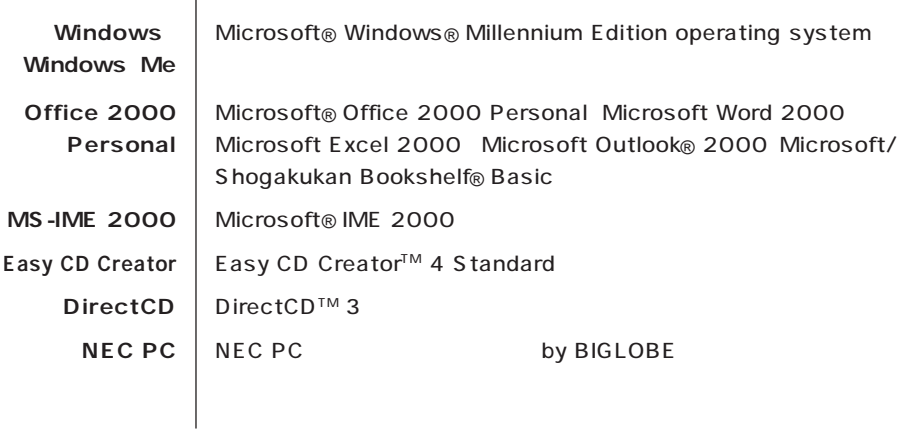

(本文中の表記) (正式名称) (正式名称) (正式名称)

×

m.

m.

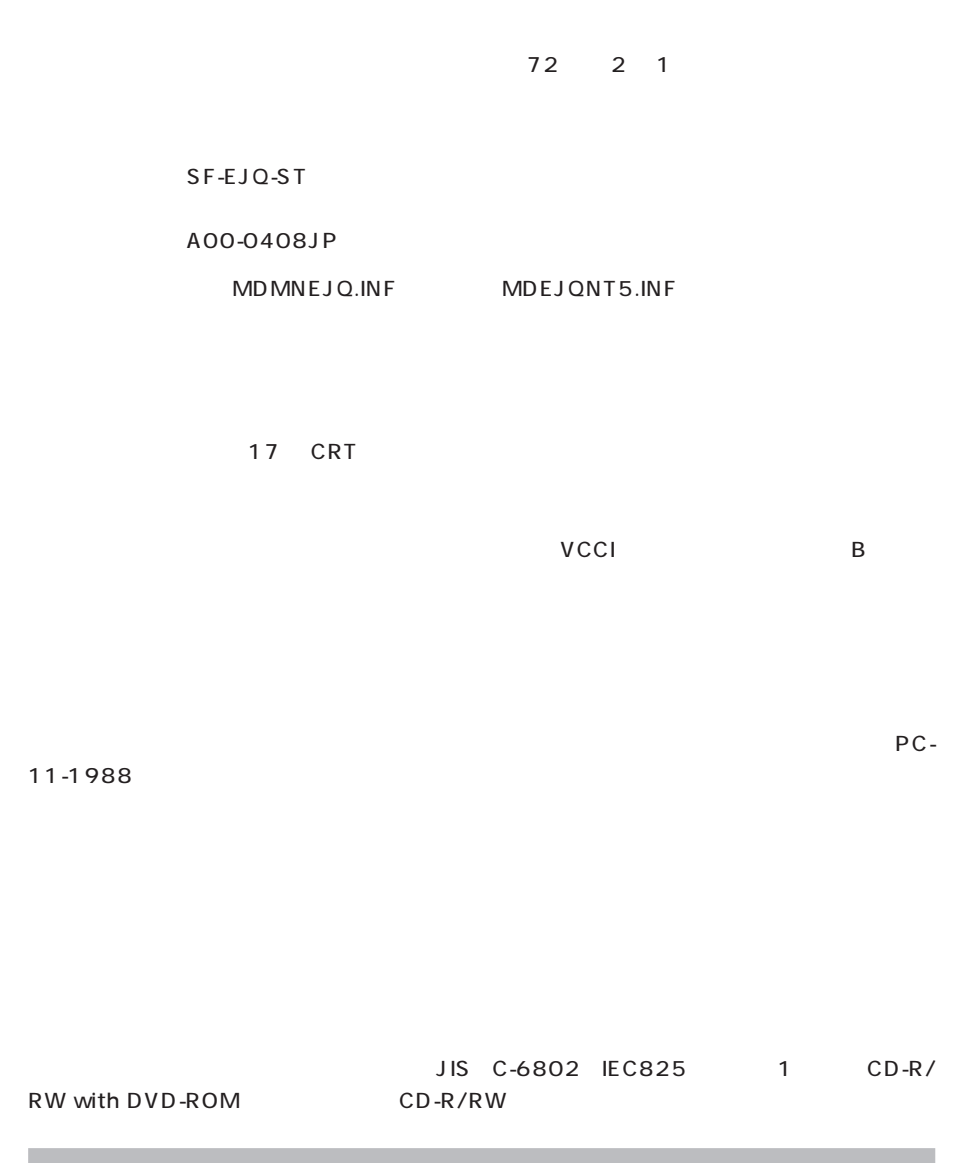

**Contract Contract** 

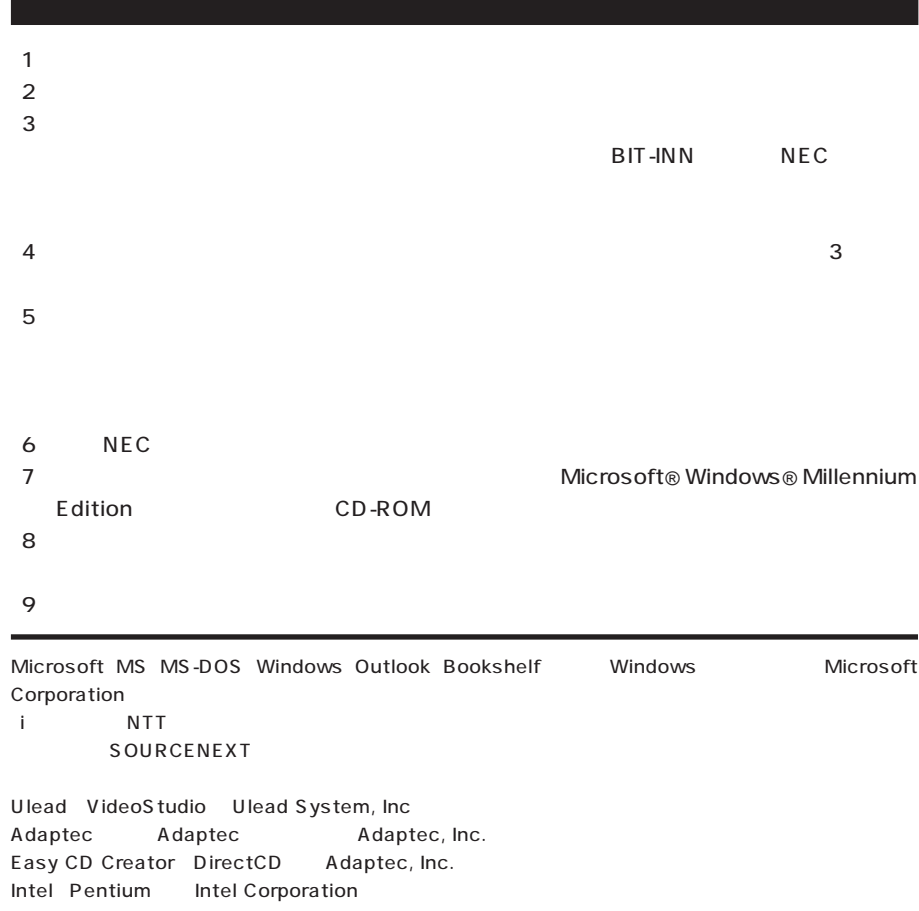

MNP Microcom, Inc. K56flex Lucent Technologies CONEXANT SYSTEMS nVIDIA GeForce2 MX nVIDIA Sage Sage

SmartVoice BIGLOBE BusBrain SmartGallery

T.M.D.S

© NEC Corporation 2001

 $($  $($ 

Notes on export

This product (including software) is designed under Japanese domestic specifications and does not conform to overseas standards. NEC will not be held responsible for any consequences resulting from use of this product outside Japan. NEC does not provide maintenance service nor technical support for this product outside Japan.

Export of this product (including carrying it as personal baggage) may require a permit from the Ministry of Economy, Trade and Industry under an export control law. Export without necessary permit is punishable under the said law. Customer shall inquire of NEC sales office whether a permit is required for export or not.

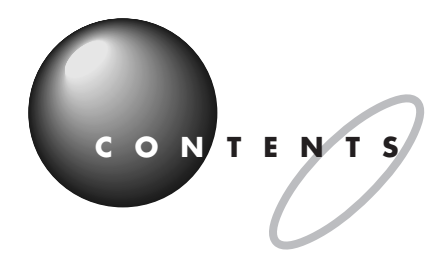

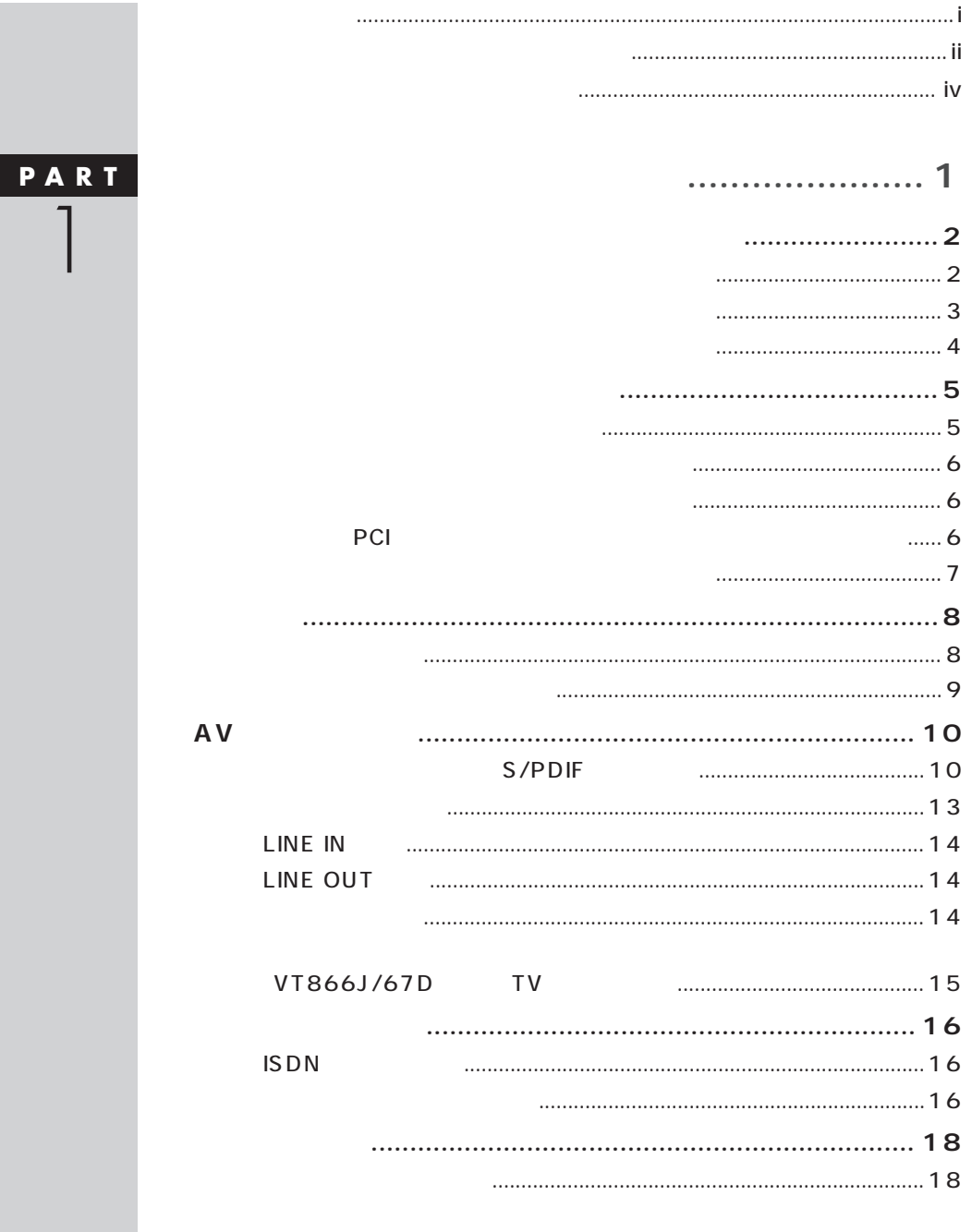

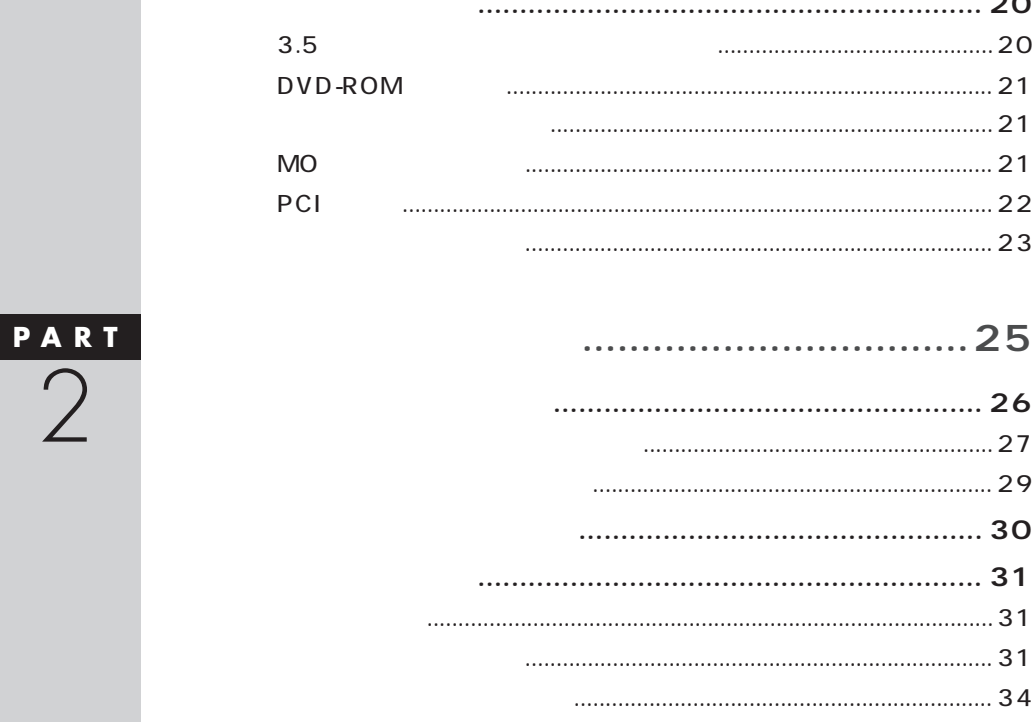

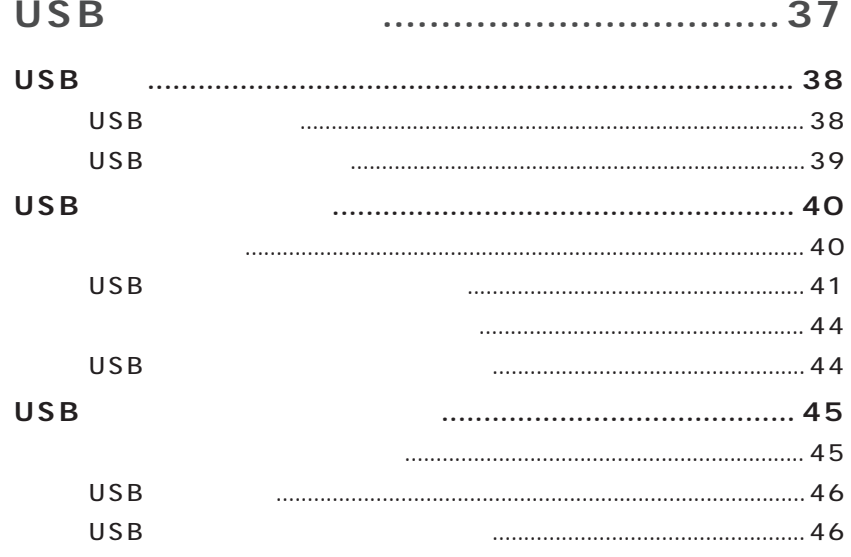

PART<br>3

 $\overline{\mathcal{C}}$ 

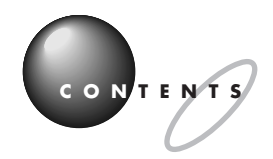

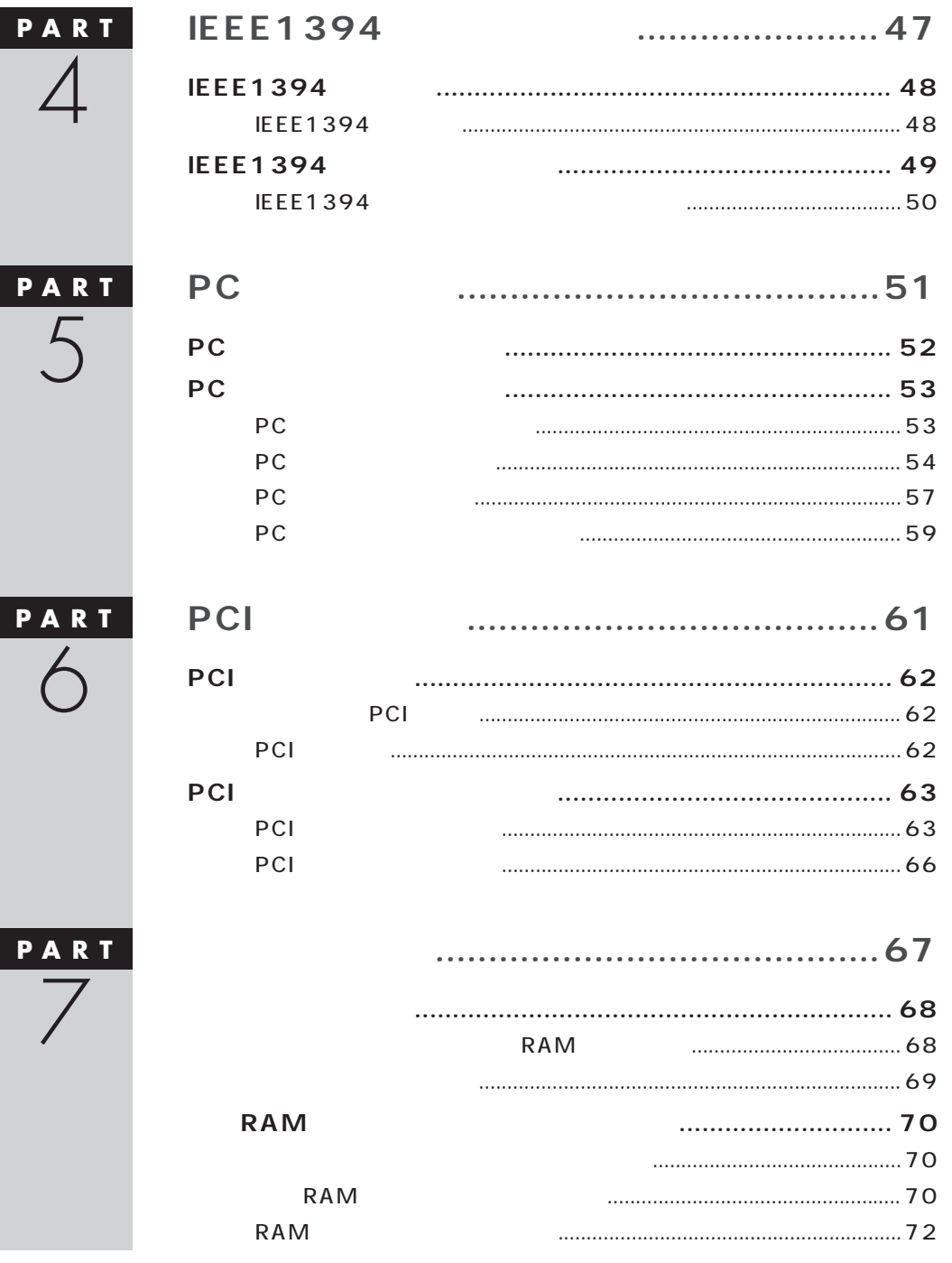

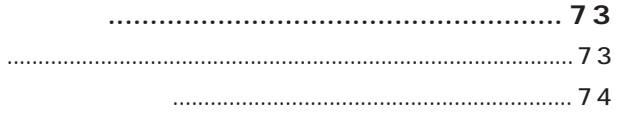

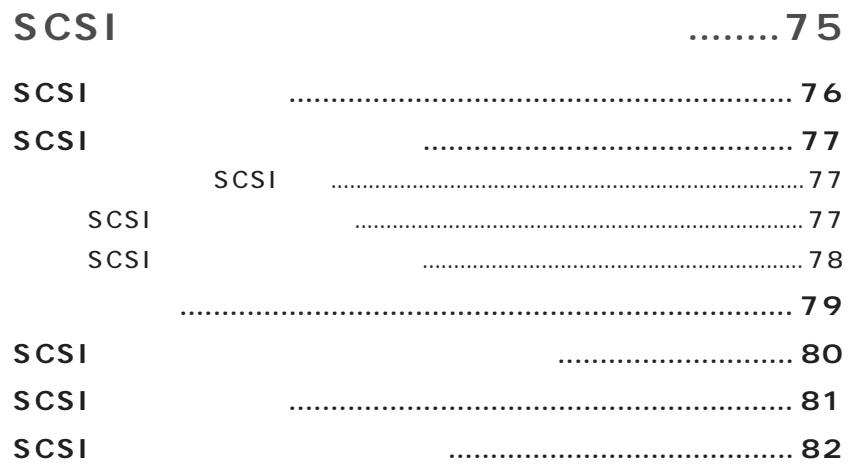

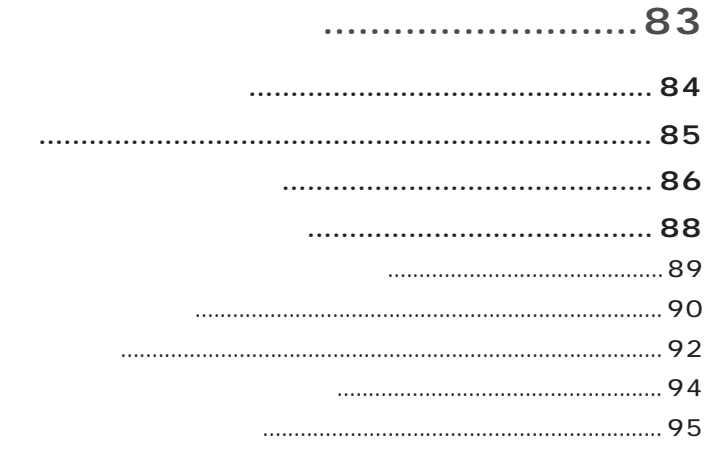

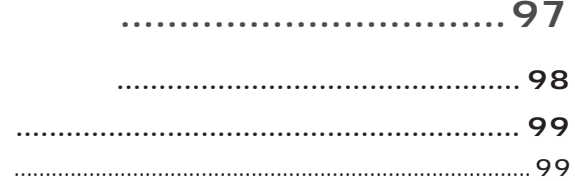

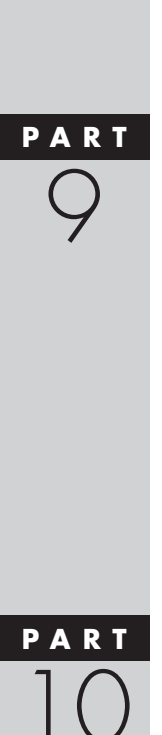

PART<br>8

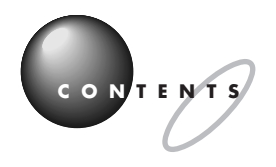

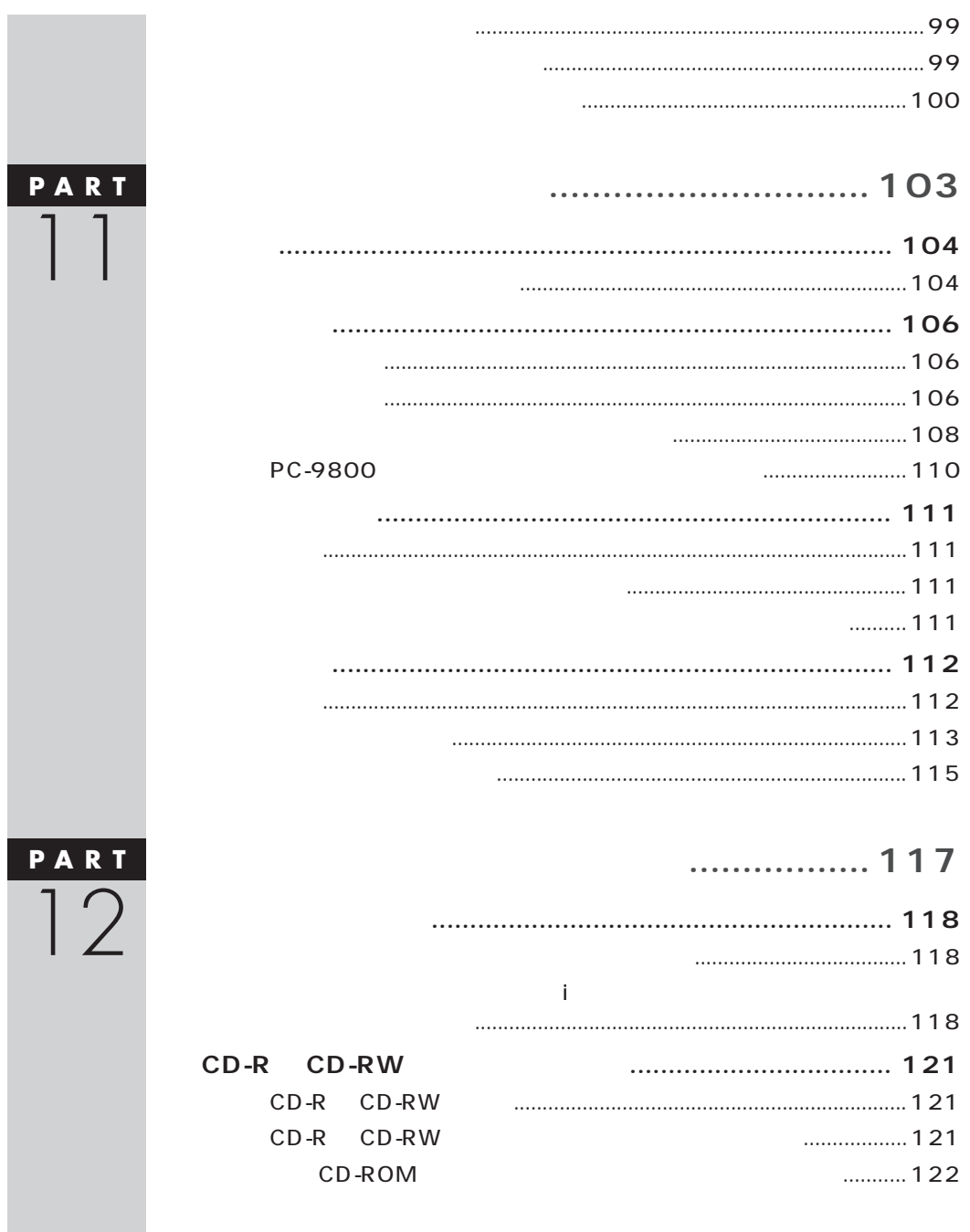

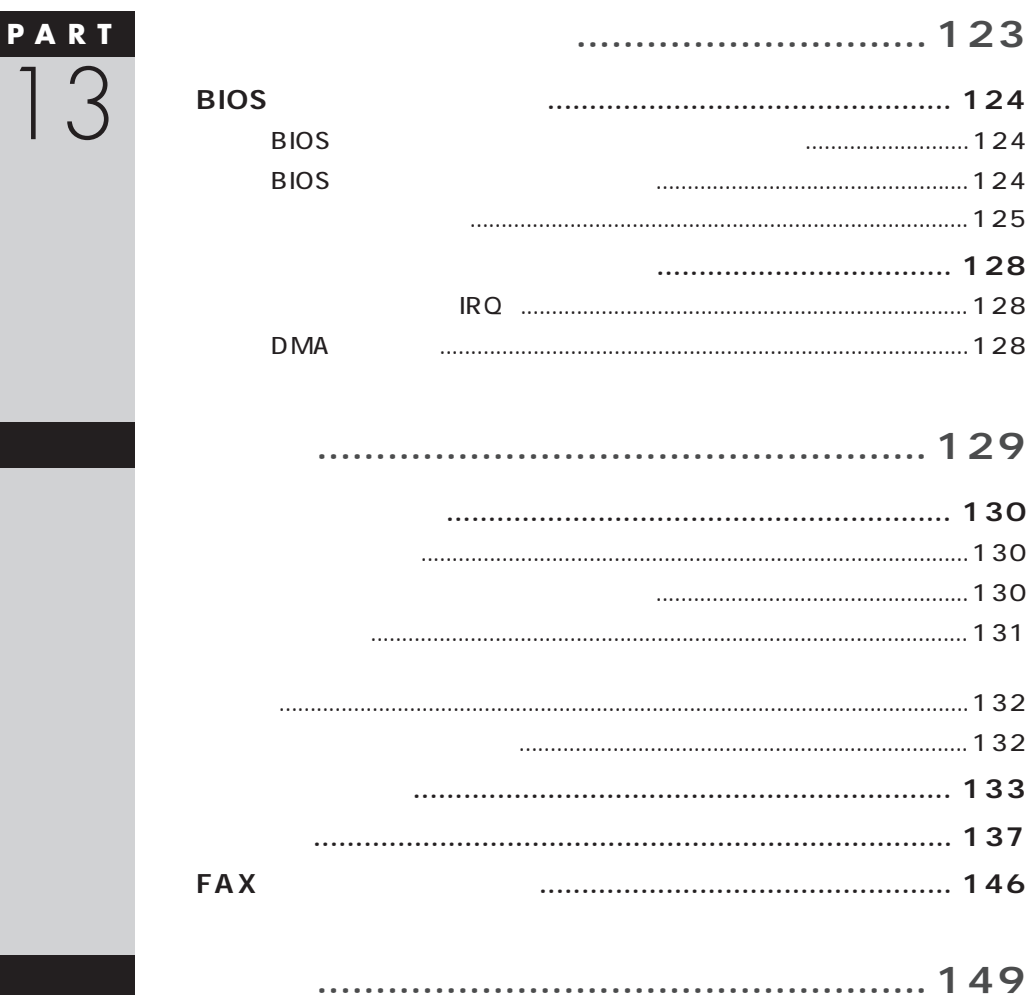

<span id="page-17-0"></span>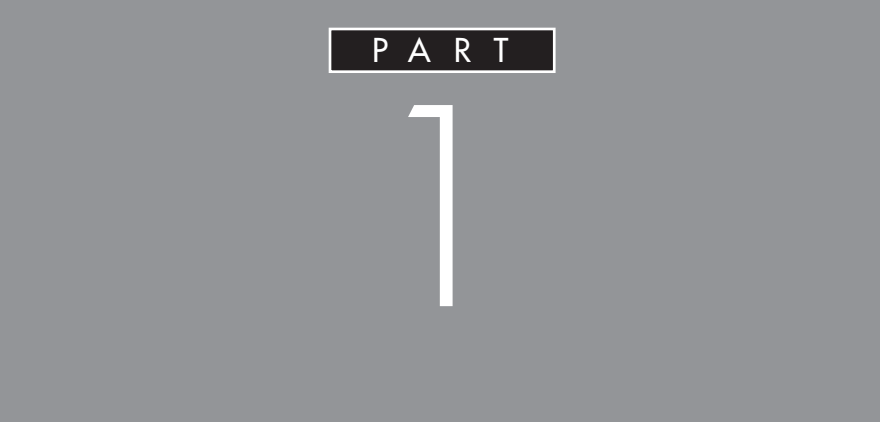

<span id="page-18-0"></span>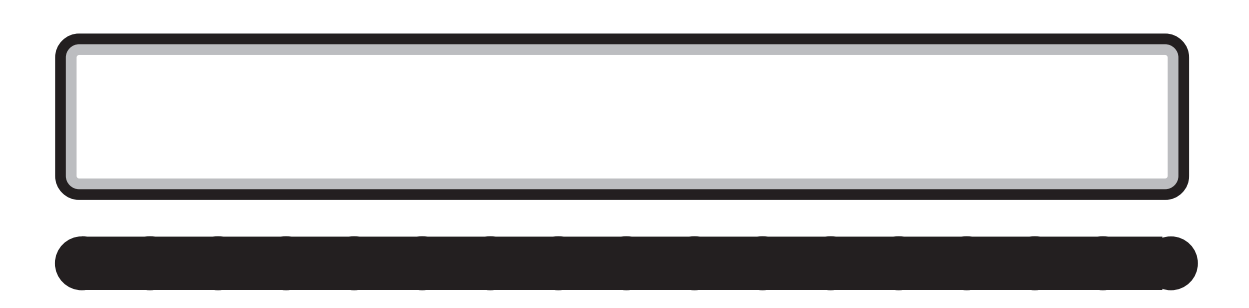

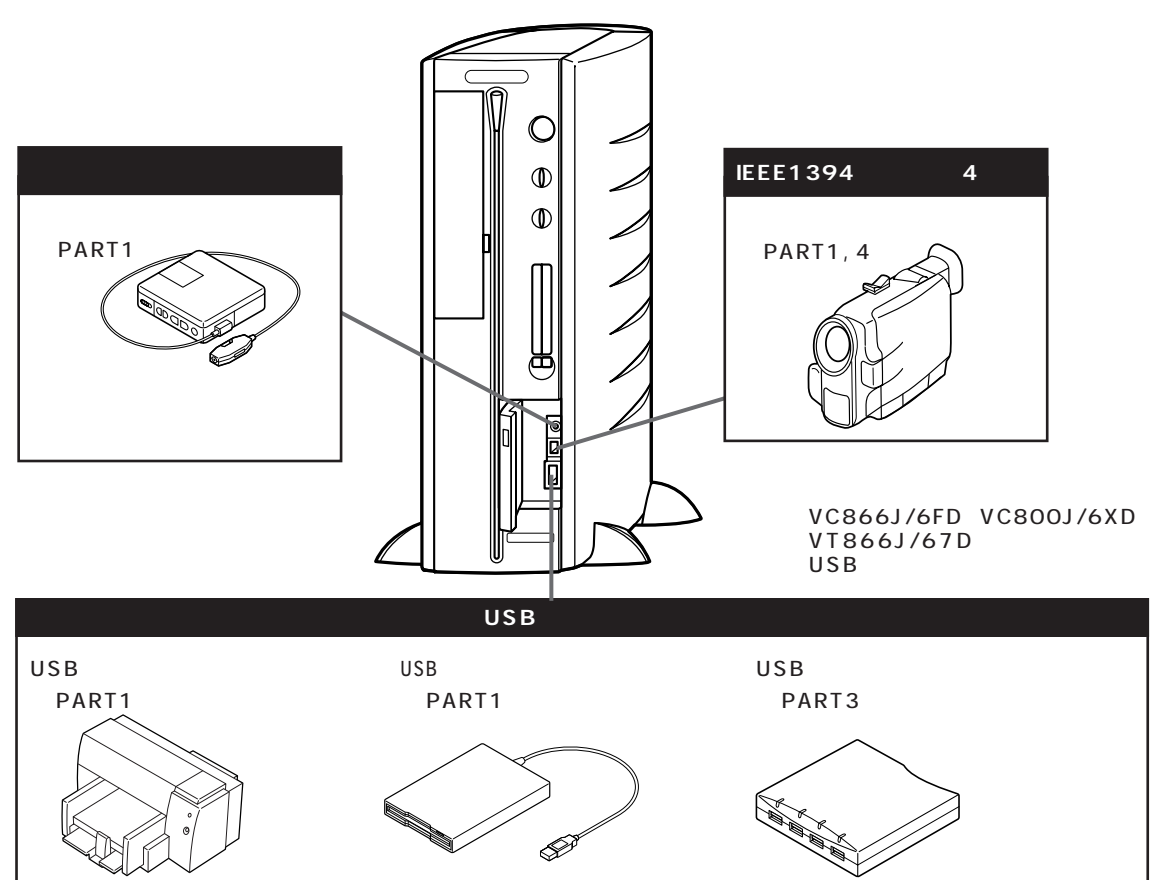

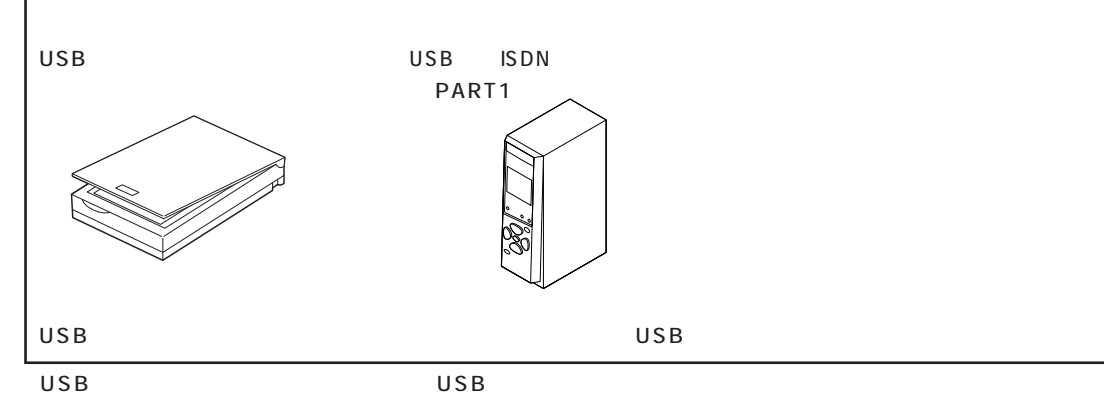

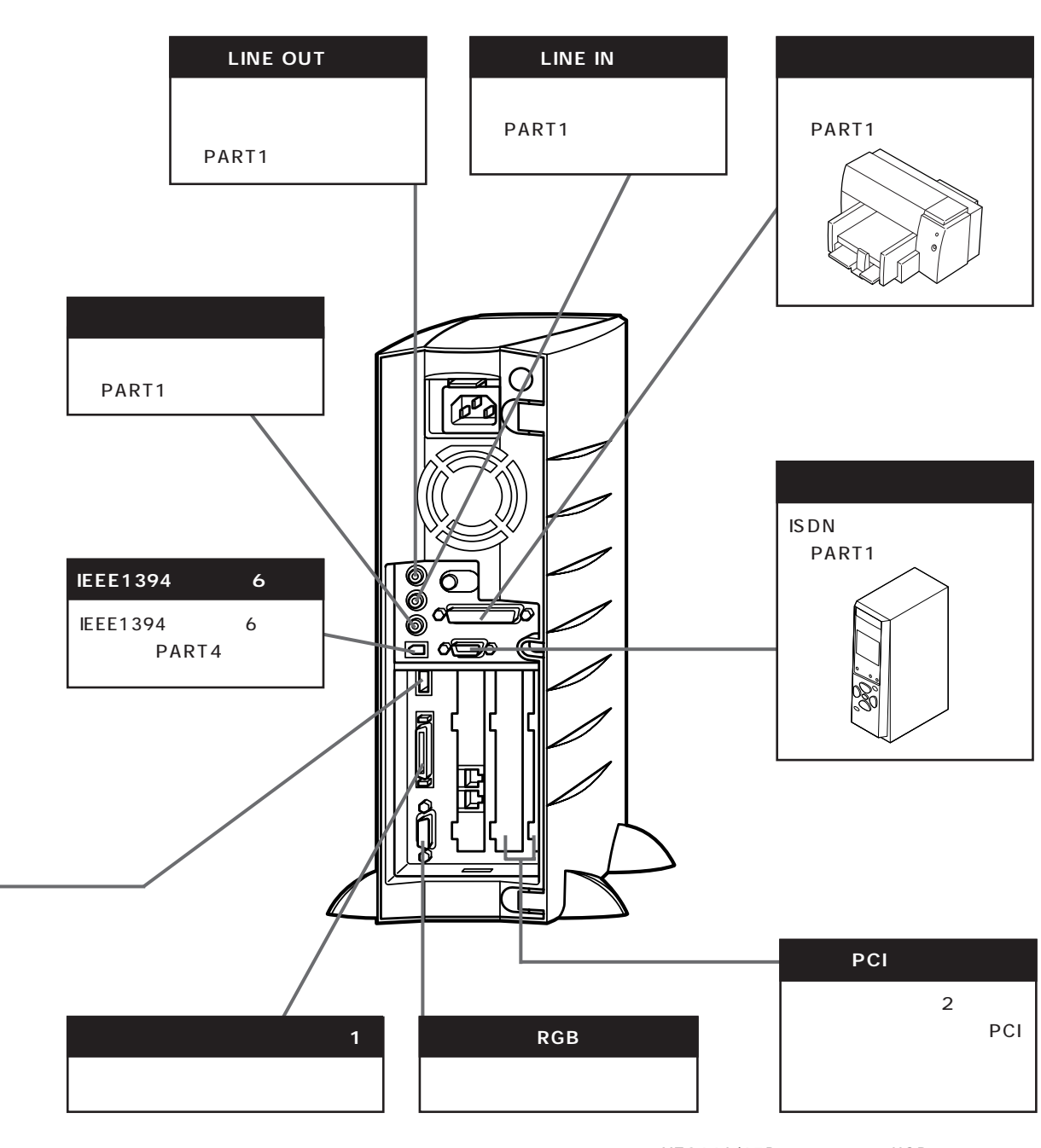

aaaaaaaaaaaaaaaaa

VT866J/67D USB  $\overline{USB}$  is the use of the use of the use of the use of the use of the use of the use of the use of the use of the use of the use of the use of the use of the use of the use of the use of the use of the use of the use of TV TV& 1 VT1000J/6JD4 TV& BS 2 PCI

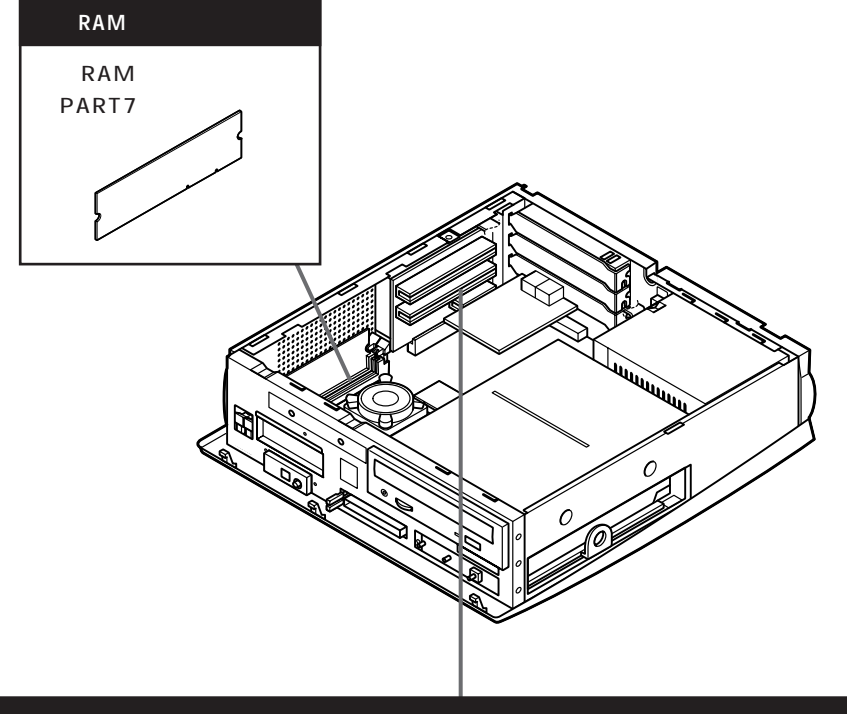

<span id="page-19-0"></span>aaaaaaaaaa **本体内部に取り付けることができる周辺機器** aaaaaaa

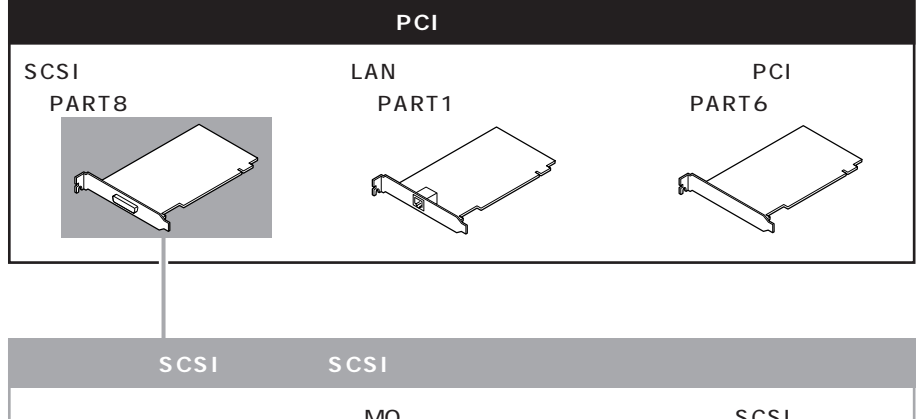

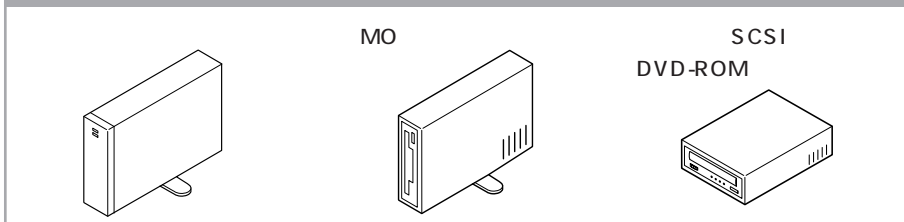

**4**

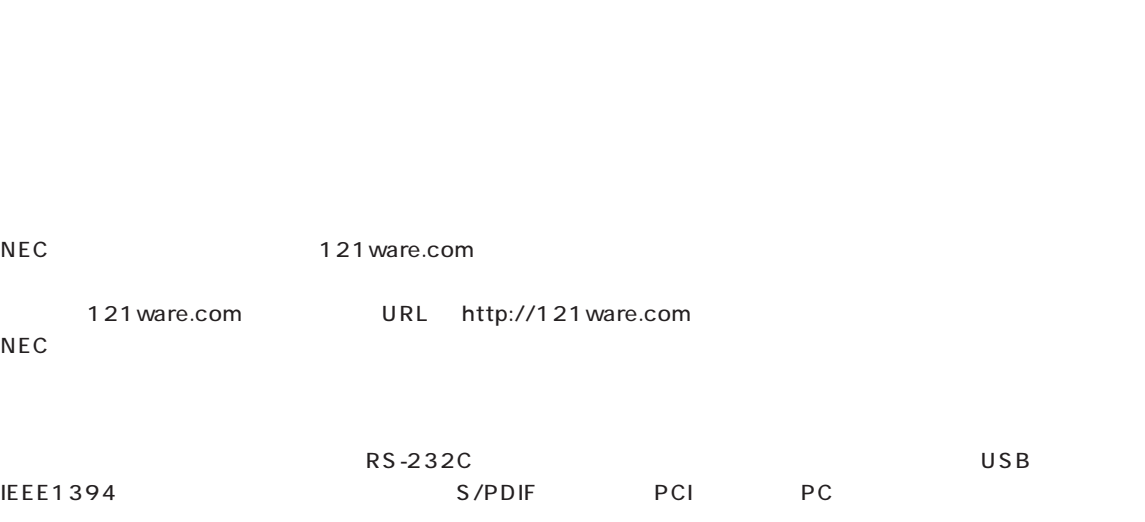

<span id="page-20-0"></span>aaaaaaaaaa **周辺機器選びで失敗しないために** aaaaaaa

 $\lambda$ 

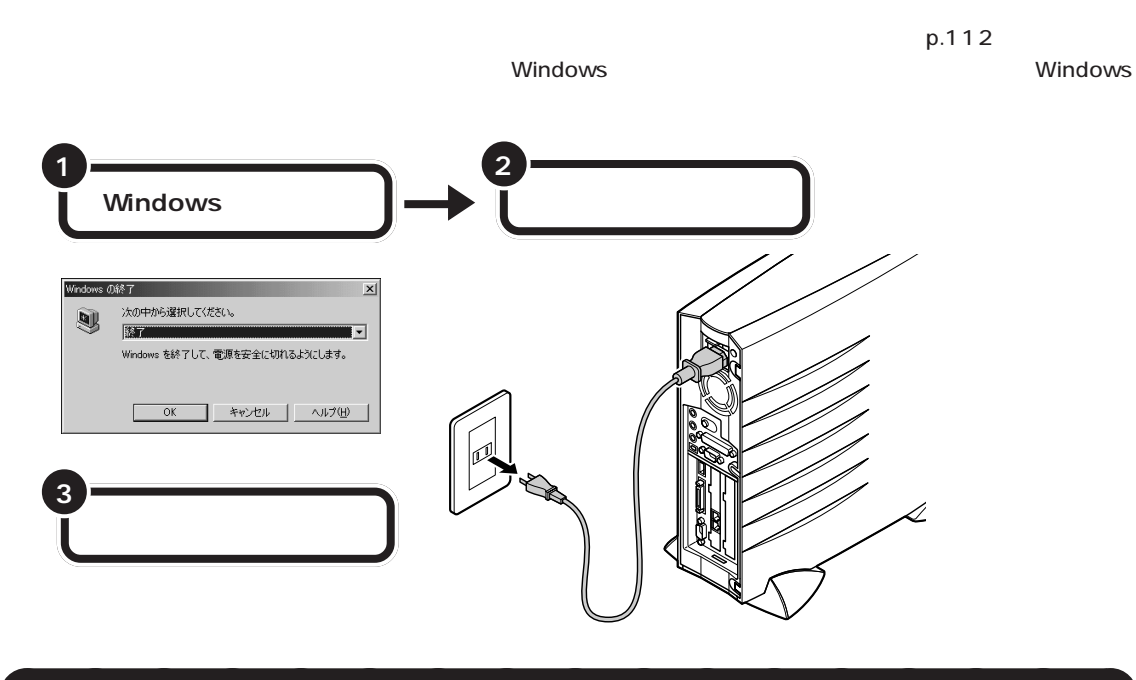

<span id="page-21-0"></span>aaaaaaaaaa **パソコンの電源を切ってから取り付けよう** aaaaaaa

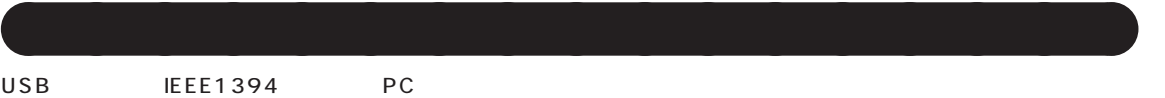

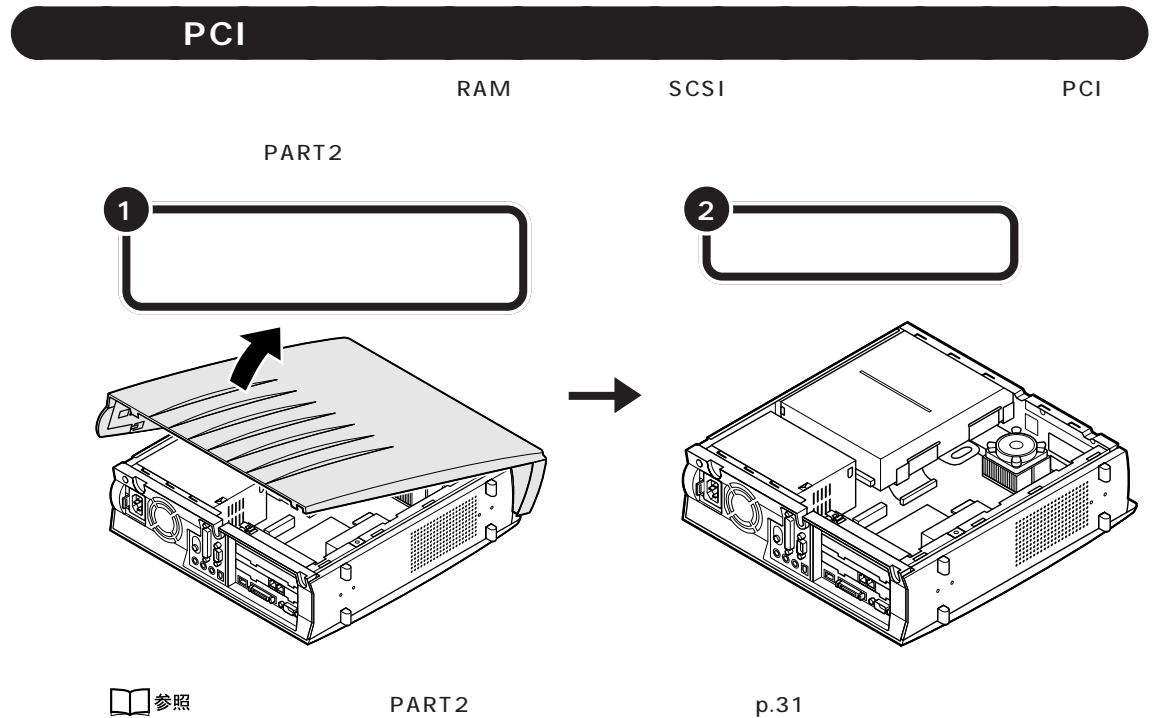

PART ]

USB SCSI

PART<sub>2</sub>

<span id="page-22-0"></span>aaaaaaaaaa **取り付けただけではすぐに使えない周辺機器** aaaaaaa

PART9

 $PART$ 

<span id="page-23-0"></span>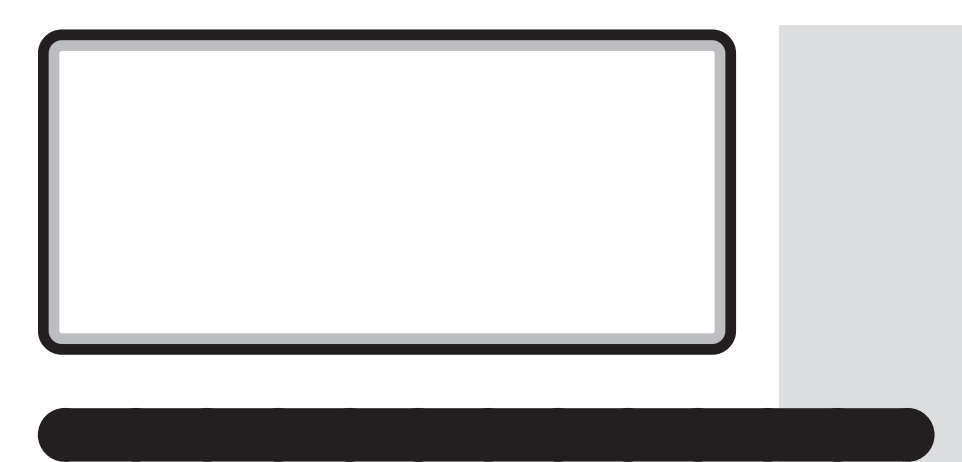

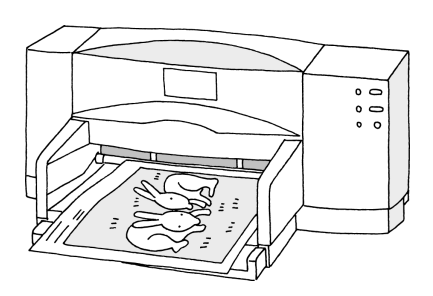

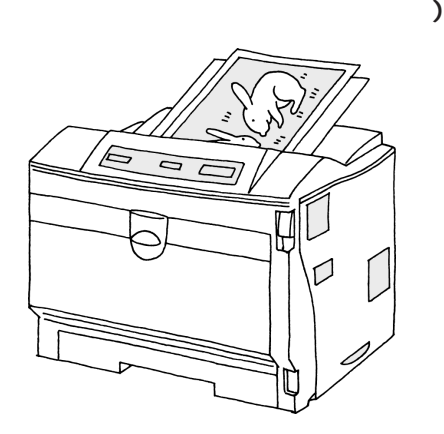

<span id="page-24-0"></span>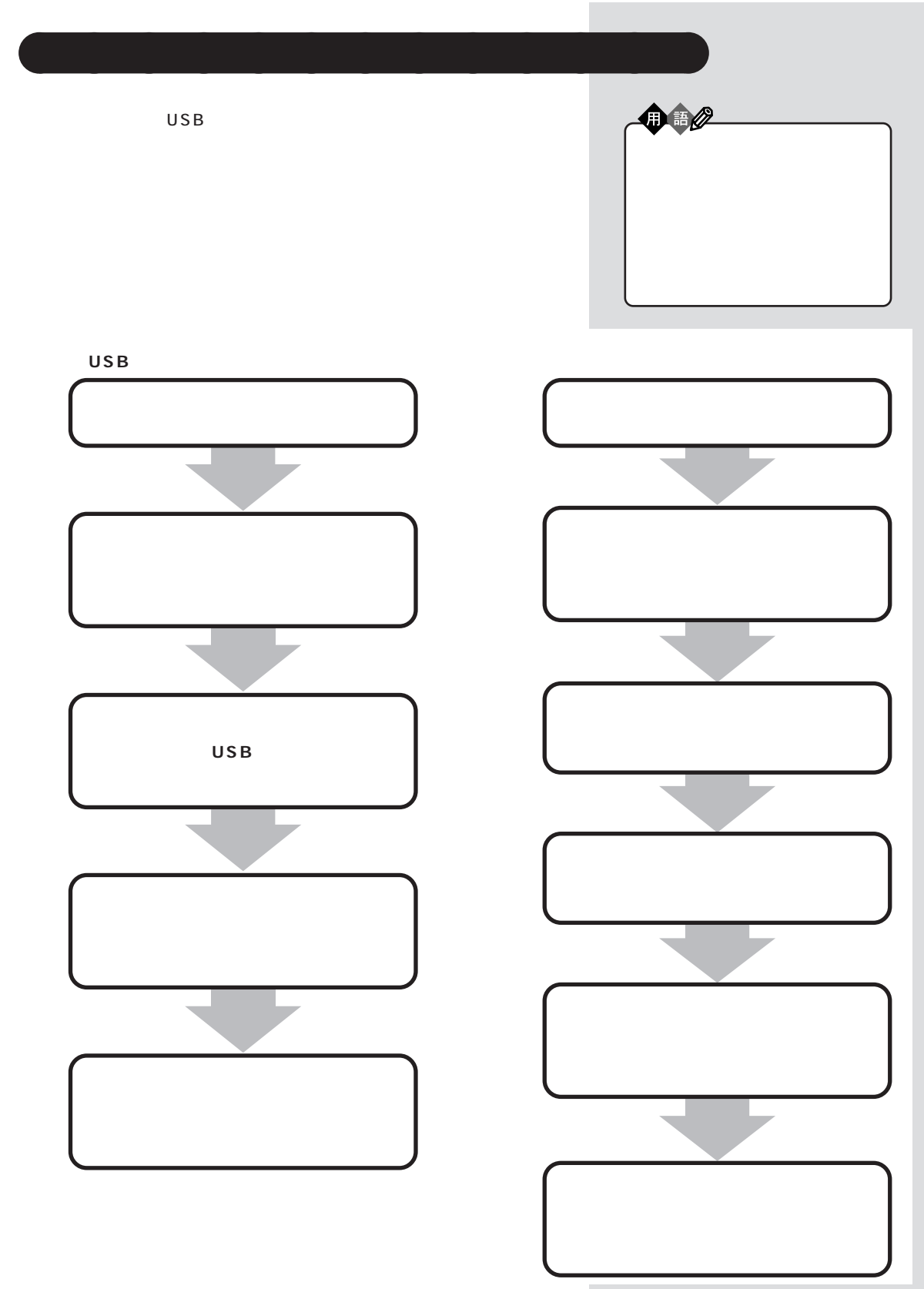

<span id="page-25-0"></span>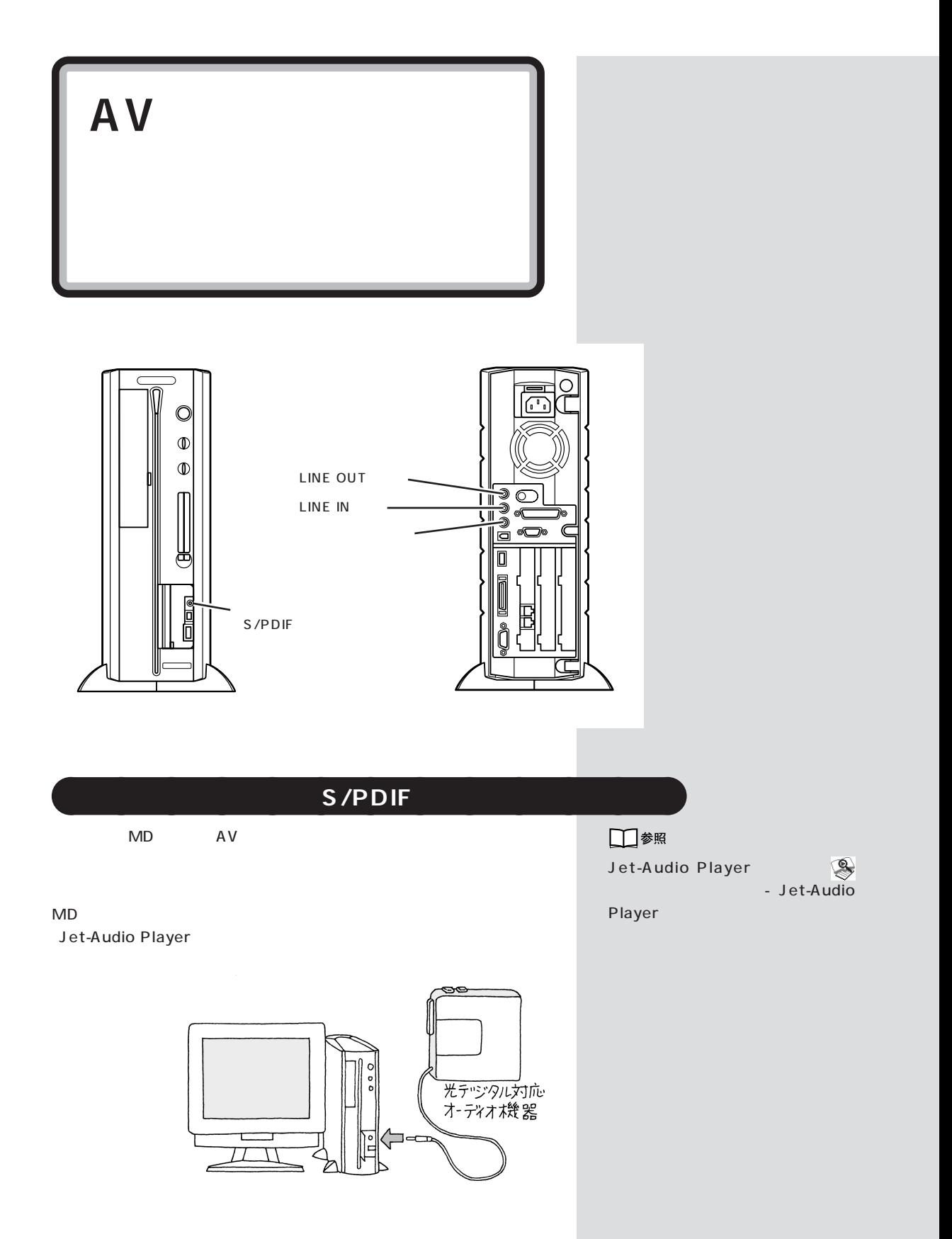

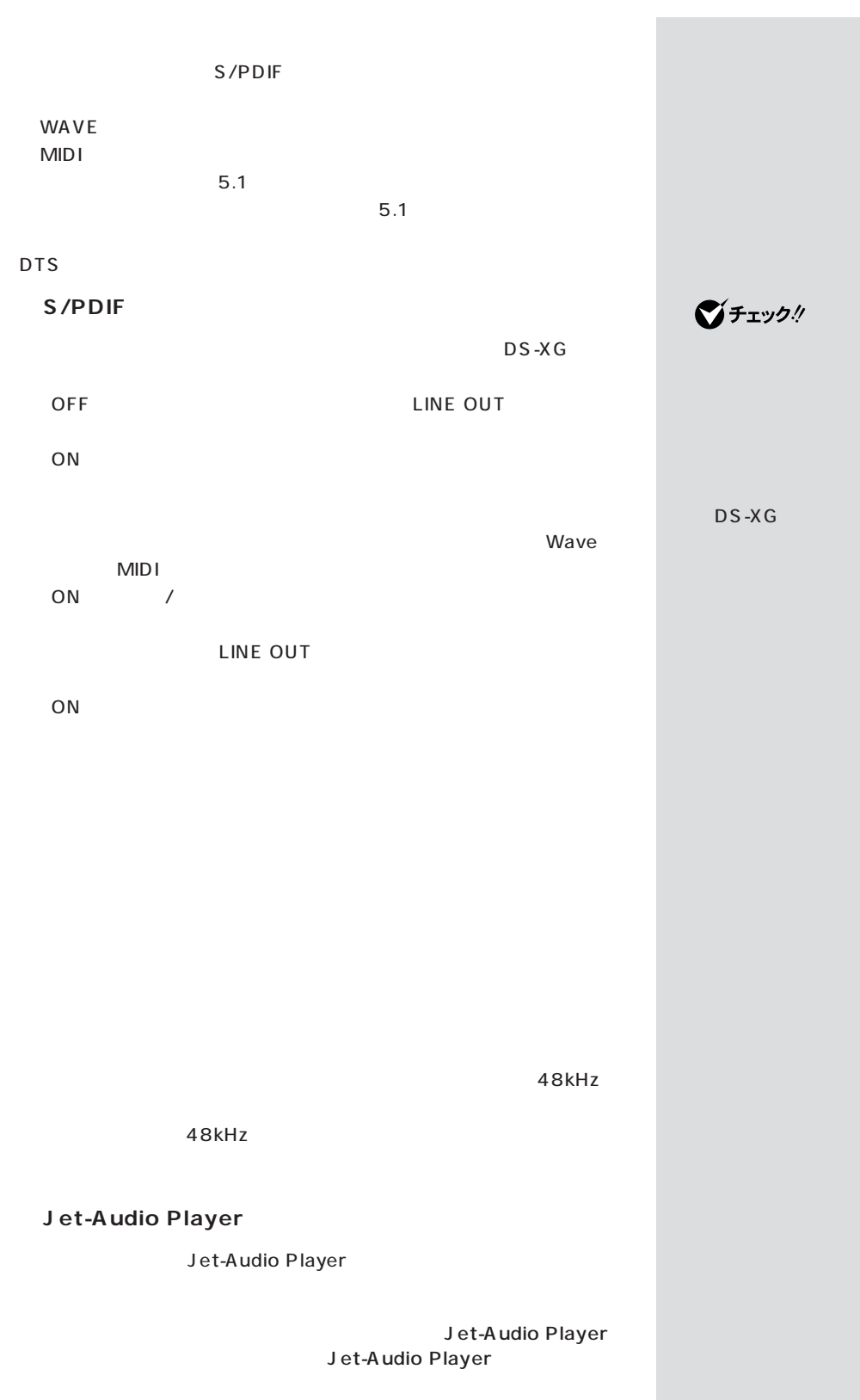

Jet-Audio Player

Jet-Audio Player るいかには ③ 「デジタルビデオ」タブをクリックし、「DVDエンジンの環境設定」  $\Omega$  (  $\Omega$ OK OK OK Jet-Audio Player<br>OK Jet-A 。<br>J et-Audio Player Jet-Audio Player

<span id="page-28-0"></span>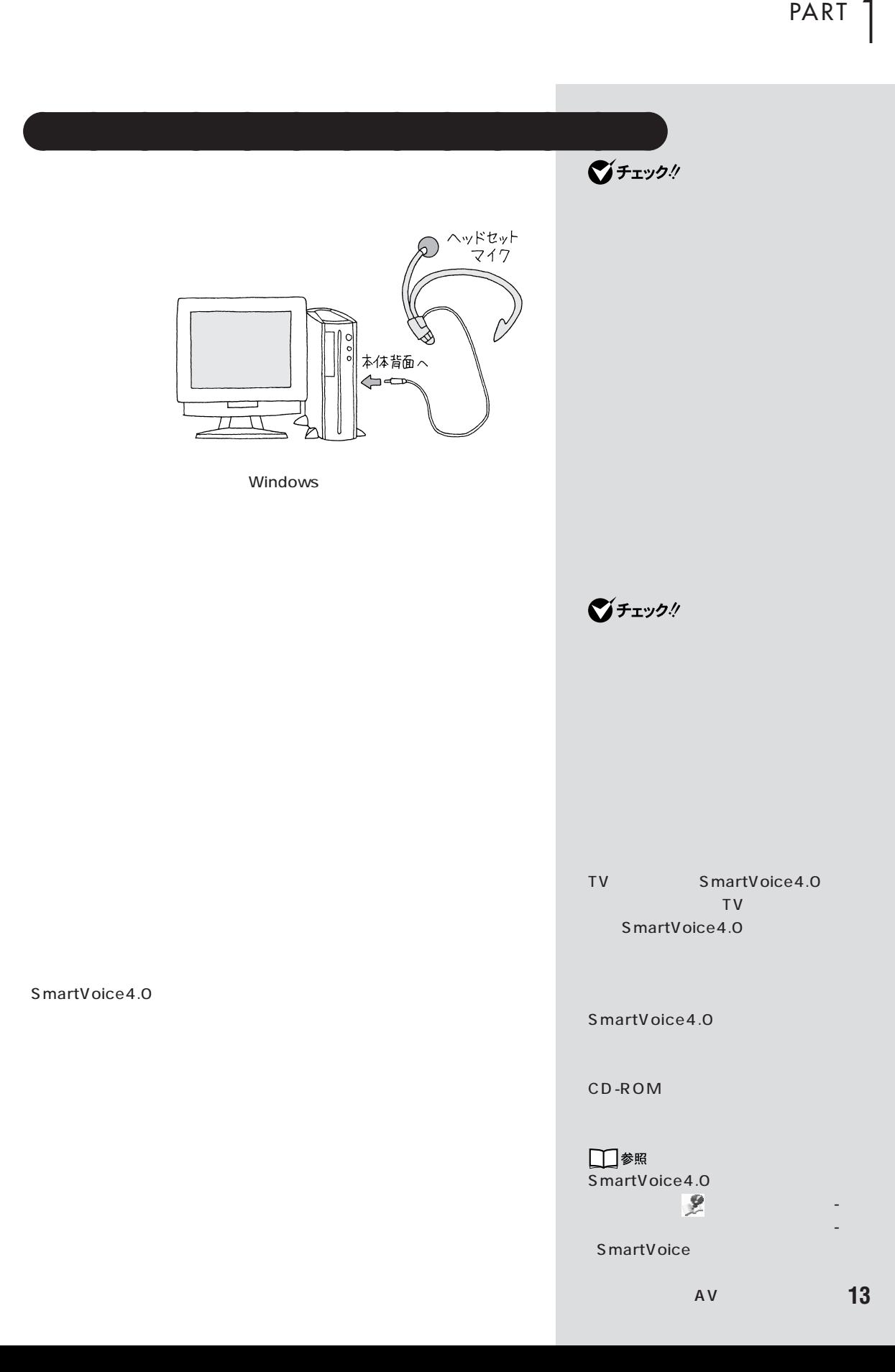

## <span id="page-29-0"></span>**LINE IN**

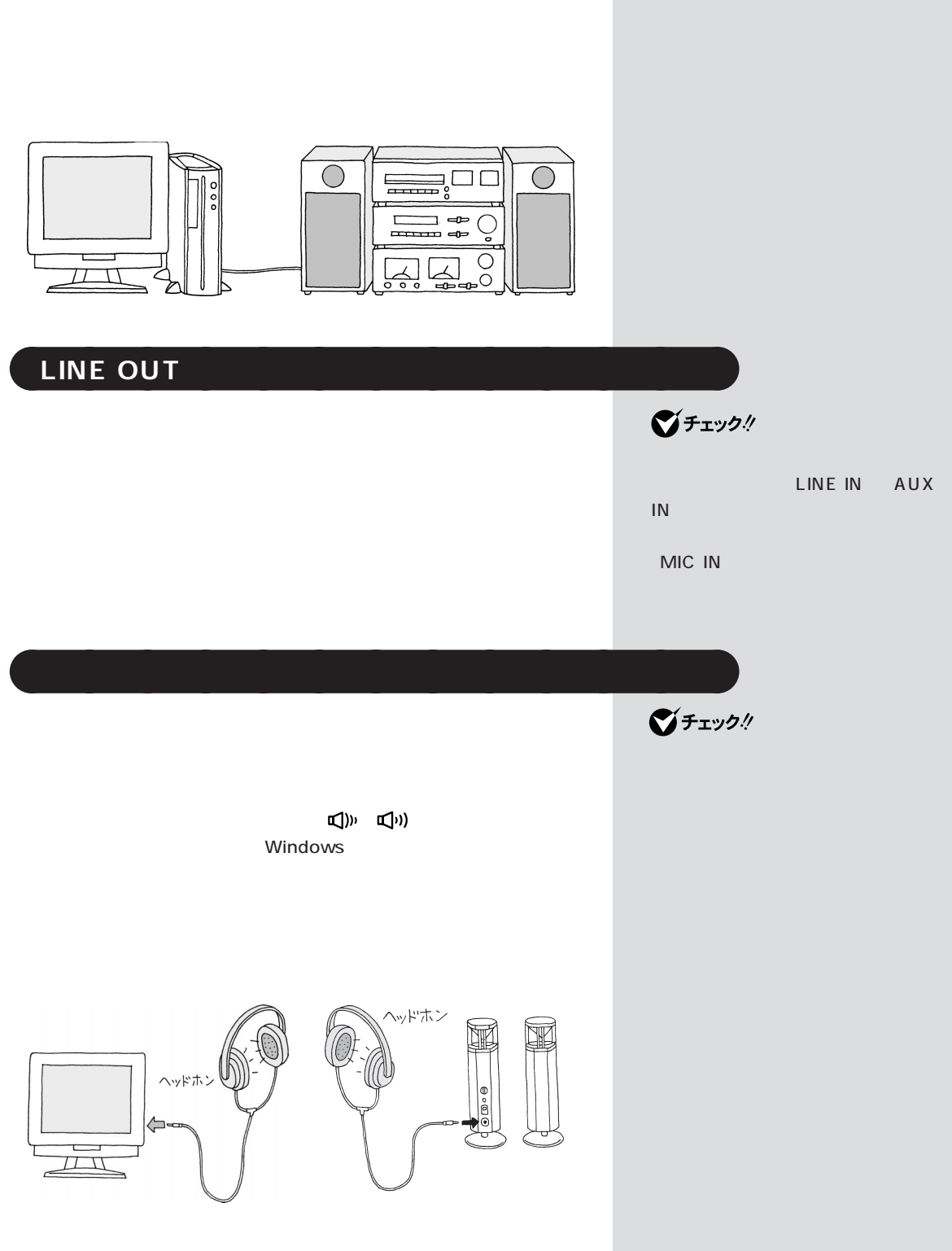

<span id="page-30-0"></span>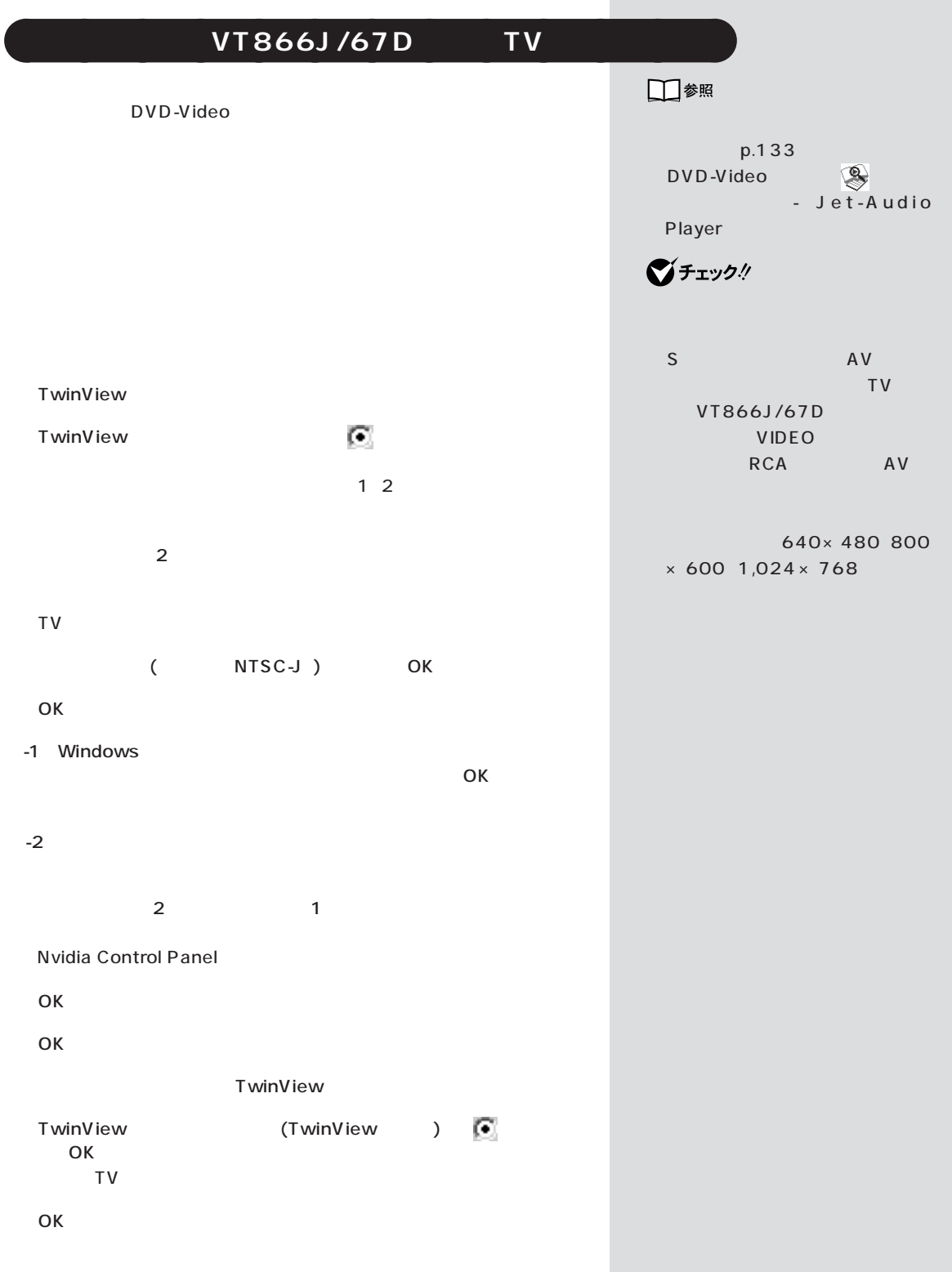

×

<span id="page-31-0"></span>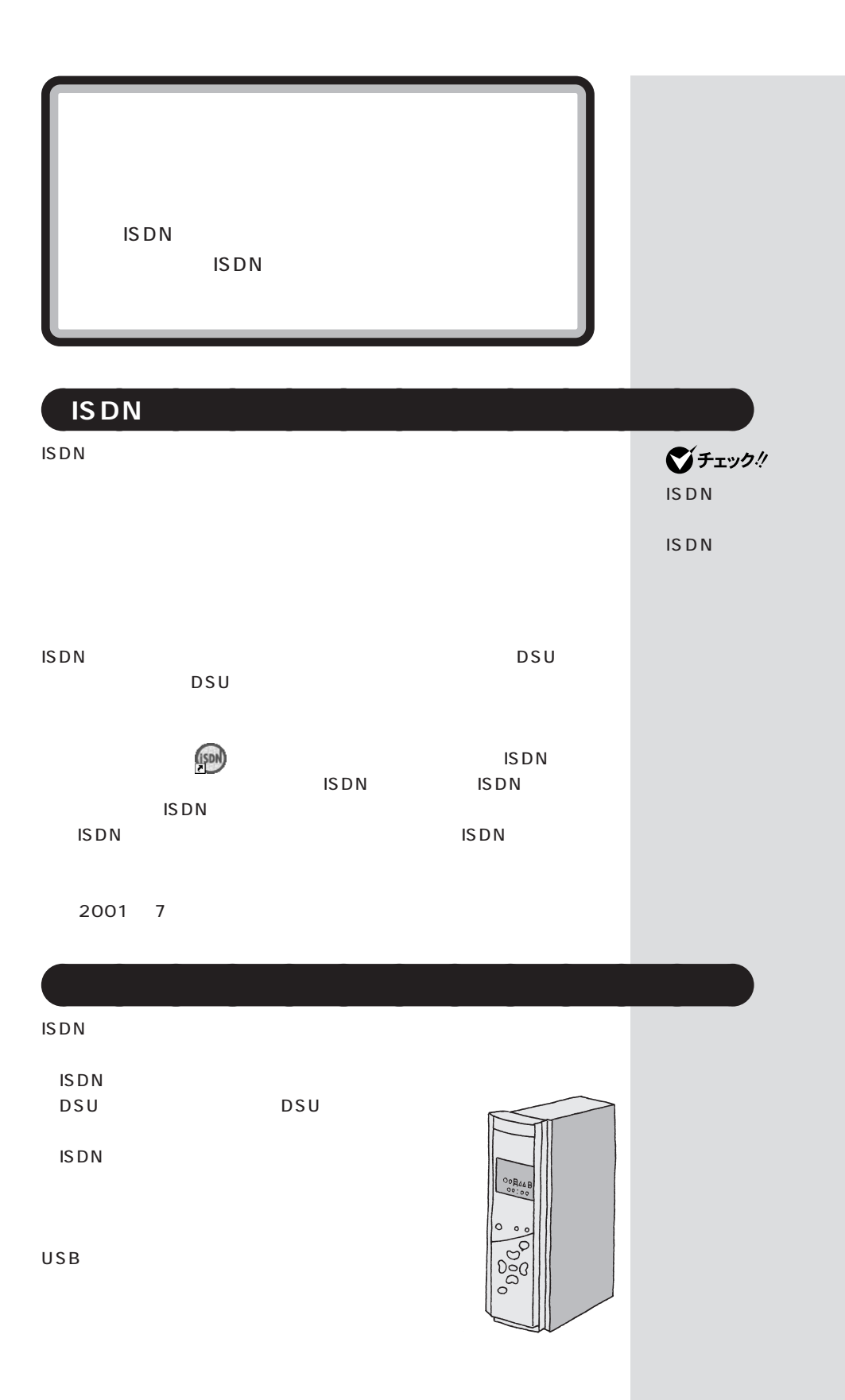

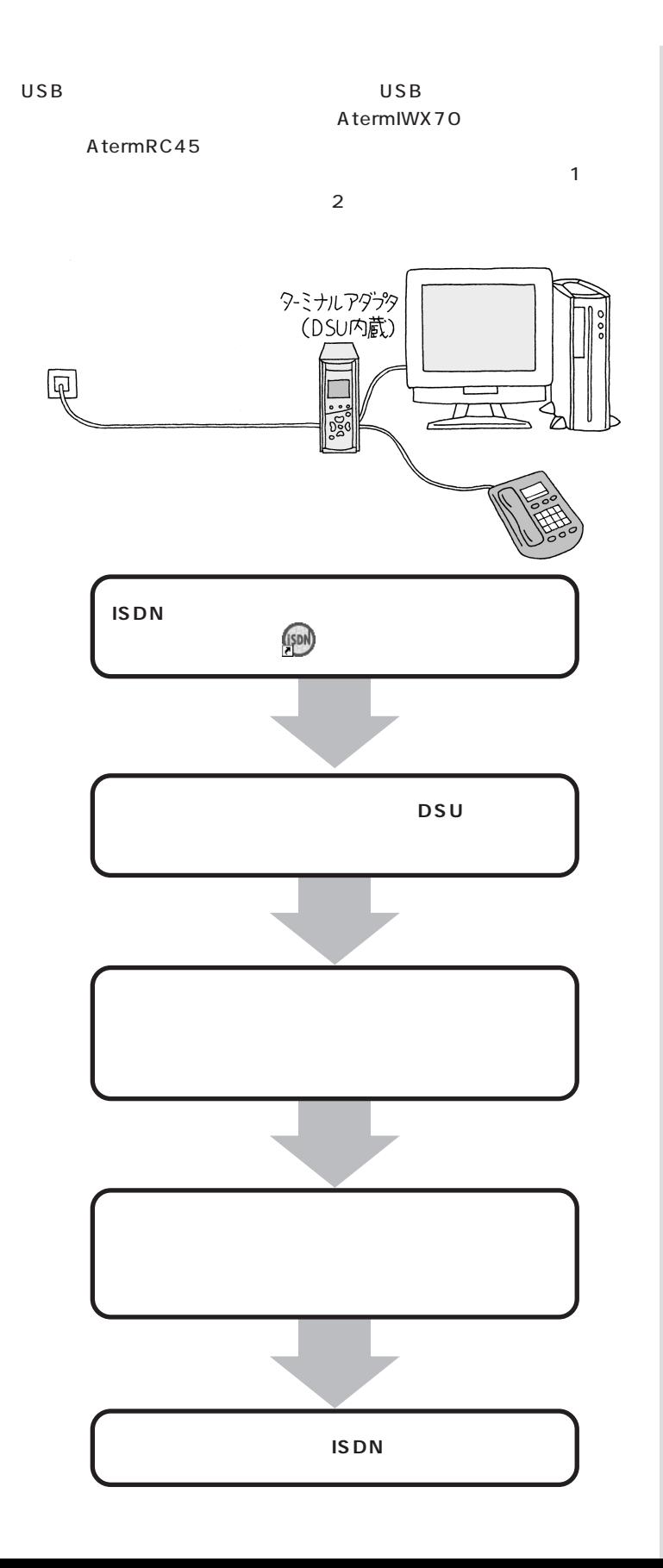

<span id="page-33-0"></span>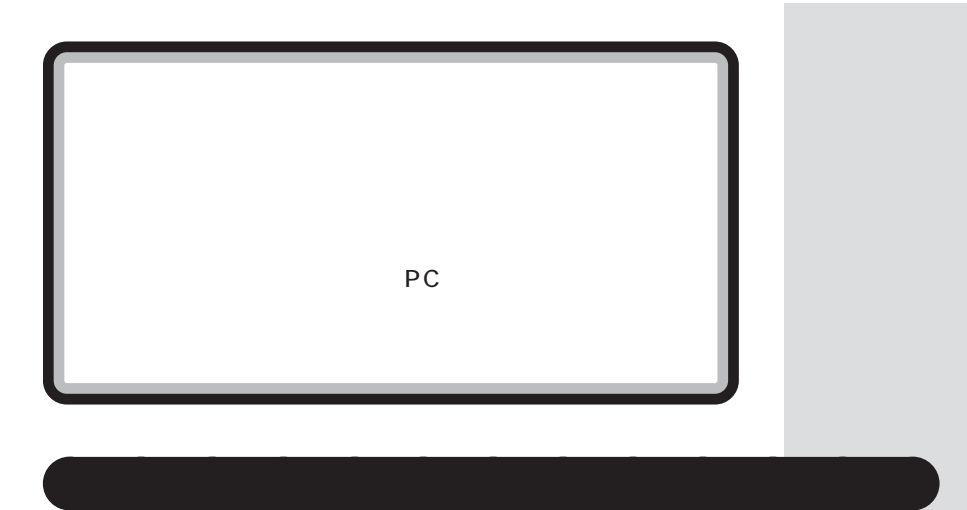

USB

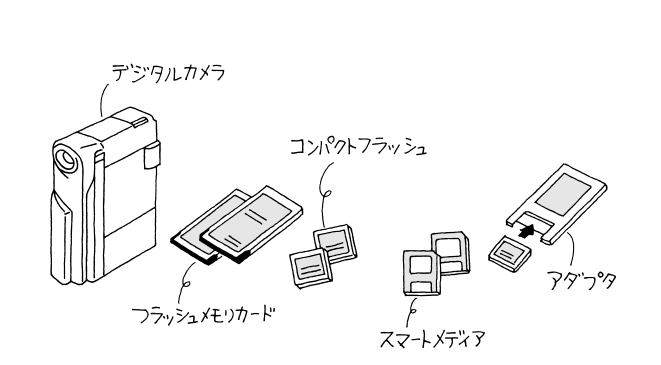

 $\overline{2}$ 

PC カードスコットにものにもなるものです。

**PC** アメリカの事件のアダプタがあるようにするようにする

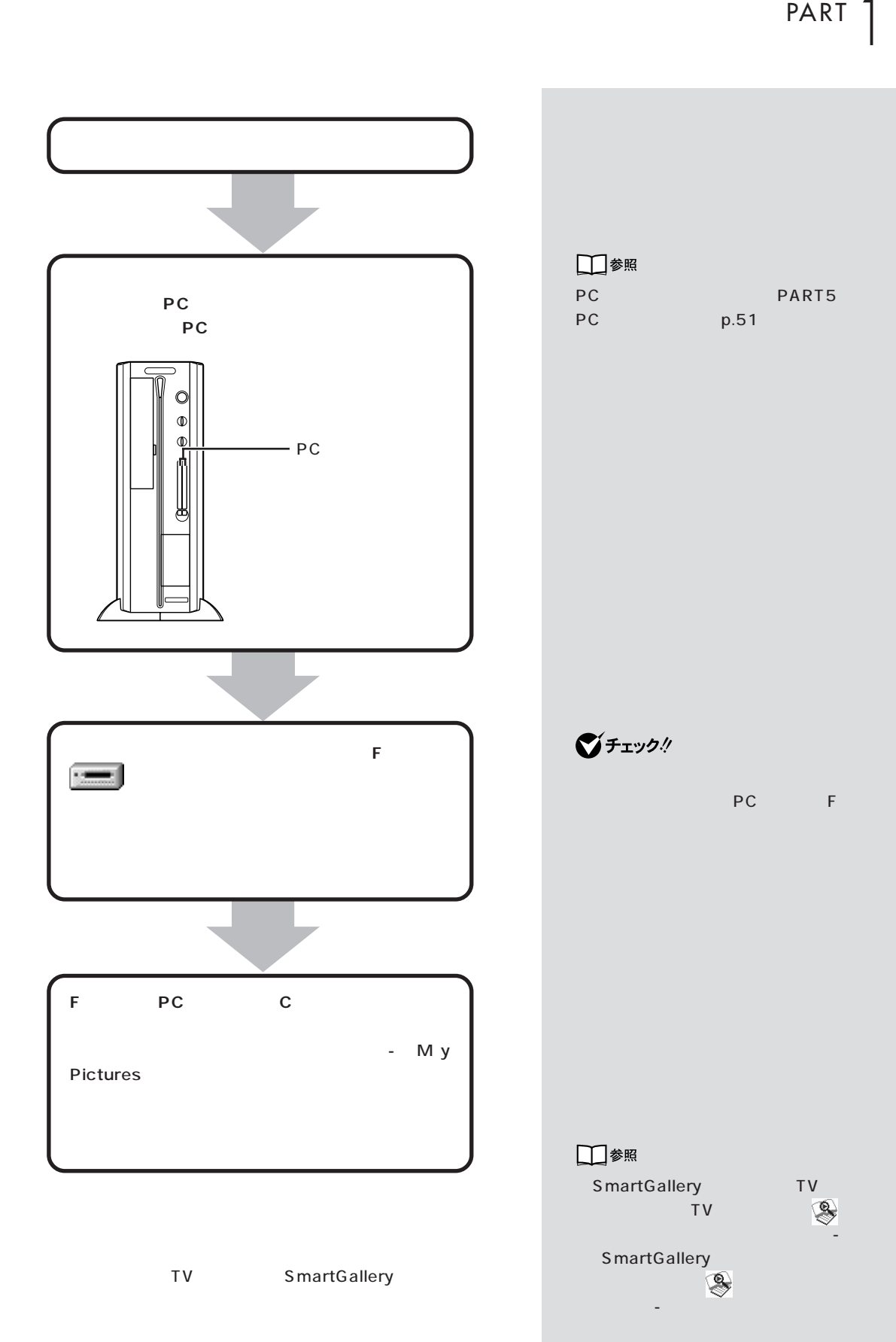

<span id="page-35-0"></span>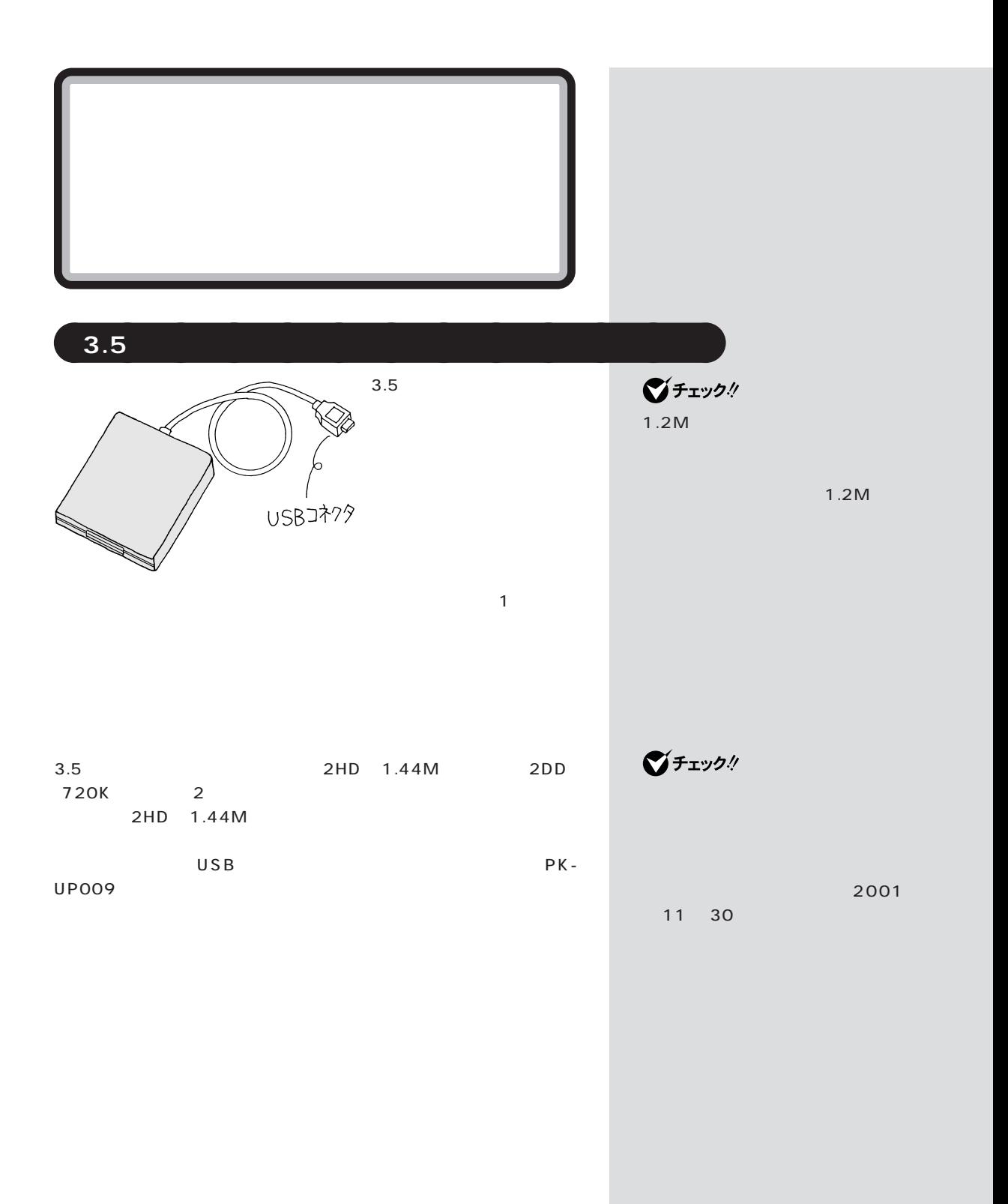
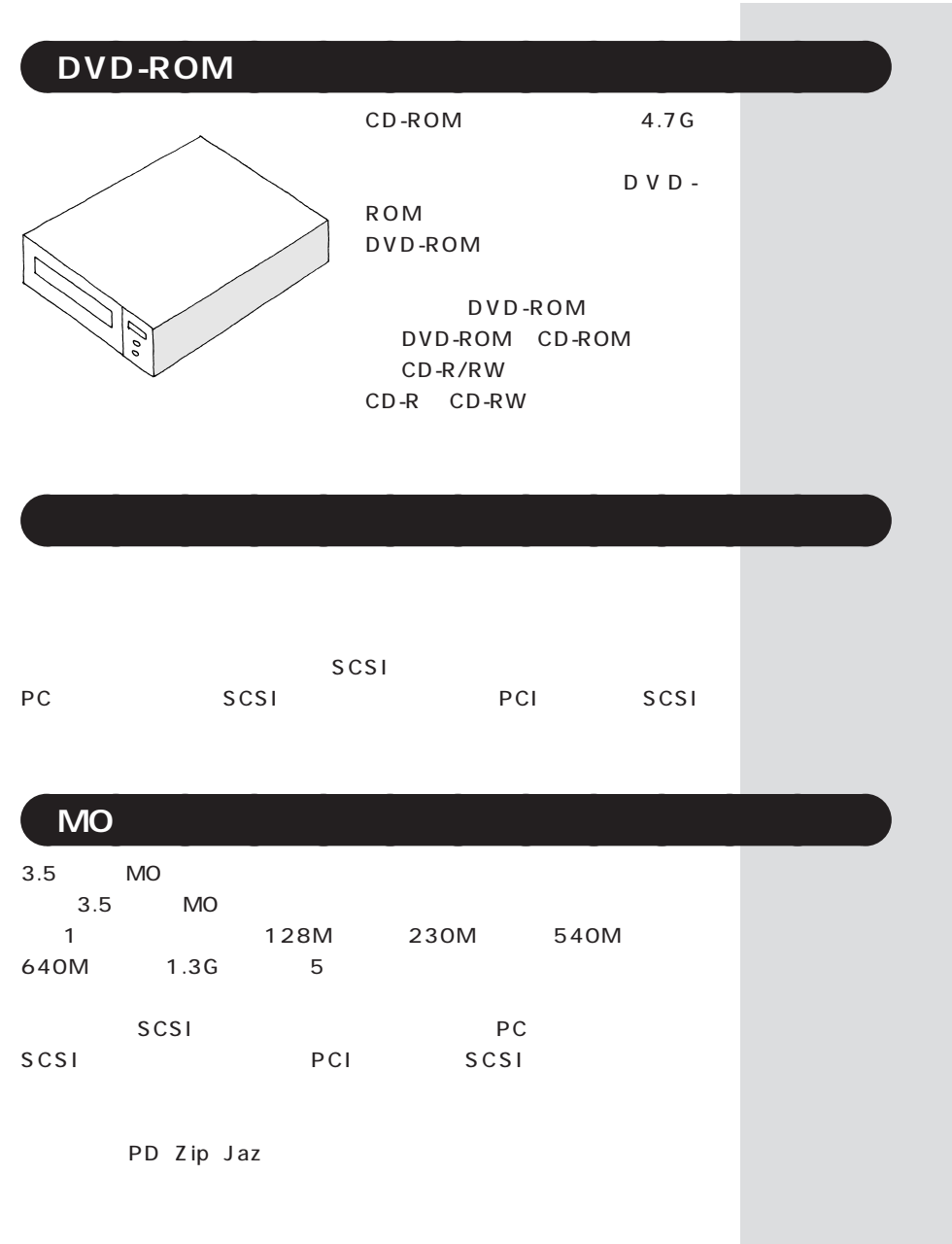

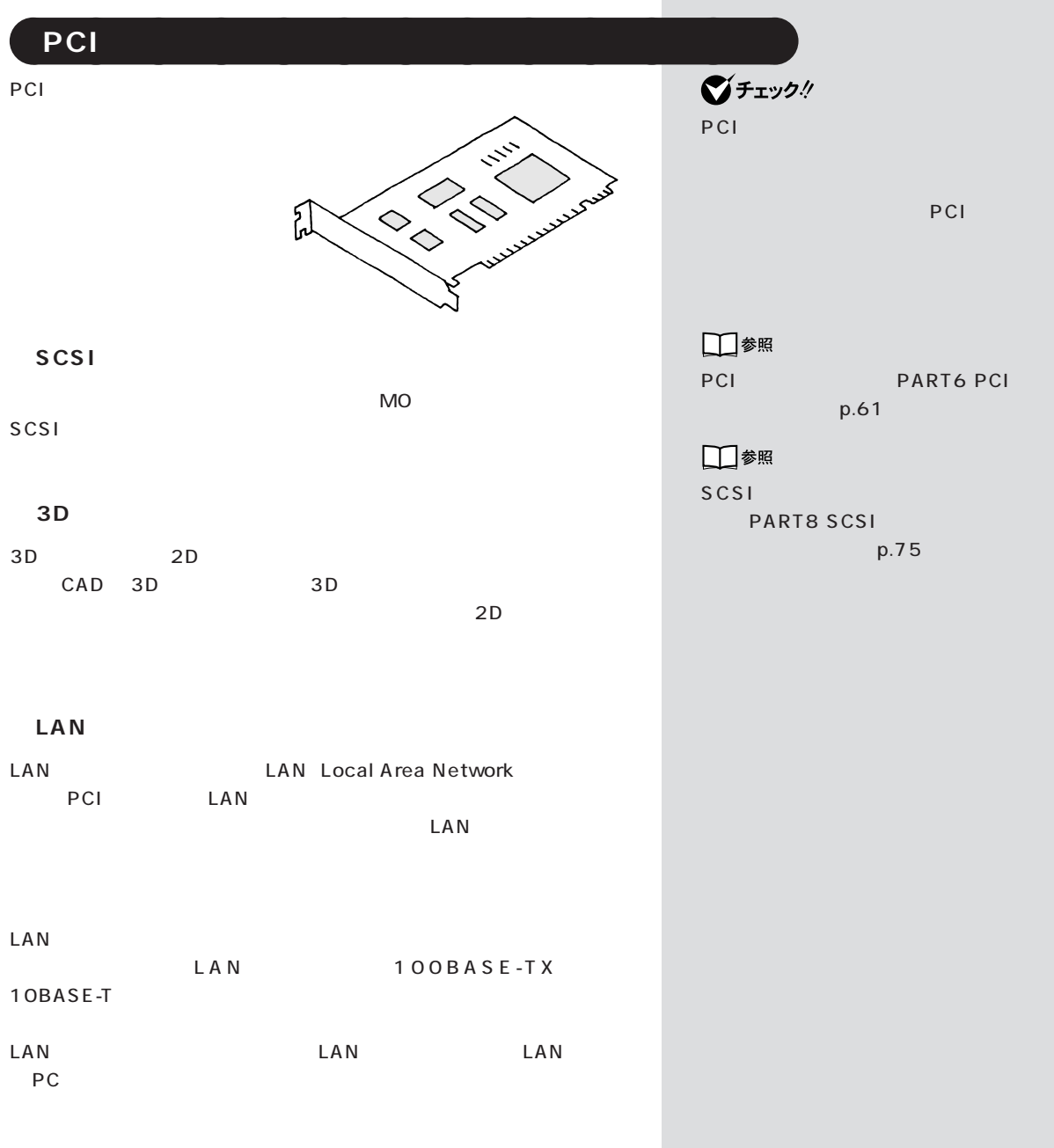

п

**22**

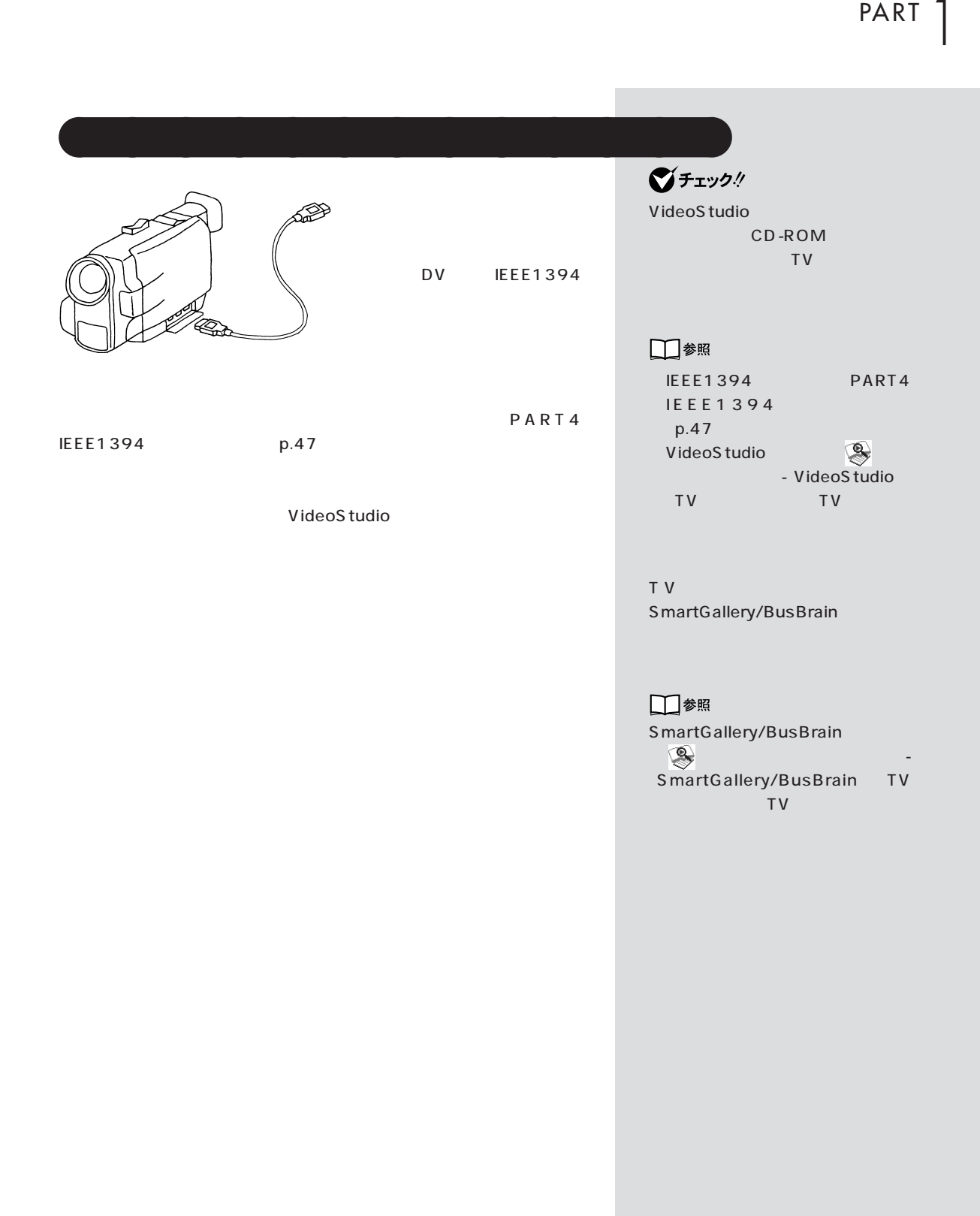

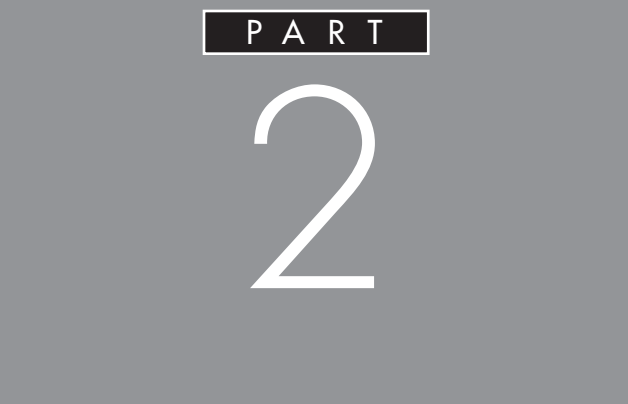

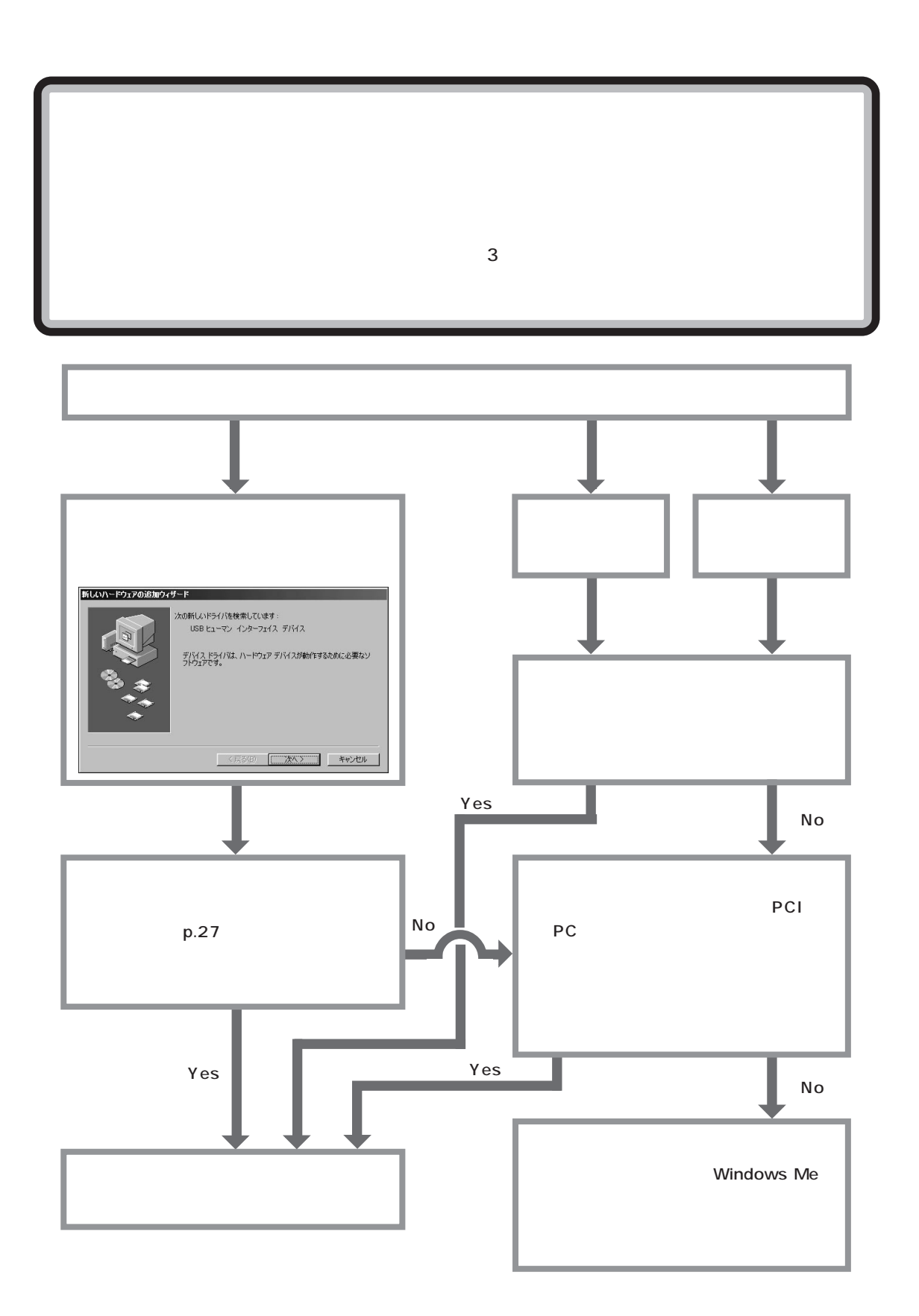

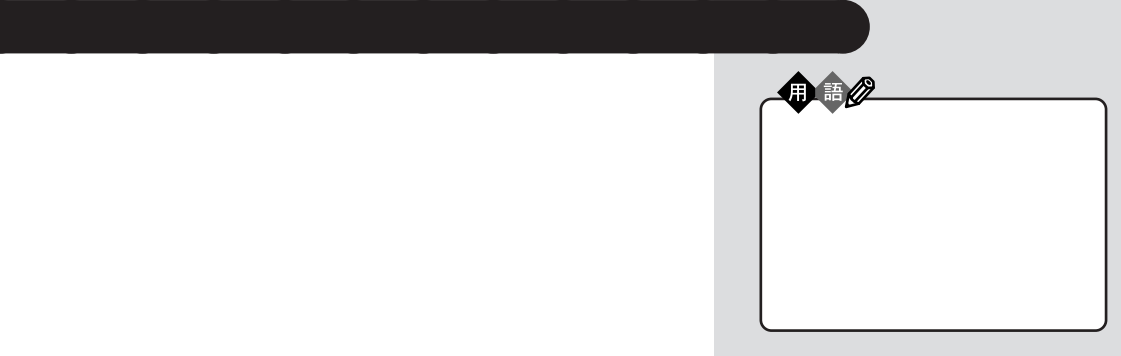

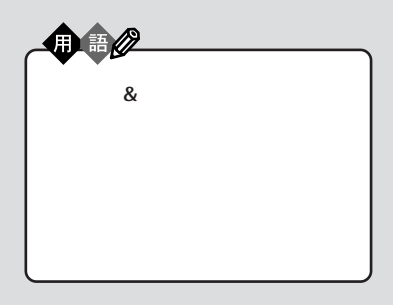

**●プラグ & プレイに対応している周辺機器の場合**

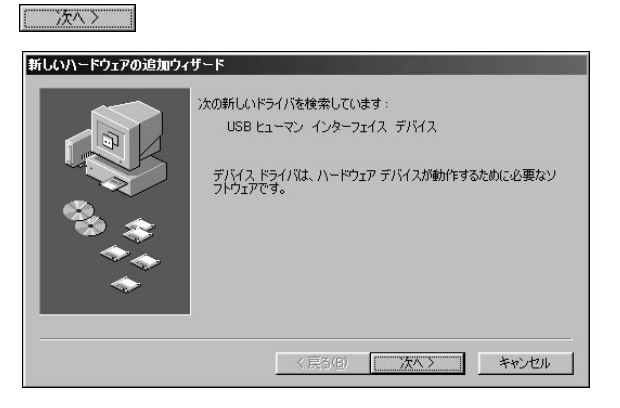

につまてつ

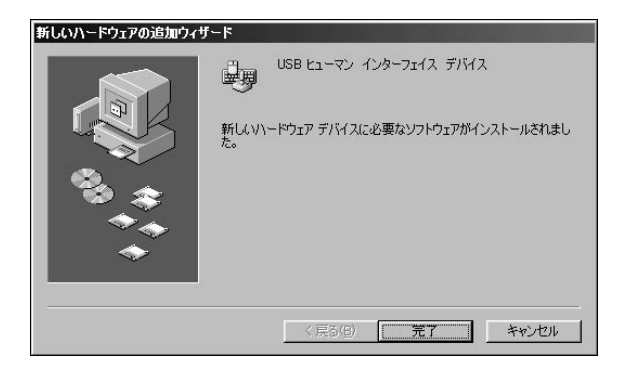

Windows

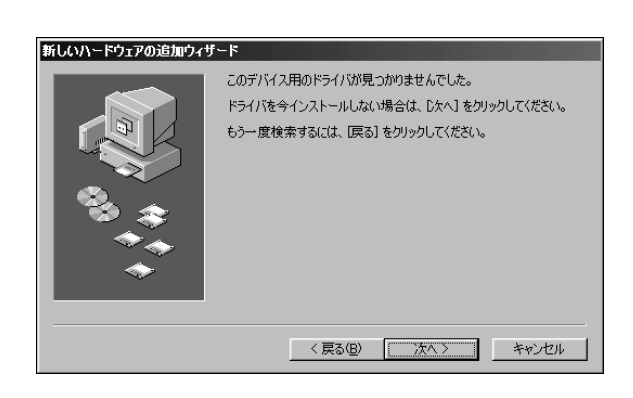

Windows Me

Windows

Me  $\sim$  1000 mm  $\sim$  1000 mm  $\sim$ 

Windows

USB **●プラグ & プレイに対応していない周辺機器の場合**  $\&$ 

Windows Me

Windows Me Microsoft

Windows Update

Windows

121ware.com)

NEC 121 ware.com (http://

Microsoft

PART  $2$ 

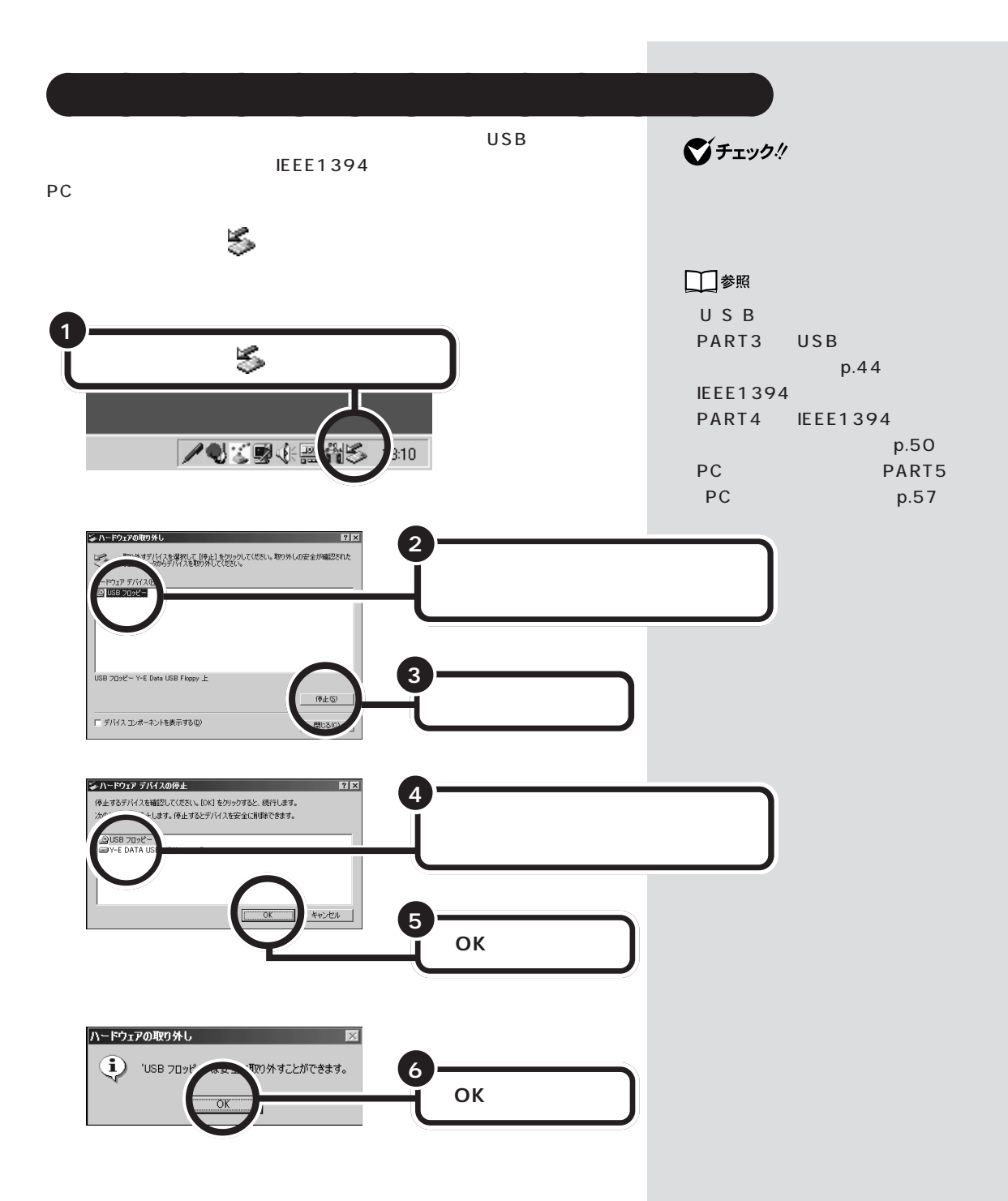

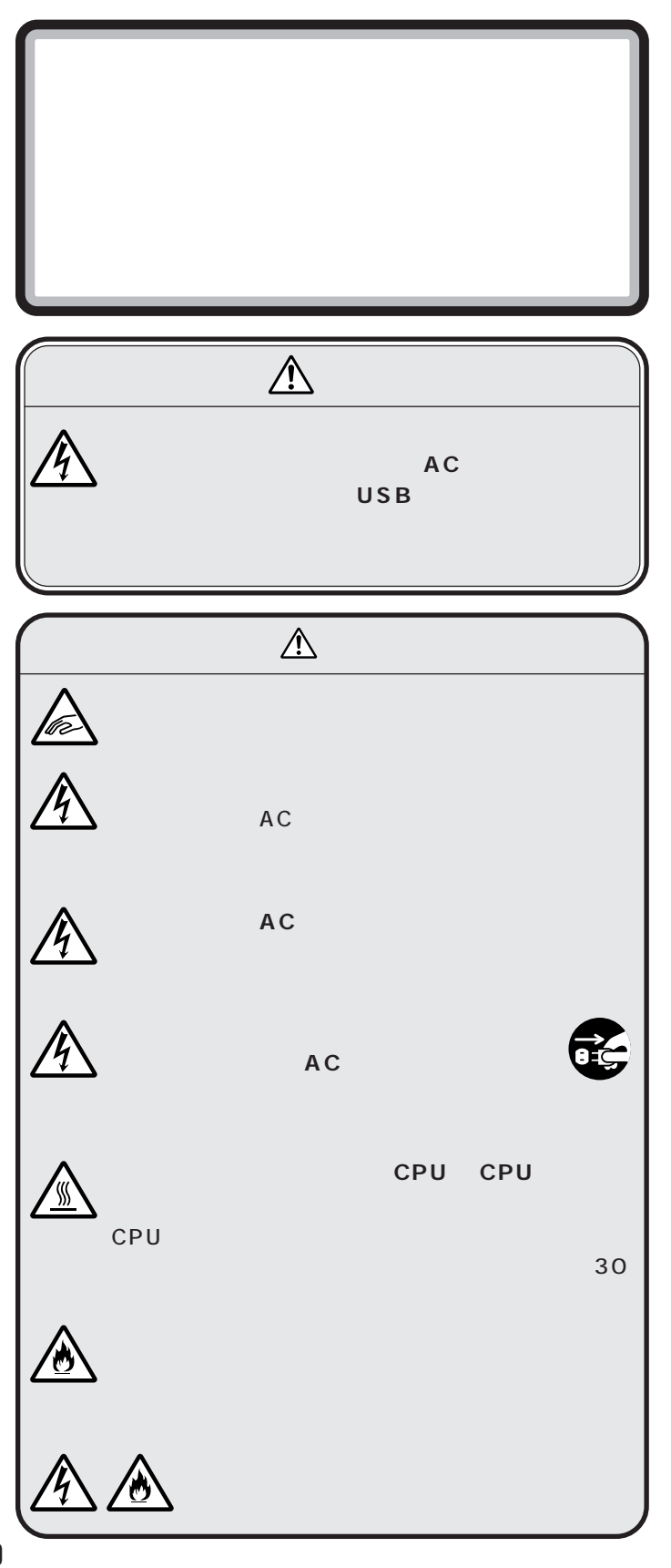

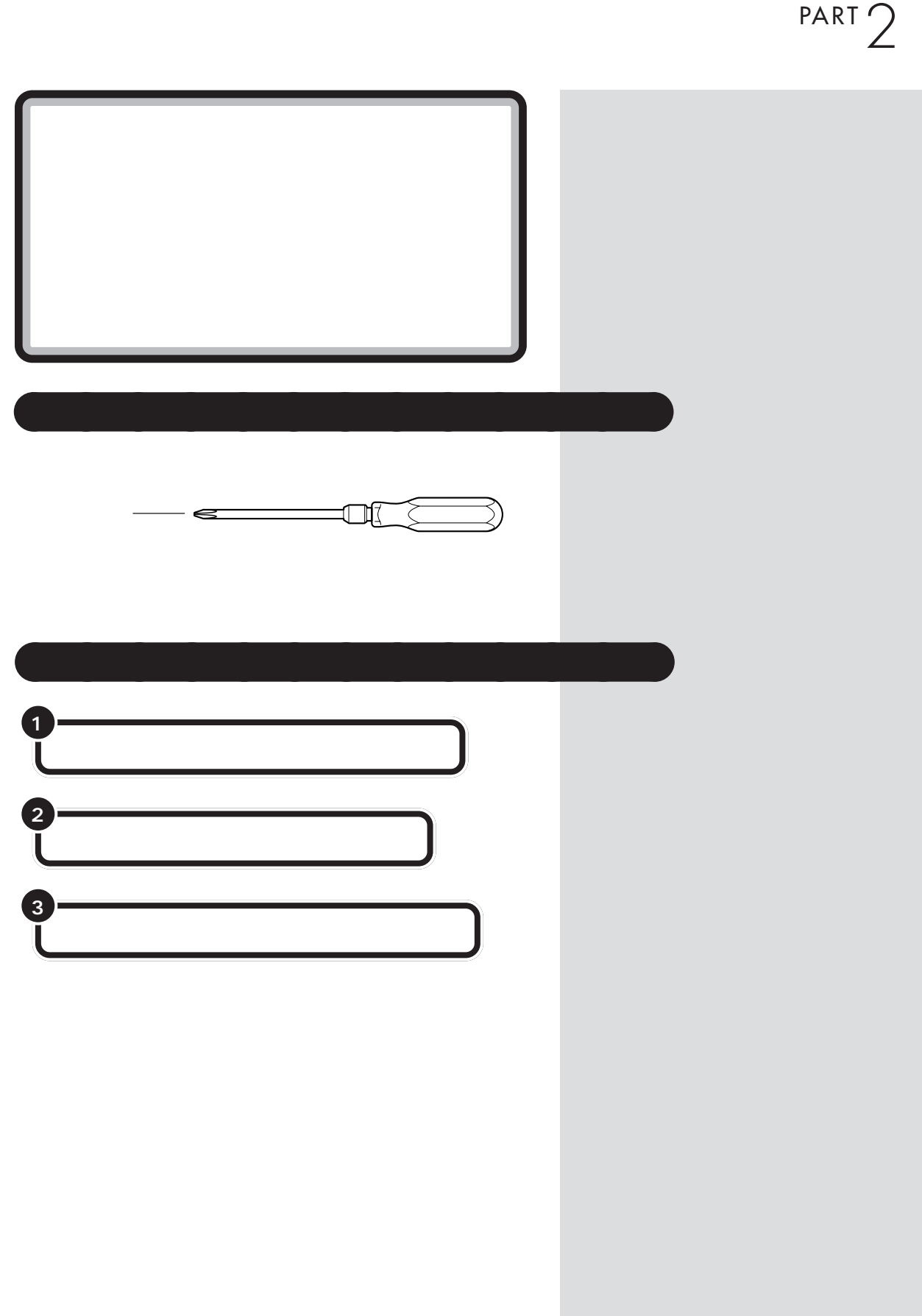

 $\mathcal{A}$  /  $\mathcal{A}$  /  $\mathcal{A}$  /  $\mathcal{A}$  /  $\mathcal{A}$  /  $\mathcal{A}$ 

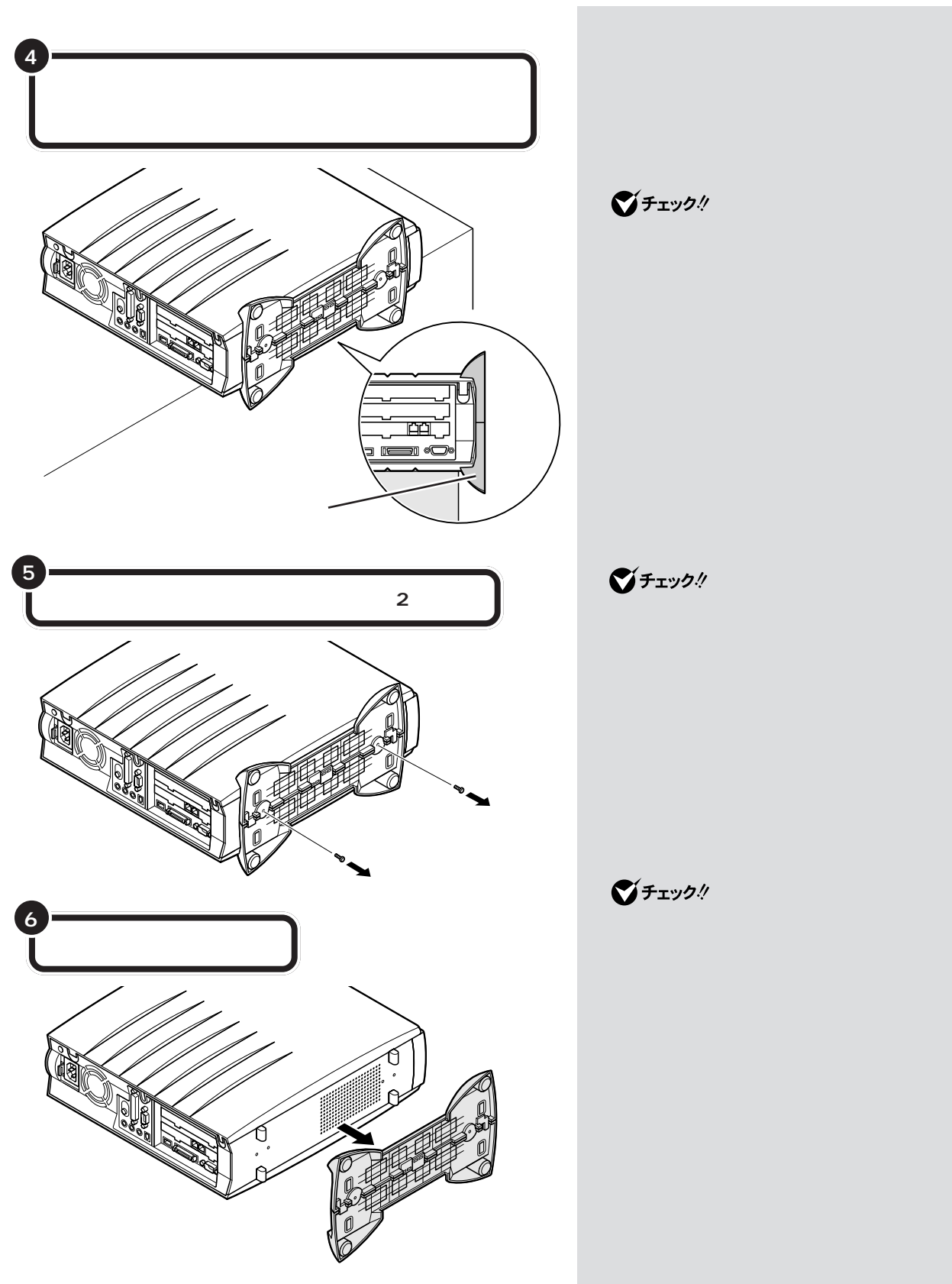

PART  $2$ 

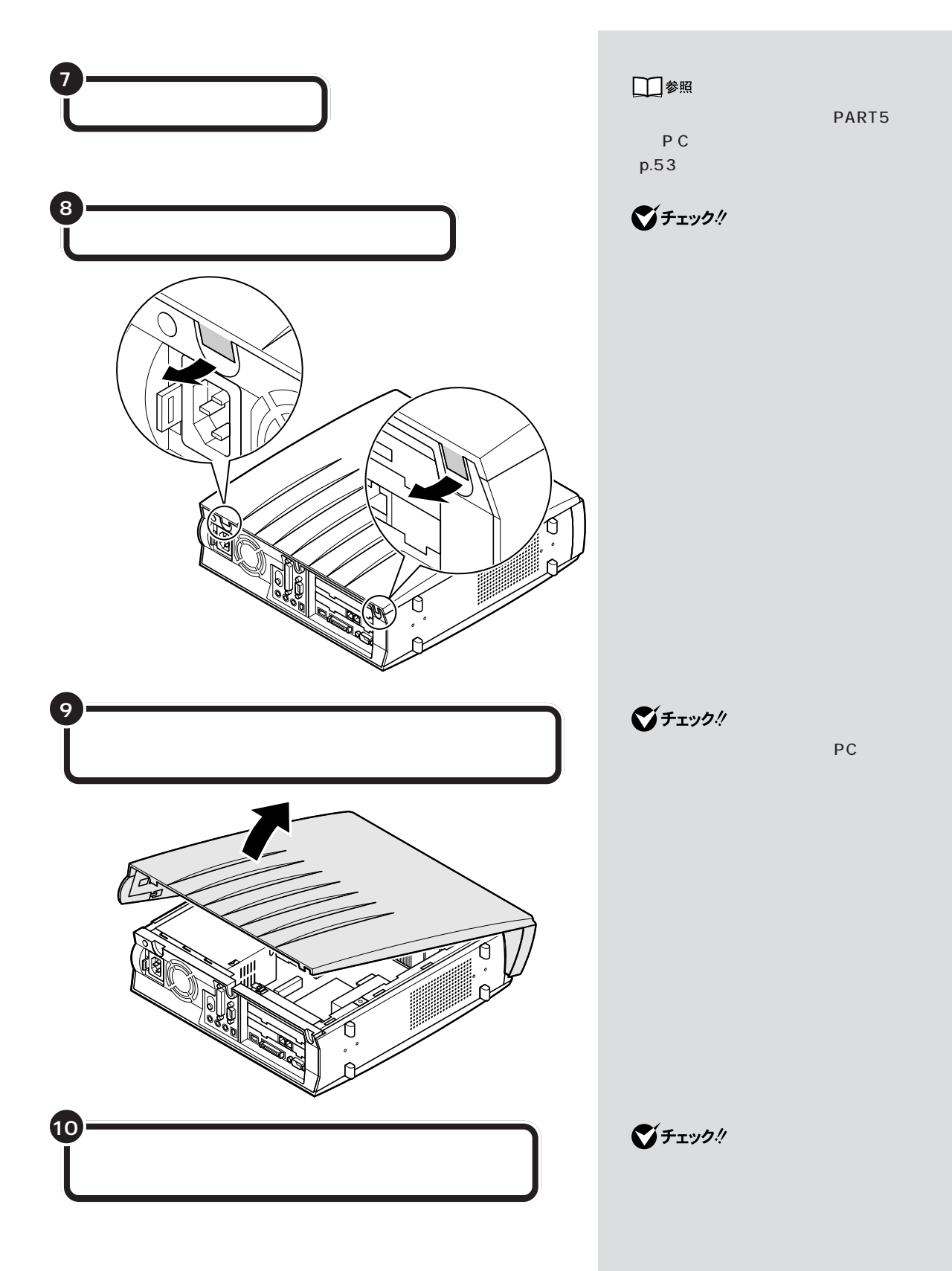

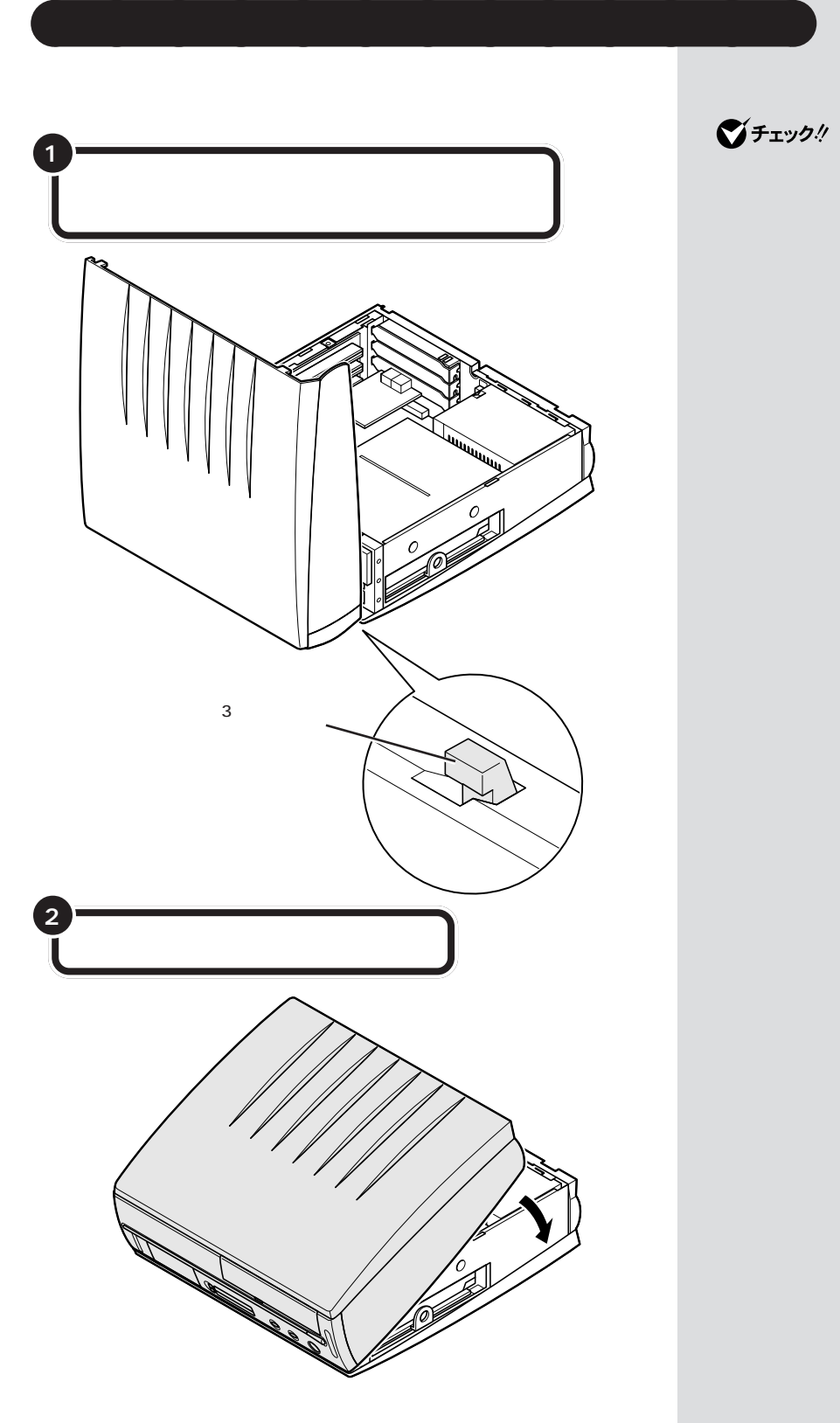

 $\bigotimes$ Fry $9$ !

PC

PART  $2$ 

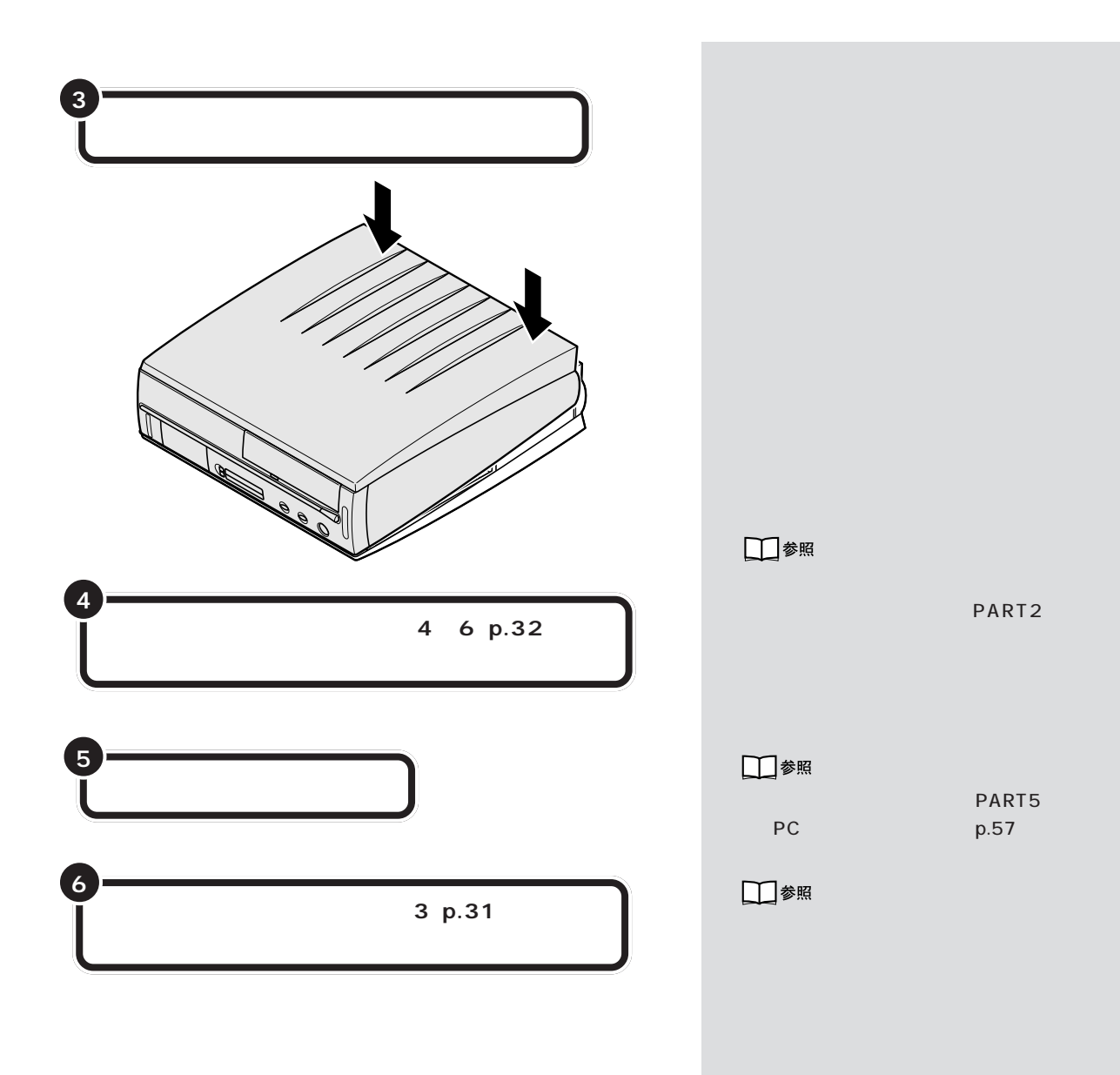

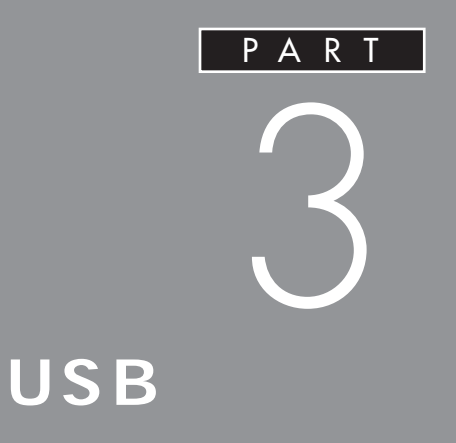

USB

**USB** 

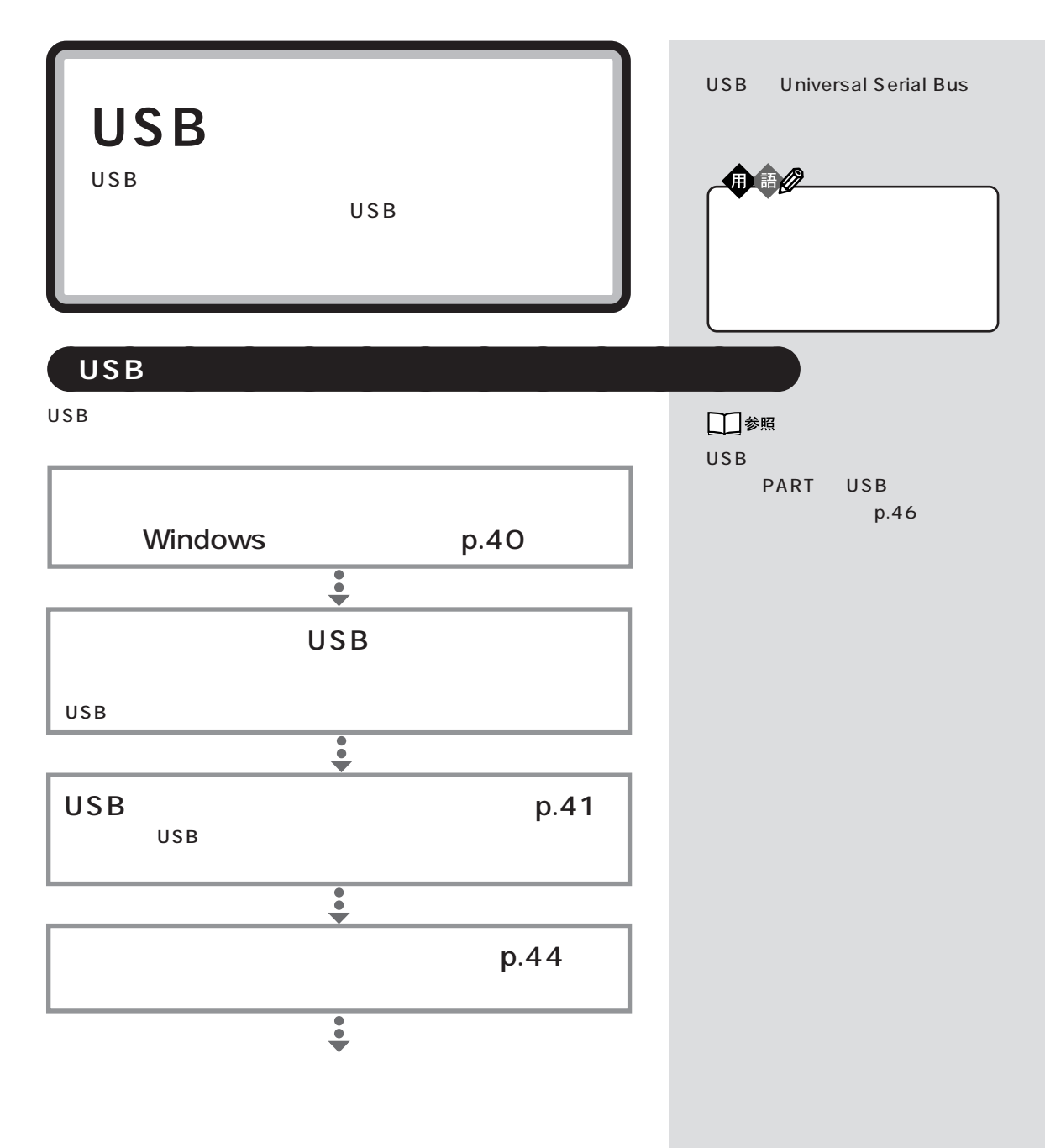

 $\mathsf{USB}$ 

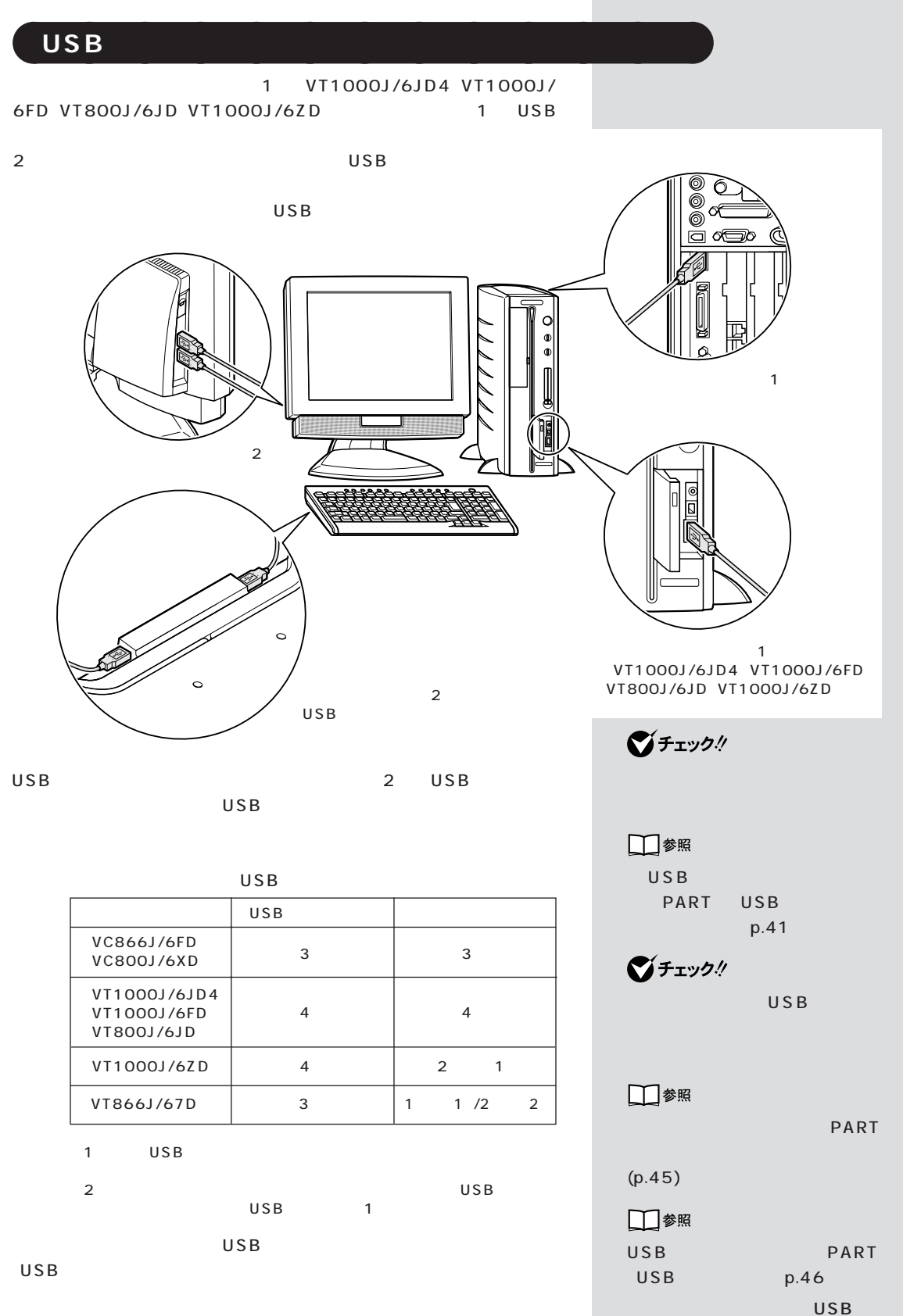

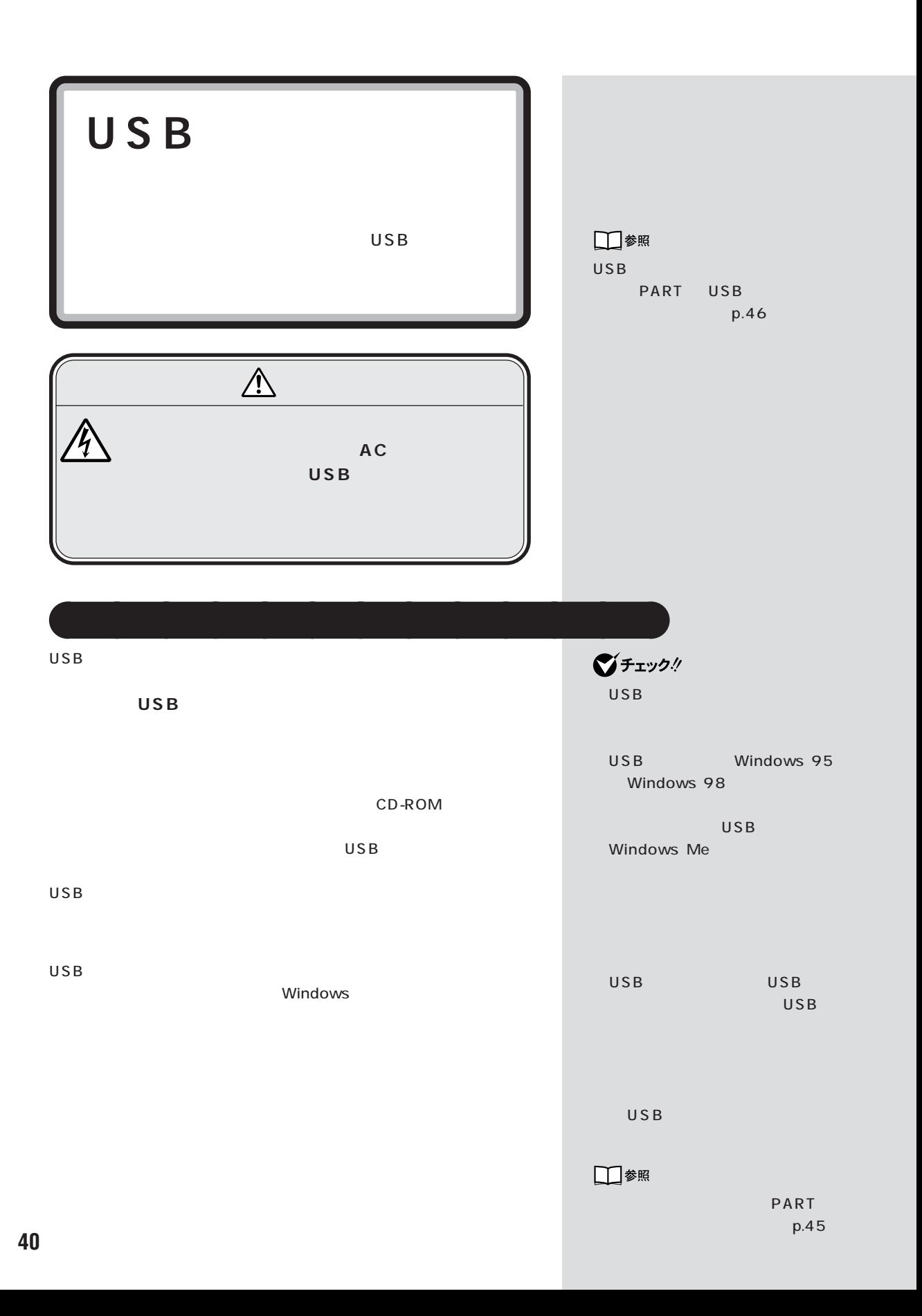

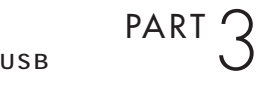

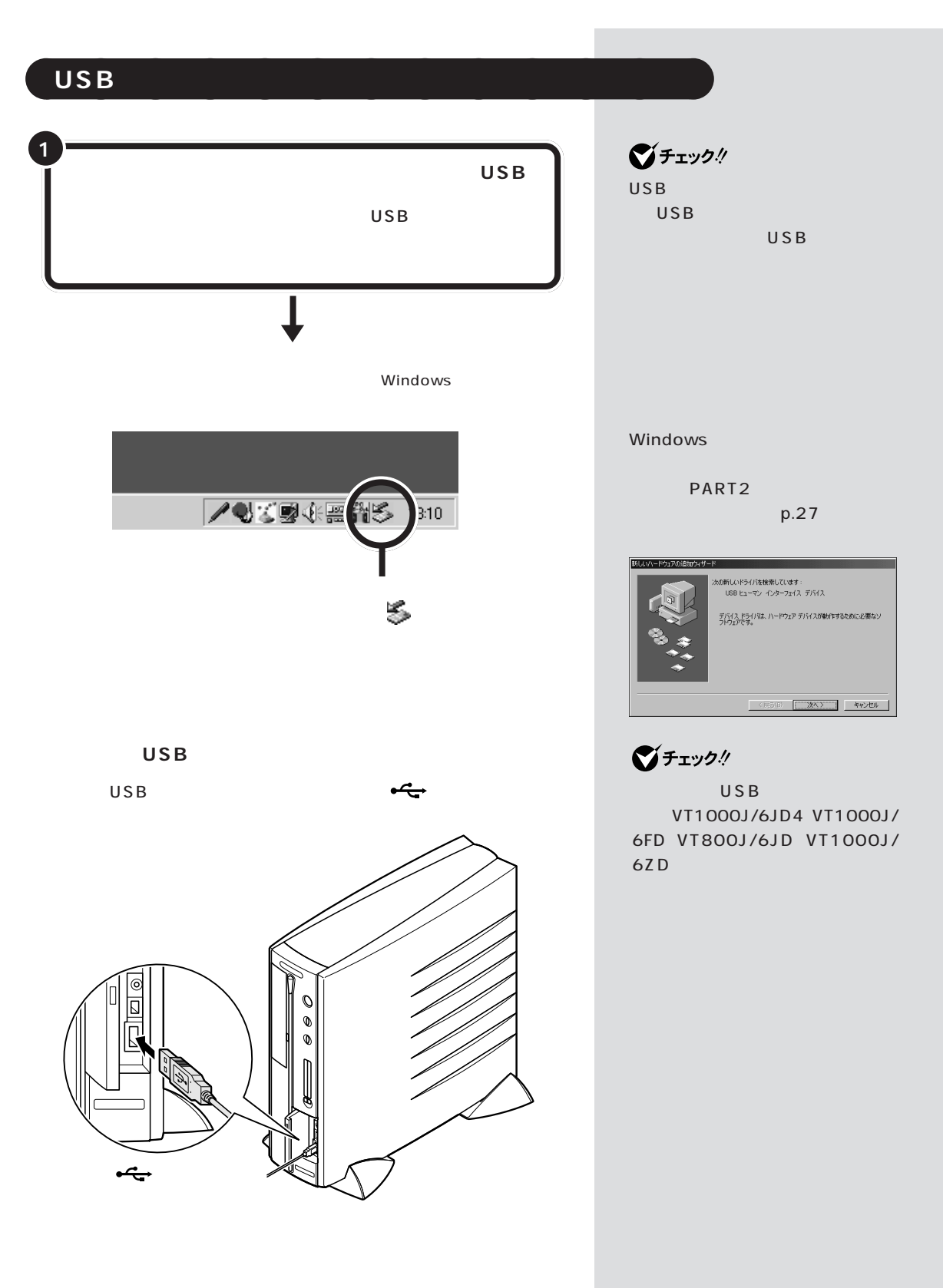

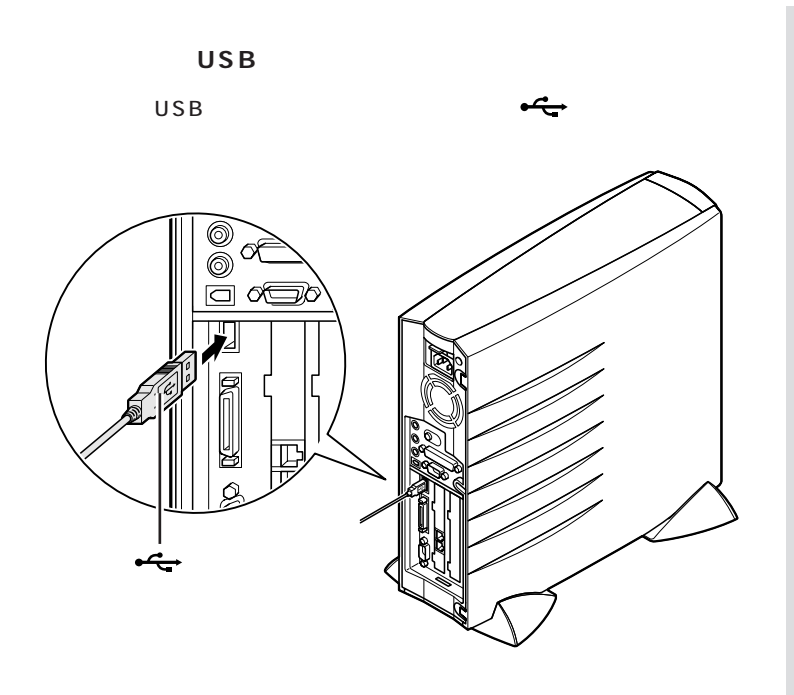

USB

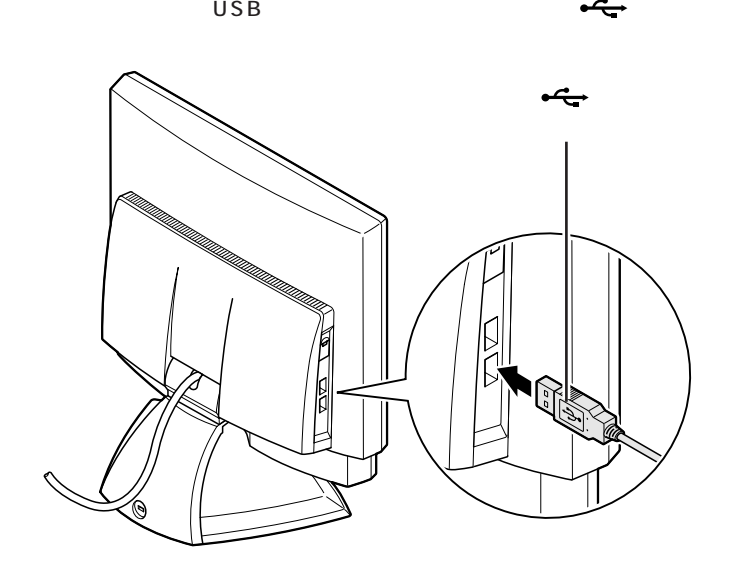

USB 2

 $USB$  2

## USB PART 3

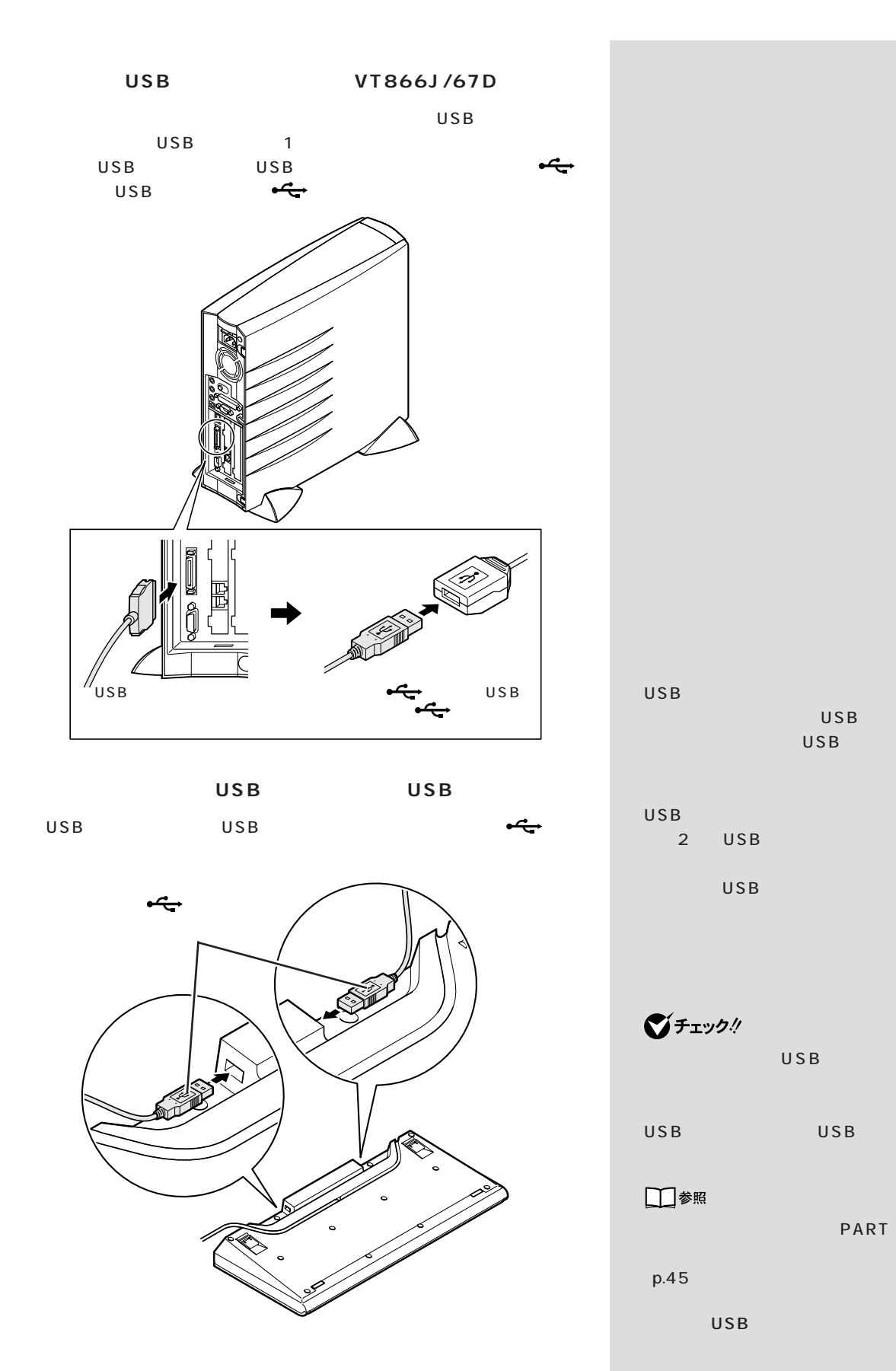

**43**

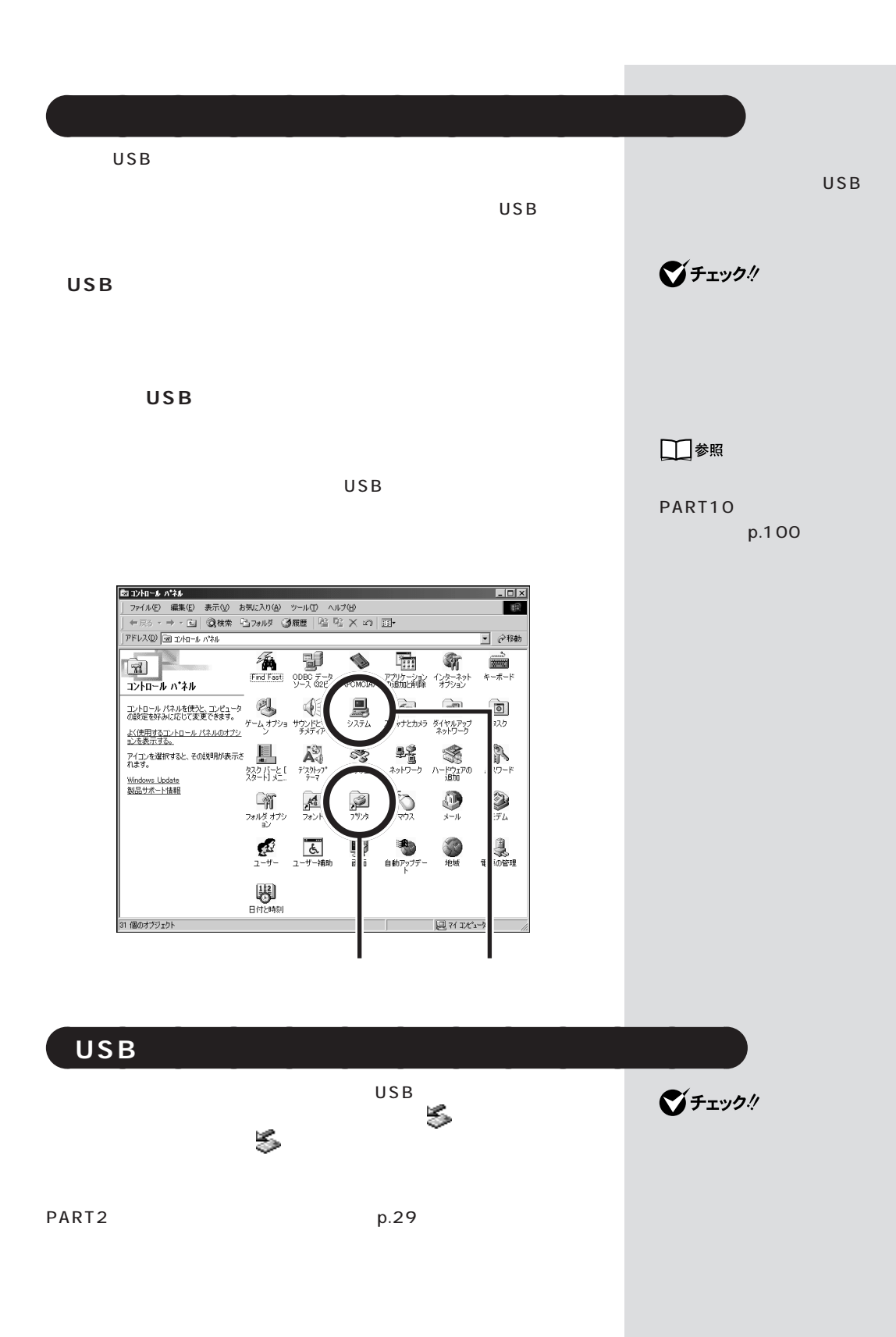

**44**

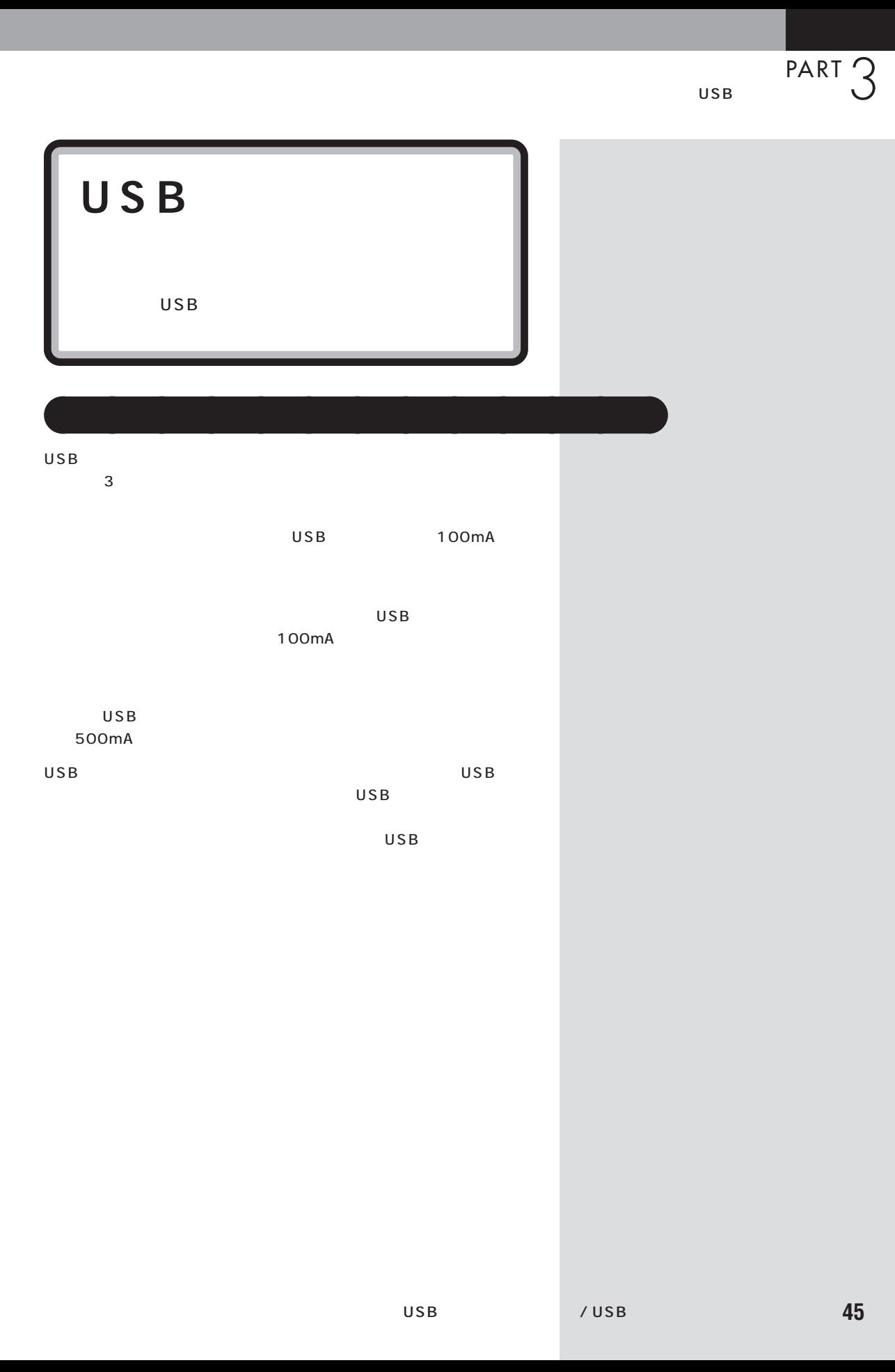

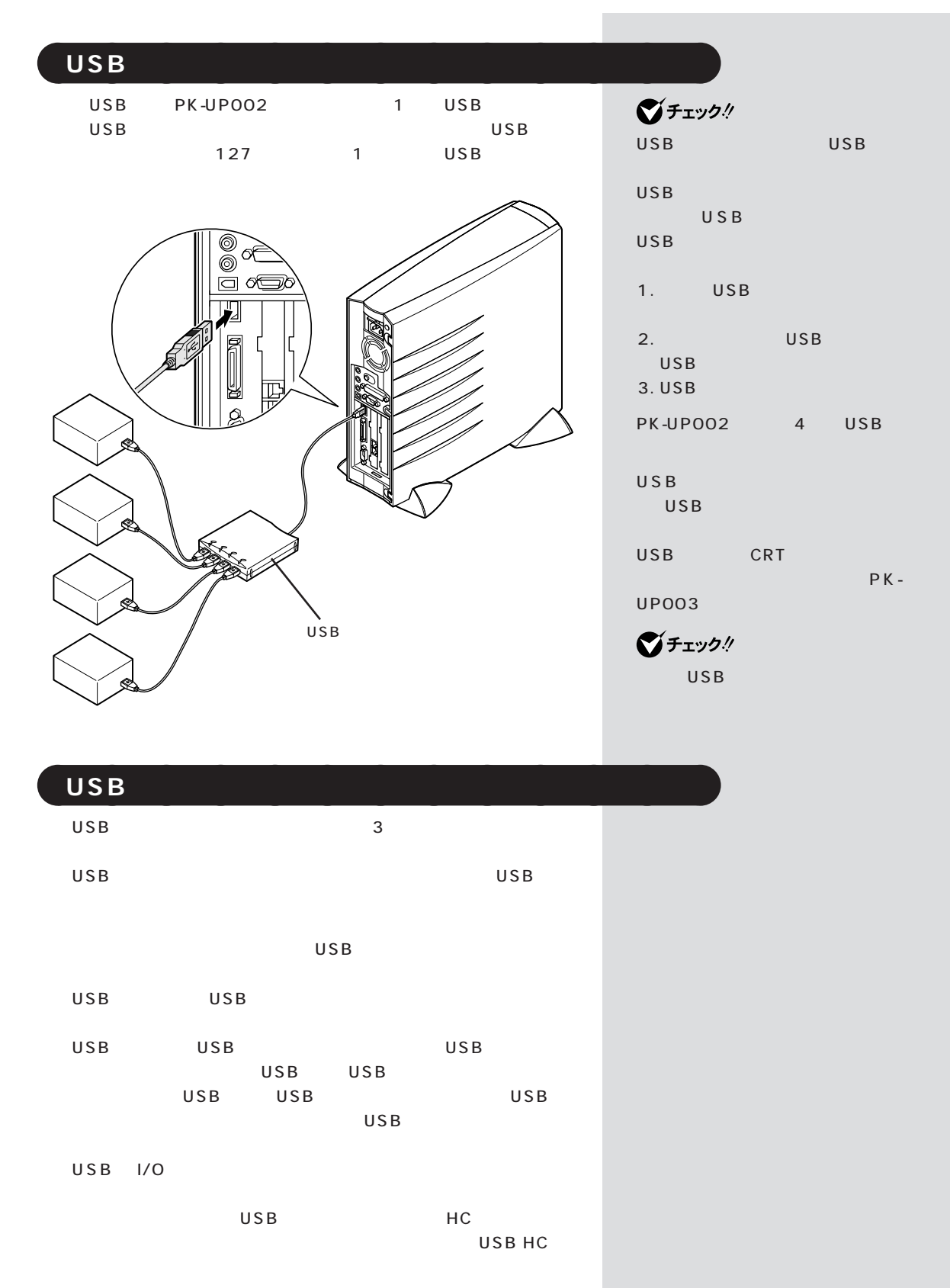

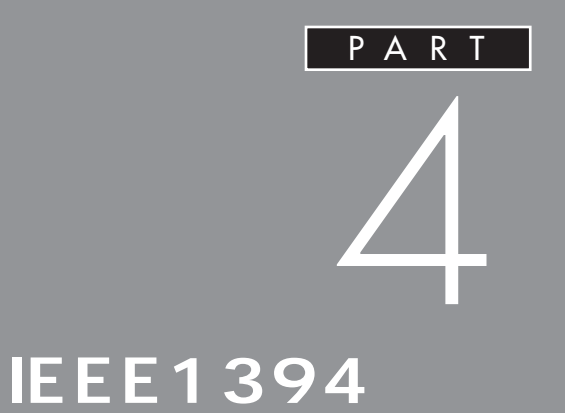

**IEEE1394** 

**IEEE1394 IEEE1394** 

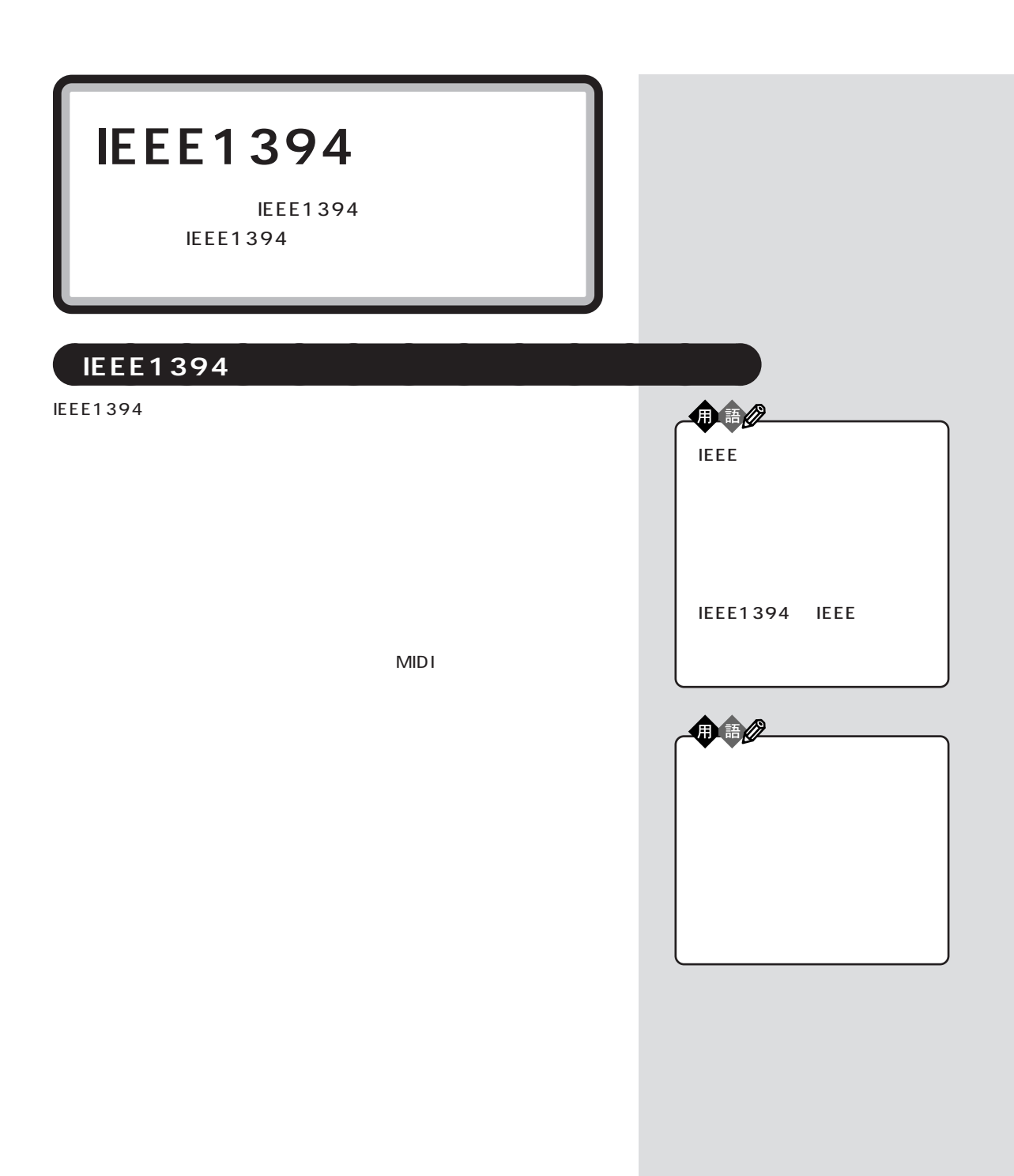

IEEE1394  $PART \nightharpoonup$ 

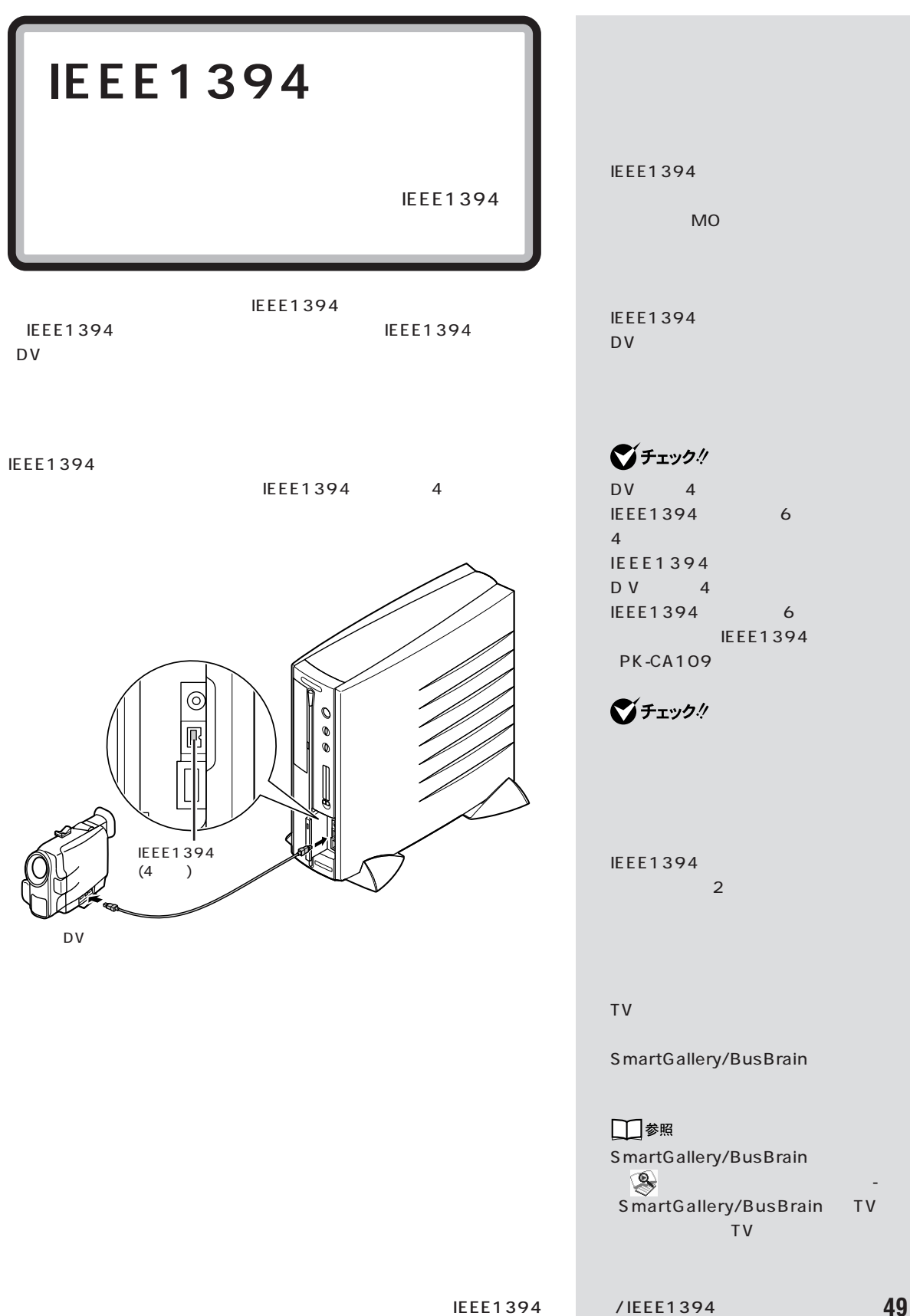

 $\bigotimes$ Frybl VideoS tudio VideoS tudio VideoS tudio Video Wizard Video Wizard Ulead VideoStudio 4.0 SE Basic Ulead Video Wizard □参照 **Video Wizard** VideoS tudio 「サポートセンタ」-「アプリケー」 アレンジ 3. 効果を追加 4 作成 5. 再生 | 17 精錬 | 17 オ ንከ $\frac{1}{2}$ አንኑ‰:  $+12$ 

**IEEE1394** 

**IEEE1394** 

 $\bigotimes$ fiyy!

CD-ROM トールを行います。TV モデルは、ご

- VideoS tudio

IEEE1394 4 IEEE1394 6

NEC 121ware.com (URL) http://121ware.com

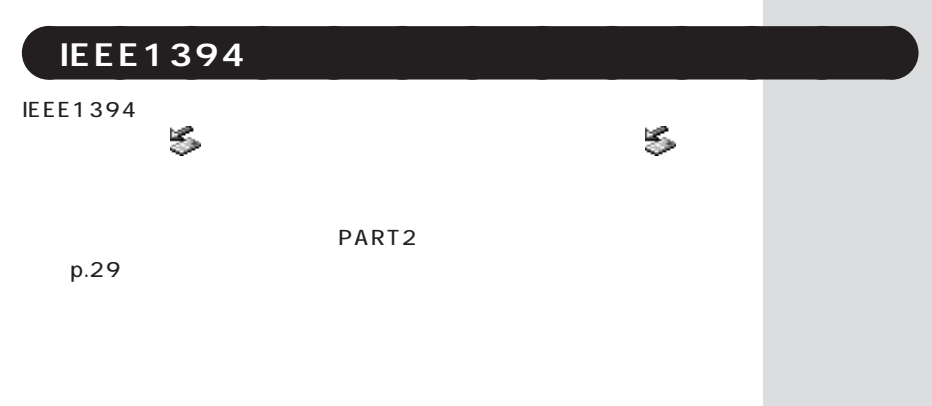

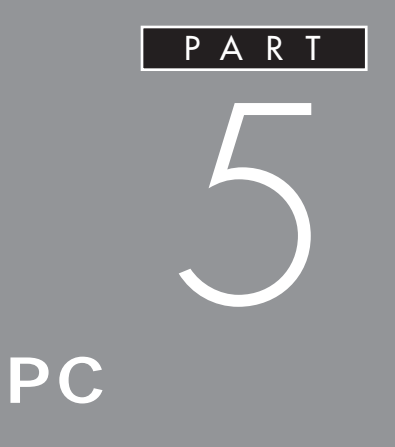

PC the contract of the contract of the contract of the contract of the contract of the contract of the contract of the contract of the contract of the contract of the contract of the contract of the contract of the contrac

 $PC$ 

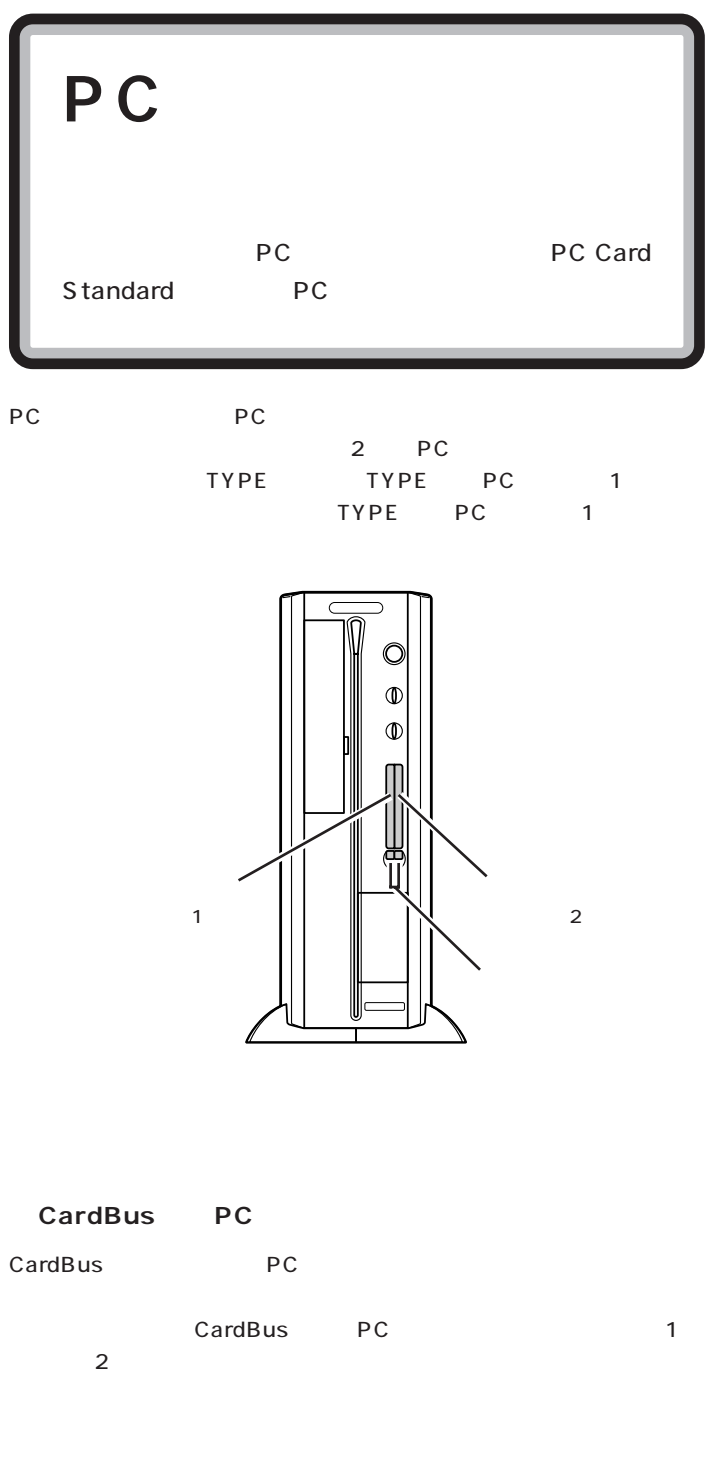

PC to the property of the property of the set of the set of the set of the set of the set of the set of the set of the set of the set of the set of the set of the set of the set of the set of the set of the set of the set PART PC  $p.59$ グチェック! PC and PC Card Standard PC TYPE TYPE 3 TYPE PC 3.3mm TYPE PC 5.0mm TYPE PC 10.5mm

□参照

TYPE

グチェック!

・このパソコンでは ZV ポート対応 PC PC PC LAN 購入時には、約20分間何も操作し

□参照

PART11 p.115

 $P_{\text{PC}}$  PART  $5$ 

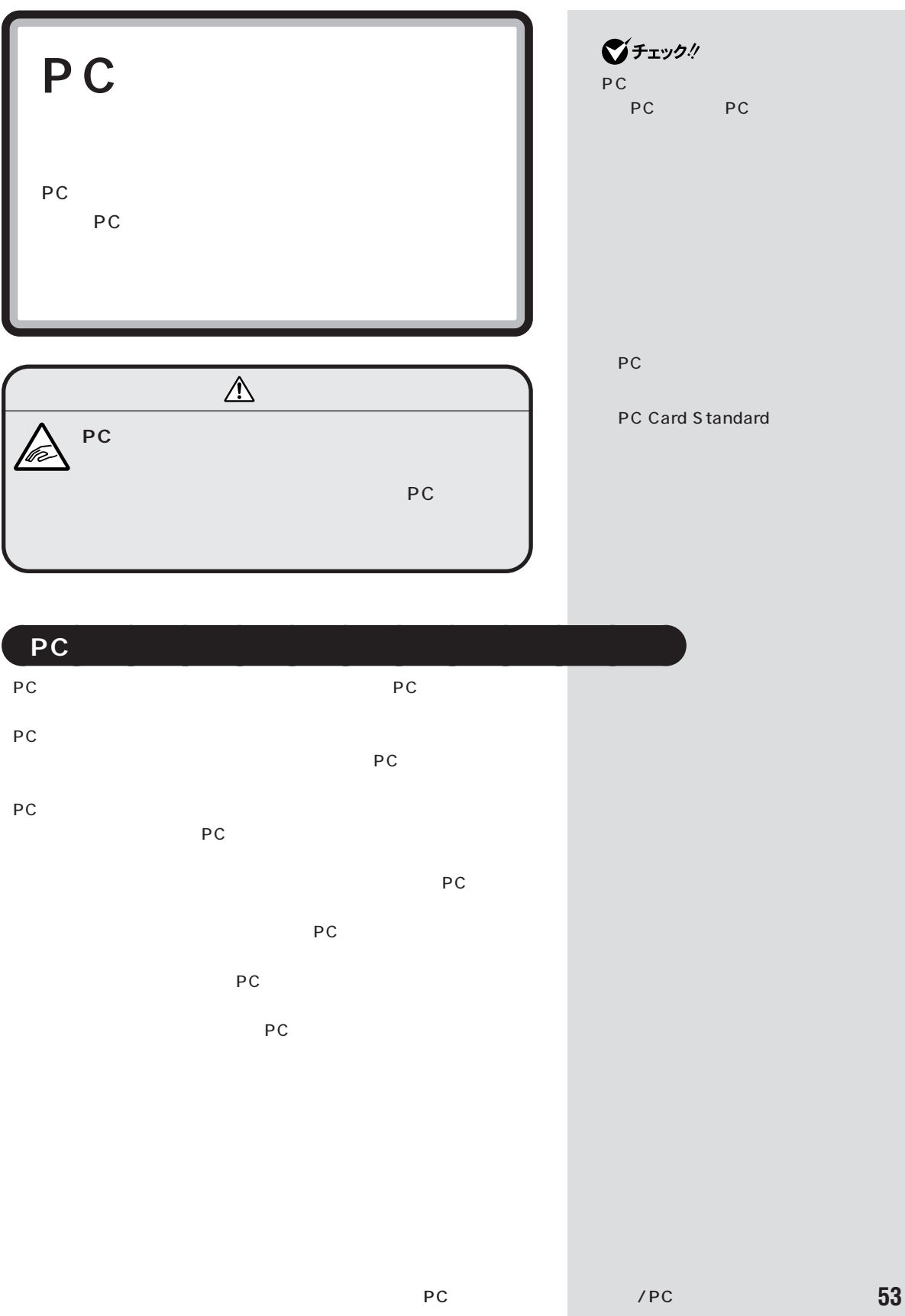

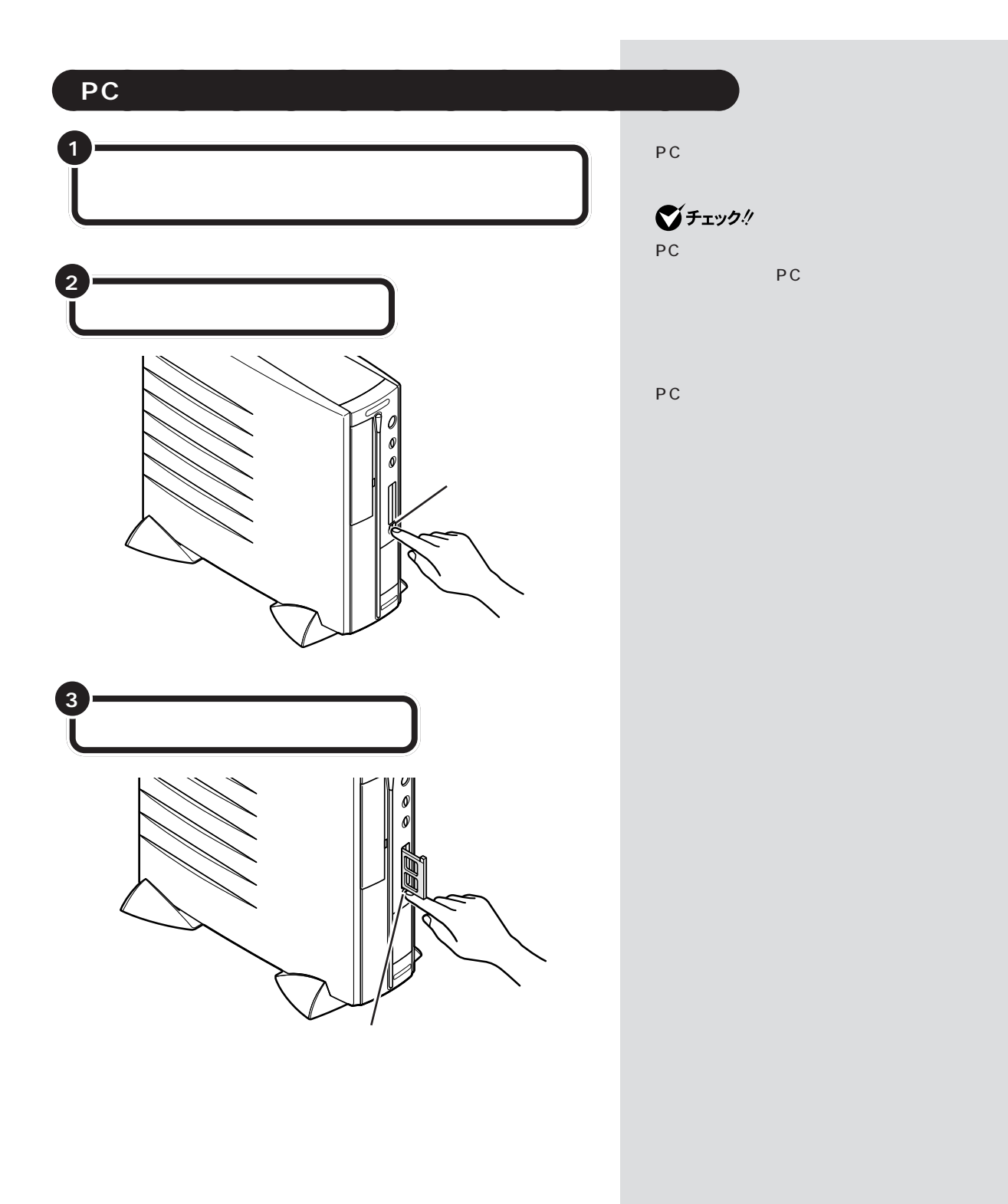

 $P_{\text{PC}}$  PART  $5$ 

PC

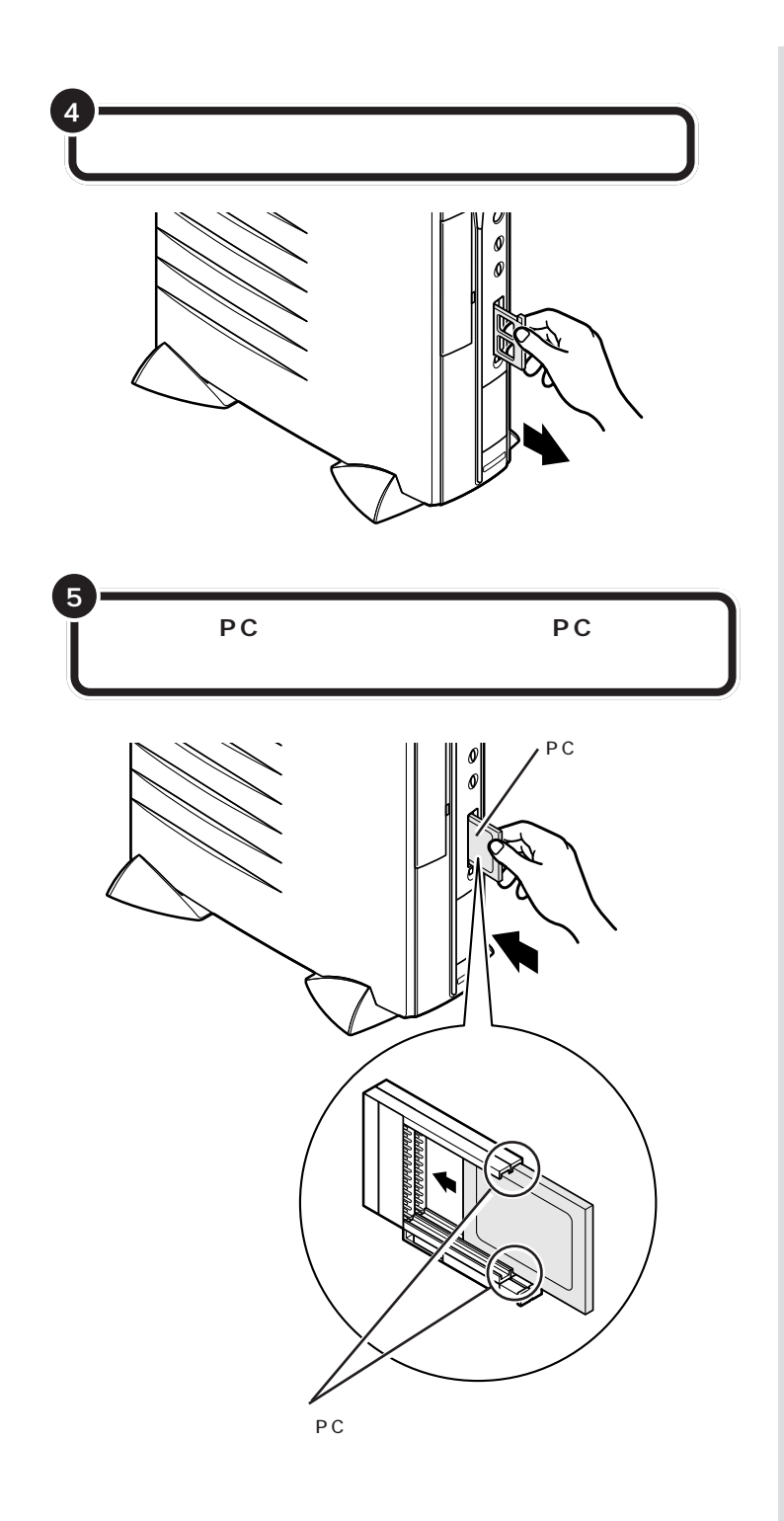

 $\bigvee$ Fryg!

 $\bigotimes$ Fryg! PC

 $p.53$ 

PC

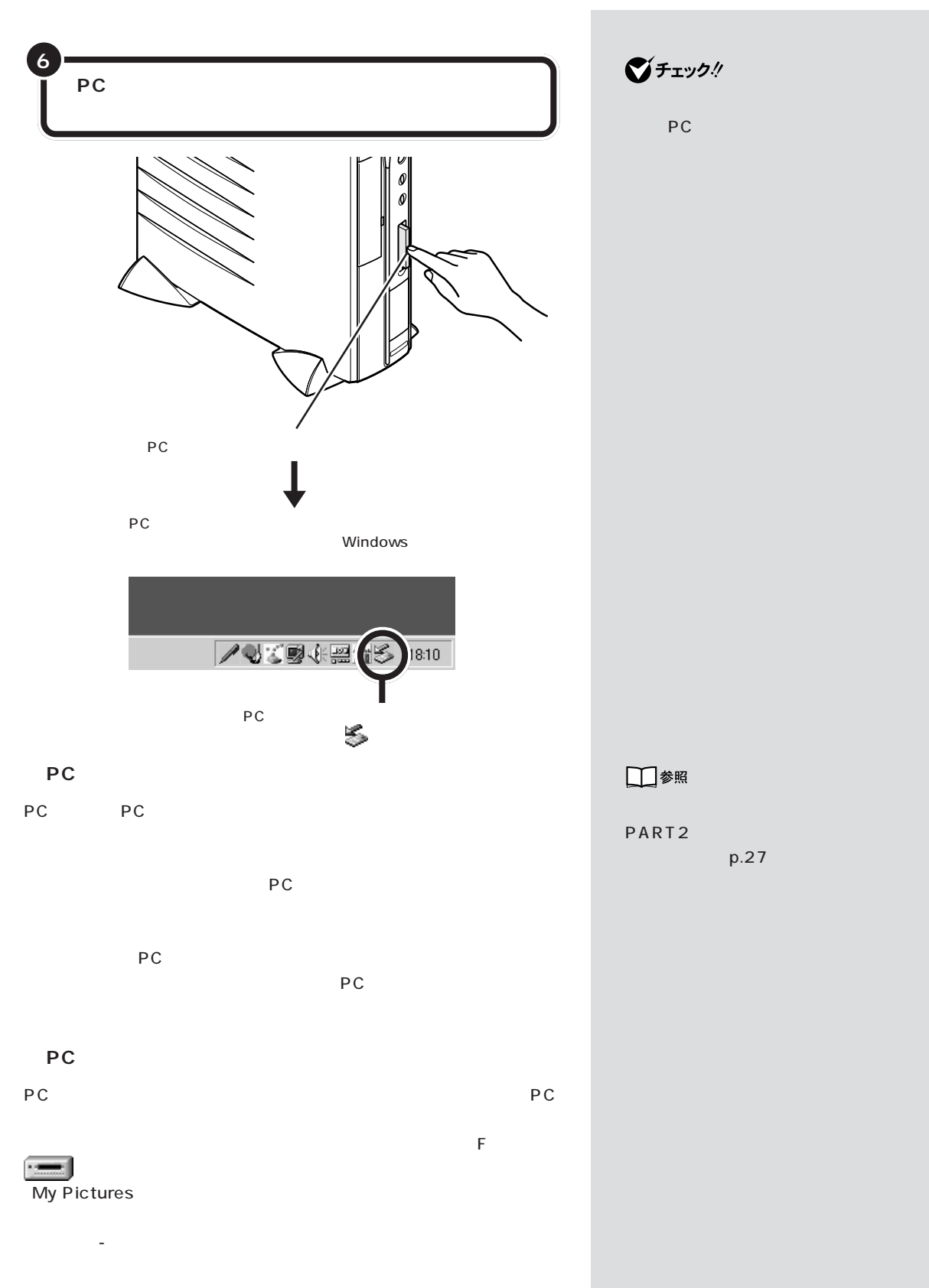
$P_{\text{PC}}$  PART  $5$ 

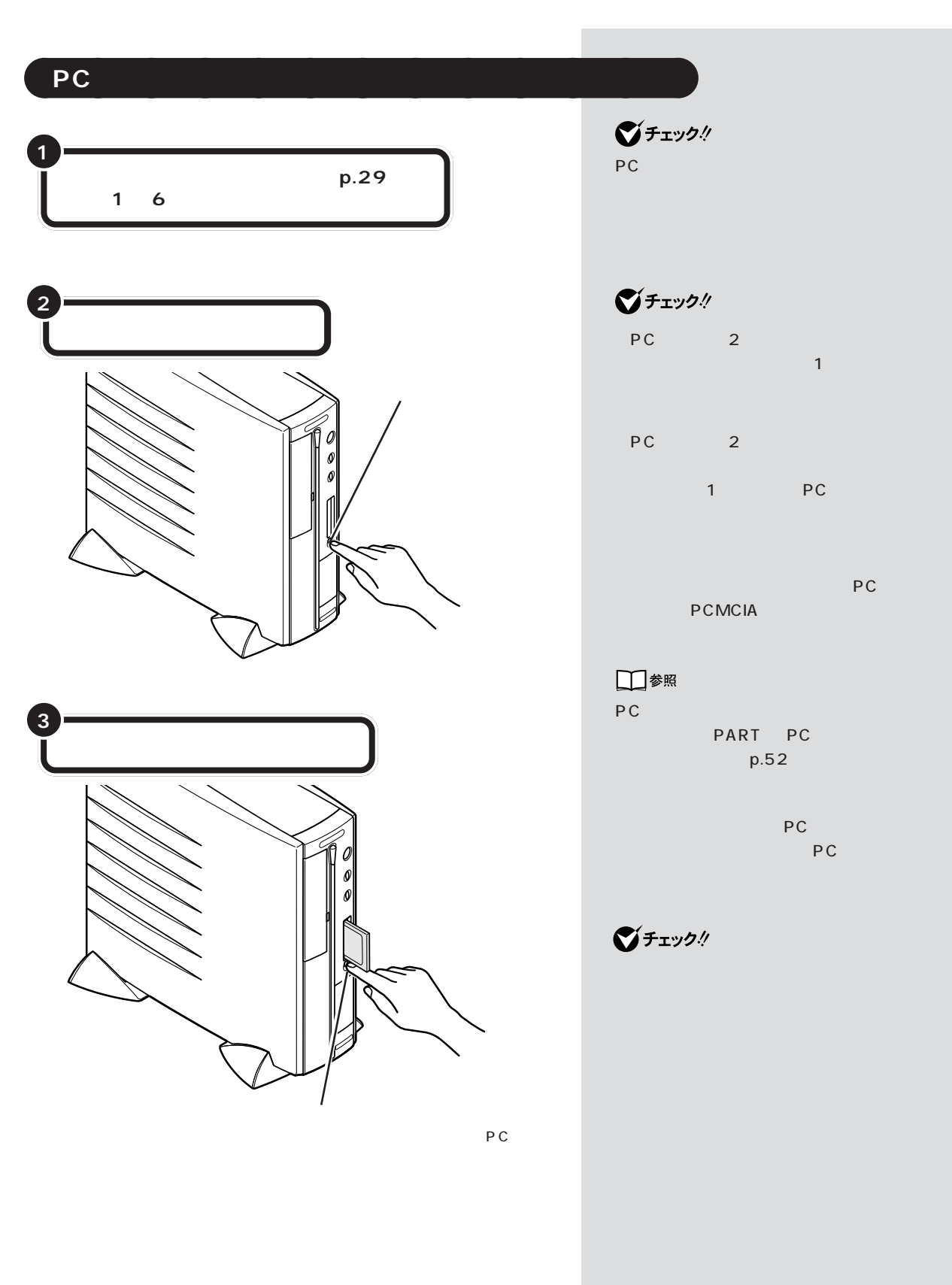

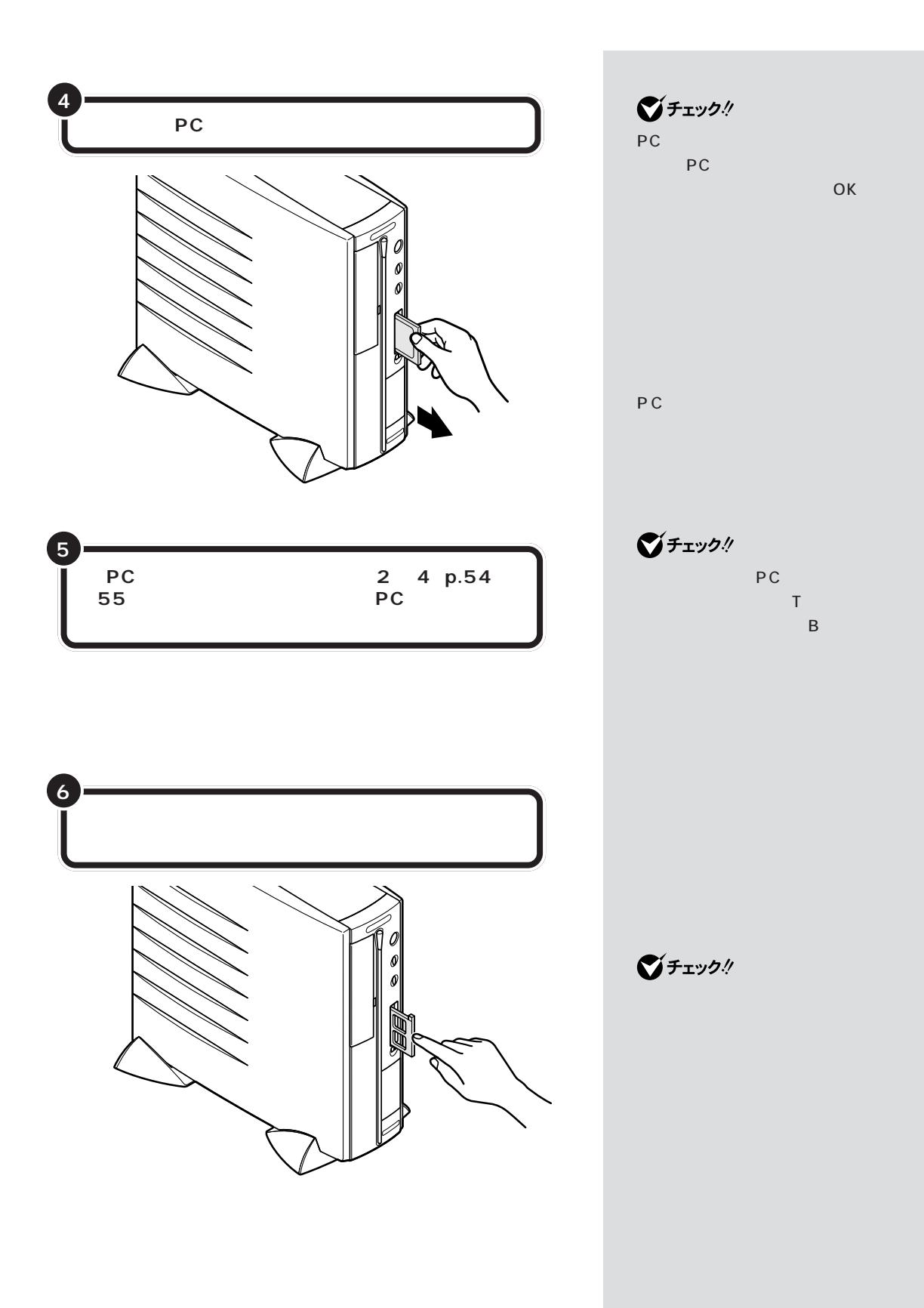

 $P_{\text{PC}}$  PART  $5$ 

**College** 

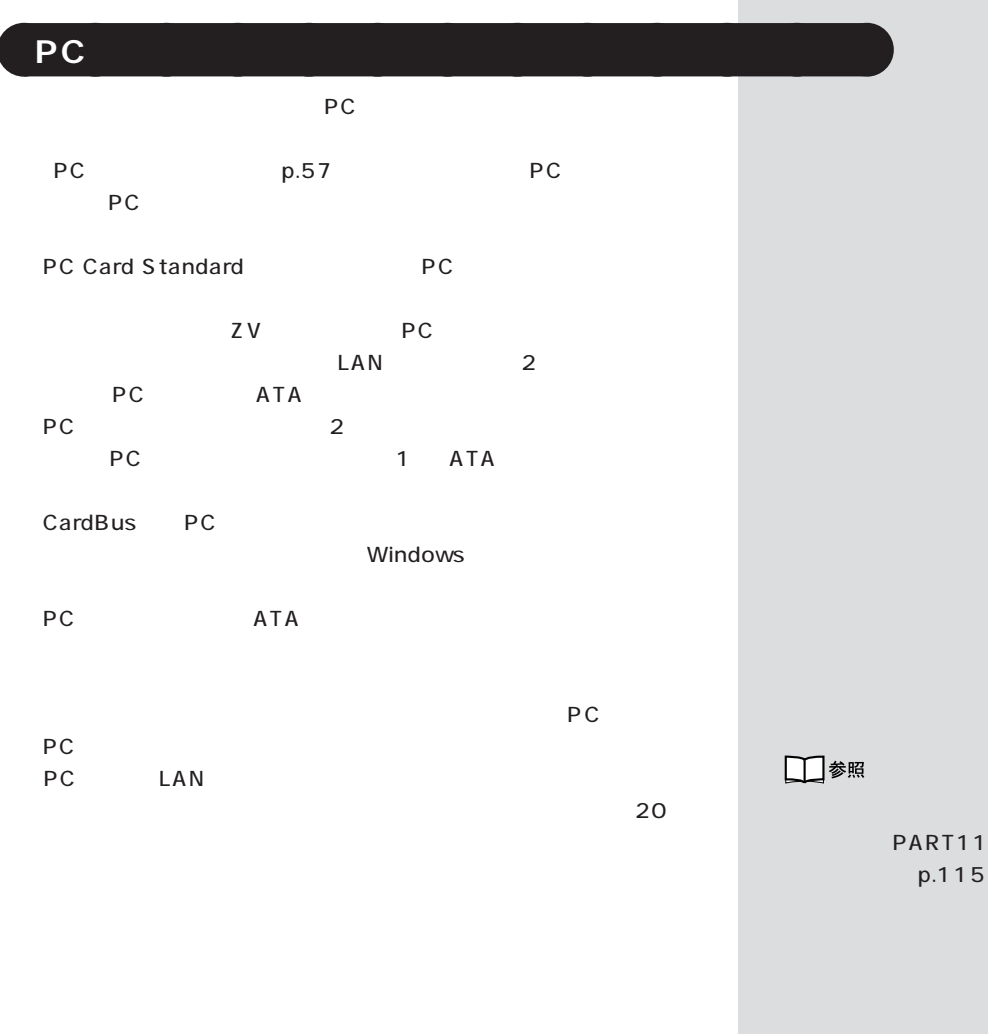

PC

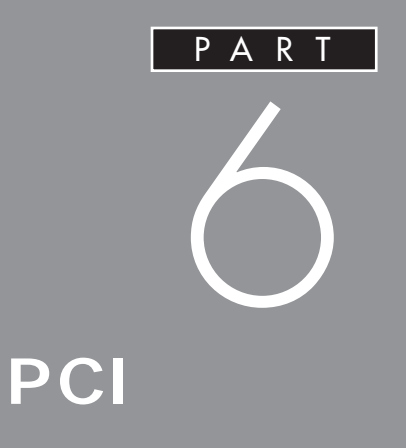

SCSI SCSI

PCI

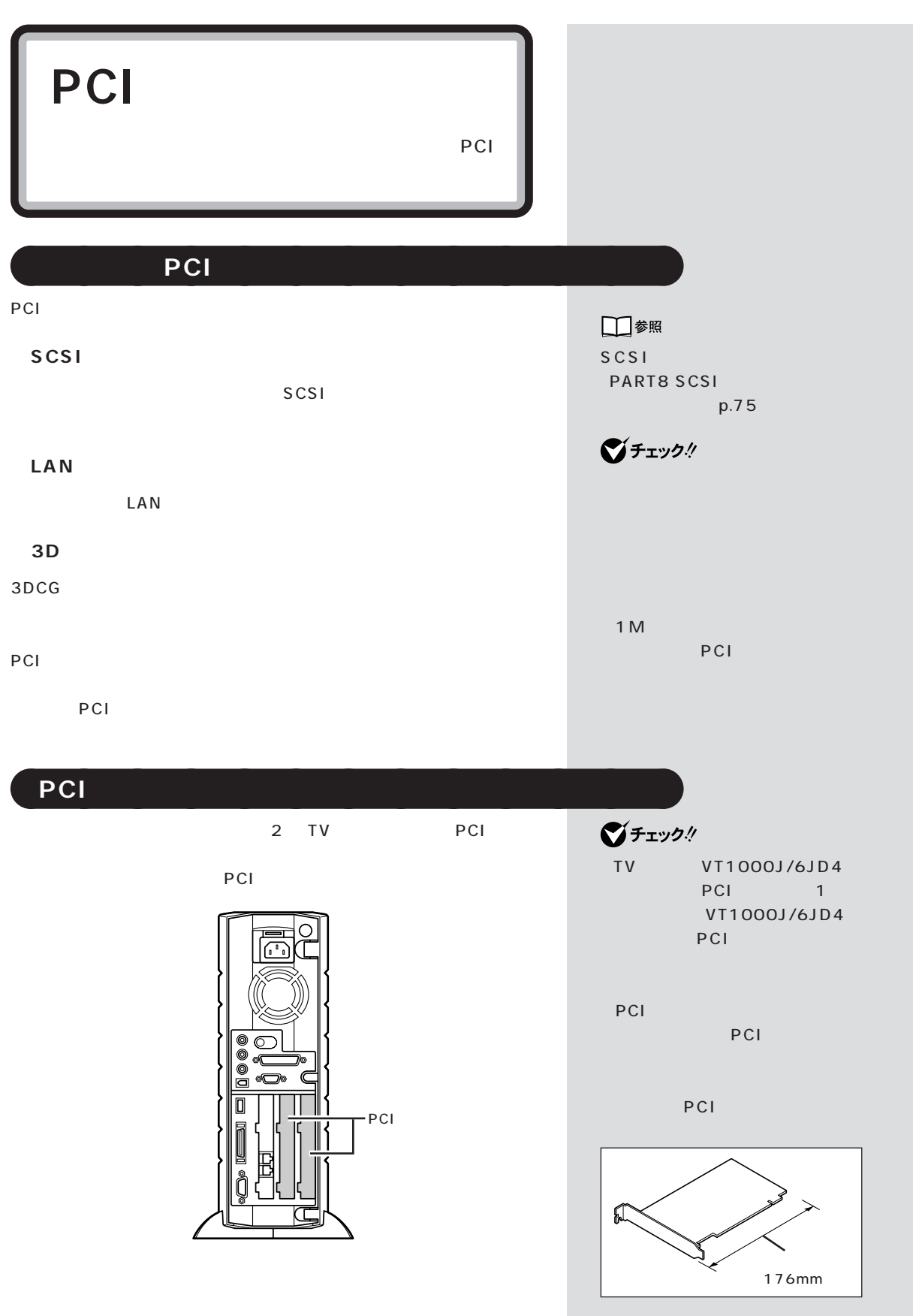

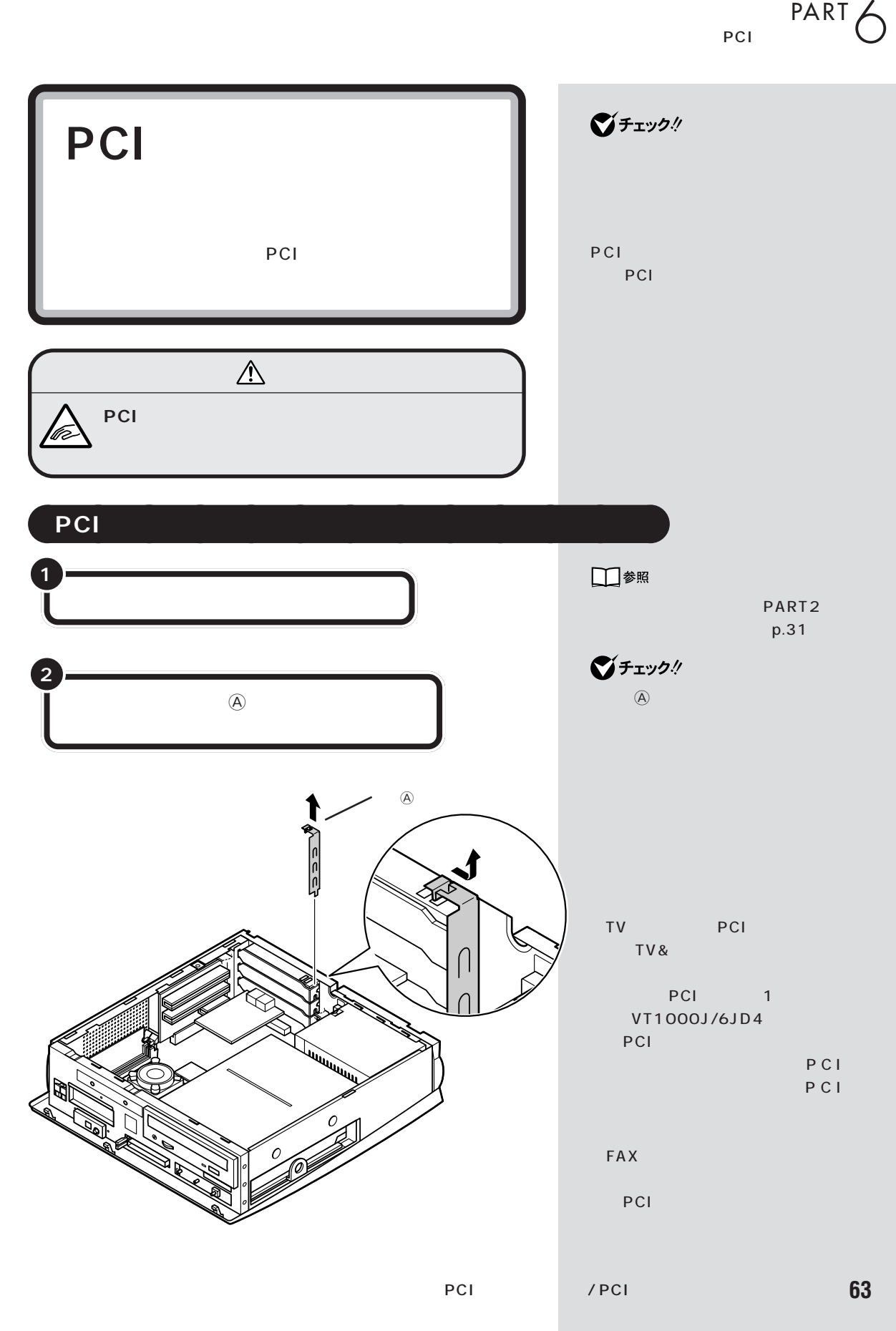

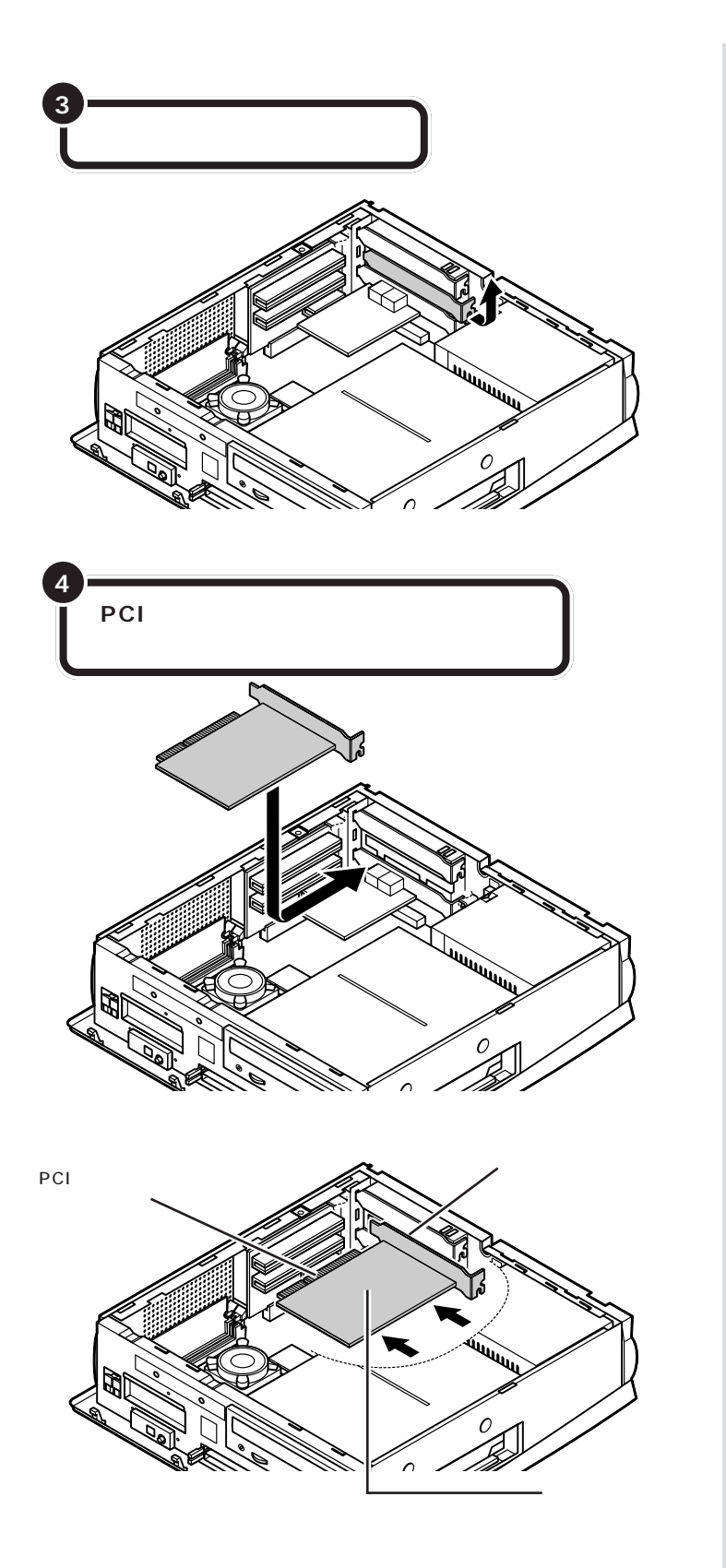

 $\bigotimes$ Frybl PCI

PCI

PCI

■チェック!

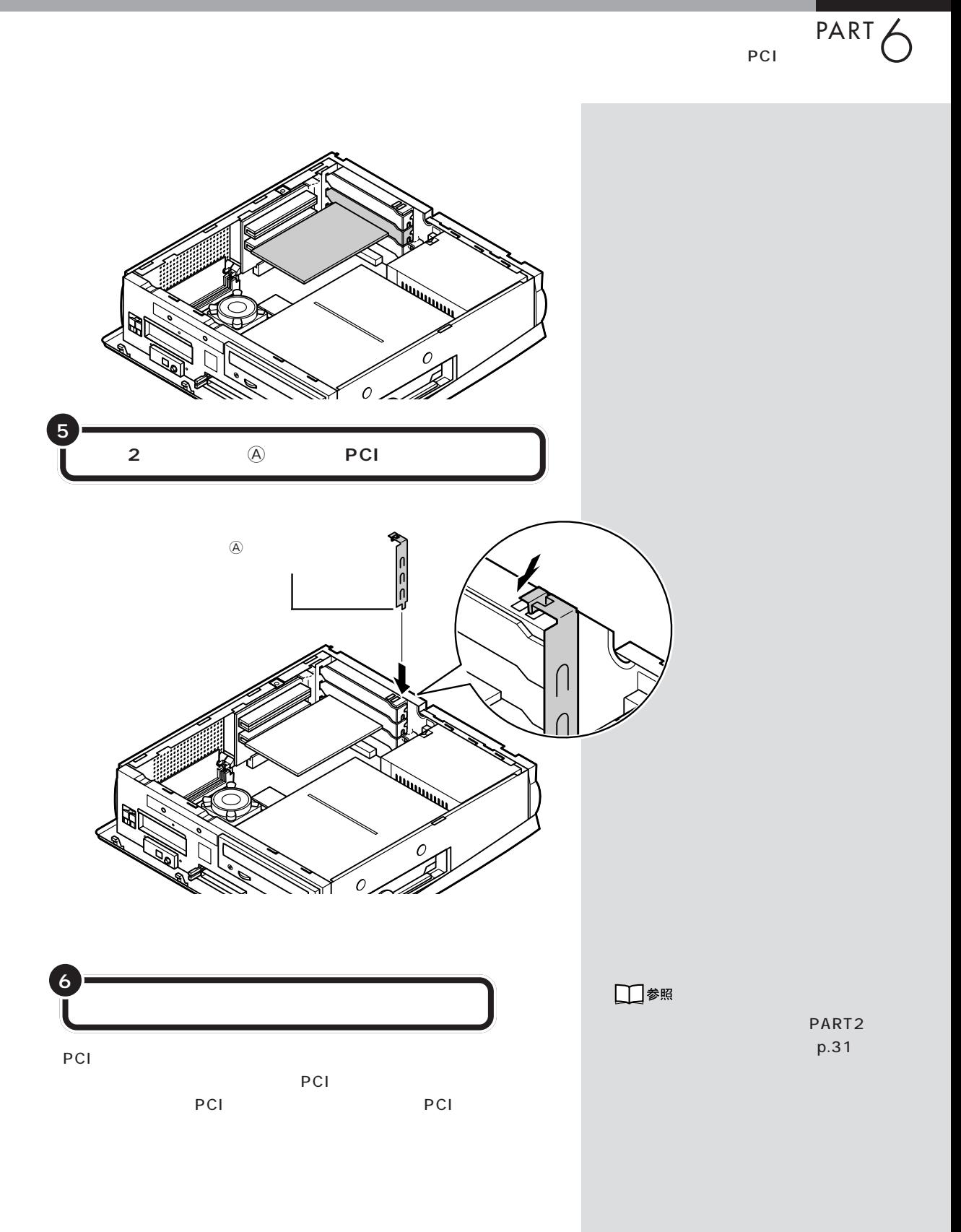

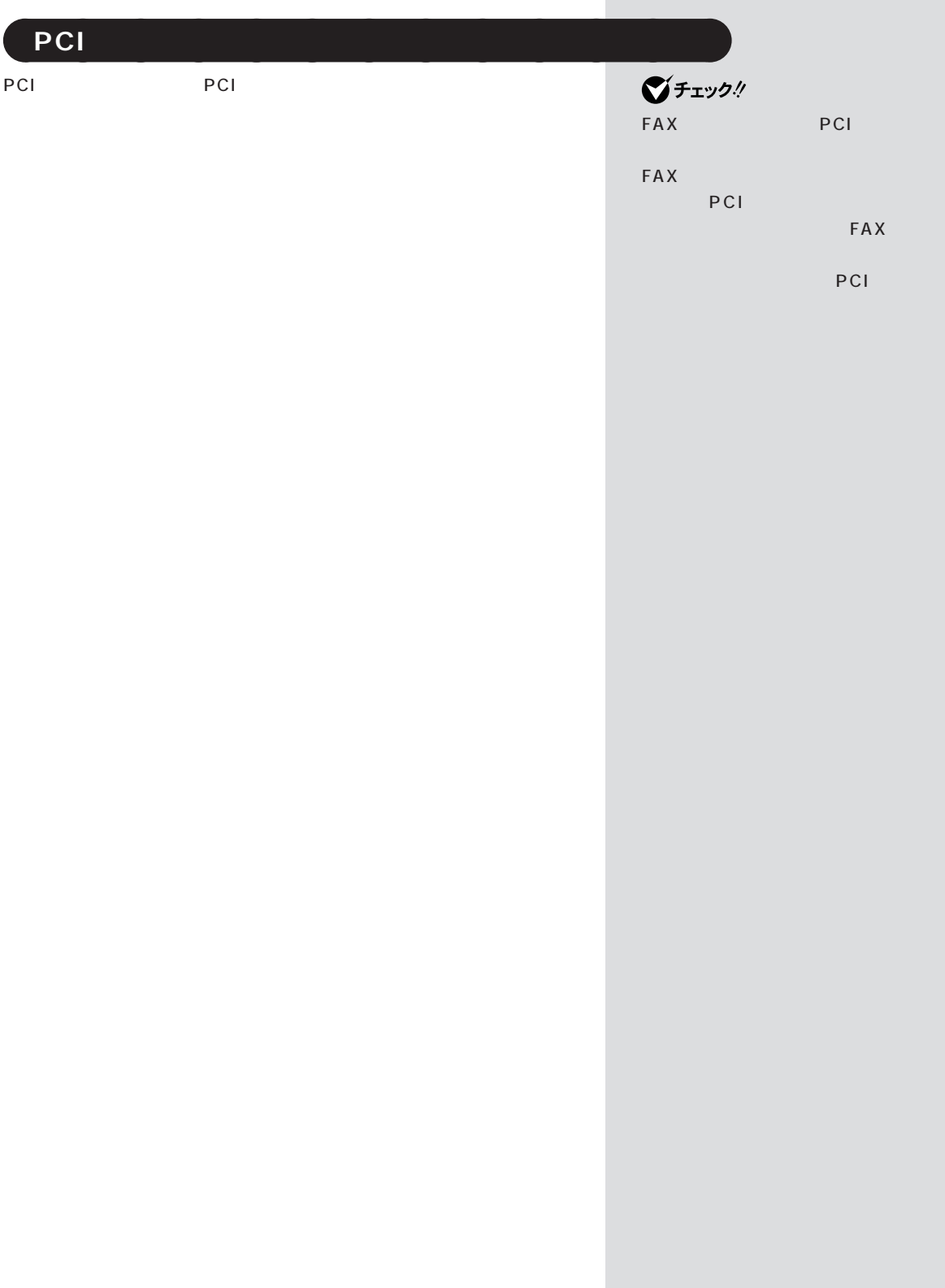

×

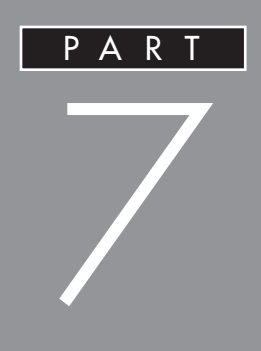

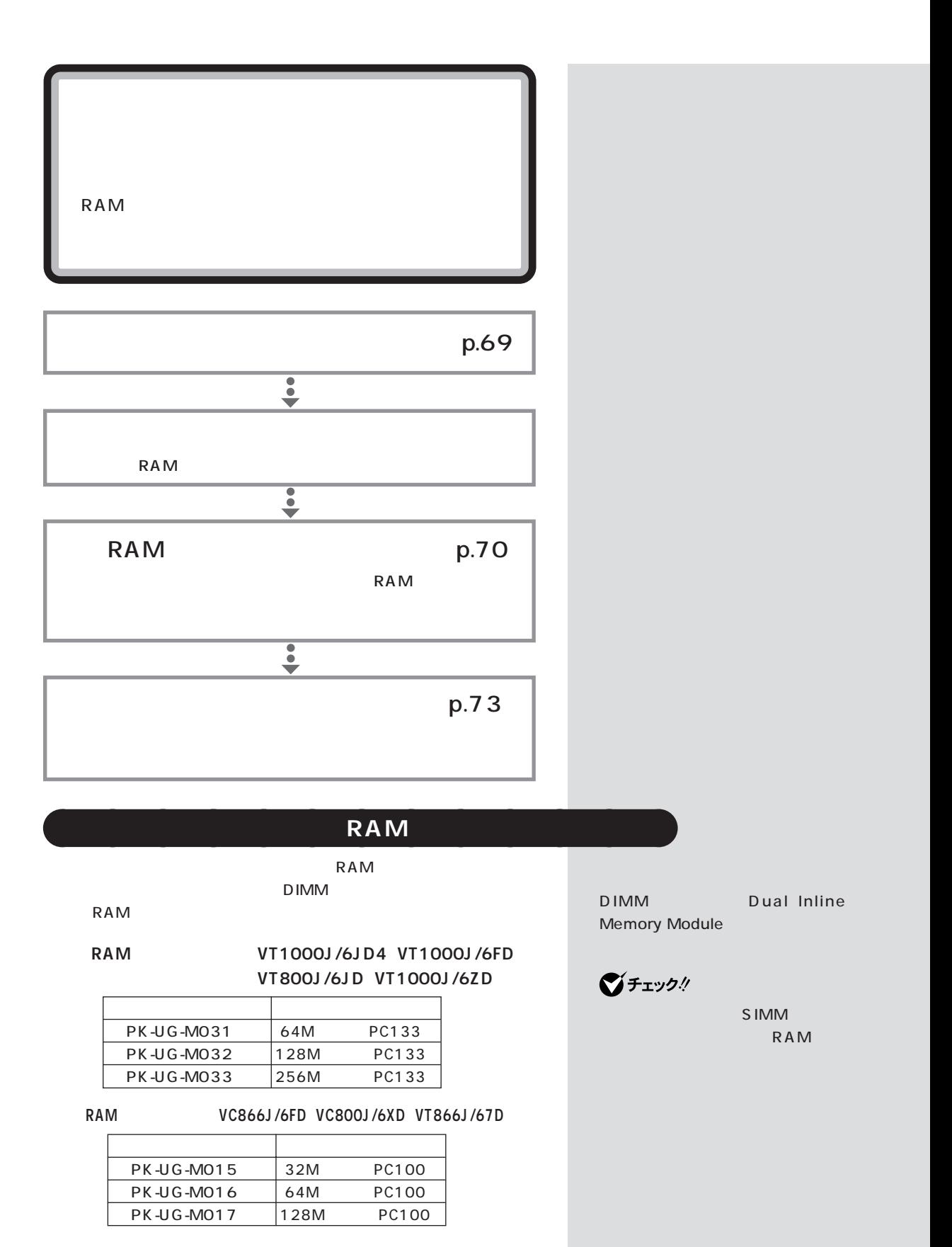

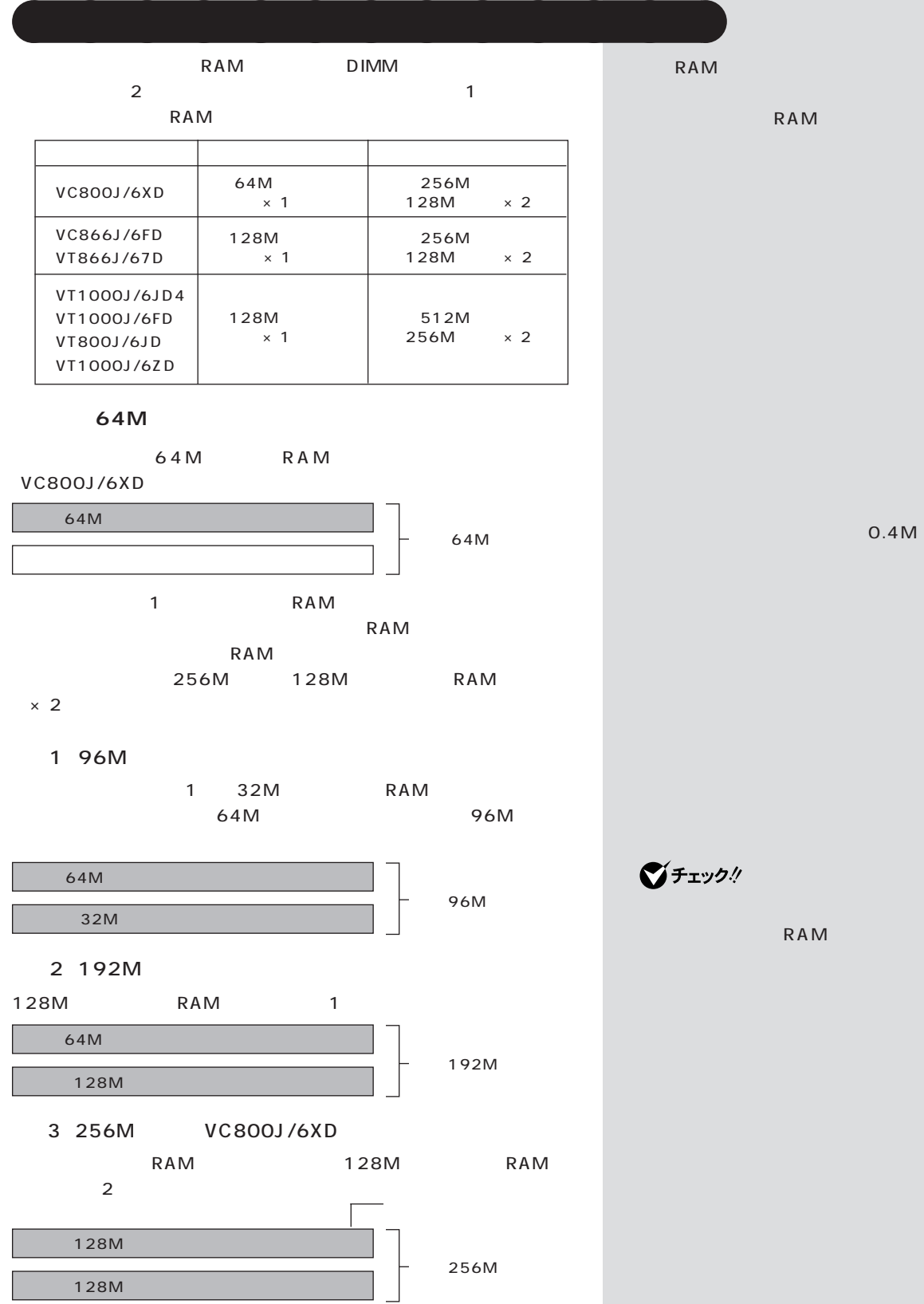

 $.4M$ 

PART<sub>7</sub>

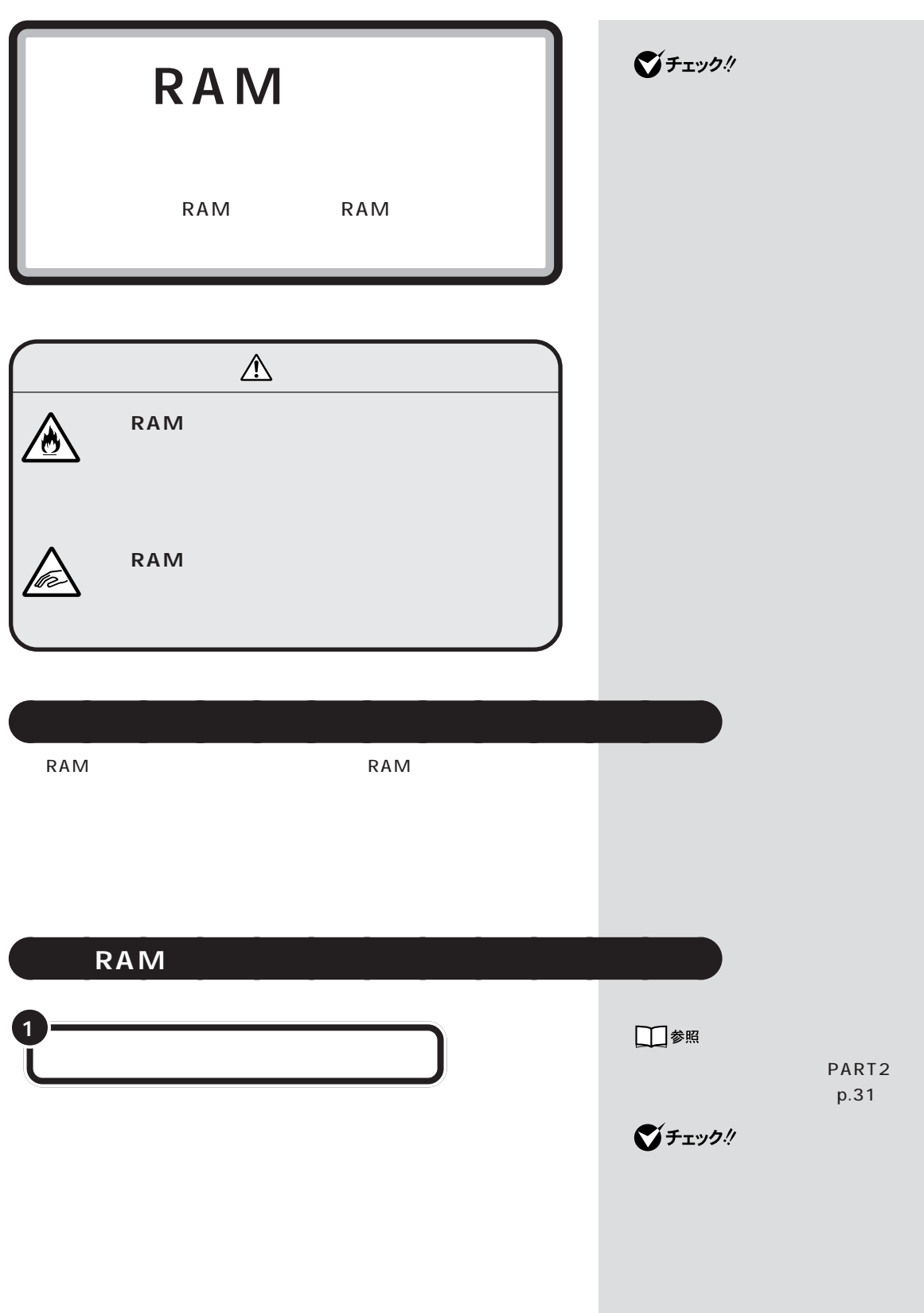

PART<sub>7</sub>

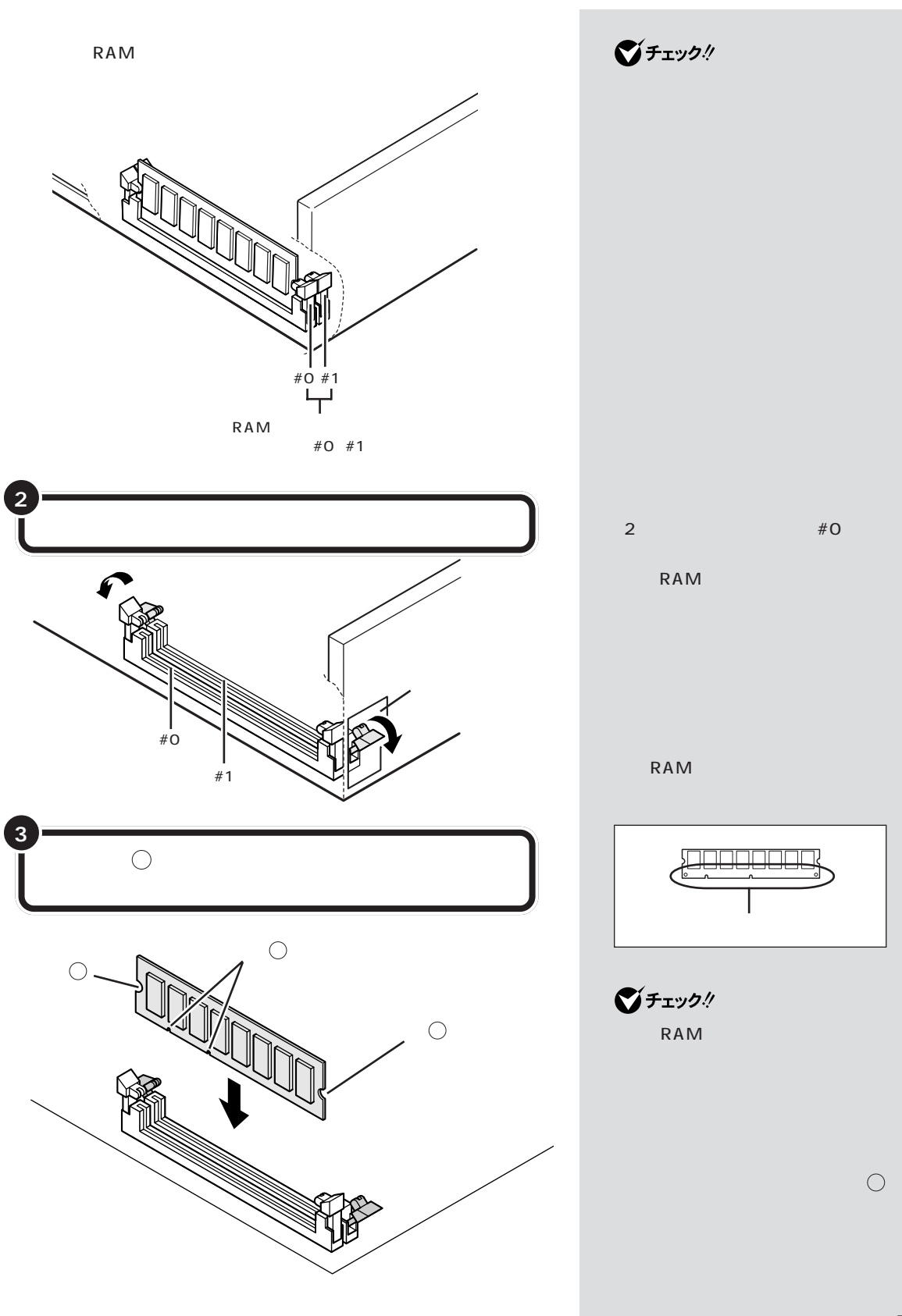

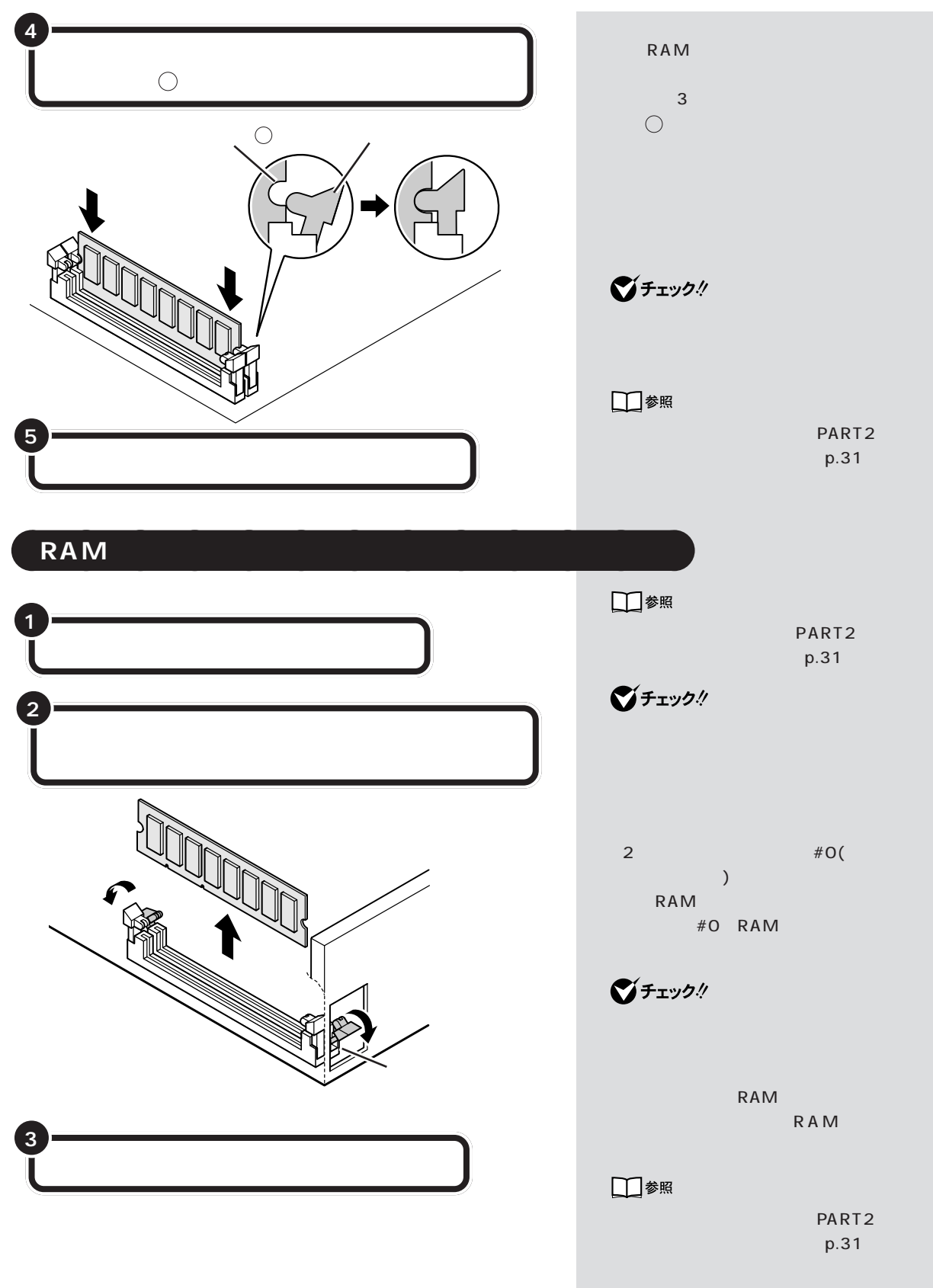

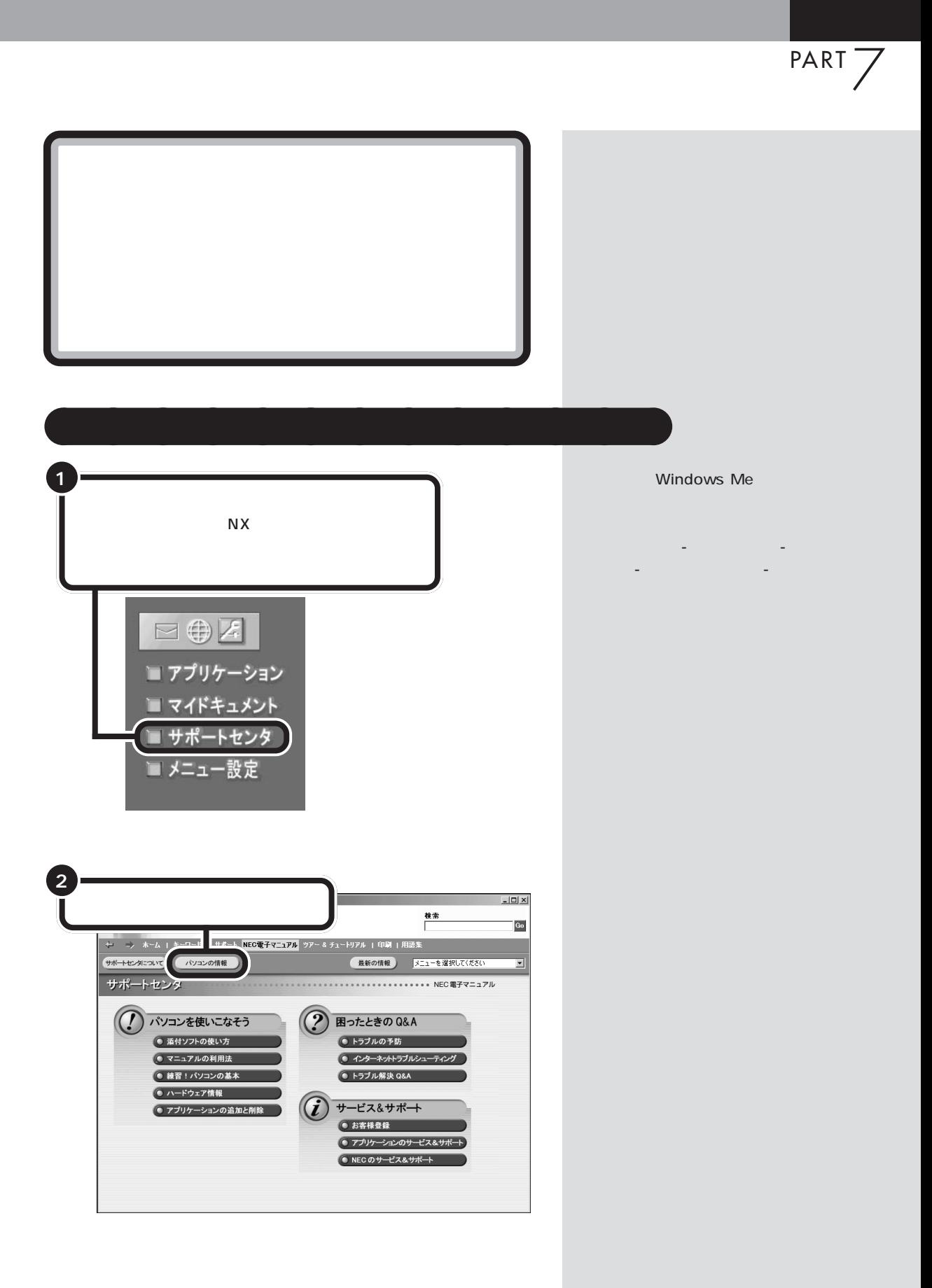

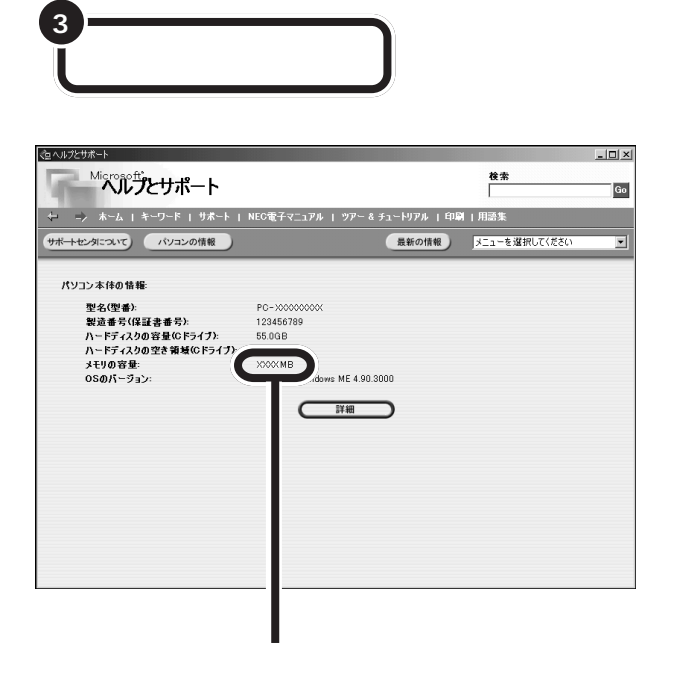

**マチェック!** 

量より数 M バイト少なく表示され

 $\mathsf{RAM}$ 

aaaaa **メモリが増えていなかったら** aaaaaaaa

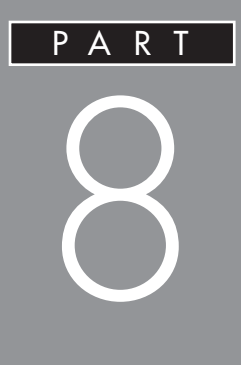

## **SCSI**

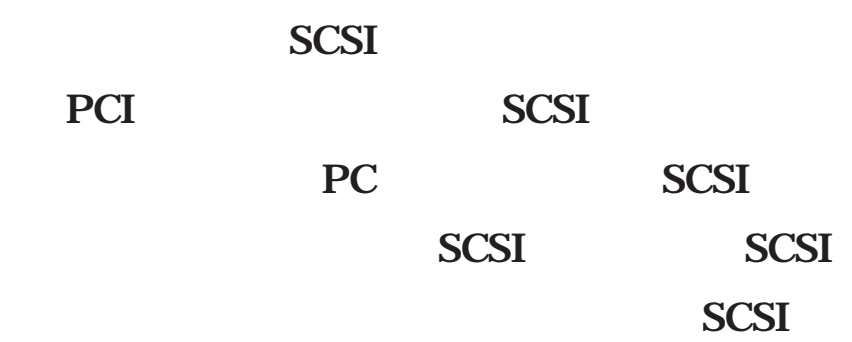

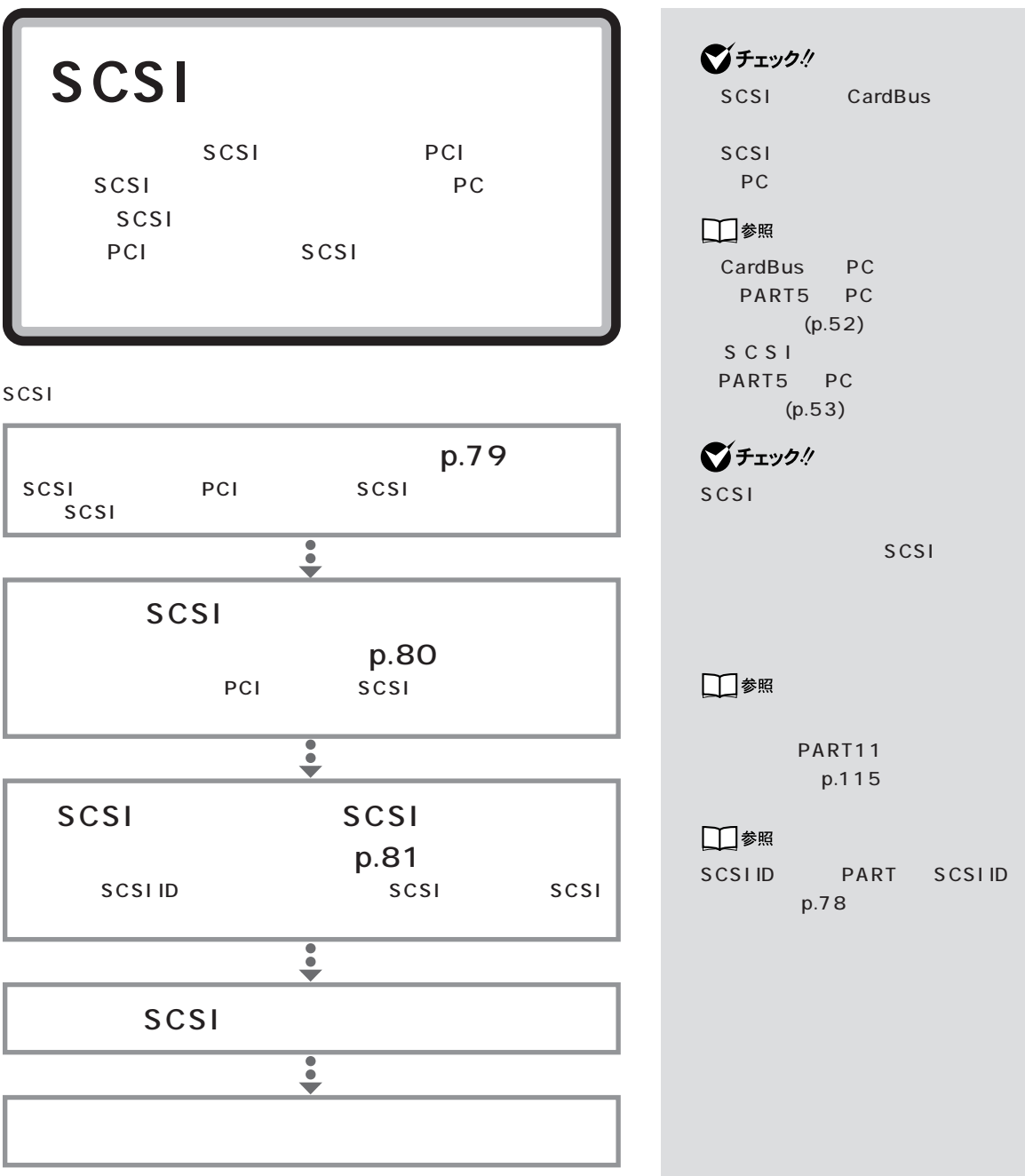

SCSI PART ジチェック! **SCSI インターフェイ** SCSI SCSI SCSI □参照 PART11 p.115 aaaaa **接続できる SCSI 機器** aaaaaaaa SCSI インターフェイスを使ってきる機器には、 ・PDユニット Zip CD-ROM DVD-RAM DVD-ROM CD-R/RW MO aaaaa **SCSI に関する基礎知識**aaaaaaaa **SCSI** SCSI<sub>e</sub> the state state state factor in the state state state state state state state state state state state state state state state state state state state state state state state state state state state state state stat  $7$ BOX  $SCSI$ SCSI SCSI SCSI 1  $SCSI$ SCSI<sup>1</sup> SCSI 3  $SCSI$  $|\text{scsi}|$   $|\text{scsi}|$   $|\text{scsi}|$ 

## **SCSI ID**

SCSI SCSIID OT ID SCSI

scsi 7 SCSI SCSIID 0 6 0 SCSI 0

## **SCSI**

SCSI 3m

■チェック! Ultra Ultra SCSI  $4$  $\sim$  1.5m  $\sim$  1.5m  $\sim$ 

## **SCSI** (SCSI TECHNOLOGIC)

 $SCSI$ <sup>4</sup>

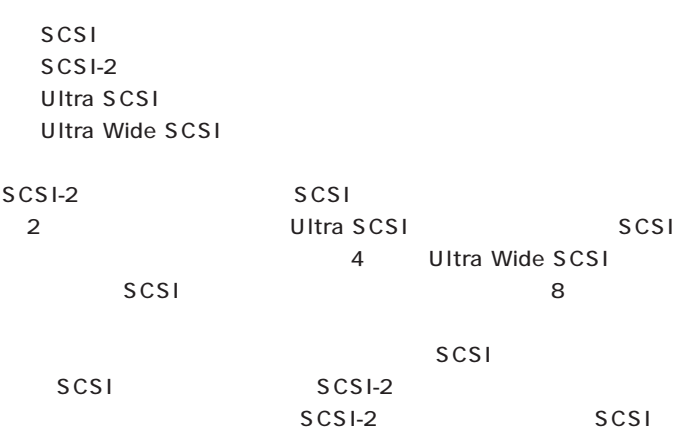

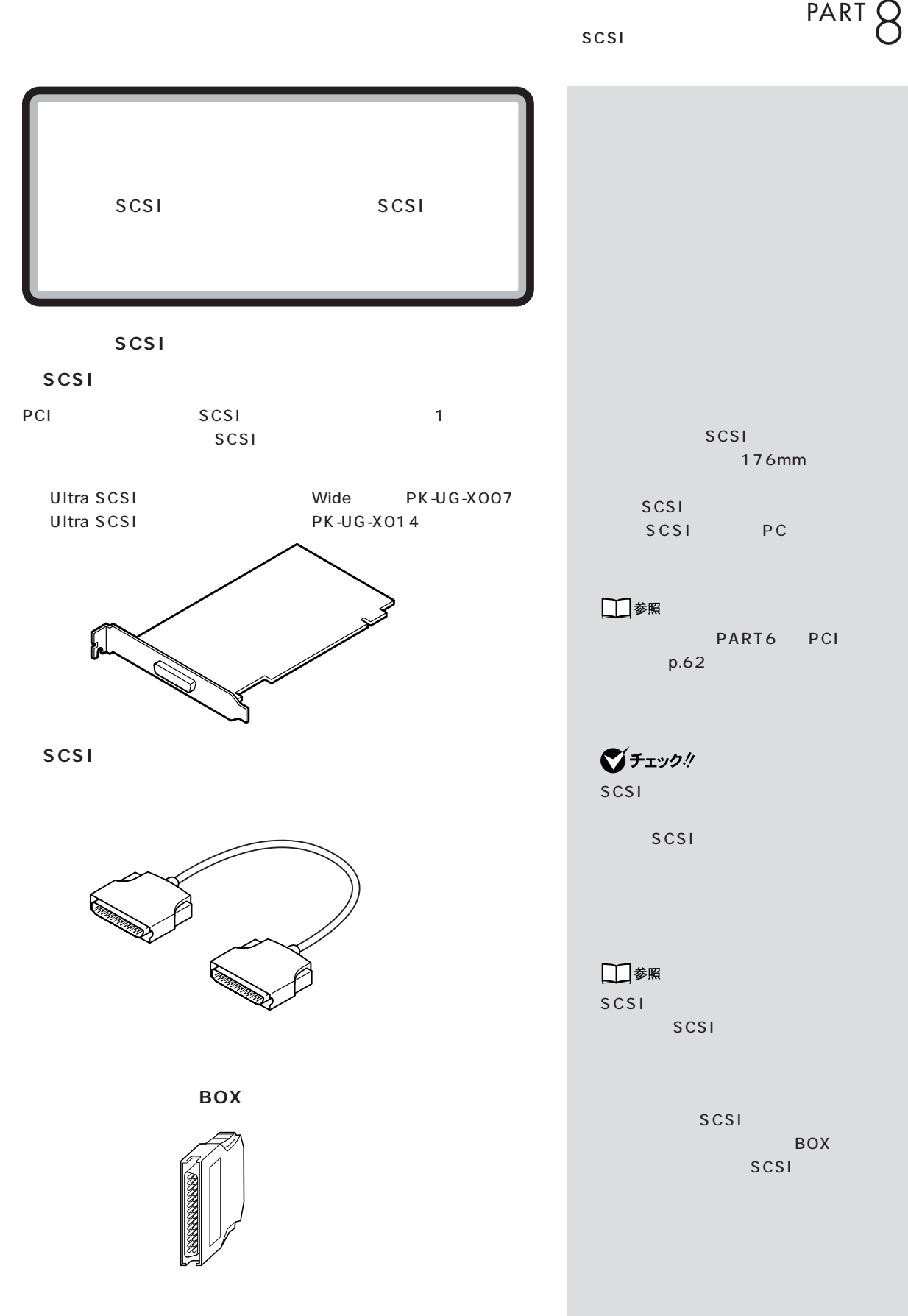

**79**

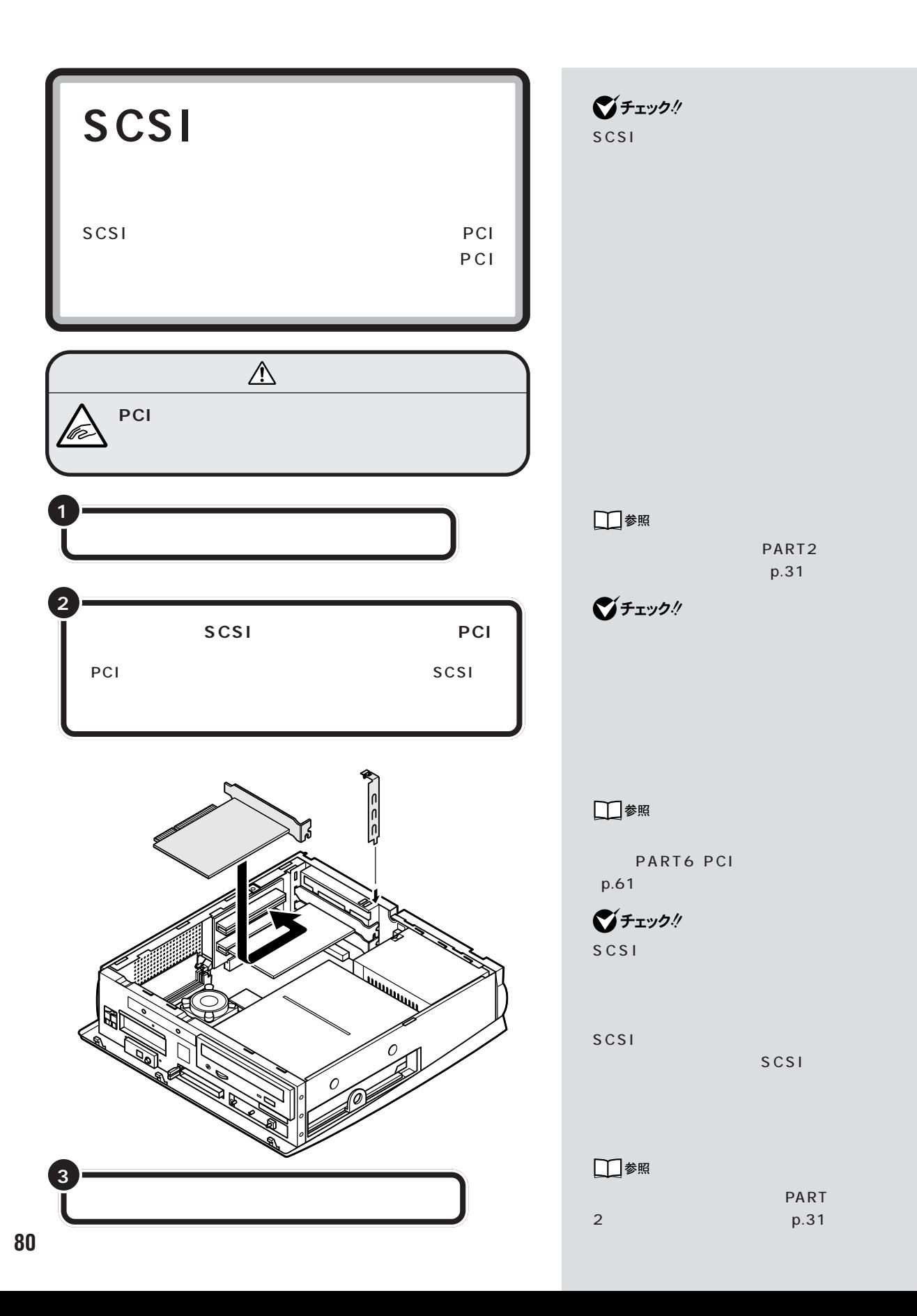

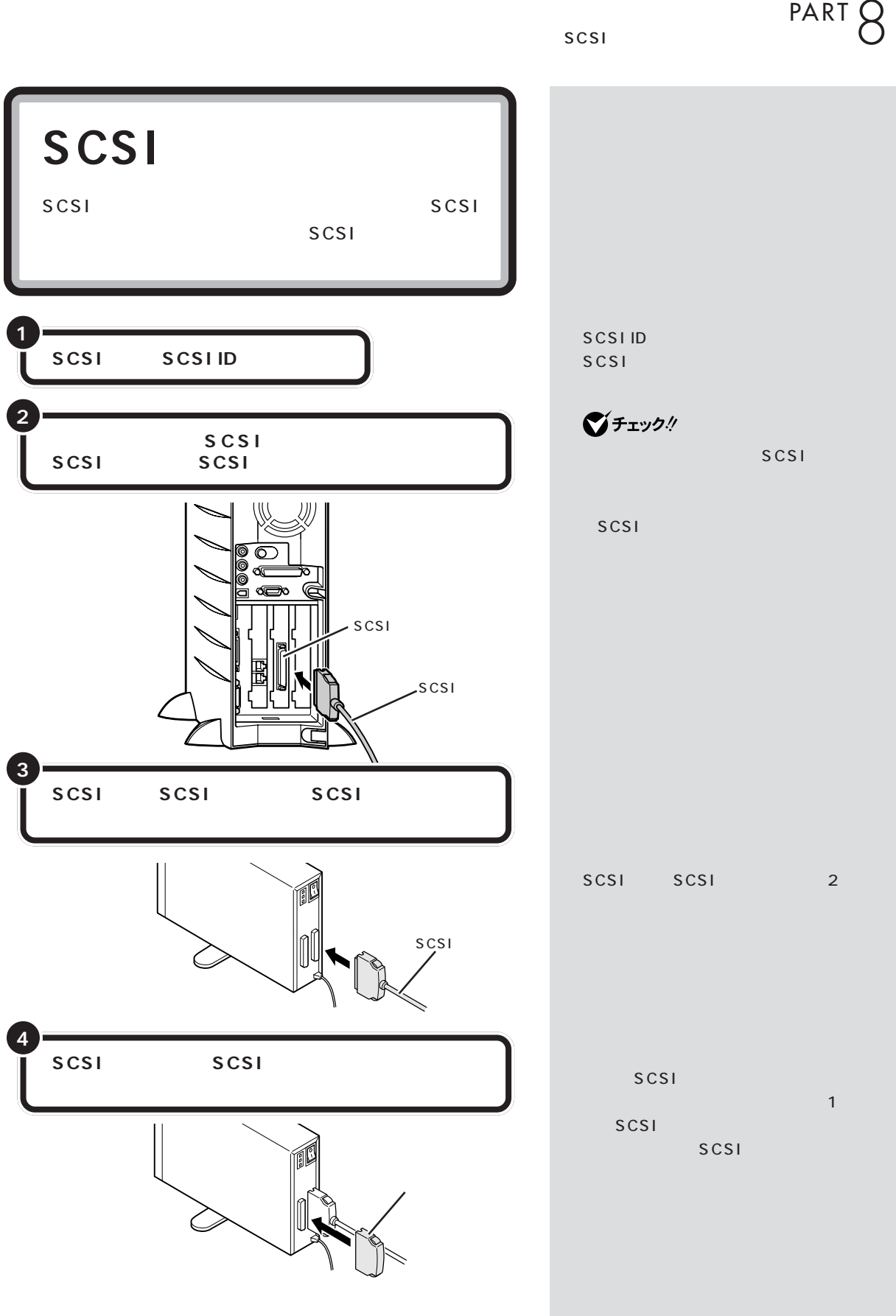

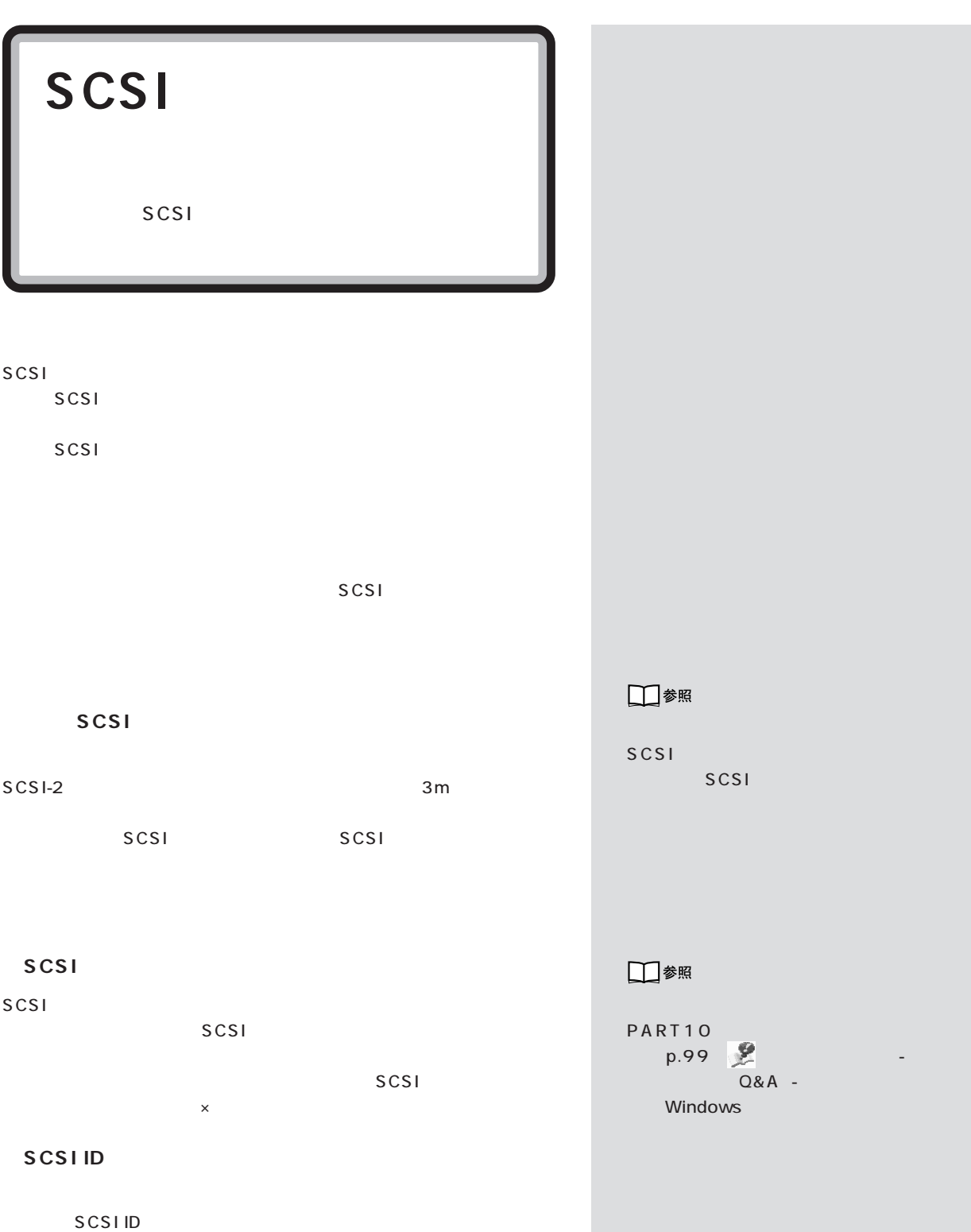

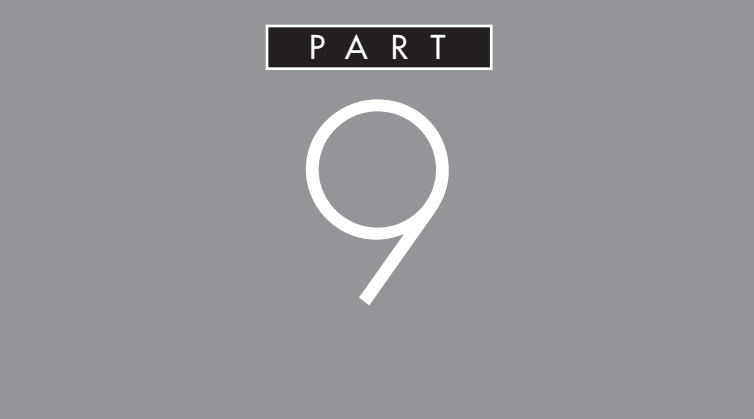

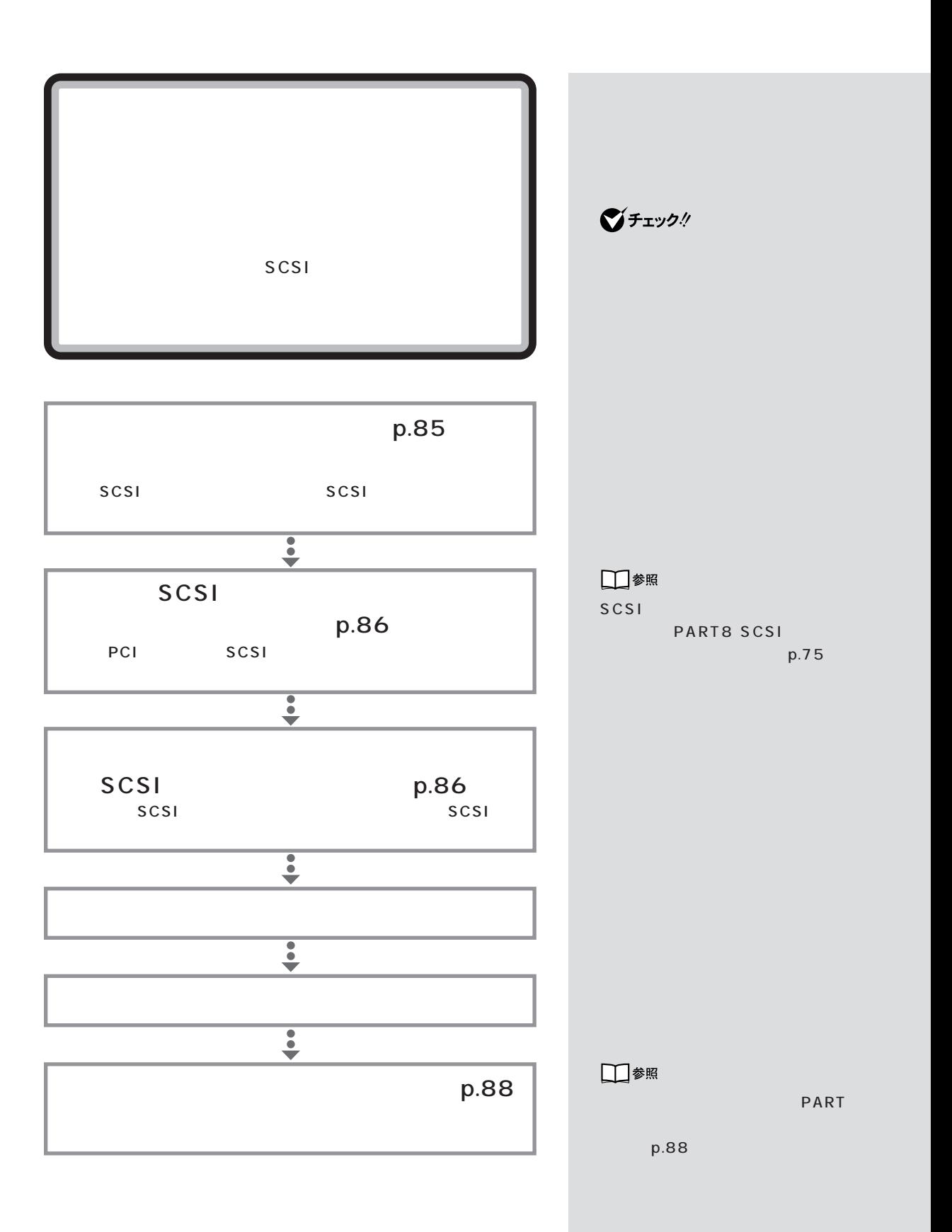

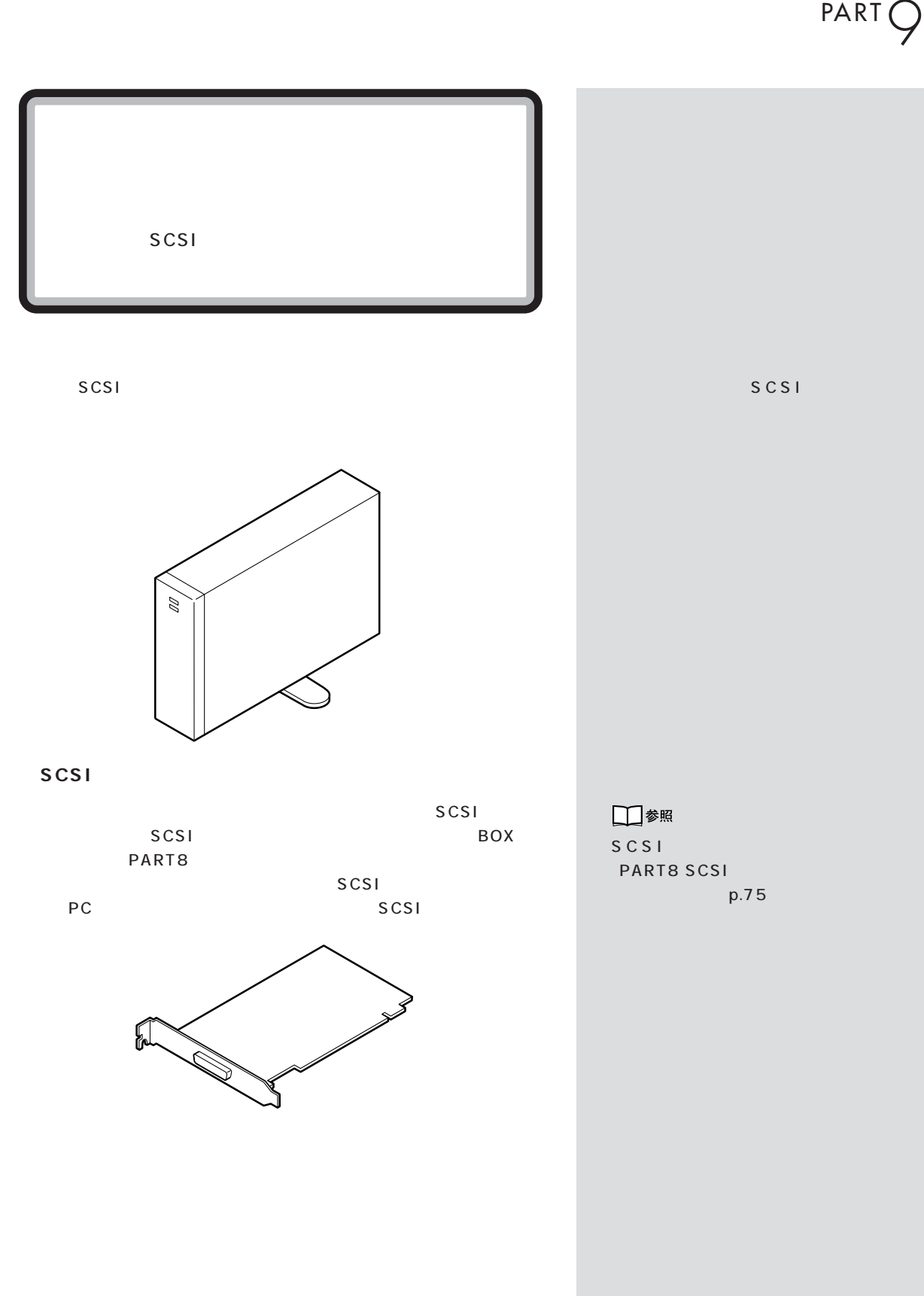

**85**

 $\mathcal{N}$  /  $\mathcal{N}$  /  $\mathcal{N}$  /  $\mathcal{N}$  /  $\mathcal{N}$ 

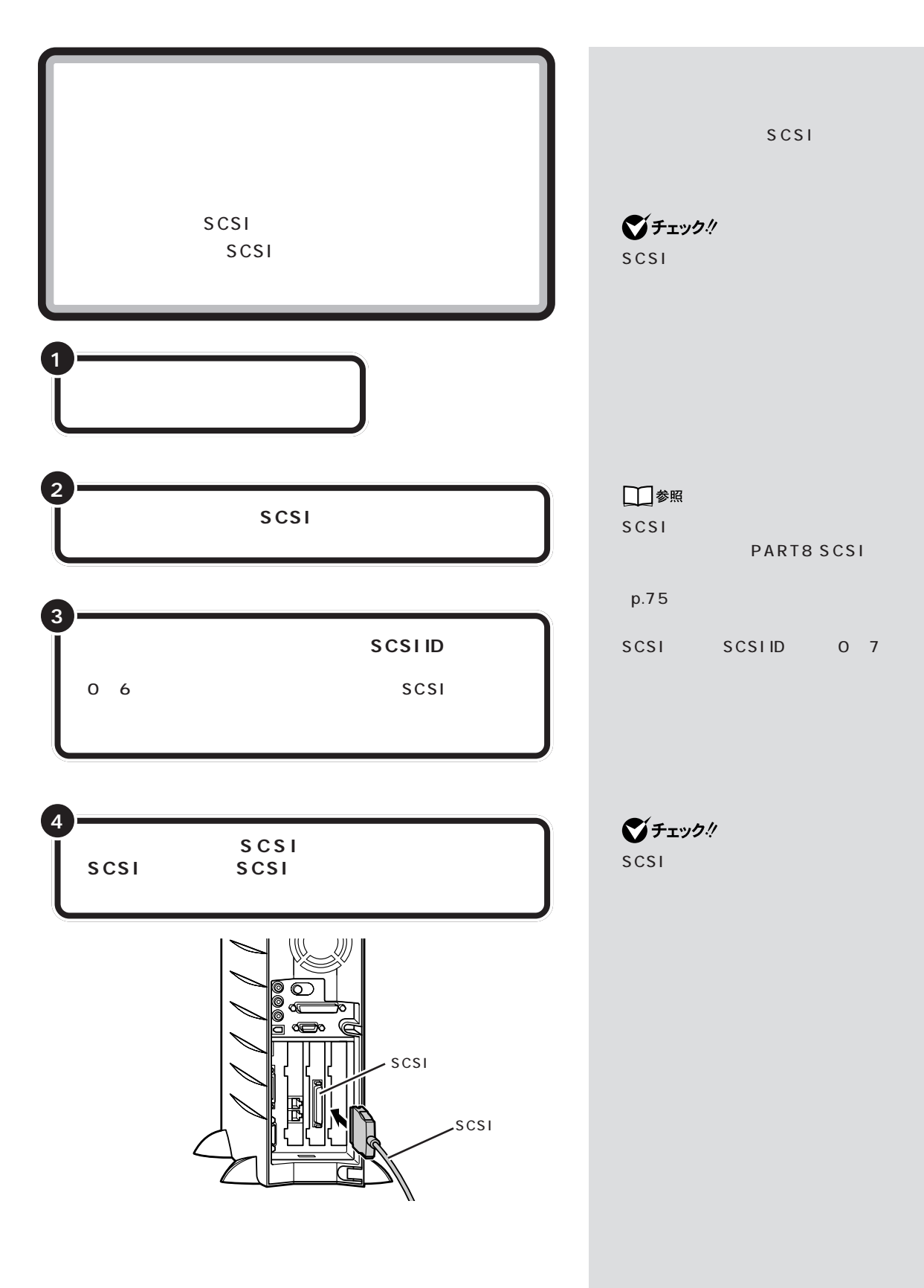

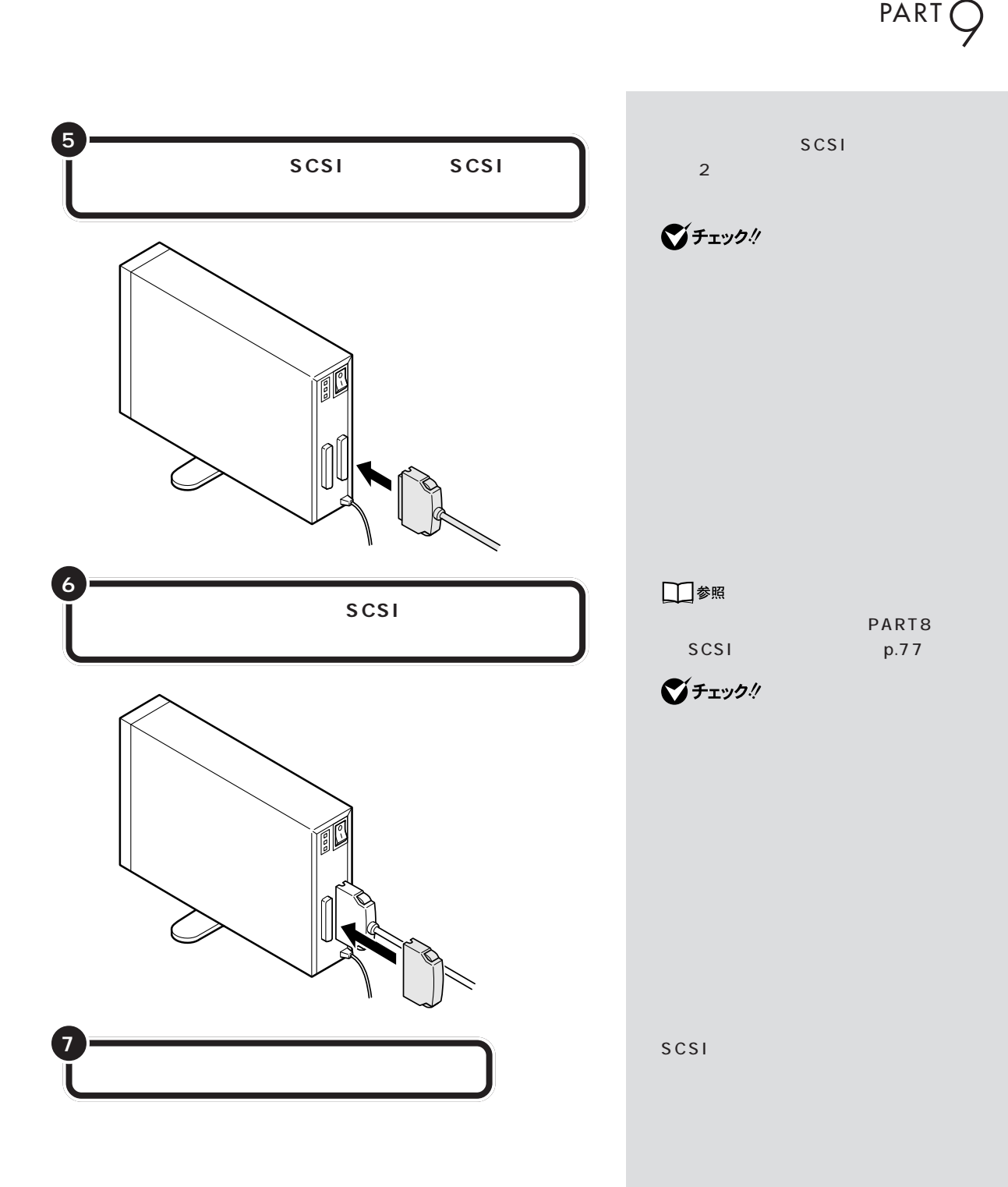

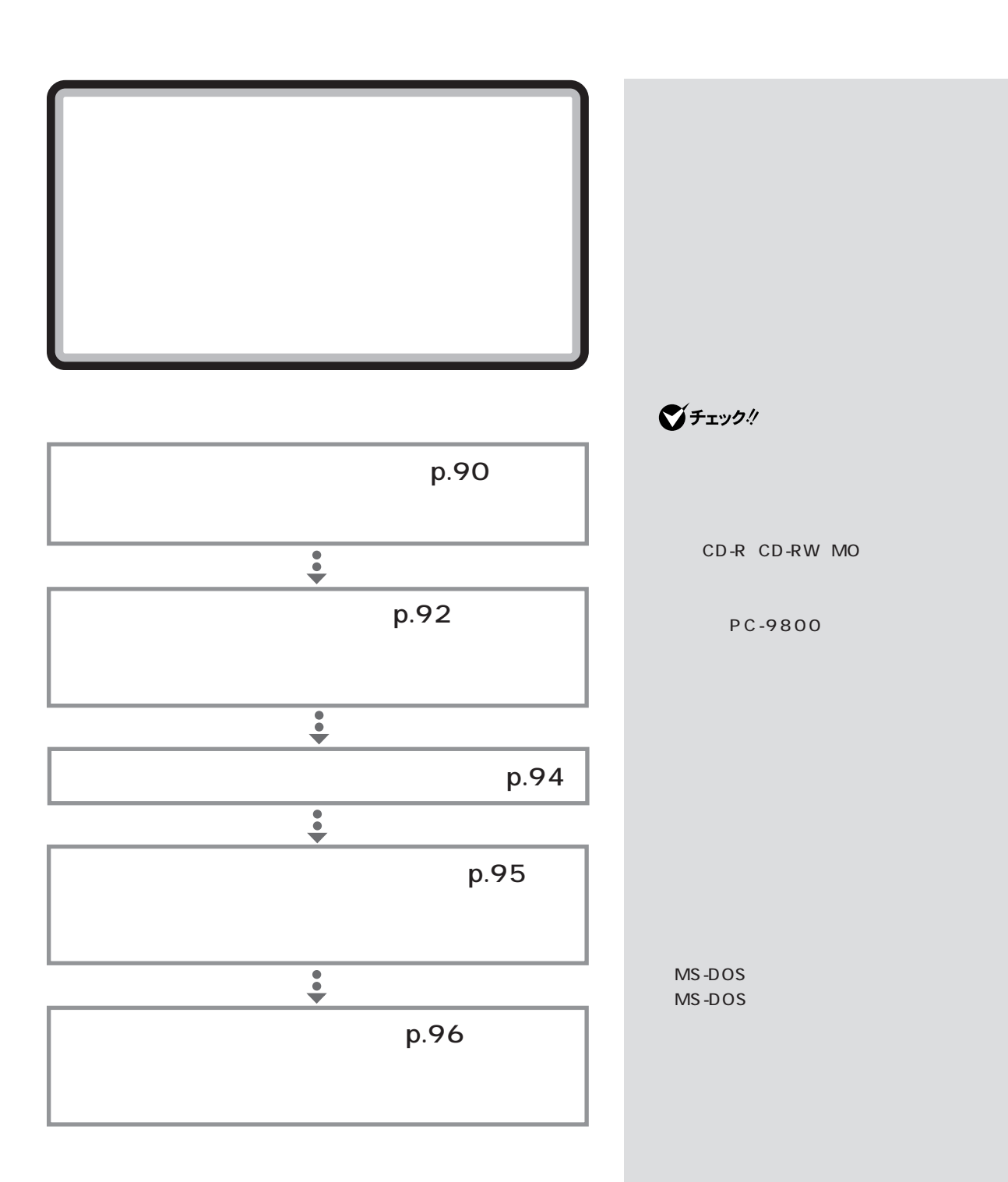

**88**

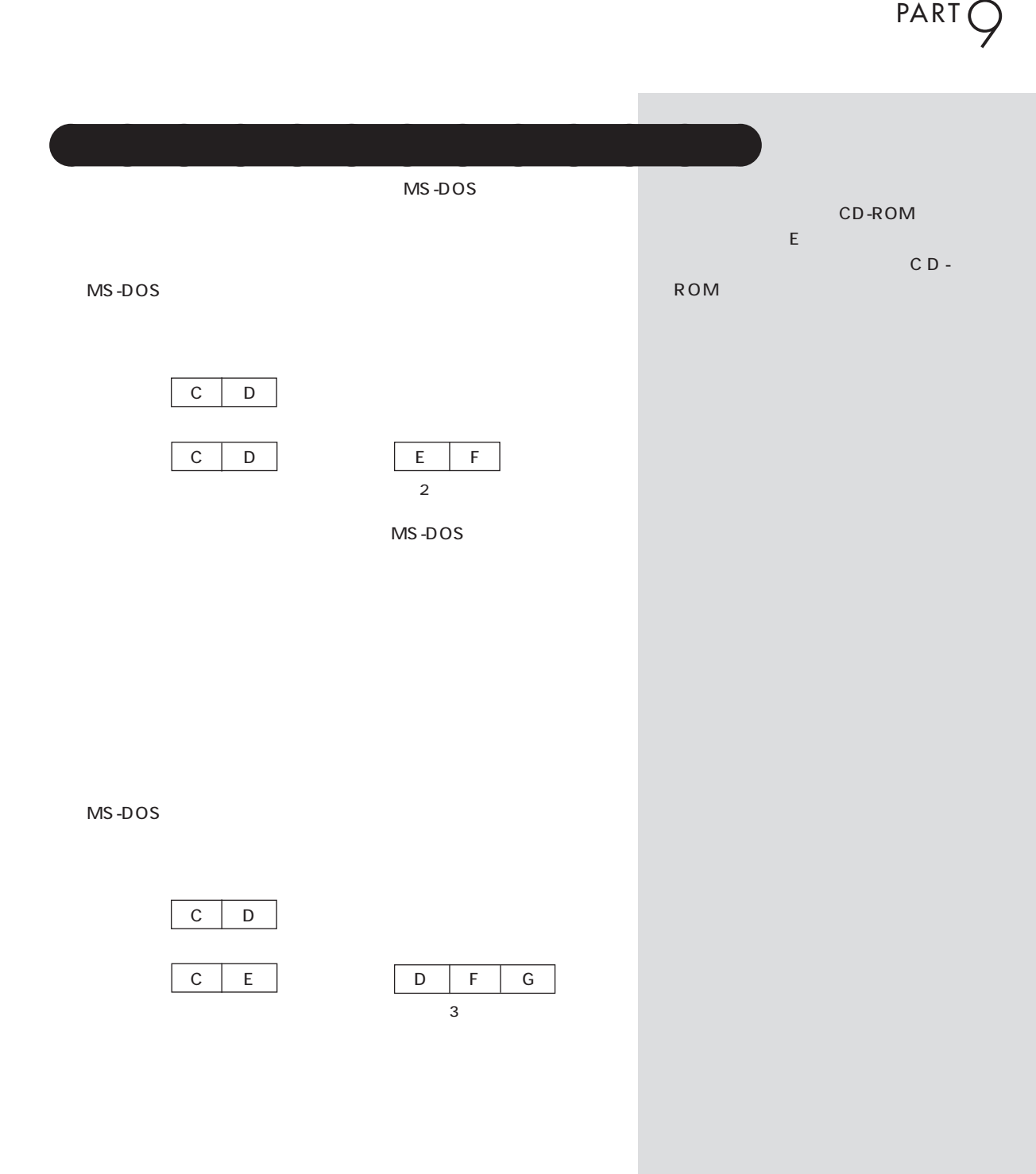

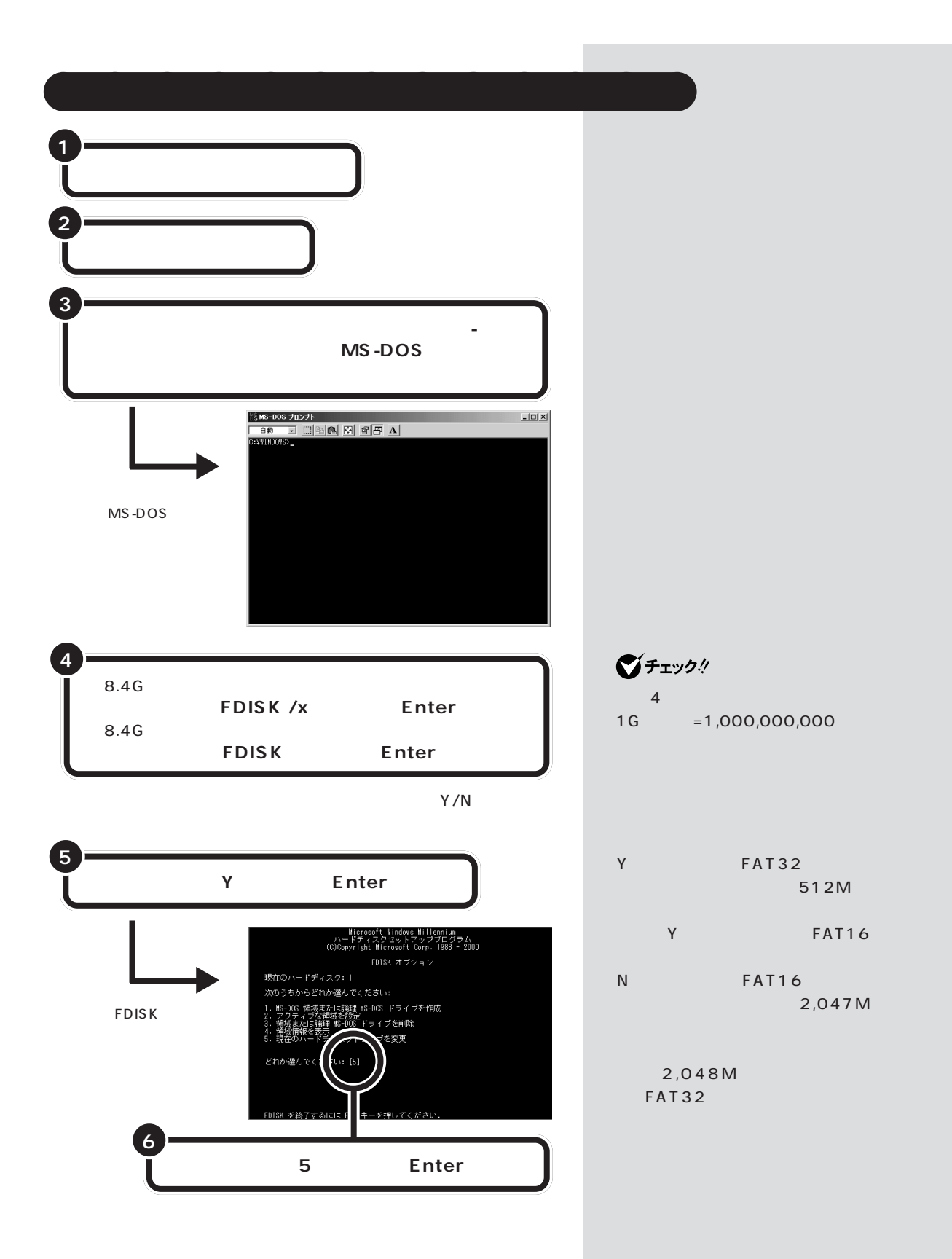

 $PARTQ$ 

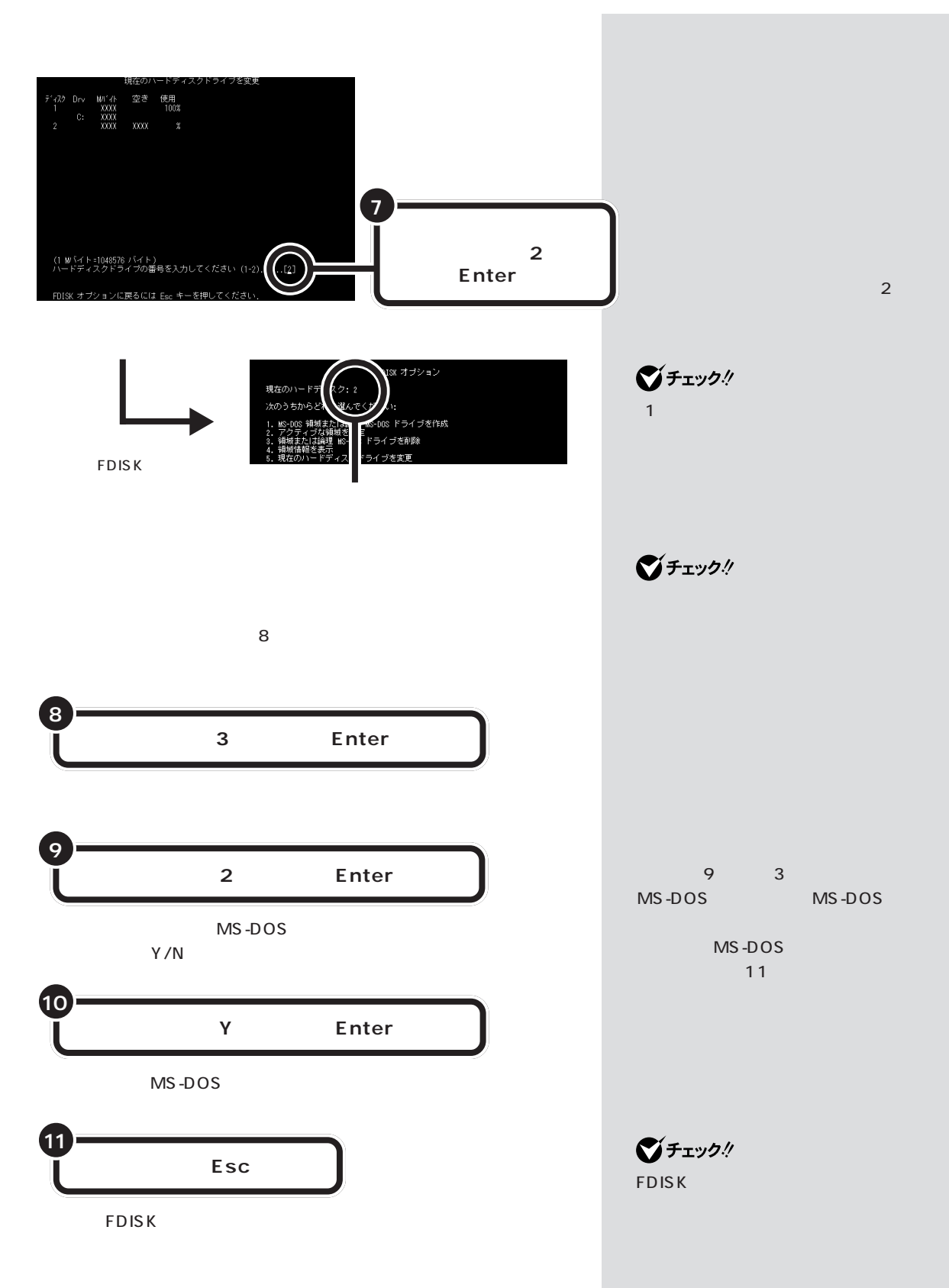

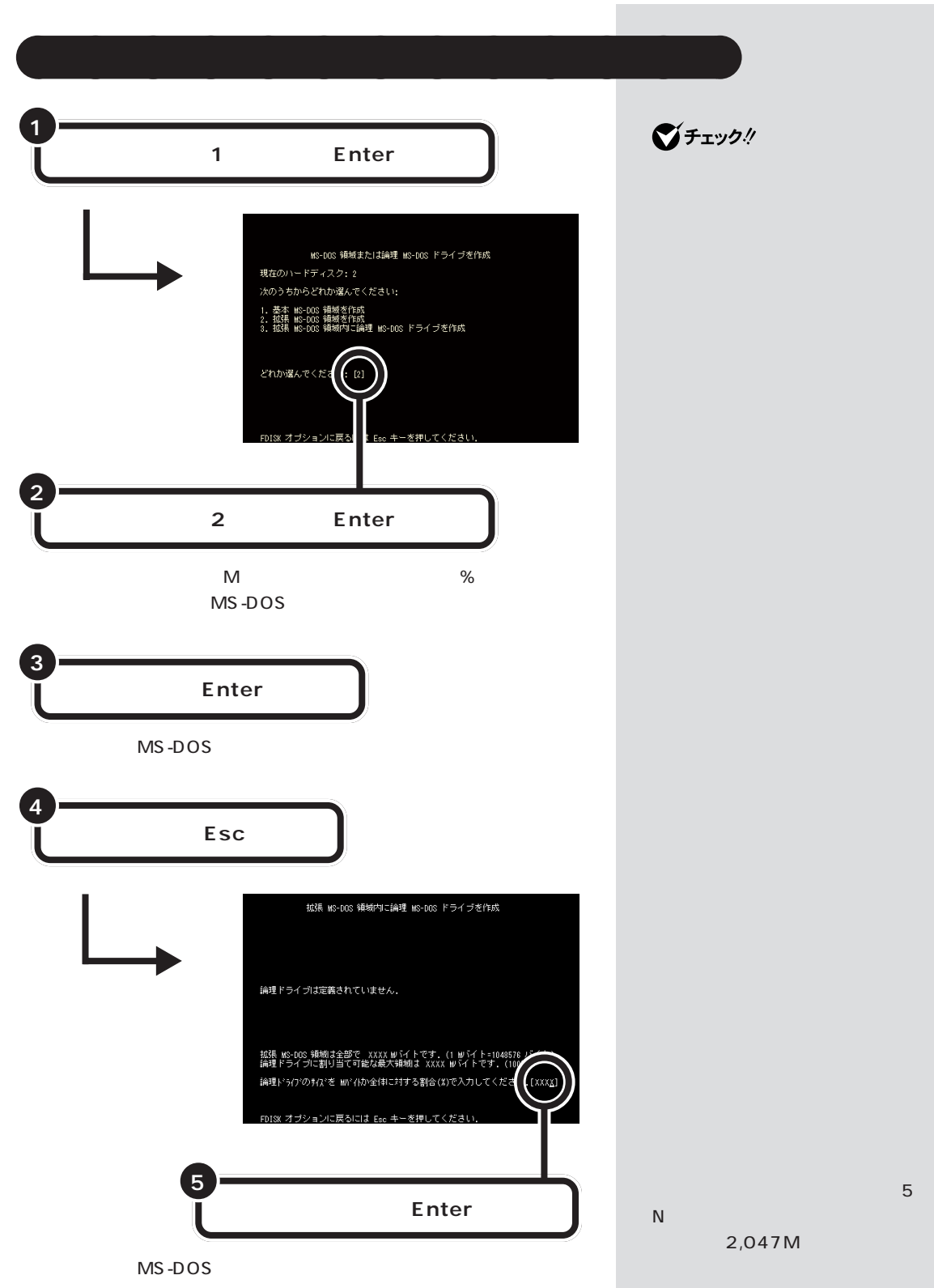
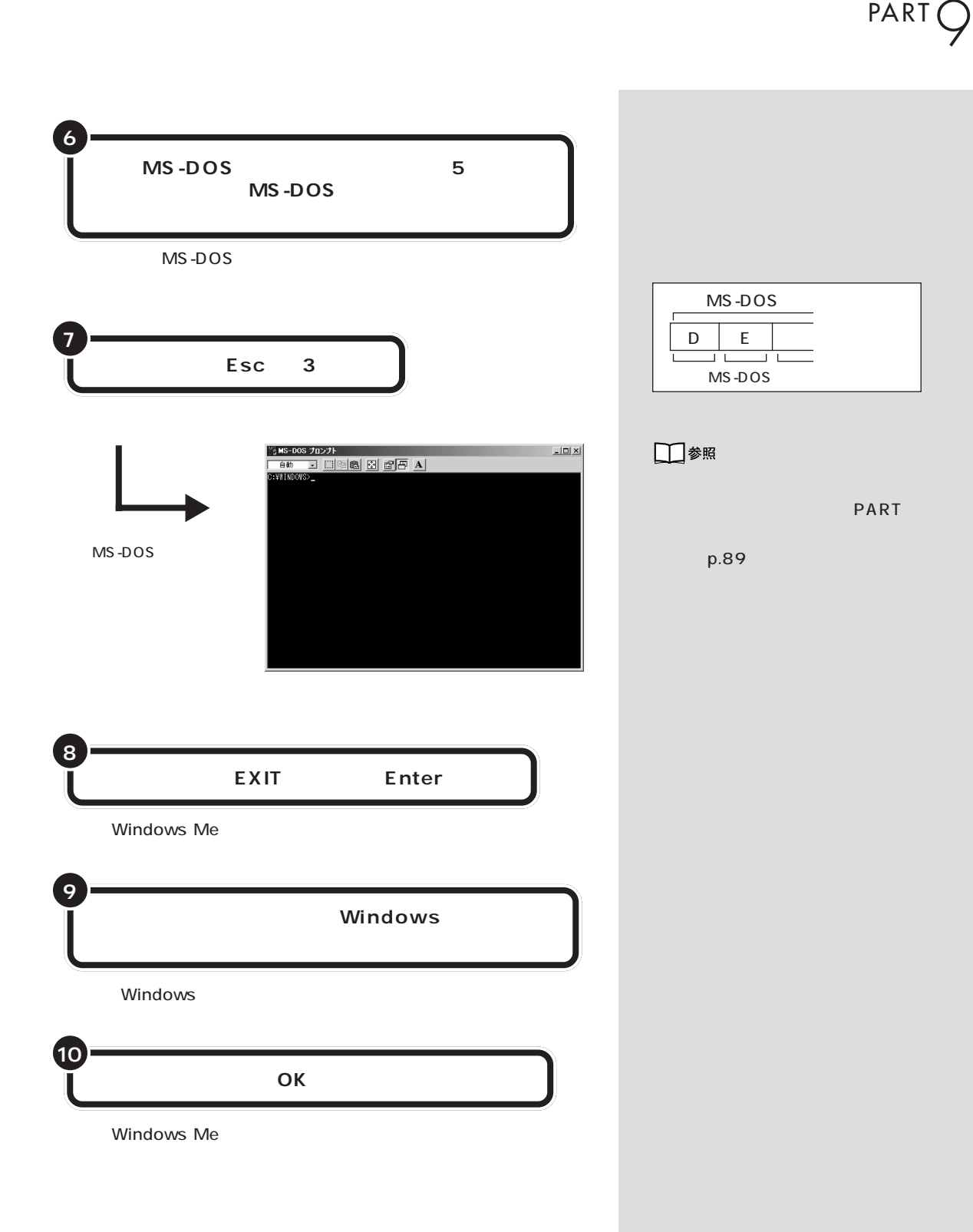

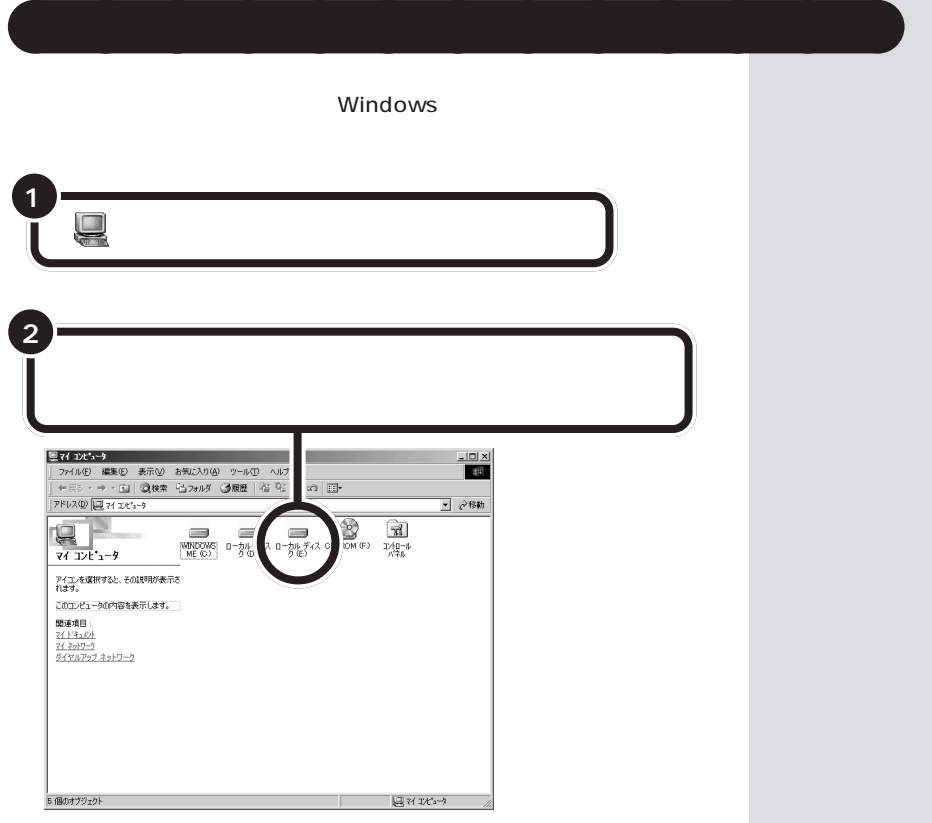

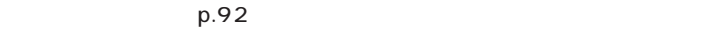

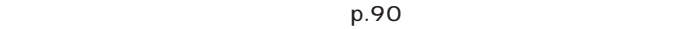

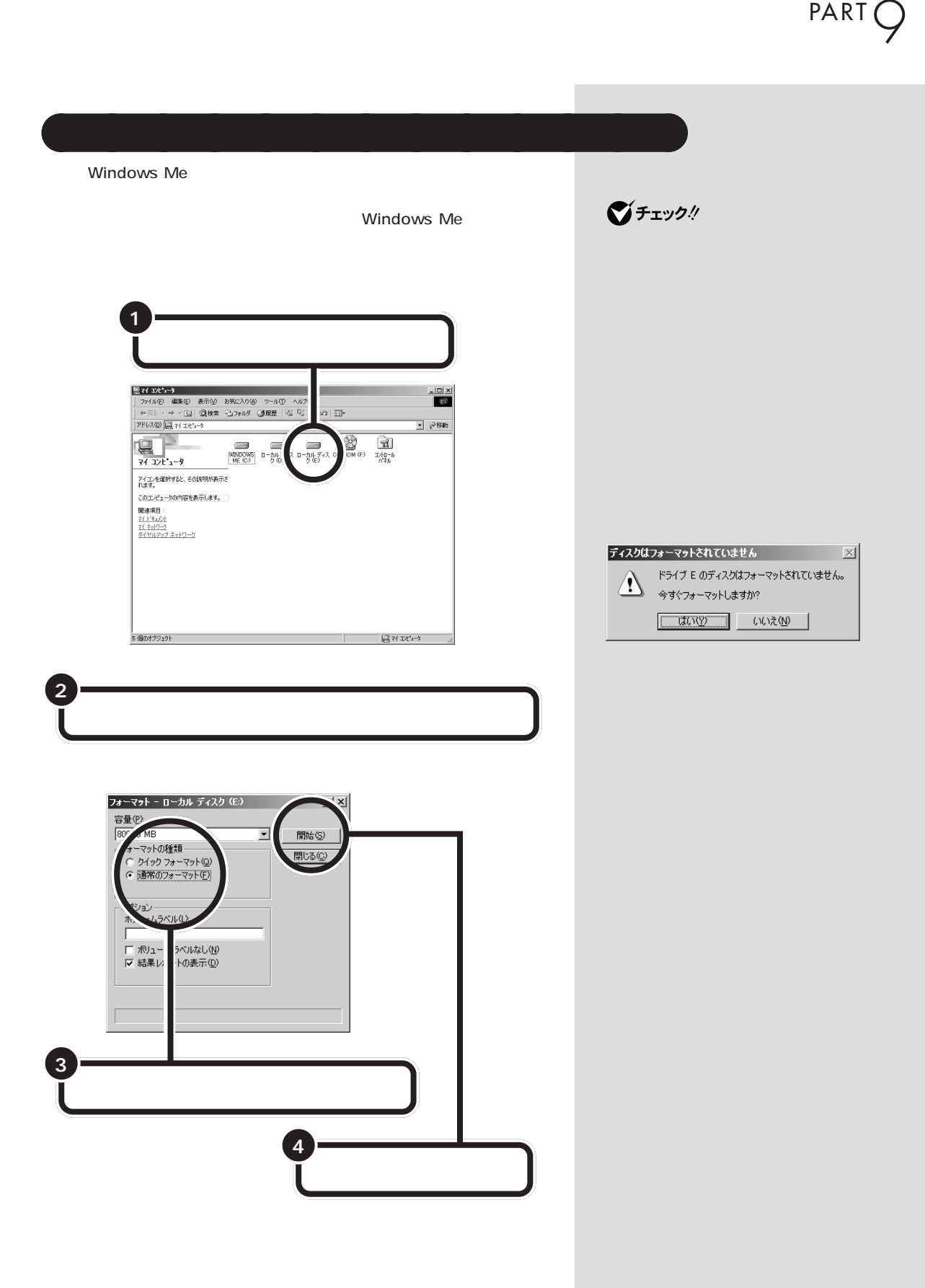

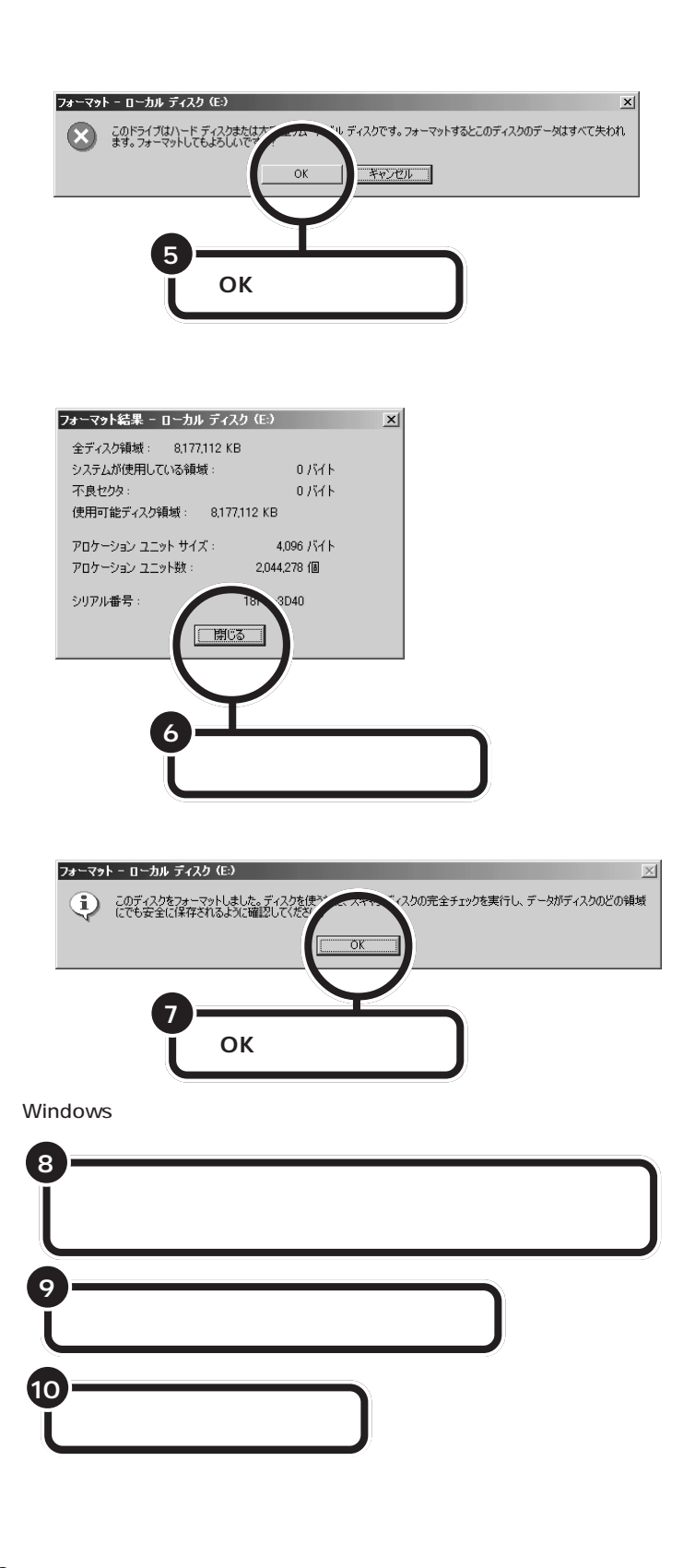

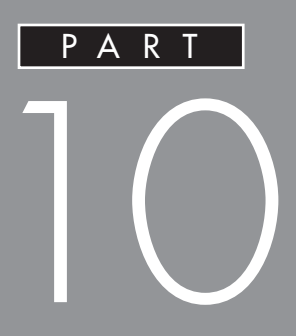

# PART

<span id="page-113-0"></span>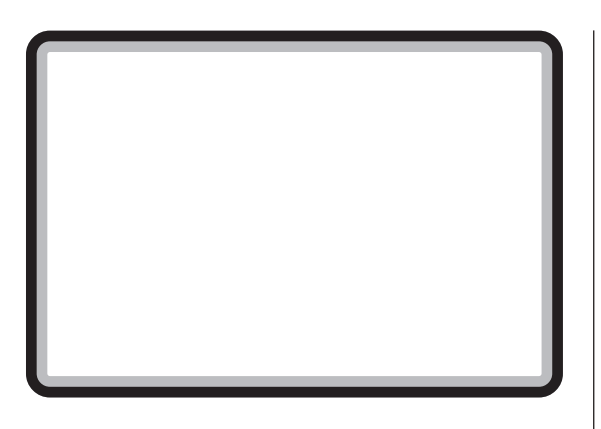

 $Q&A$ 

Windows Me

□参照

□参照

PART2  $p.27$ 

 $\label{eq:1} \begin{array}{ll} \mathbb{E}[\mathbf{r},\mathbf{r}^{\top}]=&\\ \mathbb{E}[\mathbf{r},\mathbf{r}^{\top}]=&\\ \mathbb{E}[\mathbf{r},\mathbf{r}^{\top}]=&\\ \mathbb{E}[\mathbf{r},\mathbf{r}^{\top}]=&\\ \mathbb{E}[\mathbf{r},\mathbf{r}^{\top}]=&\\ \mathbb{E}[\mathbf{r},\mathbf{r}^{\top}]=&\\ \mathbb{E}[\mathbf{r},\mathbf{r}^{\top}]=&\\ \mathbb{E}[\mathbf{r},\mathbf{r}^{\top}]=&\\ \mathbb{E}$ 

・コンピュータ 「サポートセントセントセント  $Q\&A$  -  $-$ 

 $\mathbf{1}$ 

 $\mathbb{R}$ Q&A - Mindows タスクトレイに が表示されている機器は、正しい手 **/** わり付け / 取り付け

 $\lambda$ 

Readme

 $\overline{\blacksquare}$ 

⊣

<span id="page-114-0"></span>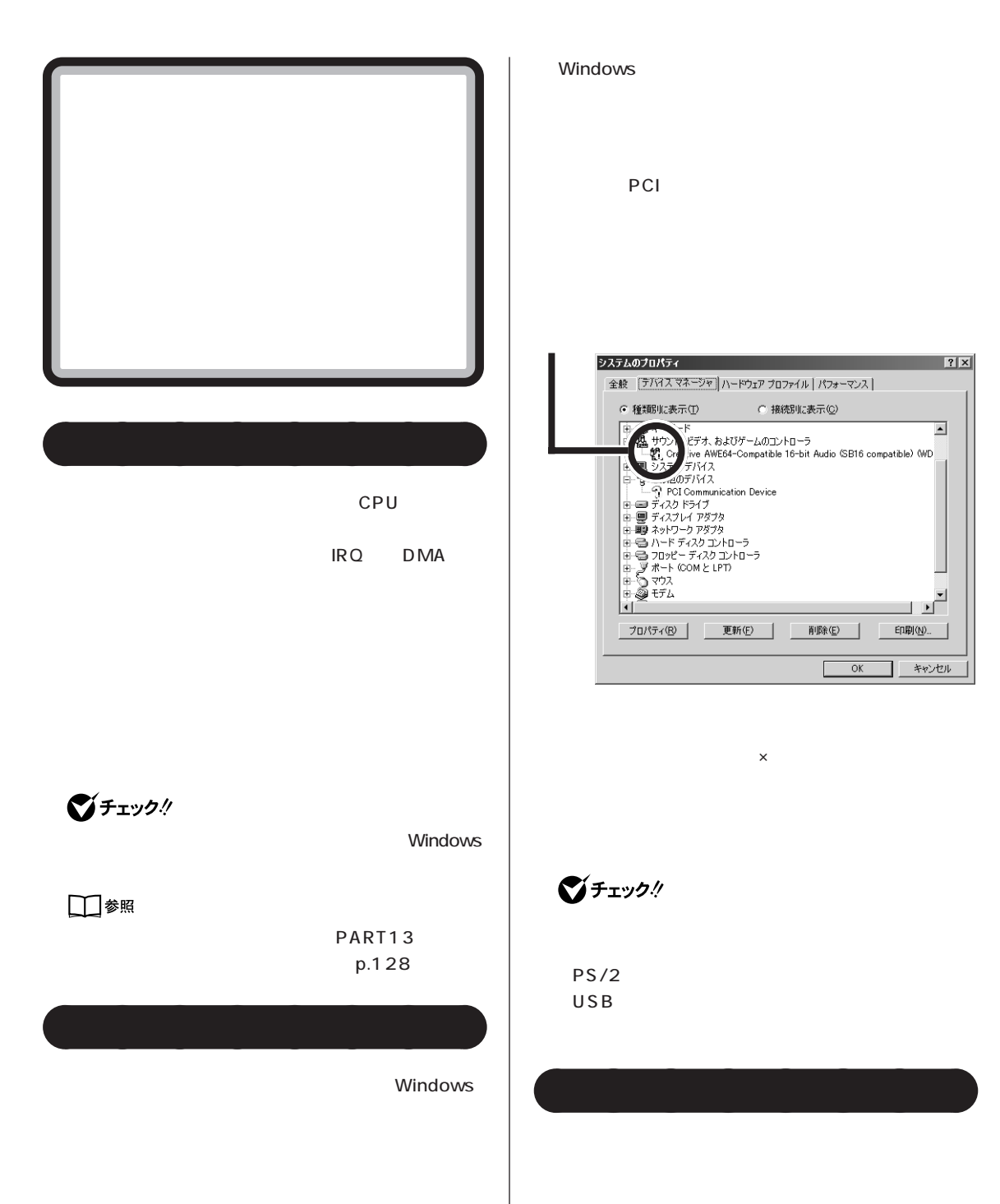

 $\sqrt{ }$ 

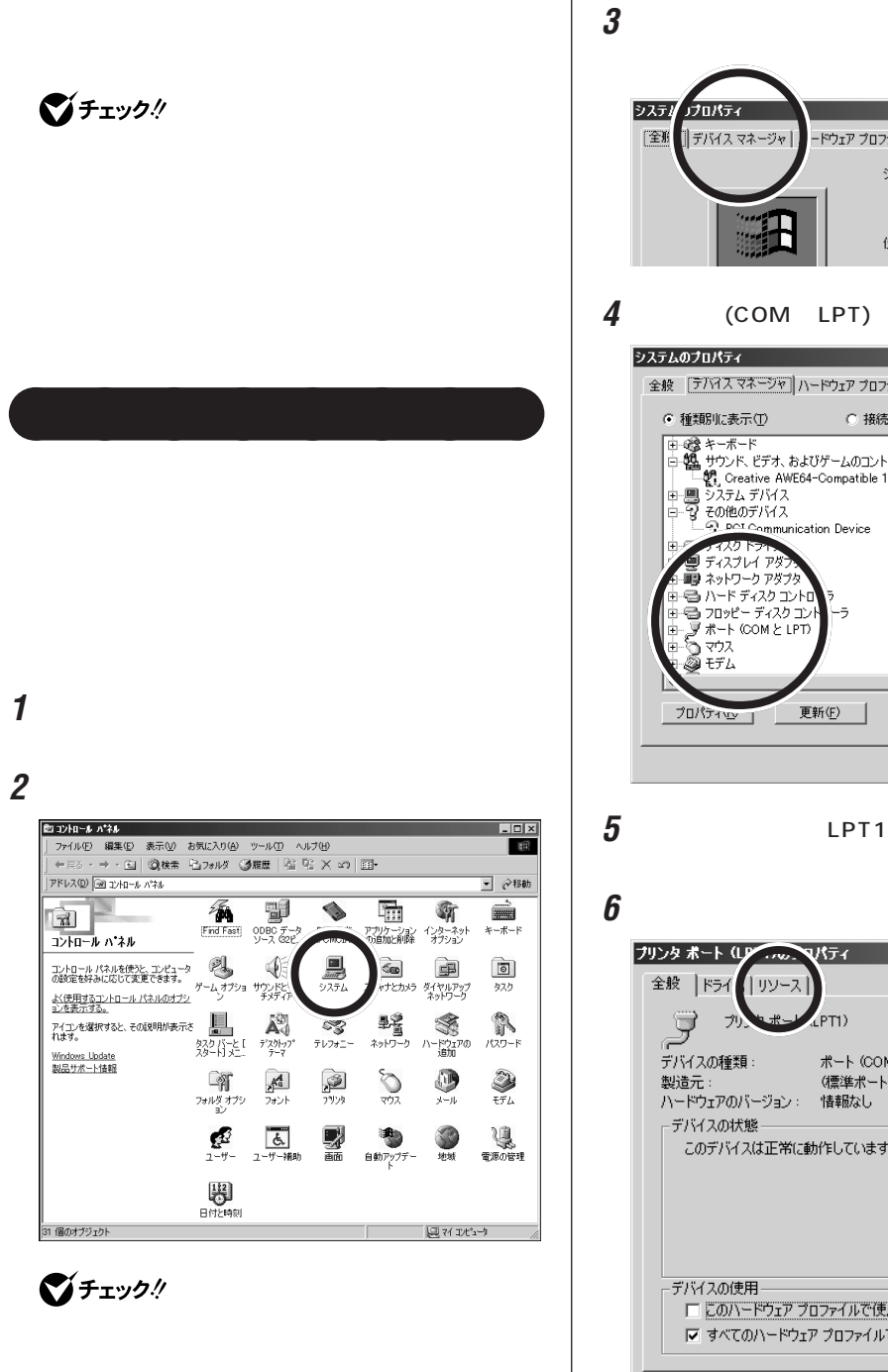

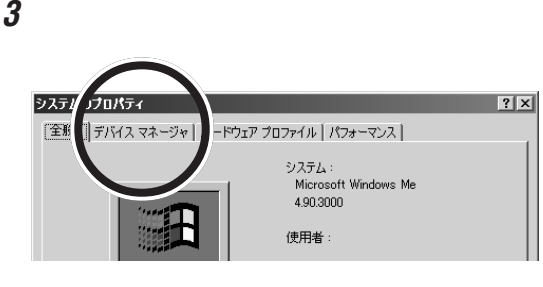

**4** (COM LPT)

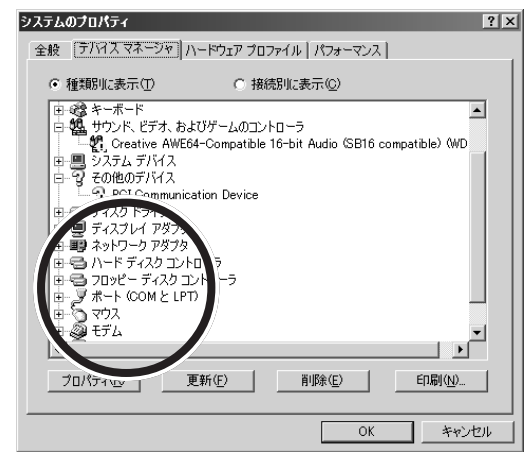

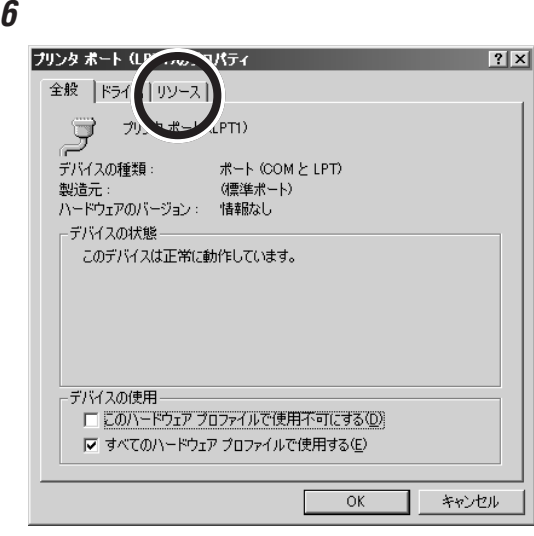

□参照

PART13 p.128

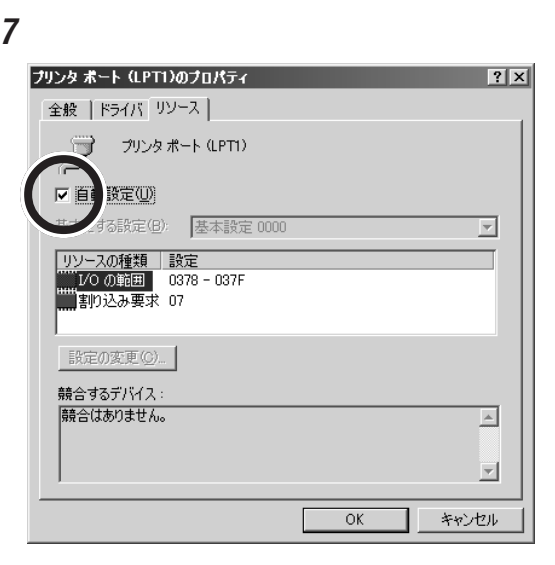

 $1/O$ 

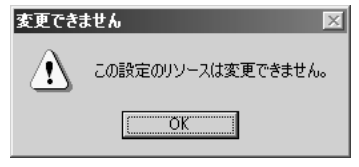

■チェック!

readme

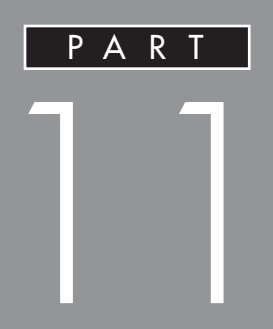

<span id="page-119-0"></span>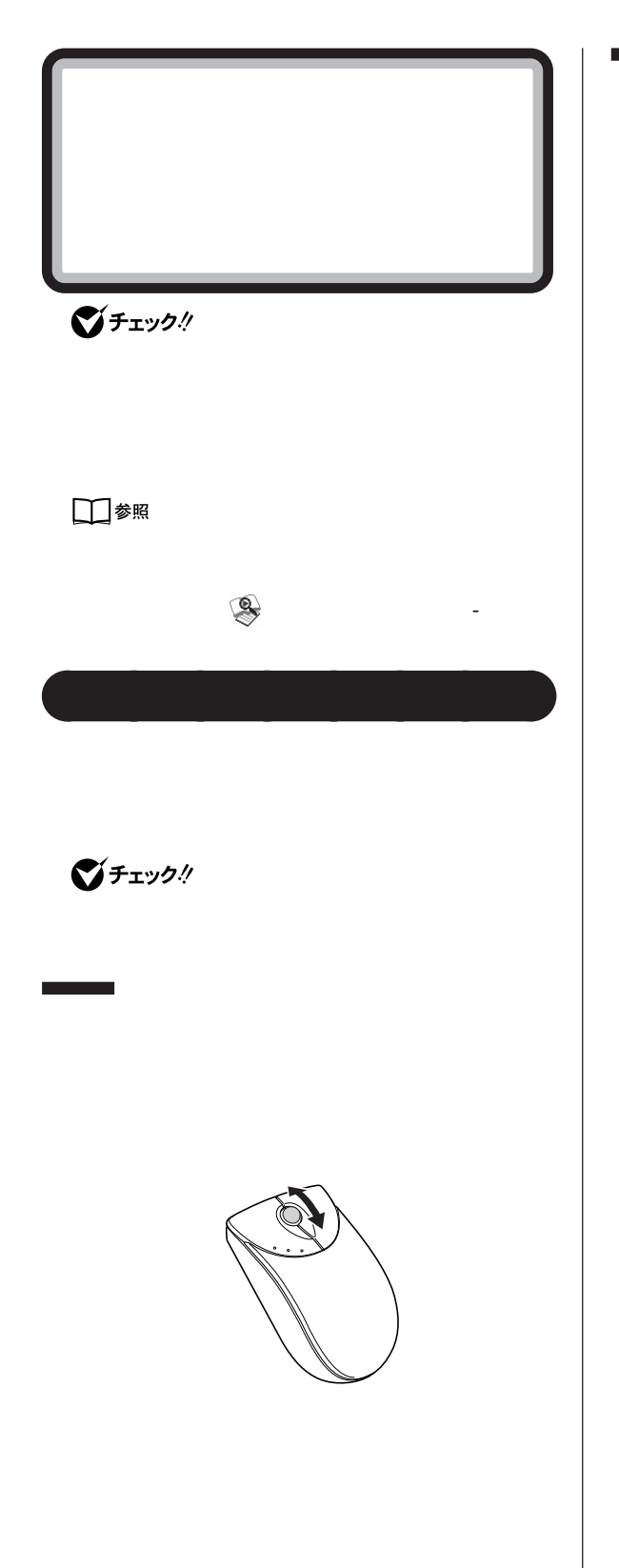

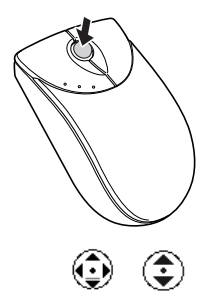

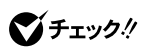

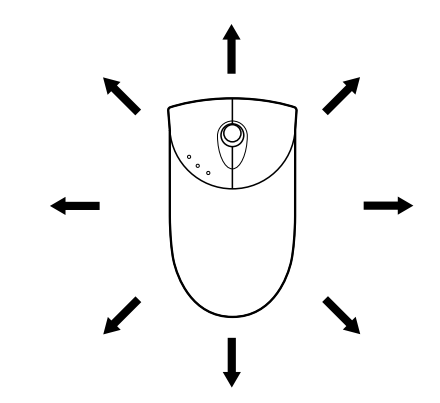

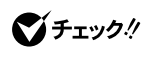

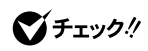

 $C$ trl $\overline{C}$ 

<span id="page-121-0"></span>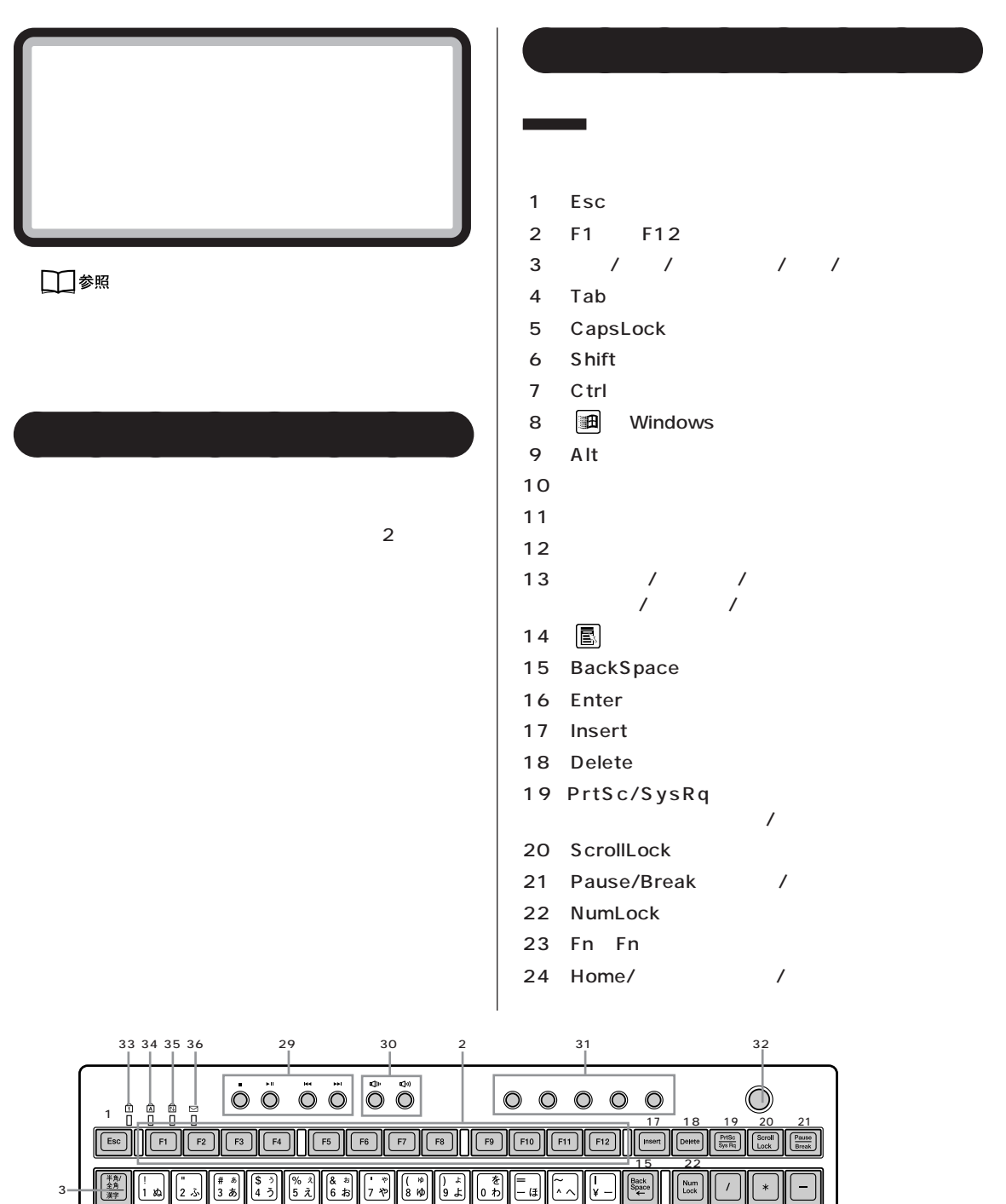

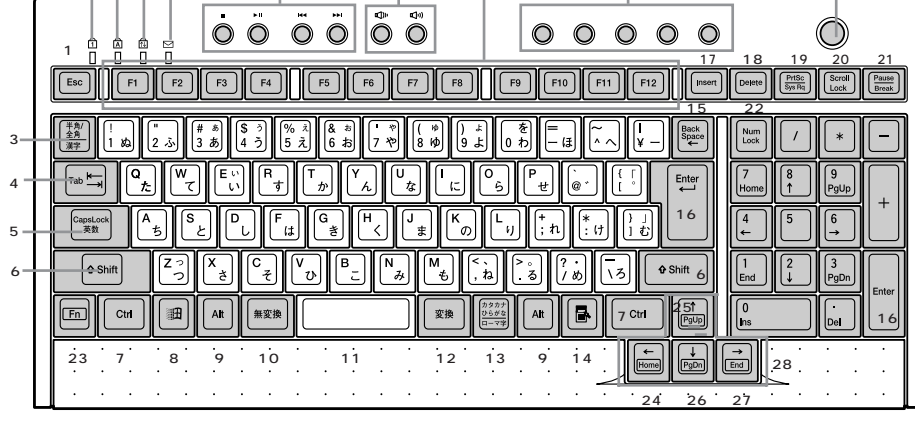

PART | |

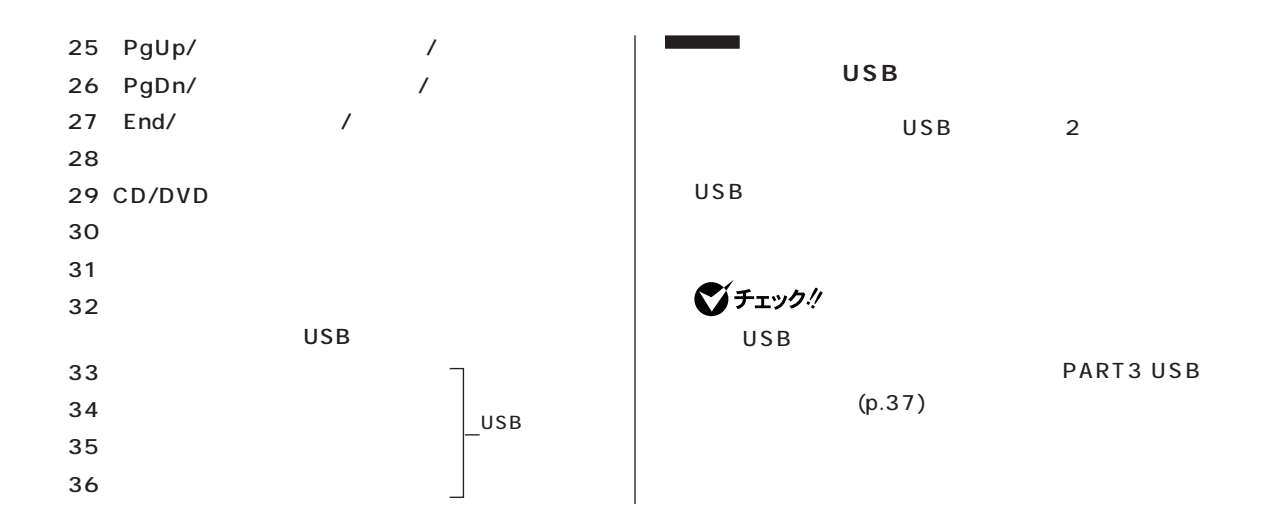

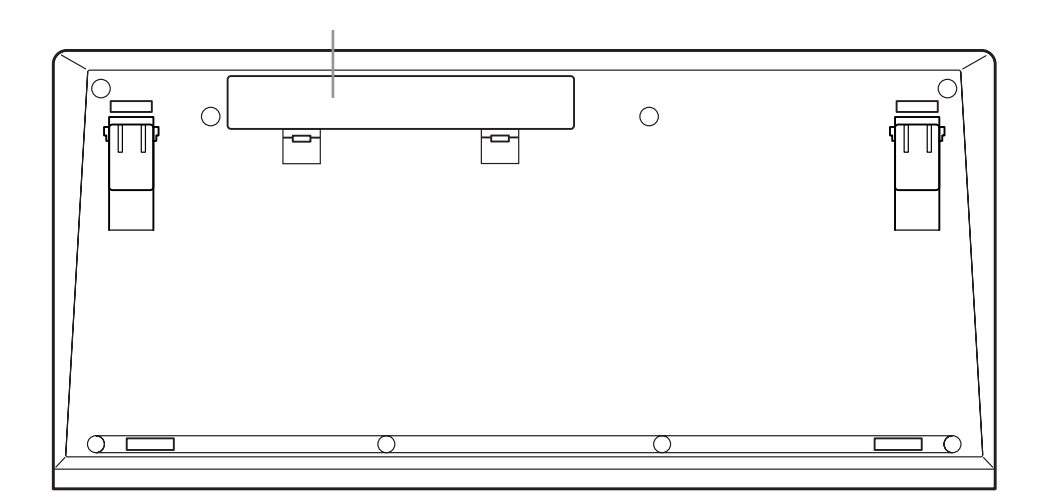

NumLock CapsLock

NumLock

CapsLock Shift

**NumLock** 【CapsLock】� ロックされているとき きょうしょう USB

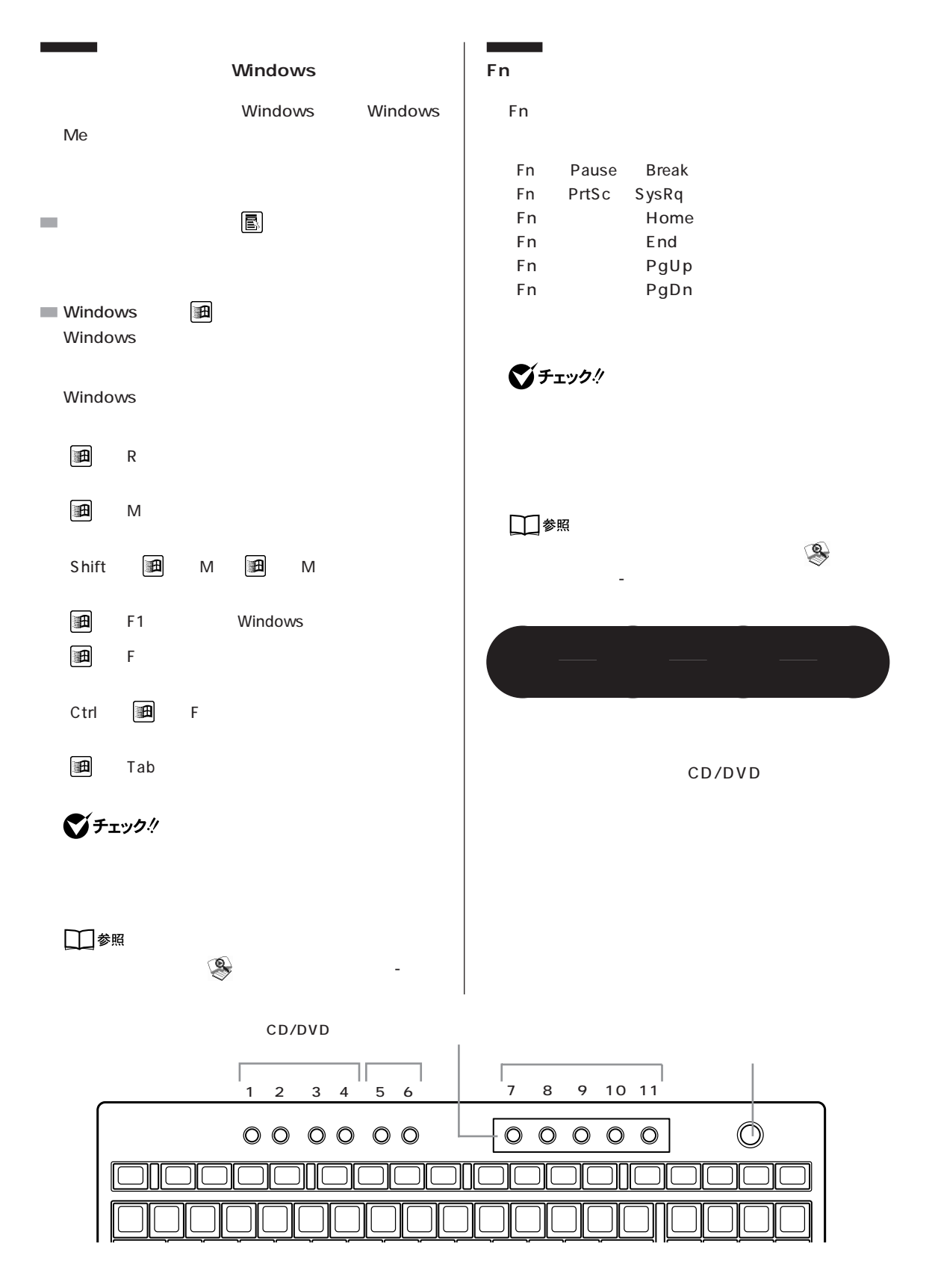

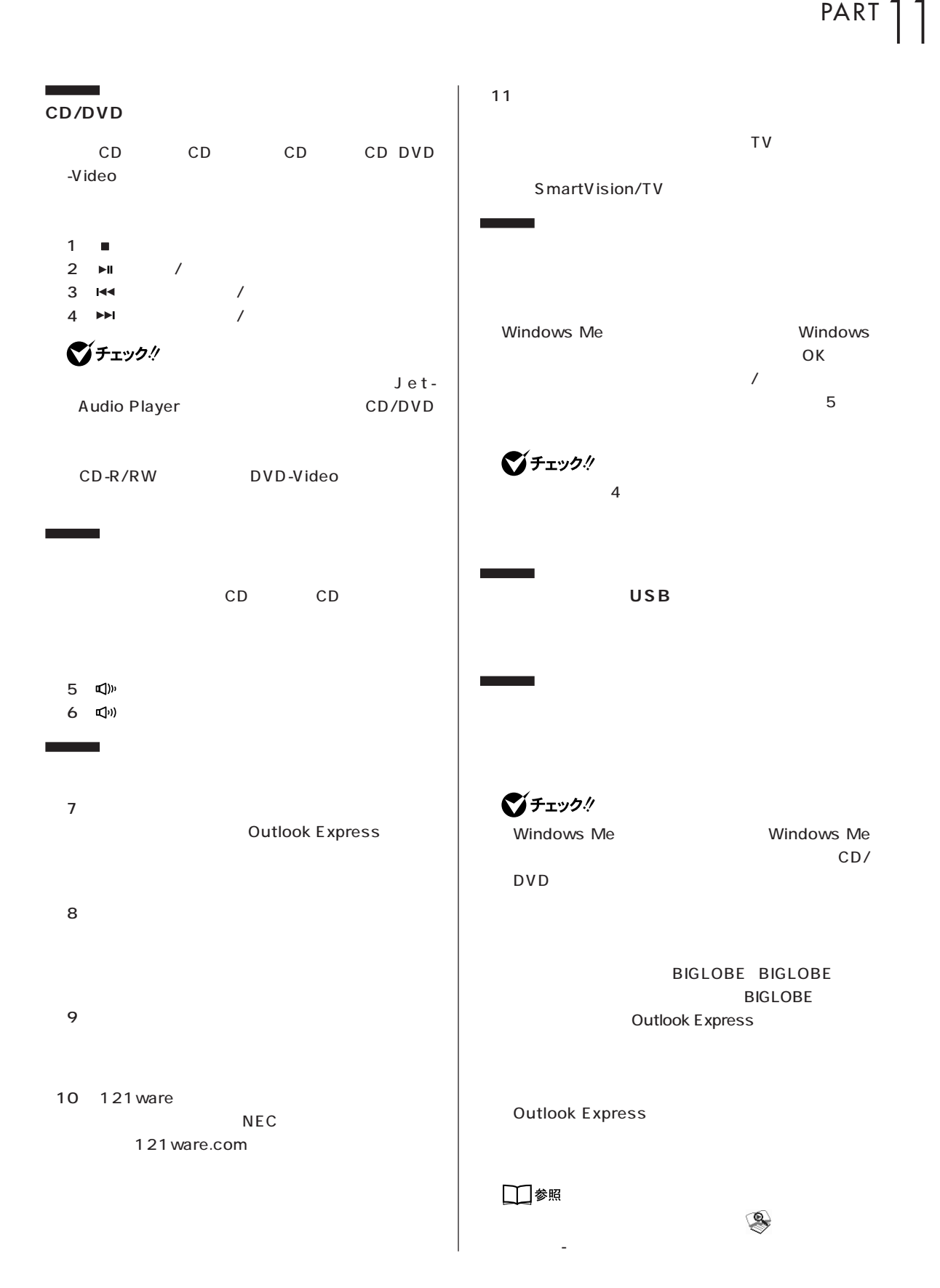

# **PC-9800**  $\qquad$  $\qquad$  $\qquad$

#### PC-9800

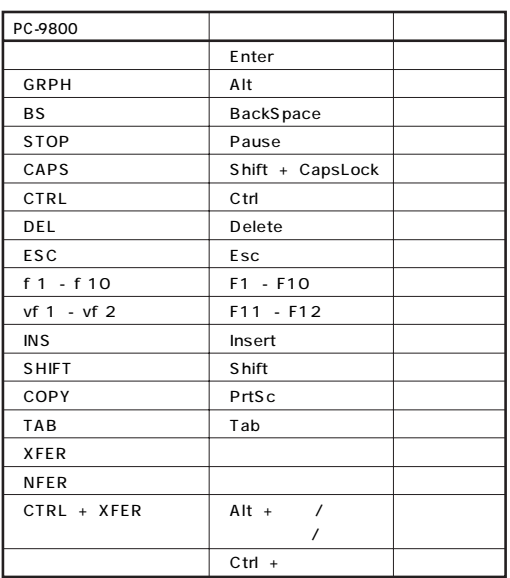

<span id="page-126-0"></span>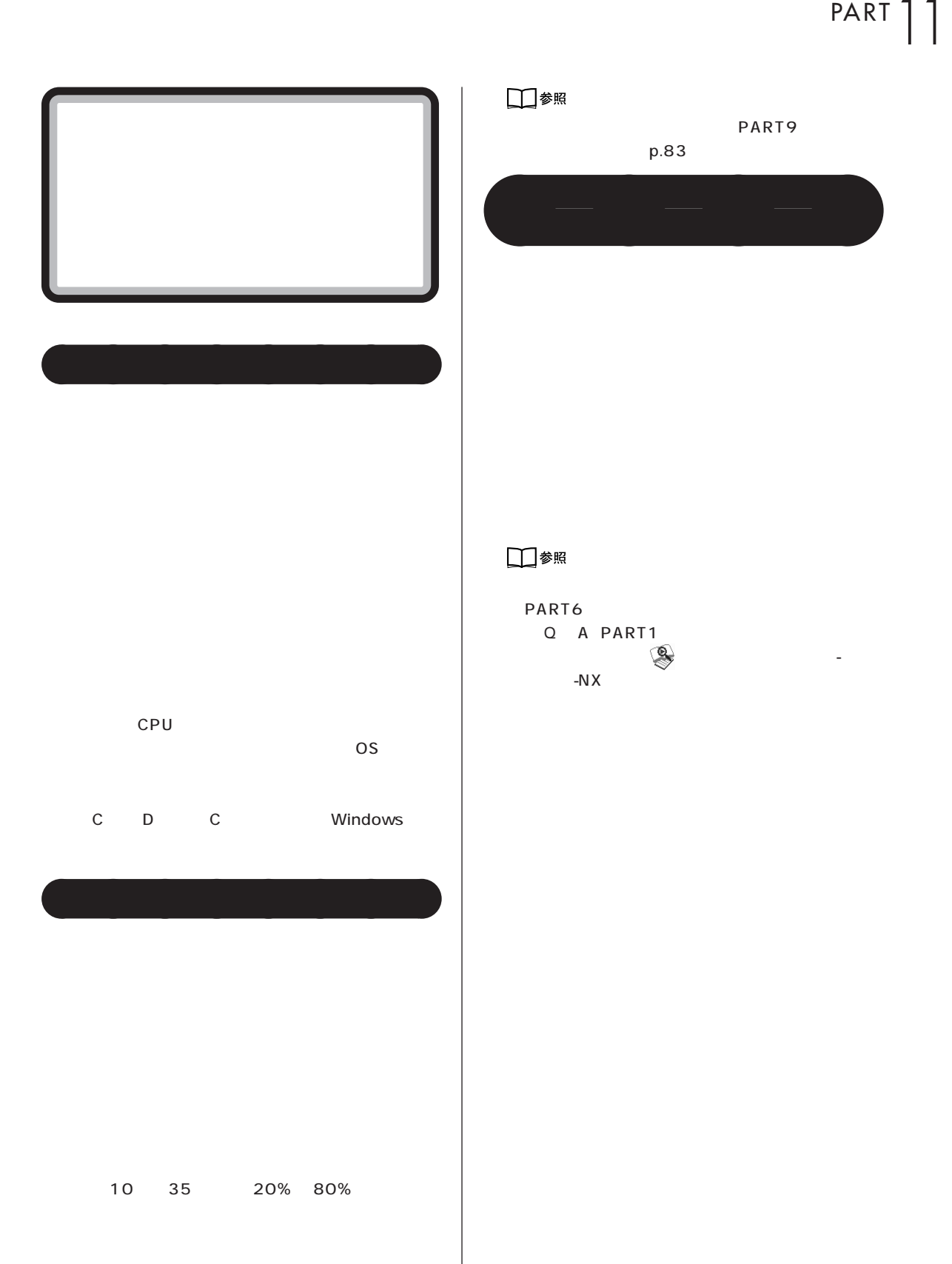

<span id="page-127-0"></span>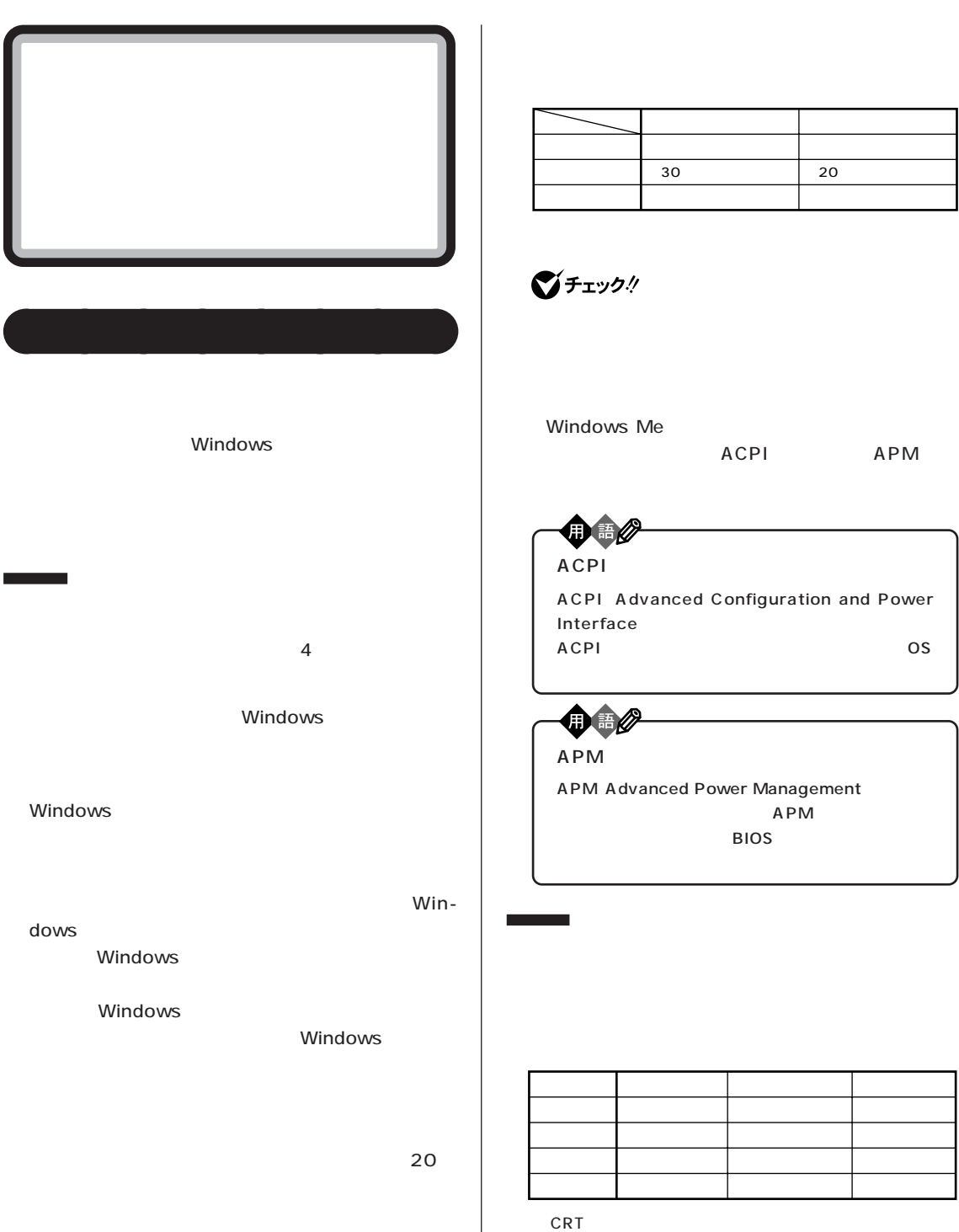

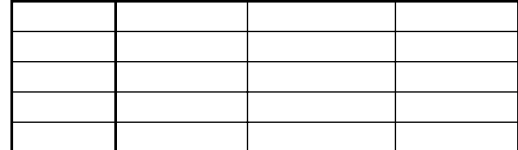

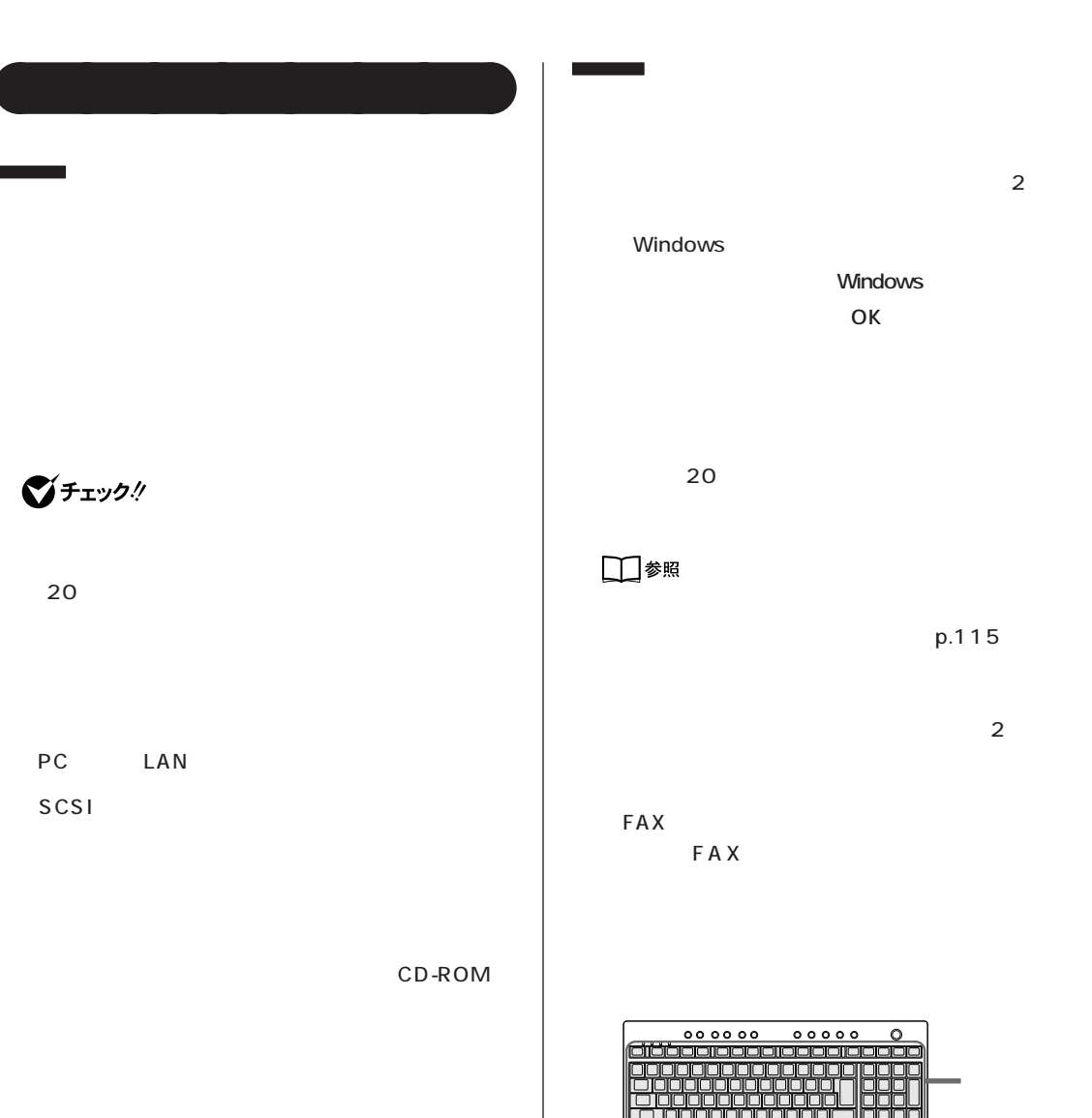

CD-ROM

PC the state state state state state state state state state state state state state state state state state state state state state state state state state state state state state state state state state state state state

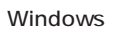

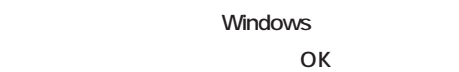

 $\overline{\mathbf{c}}$ 

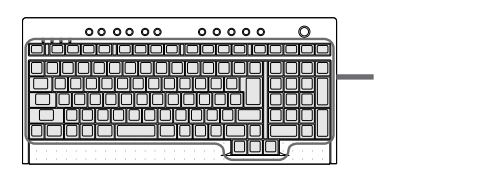

FAX FAX

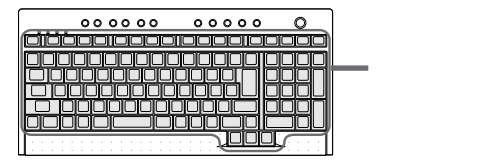

# CD CD CD

#### CD CD-ROM CD

AC - 停電が起きた  $-$  4  $-$ 

Windows ...

 $000000$  $00000$  $\circ$ (※) にっぽん

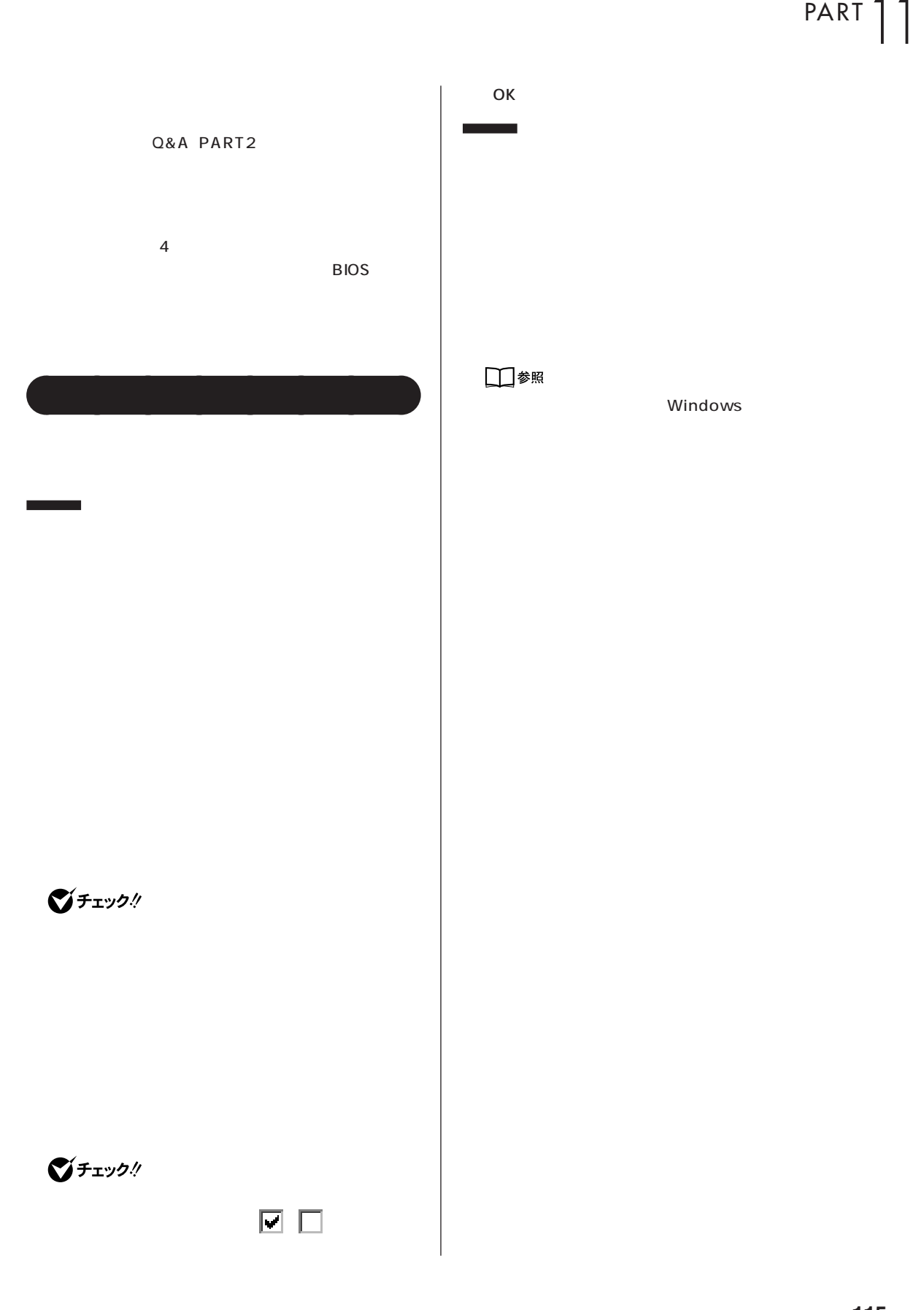

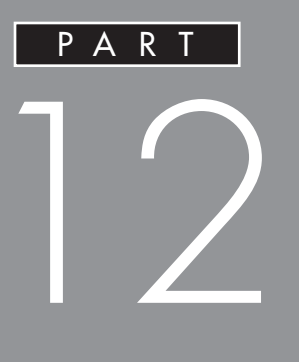

### CD-R CD-RW

<span id="page-133-0"></span>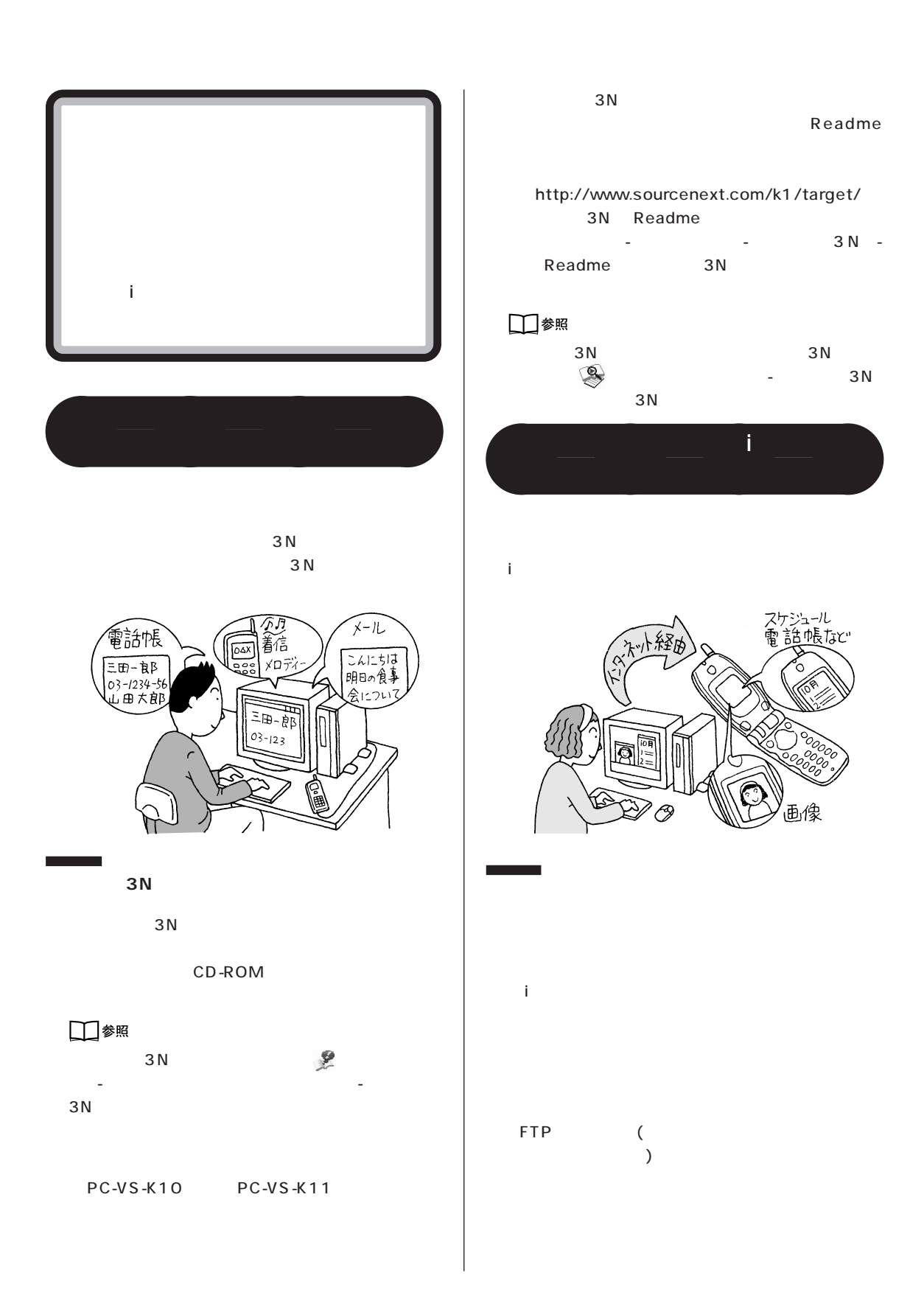

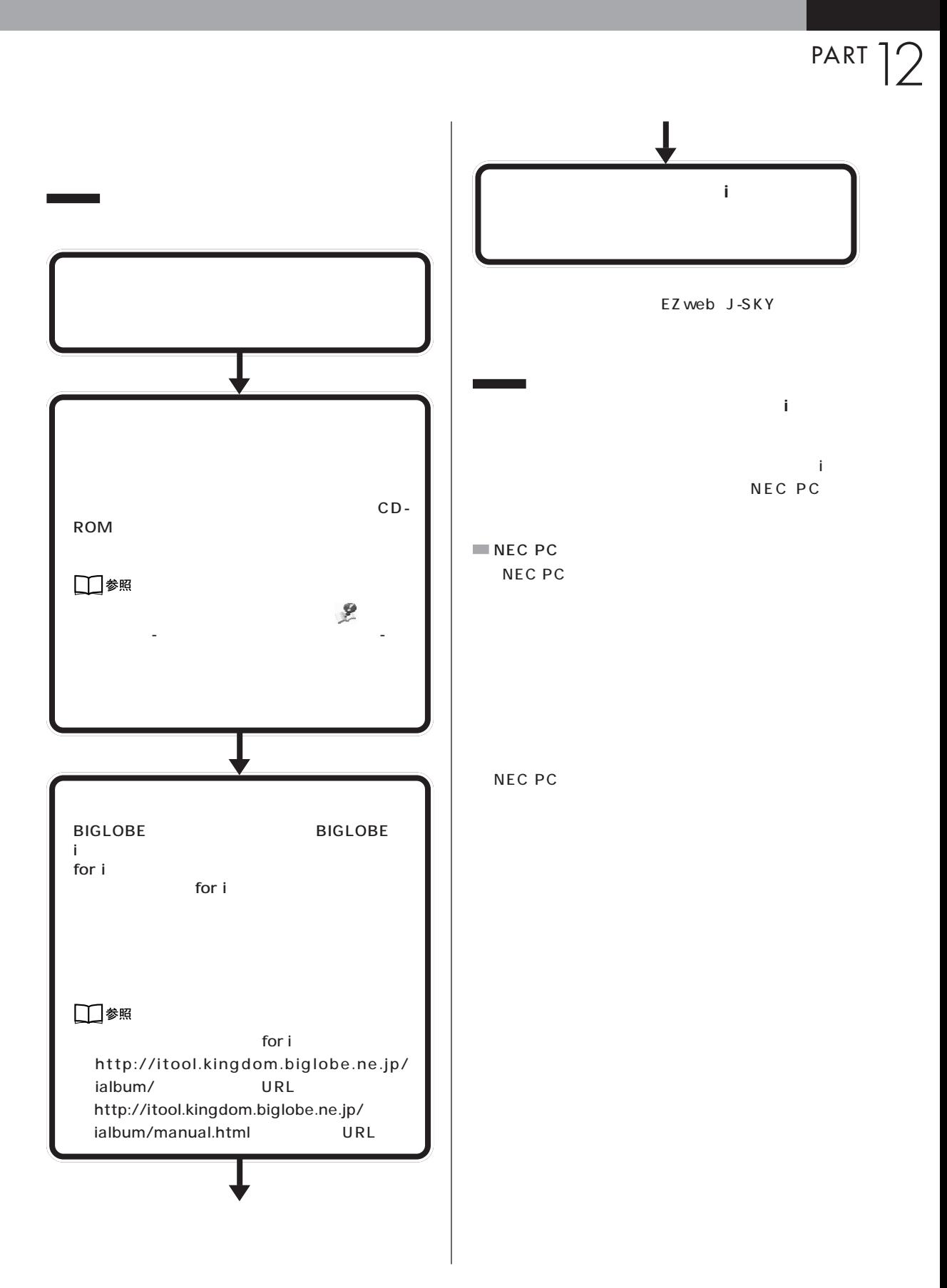

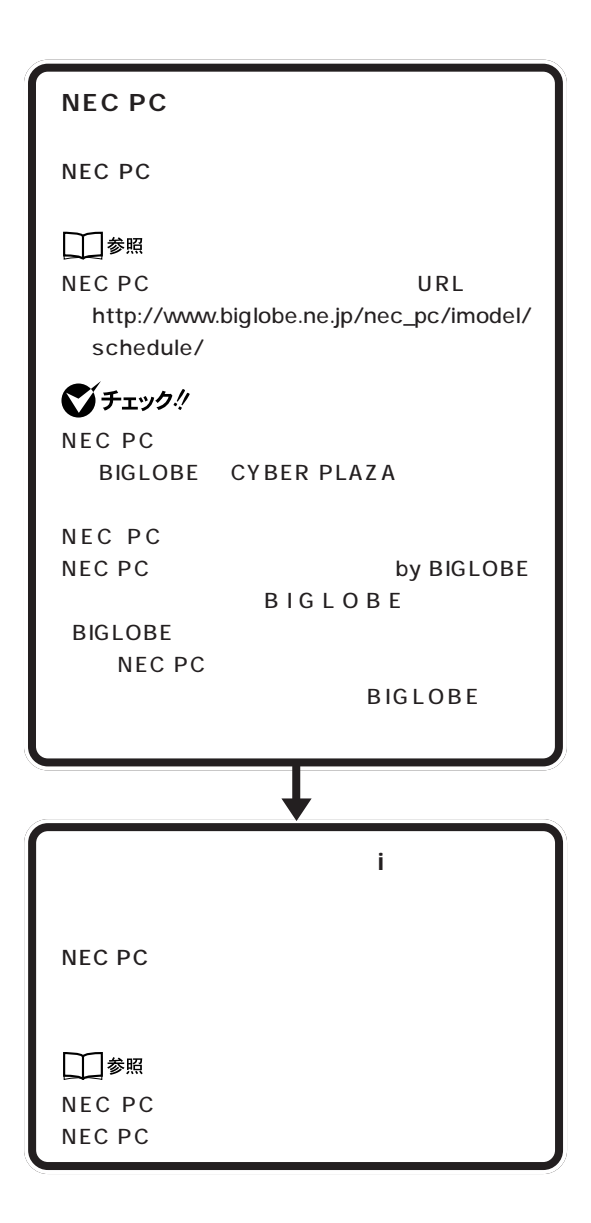

PART PART 12

#### <span id="page-136-0"></span>**CD-R CD-RW CD-R CD-RW** CD-R CD-RW CD-RW CD-R  $\overline{c}$ CD-R CD-RW **●Easy CD Creator** Easy CD Creator Easy CD Creator CD-R CD-RW  $CD$ cD in the contract of the contract of the contract of the contract of the contract of the contract of the contract of the contract of the contract of the contract of the contract of the contract of the contract of the cont CD-R/RW with DVD-ROM CD-R/ RW CD-R CD-RW 650M CD-ROM CD-ROM □参照 Easy CD Creator - Adaptec Easy CD Creator 4 -CD-R CD-RW **●DirectCD** CD-R/RW with DVD-ROM DirectCD CD-R/RW DirectCD CD-R CD-CD-ROM Recordable CD-RW CD-ReWritable □●照 CD-R CD-Recordable DirectCD めんじょう こうしゃ こうしゃ こうしゃ <sub>-</sub> 「DirectCD」 - 「DirectCD」 - 「 - ことができる(書き換え) DirectCD -CD-ROM DirectCD - メディアが安価 CD-RW CD-ReWritable - データを繰り返し書き換えることができる CD-R DirectCD CD-RW UDF Reader □●照 DirectCD → コンプログラム

- Adaptec Direct CD Direct CD

CD-R CD-R CD-ROM CD-R CD-RW □参照 PART11 p.115 インター CD-ROM トライブ<br>トライブ<br>
トライブ CD-R/RW with DVD-ROM CD-R/RW CD-ROM CD-R/RW CD-ROM CD-ROM CD-ROM グチェック! CD-ROM CD

CD などの複製や改変を行う場合、オリジナルの CD

CD-ROM

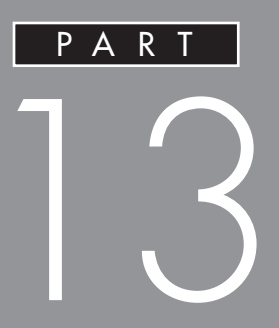

**BIOS** 

**BIOS** 

<span id="page-139-0"></span>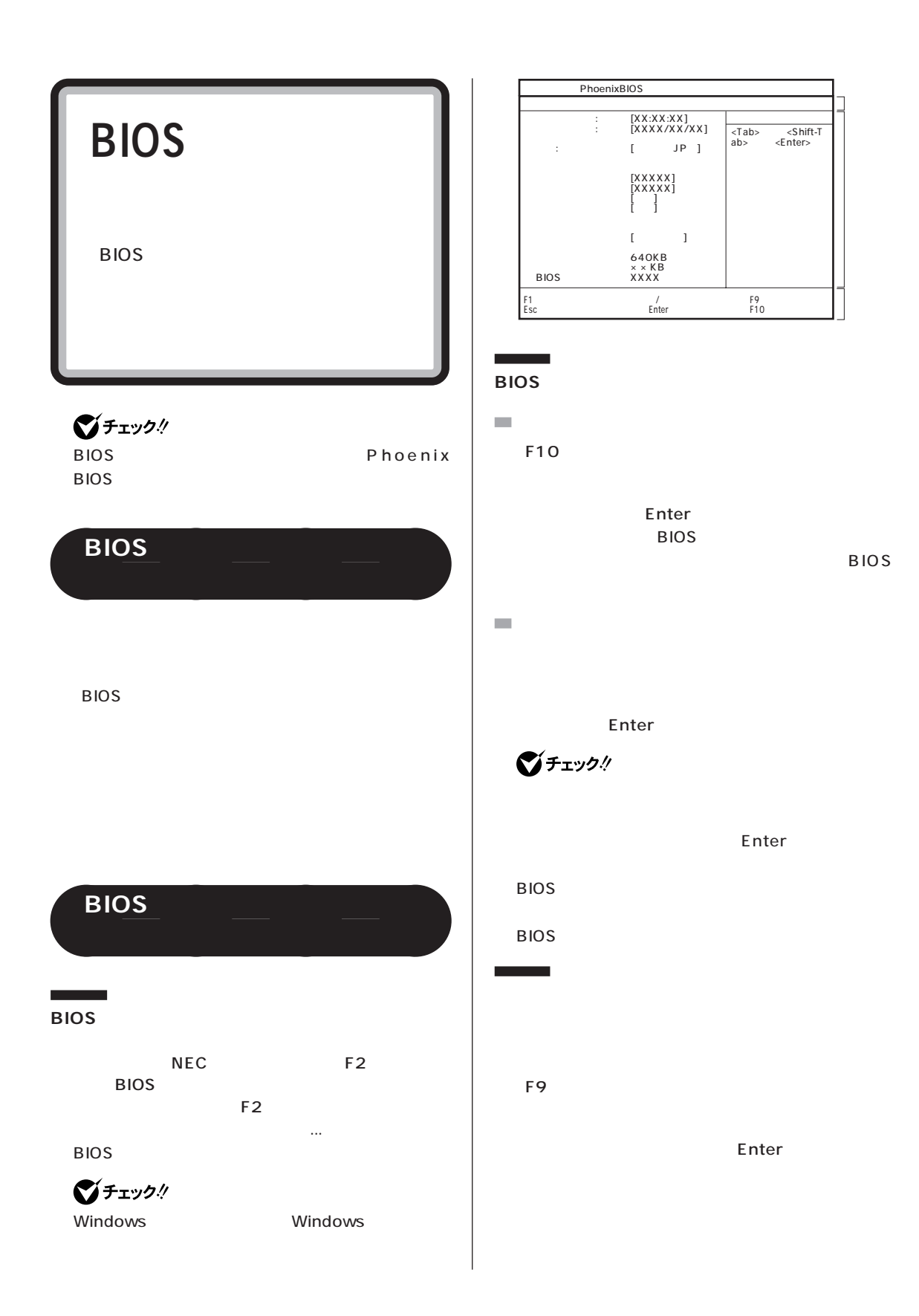

PART 13

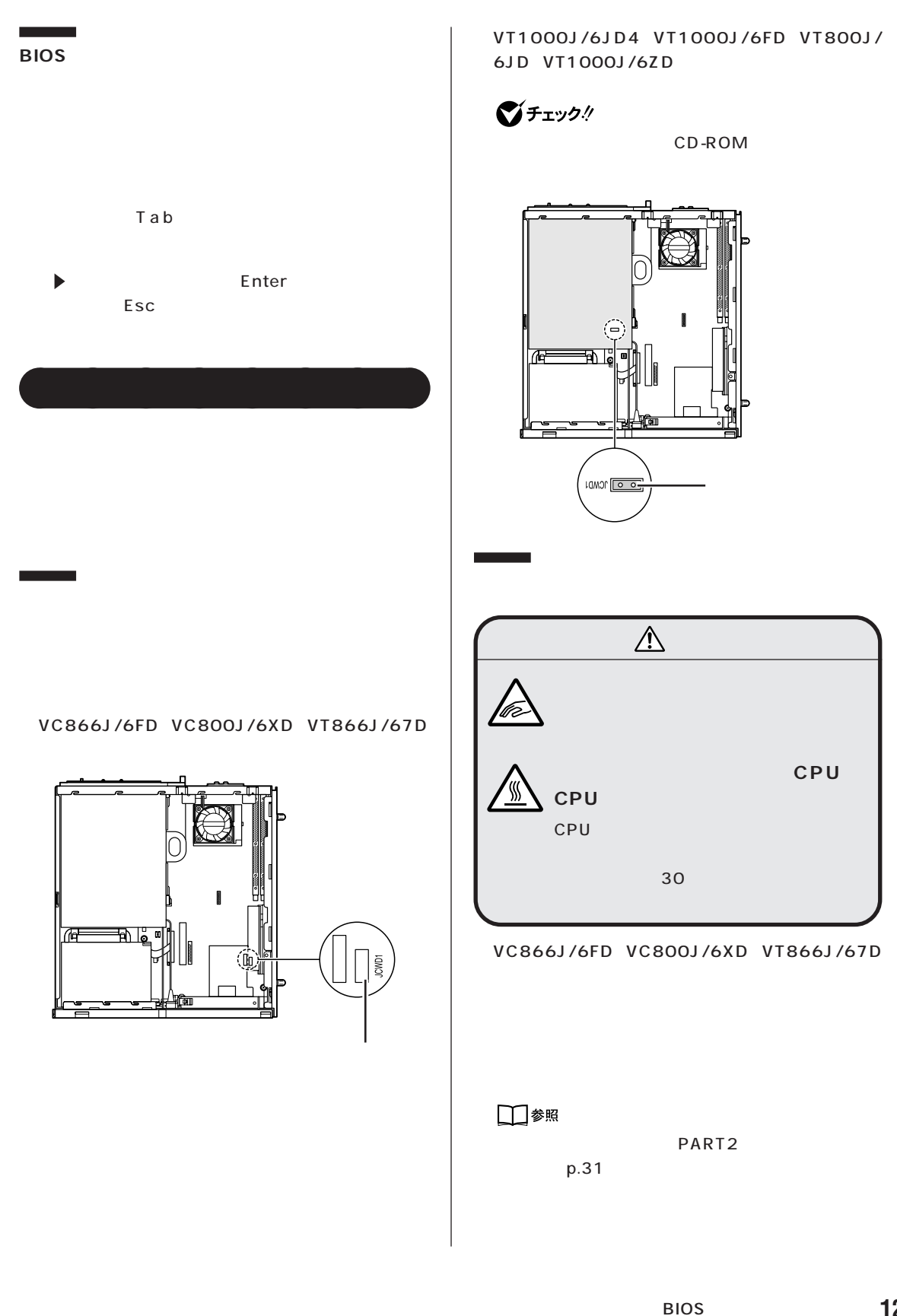

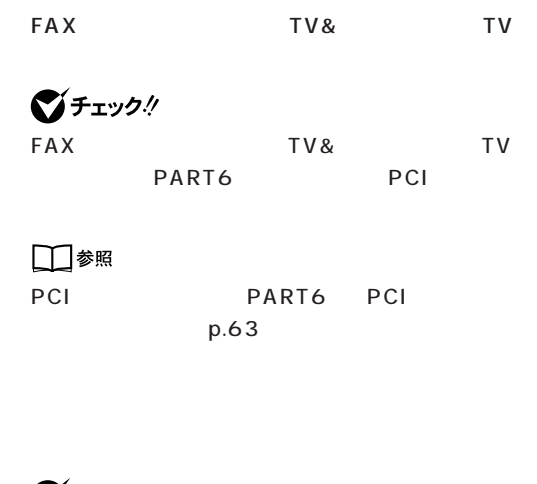

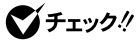

 $\mathsf{PCI}$ 

p.31

□参照

PART<sub>2</sub>

Windows

Windows

手順②、③と同じようにルーフカバーを外して、PCI

PCI

● VT1000J/6JD4、VT1000J/6FD、VT800J/ 6JD VT1000J/6ZD

□参照

p.31

PART2

CD-ROM 1

ネジを取り入れる + ドライバー + ドライバー

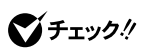

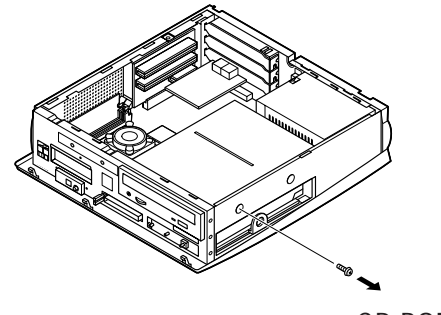

CD-ROM

C D -

ROM

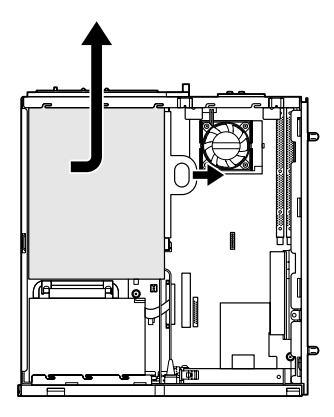

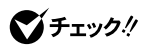

CD-ROM

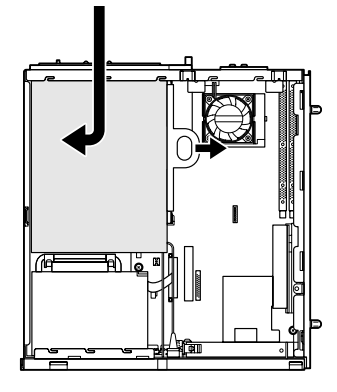

#### □参照

p.31

#### Windows

Windows

CD-ROM

PART<sub>2</sub>

<span id="page-143-0"></span>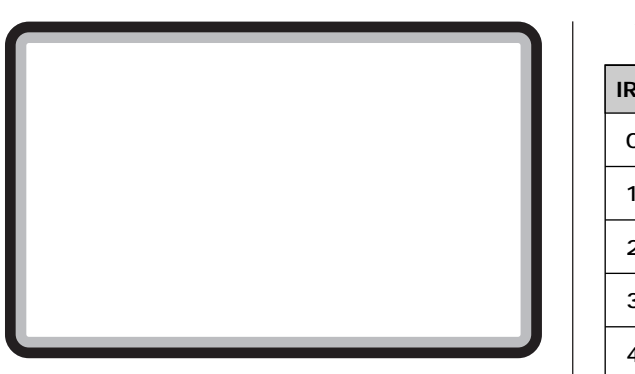

# ■チェック!

Win-

dows

# $IRO$

#### VT1000J/6JD4

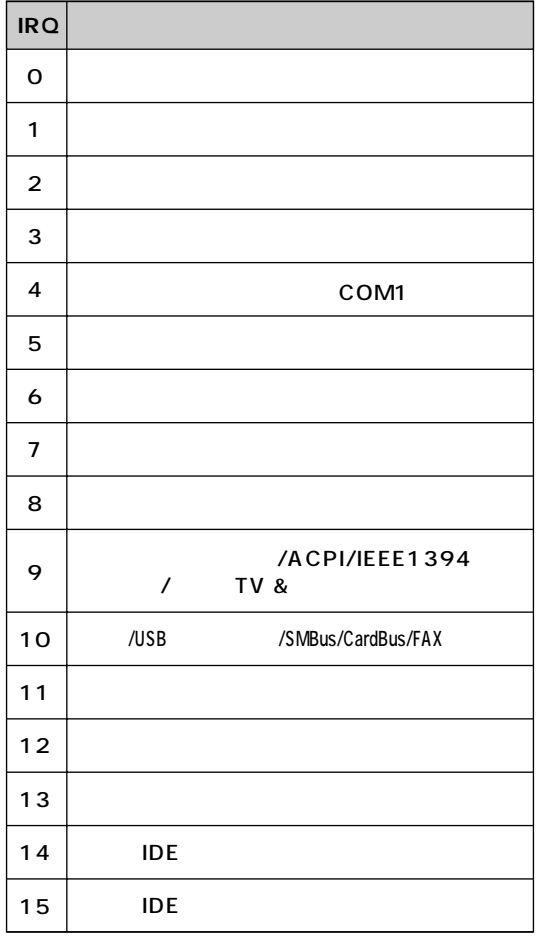

TV&

TV

VT1000J/6JD4

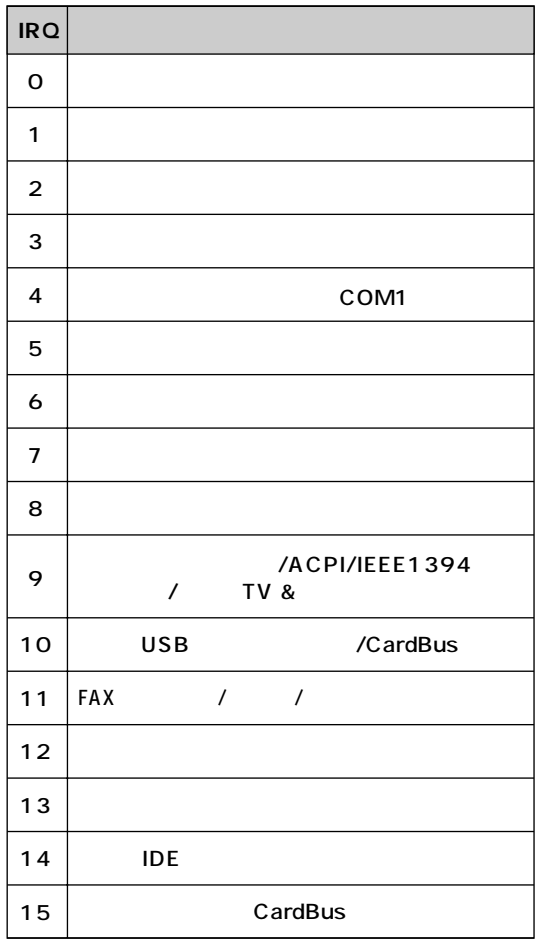

# $DMA$

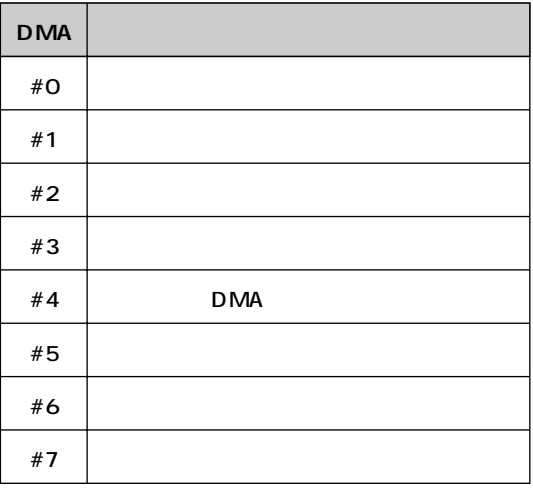
**[● FAX モデムボード機能仕様](#page-161-0)**

<span id="page-145-0"></span>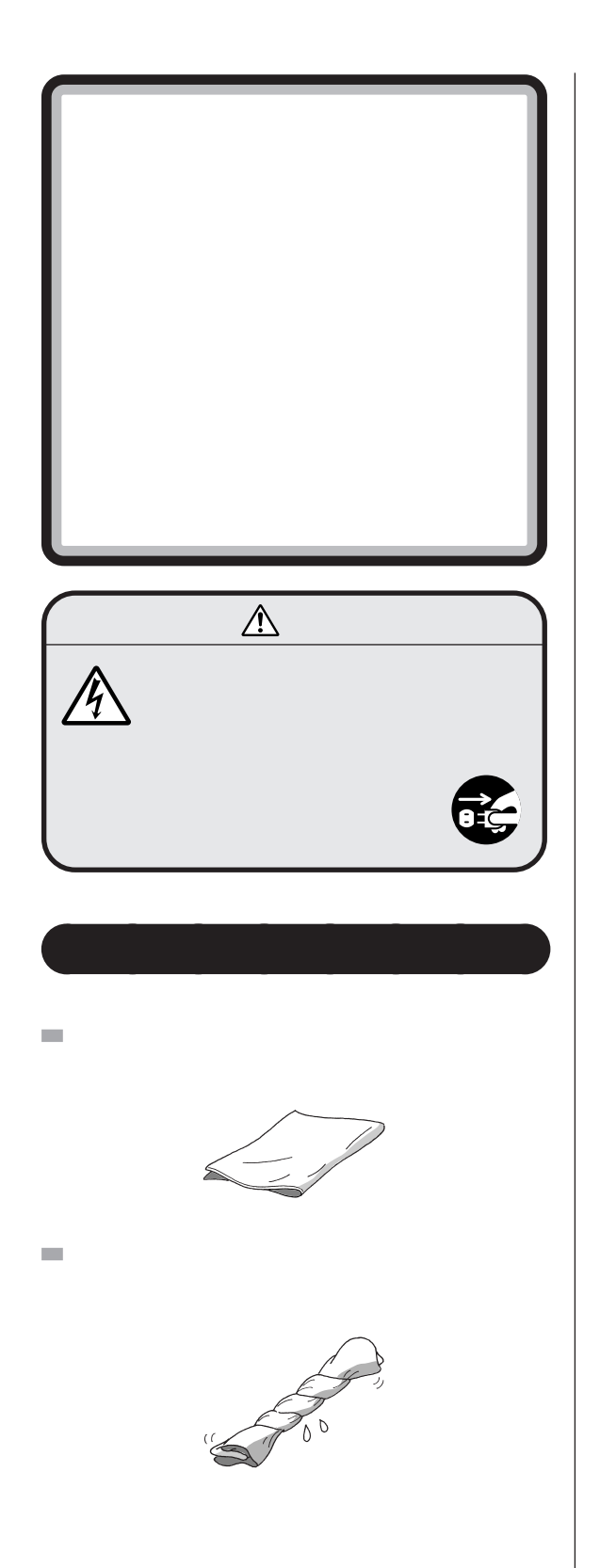

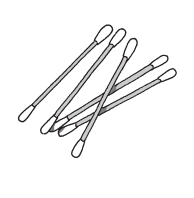

マウスをクリーニングするとき

 $\bigotimes_{\mathsf{OA}}$ チェック $\mathscr{D}$ 

OA <sub>extern</sub>ed and a text state and a state and a state and a state and a state and a state and a state and a state and a state and a state and a state and a state and a state and a state and a state and a state and a state NEC

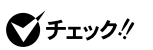

□参照

NEC 121 ware

**電源を切って、** aaaa **電源ケーブルを**

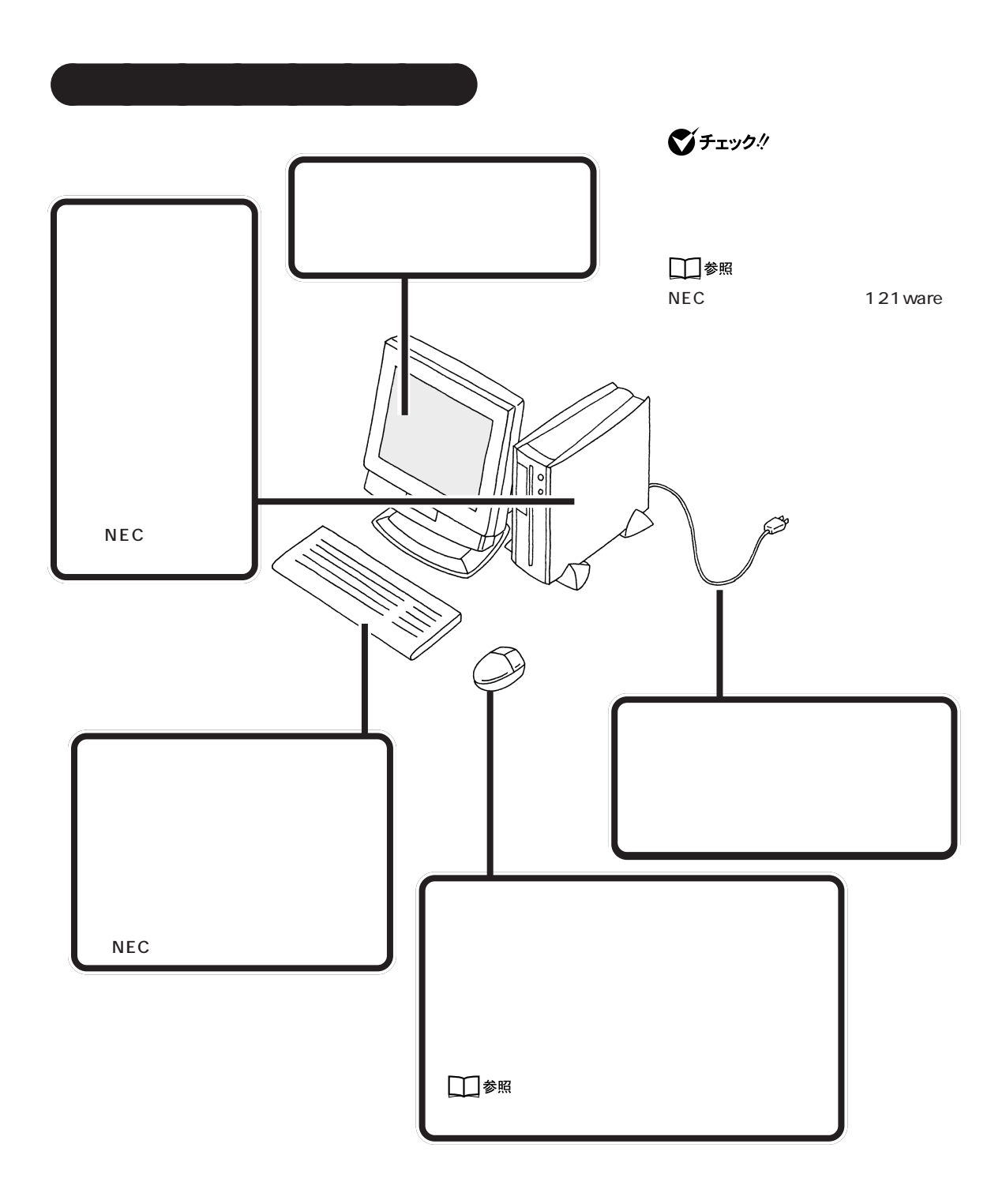

<span id="page-147-0"></span>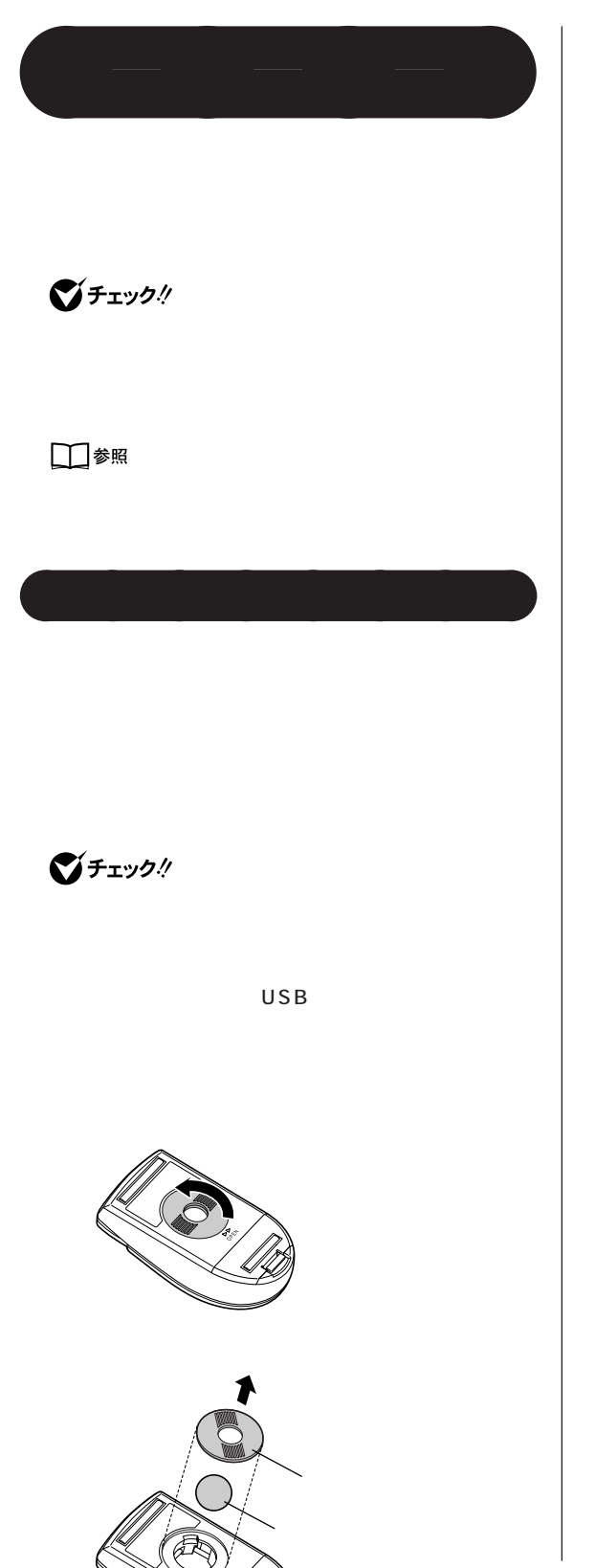

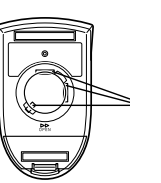

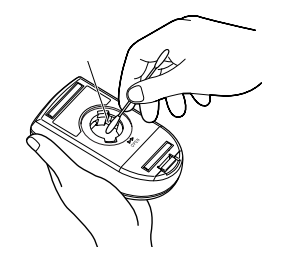

 $U S B$ 

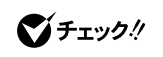

<span id="page-148-0"></span>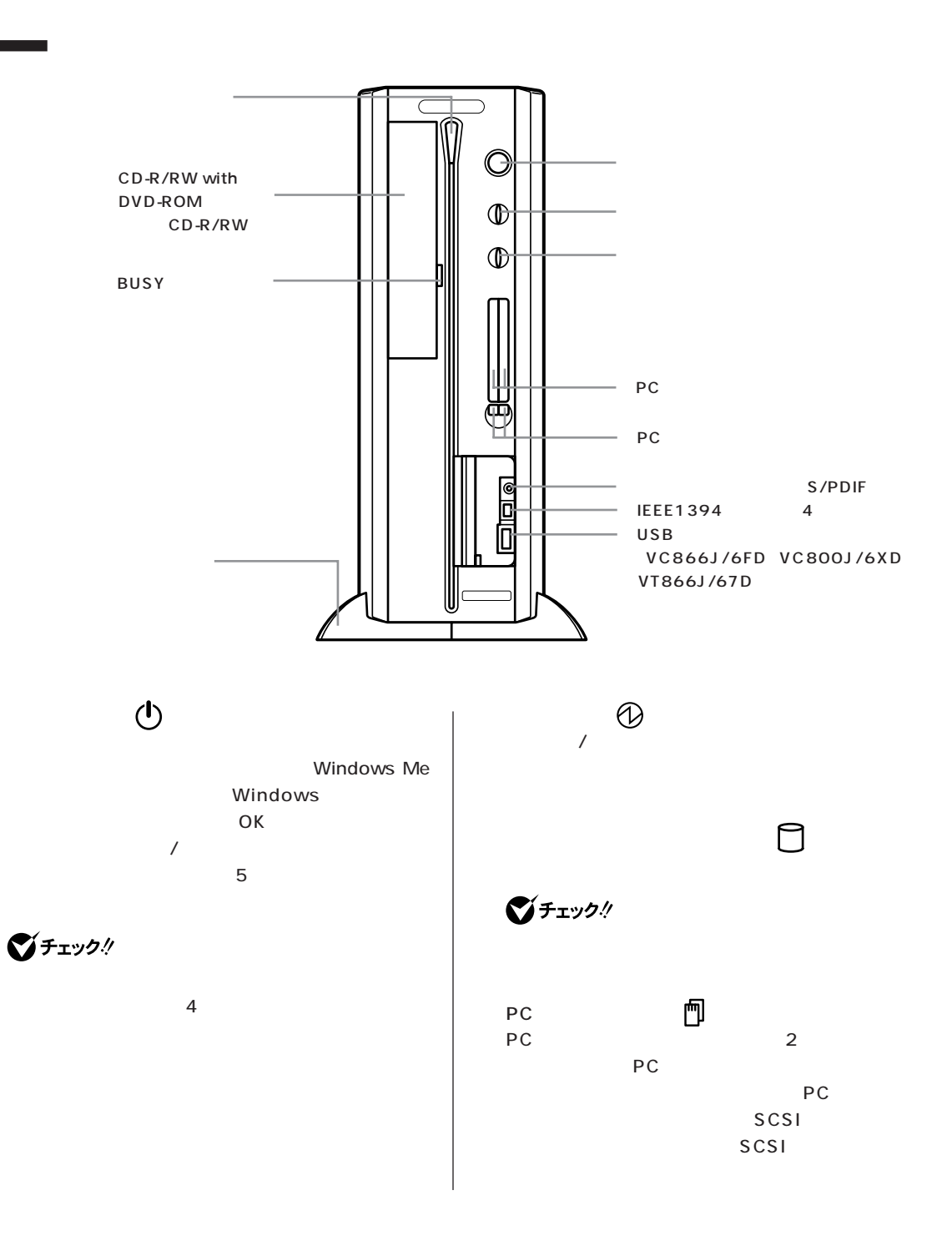

<span id="page-149-0"></span>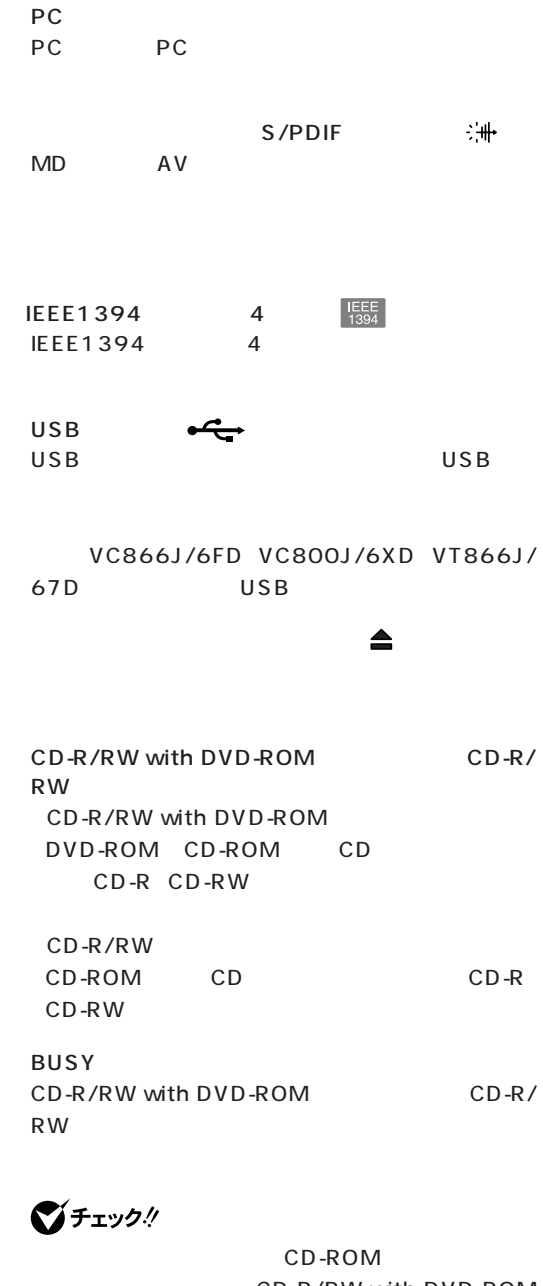

CD-R/RW with DVD-ROM CD-R/RW

■チェック!

<span id="page-150-0"></span>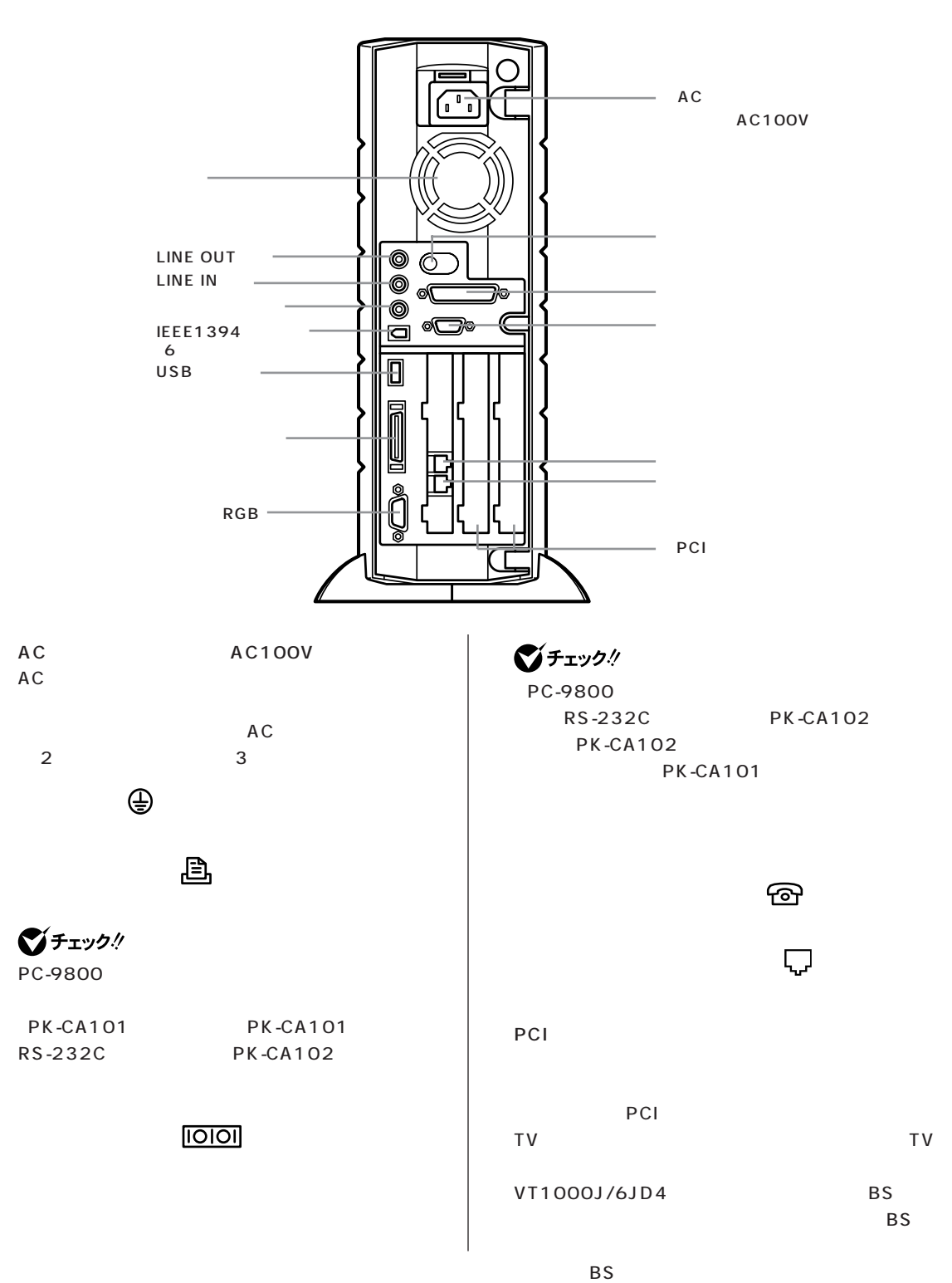

<span id="page-151-0"></span>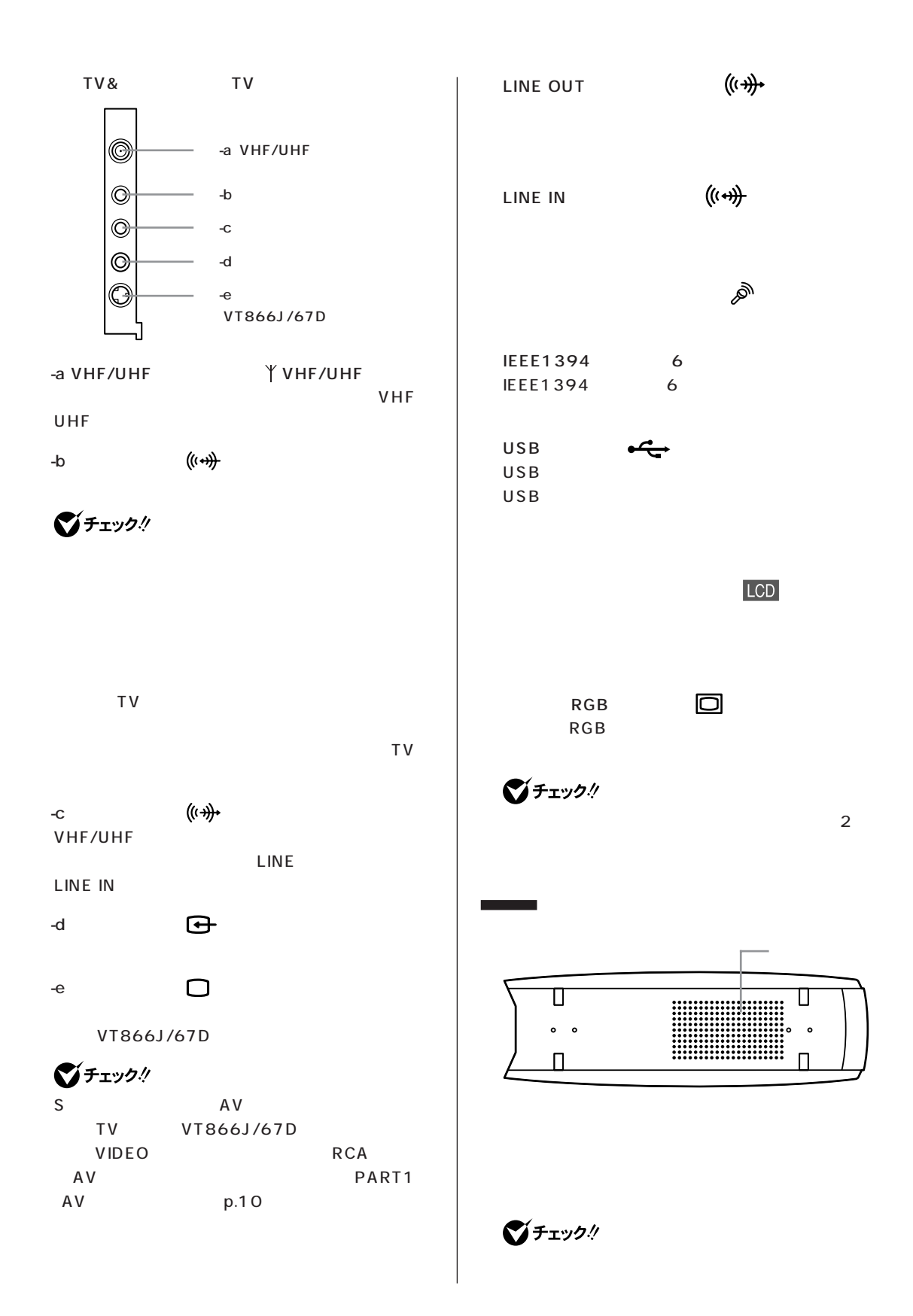

## <span id="page-152-0"></span>**VC800J/6、VC866J/6**

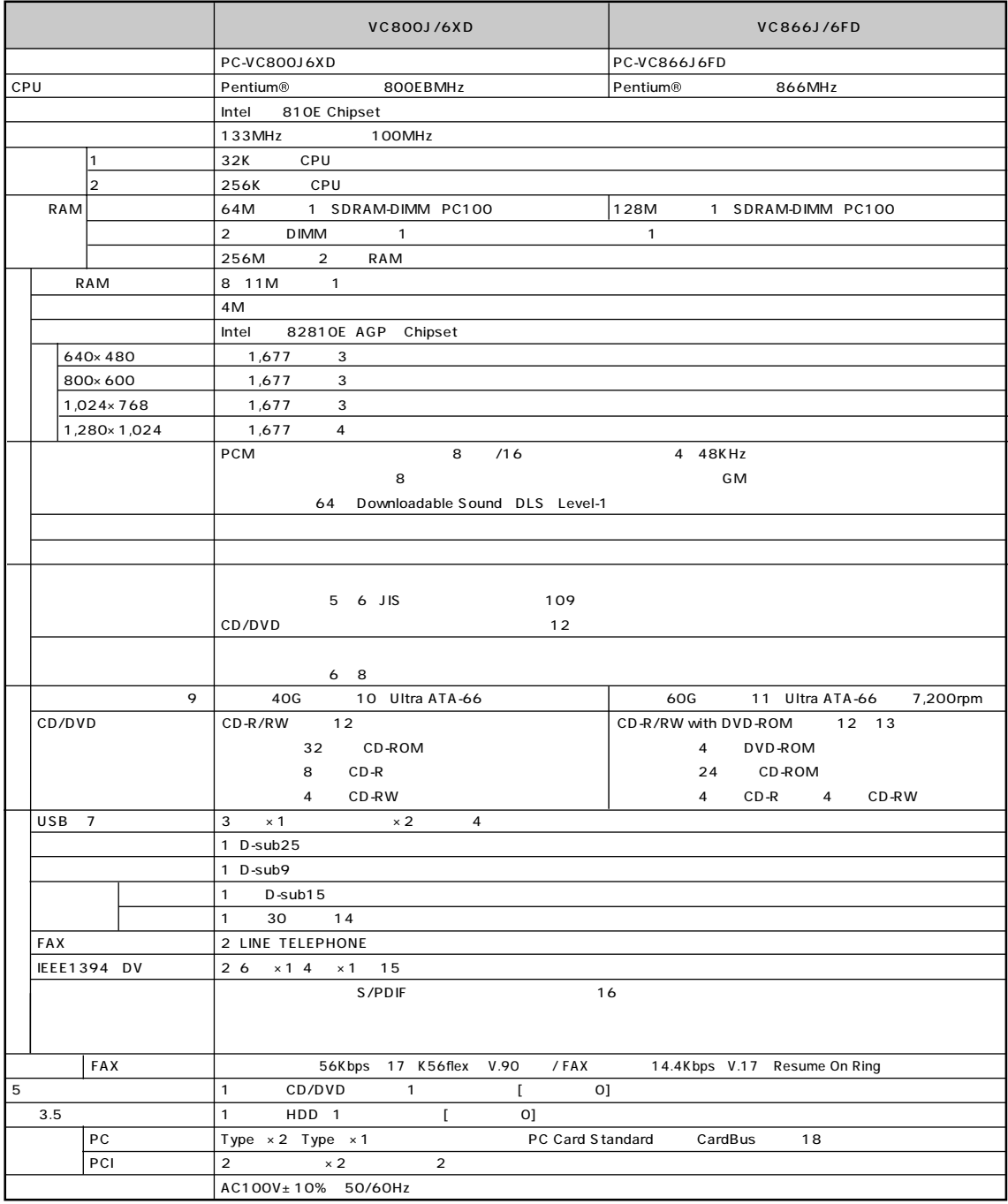

# **VC800J/6、VC866J/6**

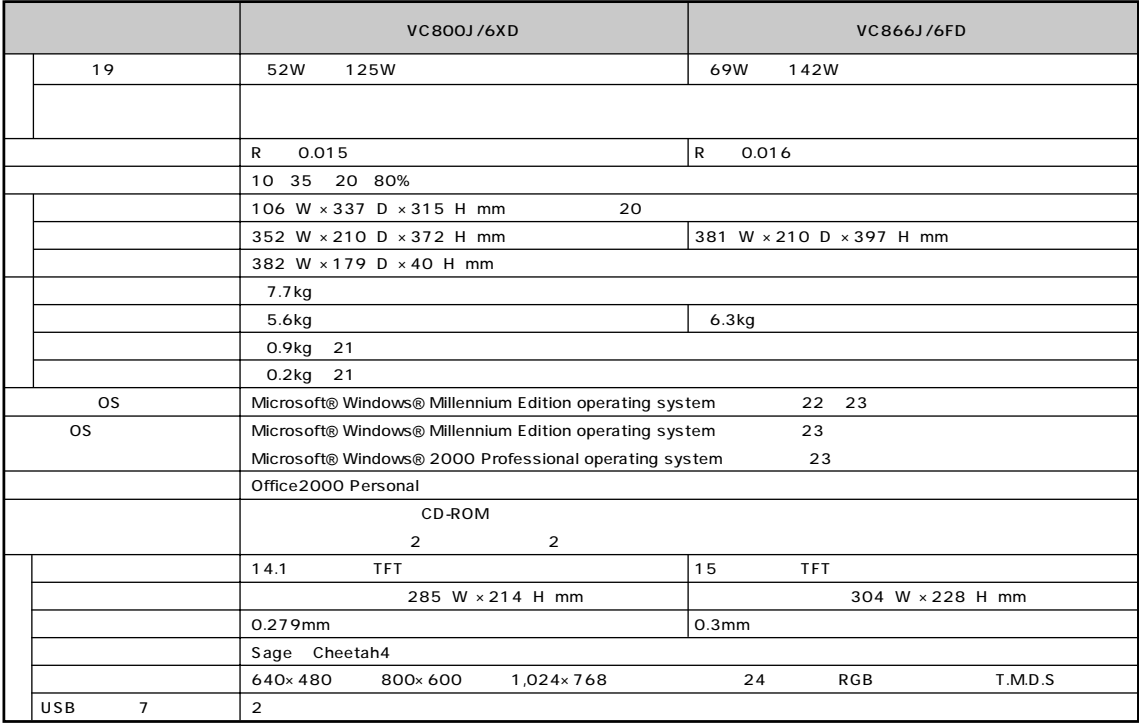

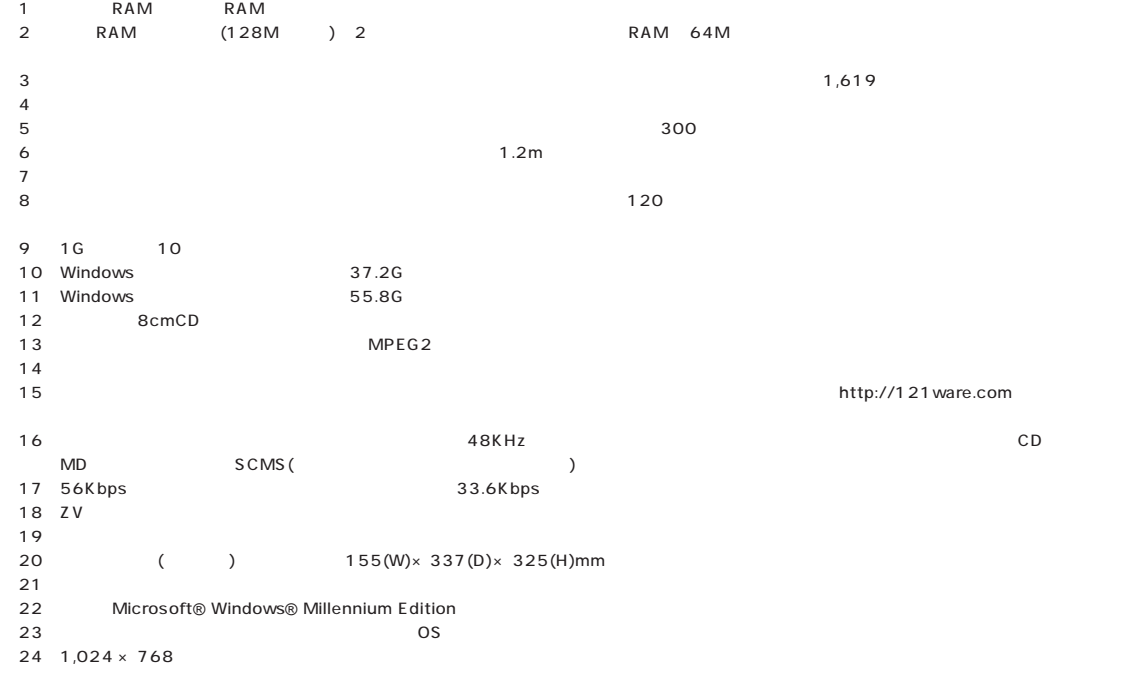

# **VT800J/6、VT1000J/6**

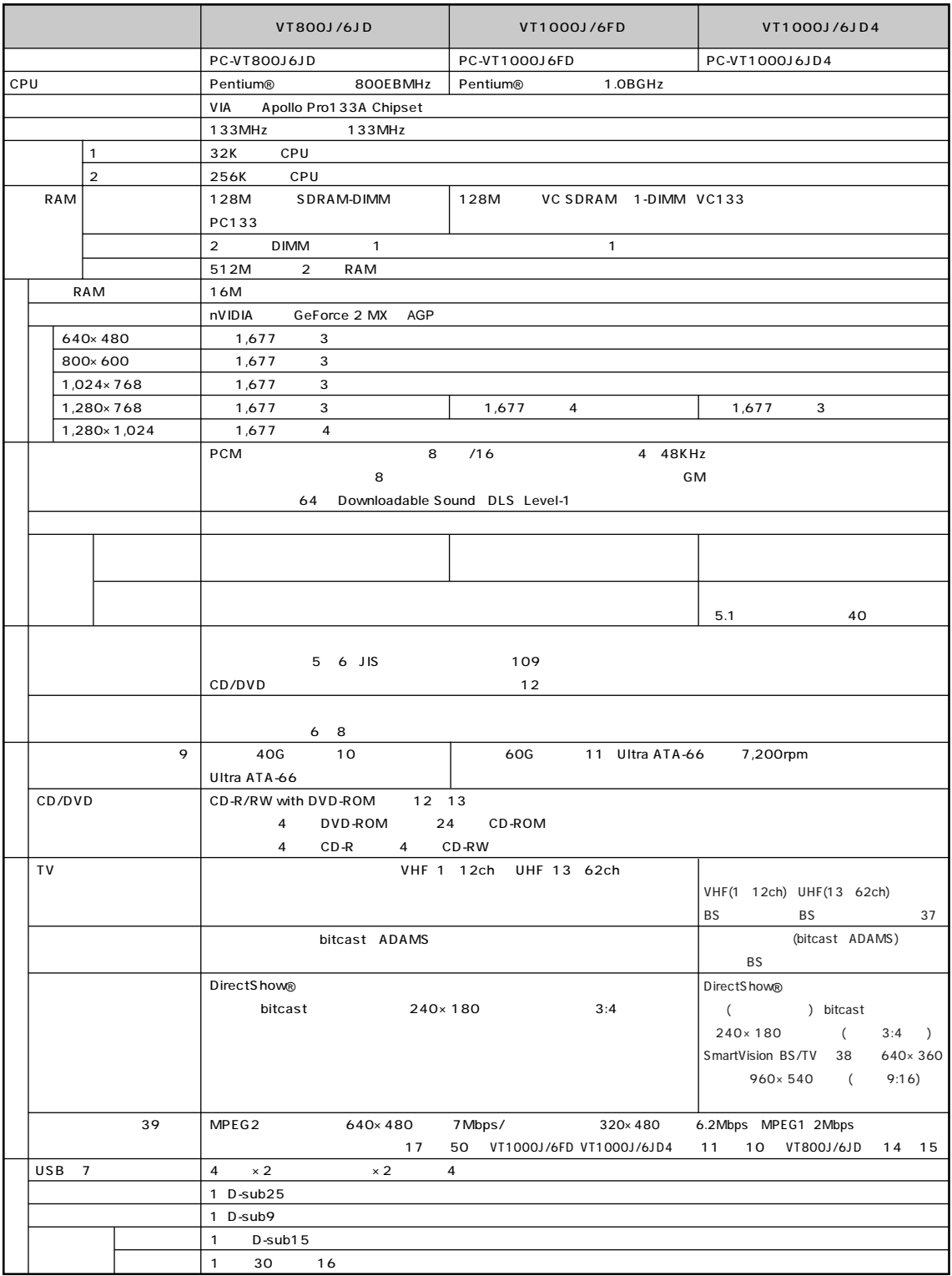

# **VT800J/6、VT1000J/6**

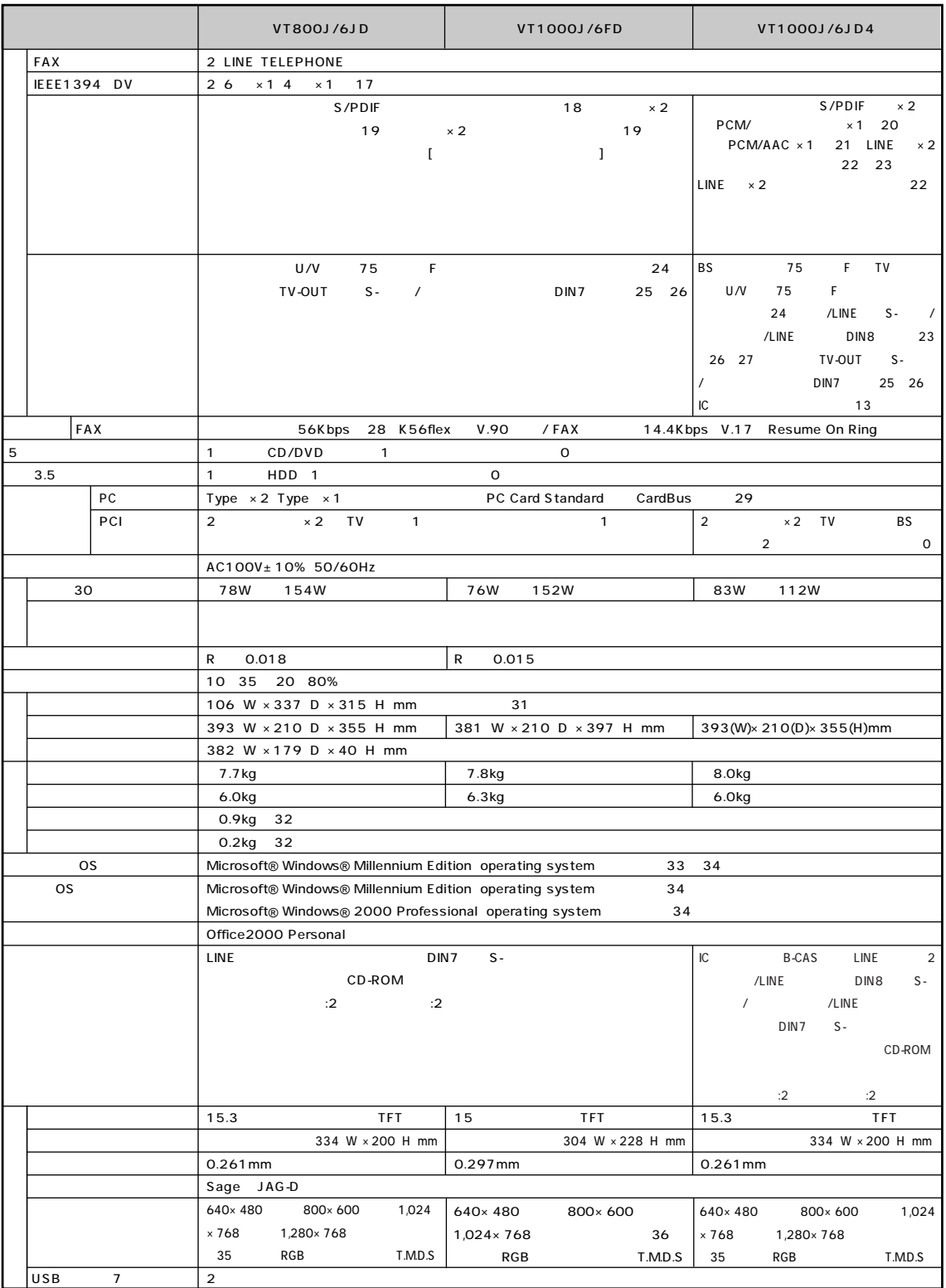

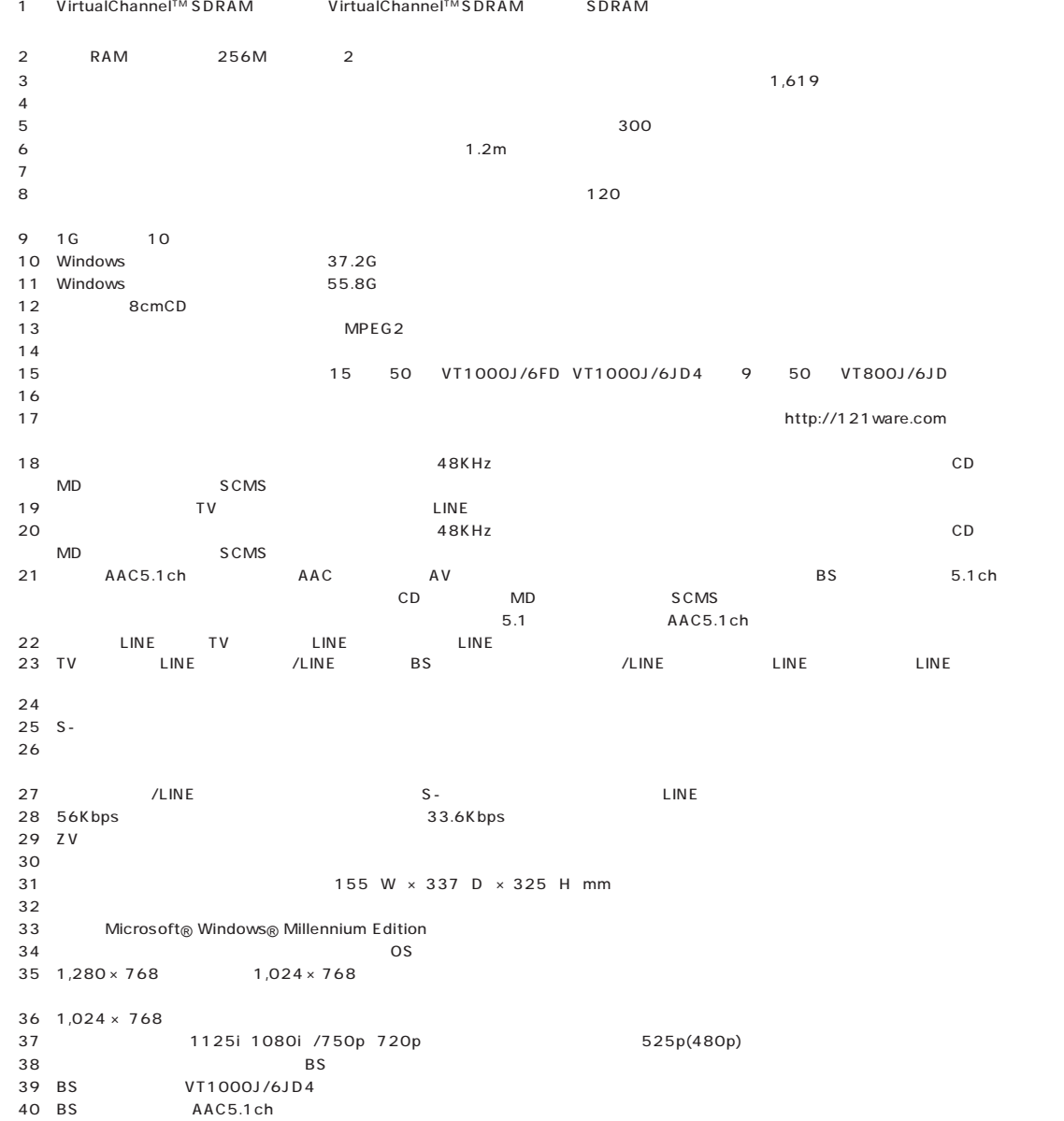

### VT1000J/6FD

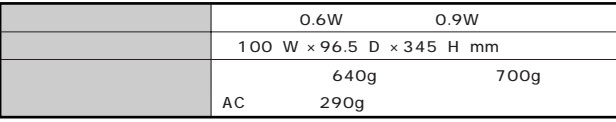

### VT800J/6JD

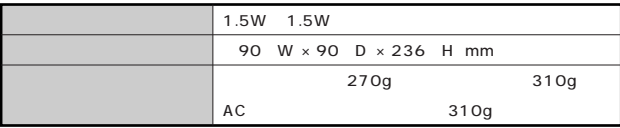

VT1000J/6JD4

(PK-SP500)

# **VT866J/6、VT1000J/6**

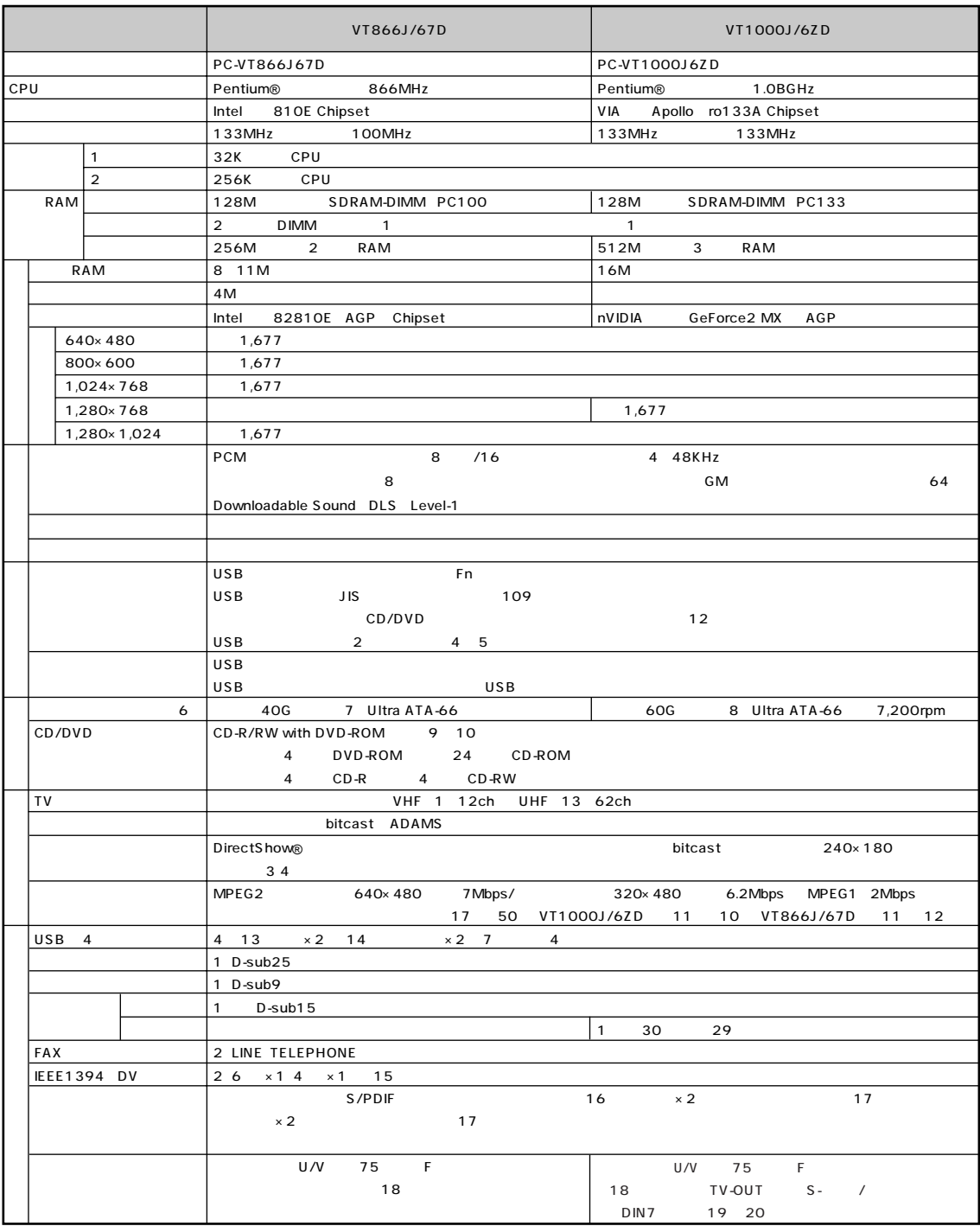

## **VT866J/6、VT1000J/6**

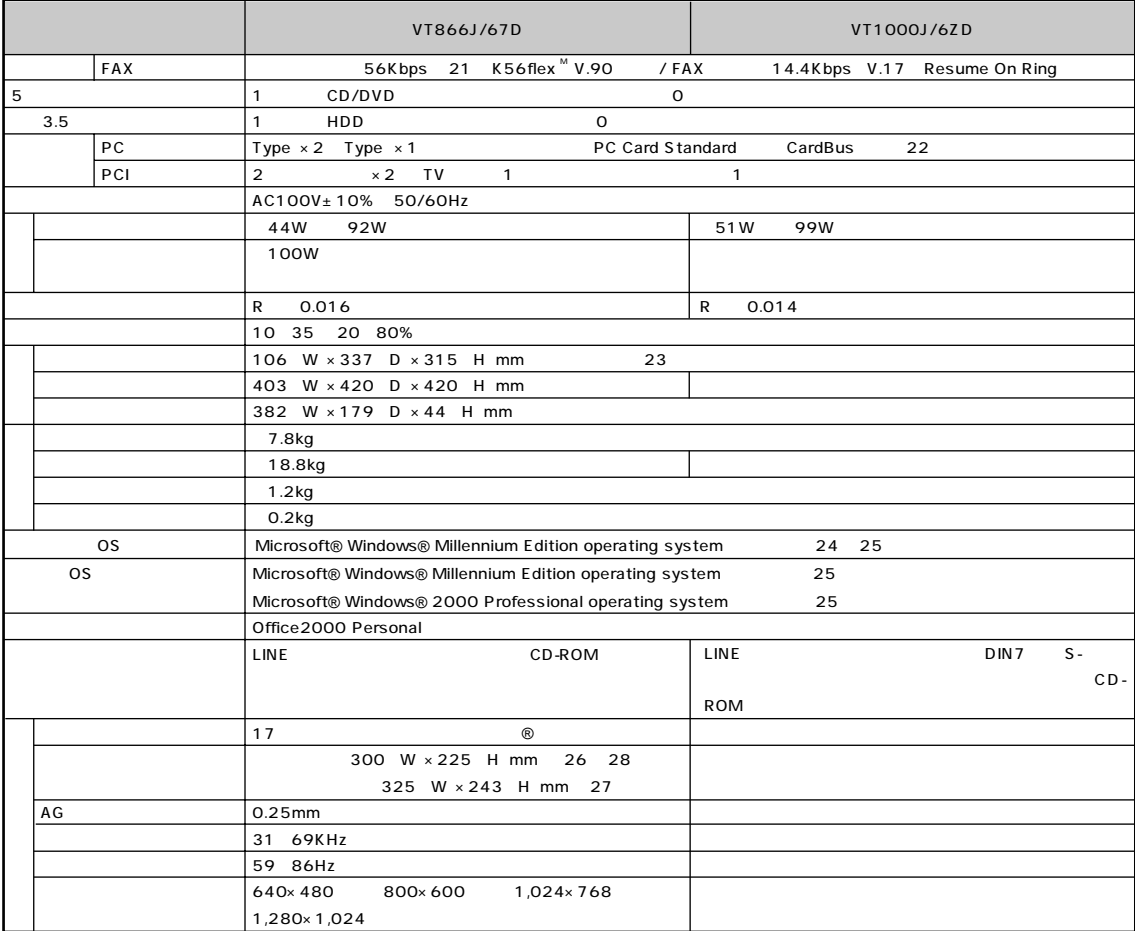

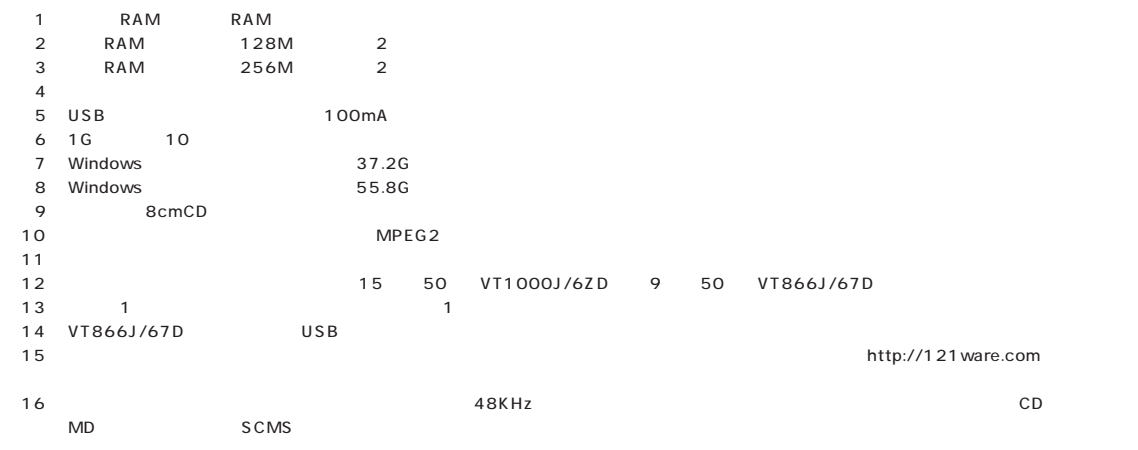

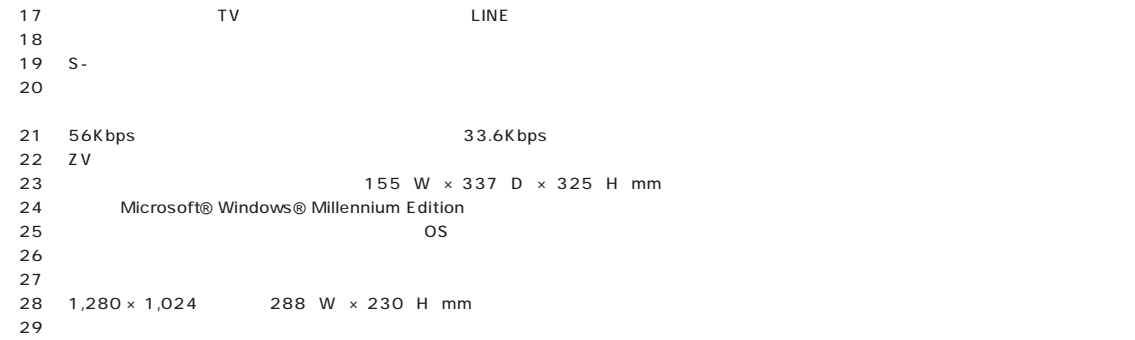

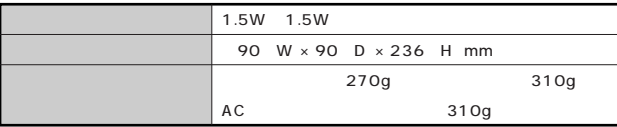

# <span id="page-161-0"></span>FAX

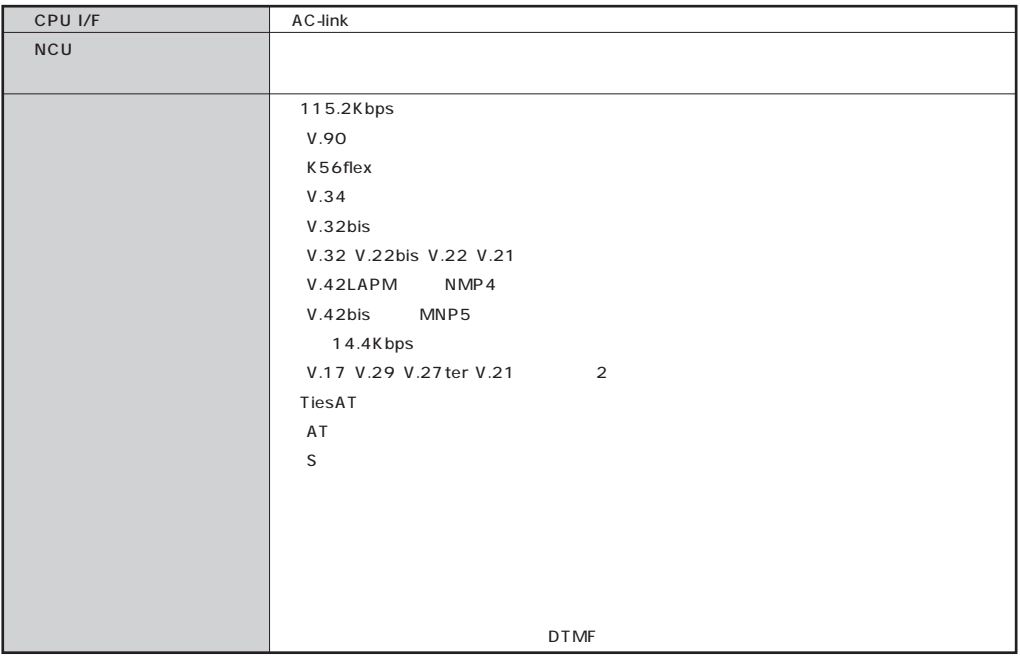

## **FAX**

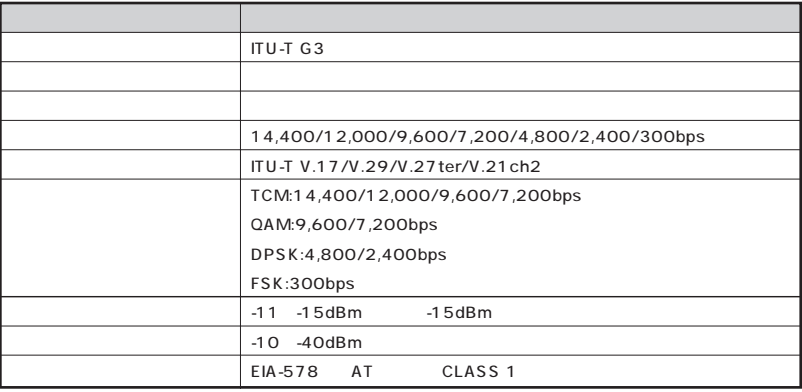

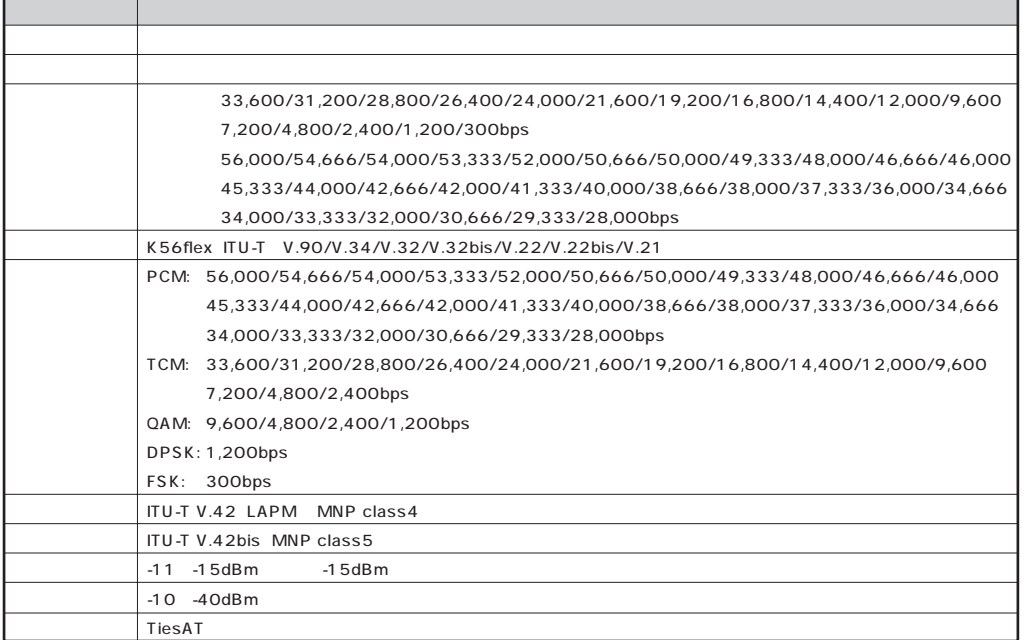

### NCU

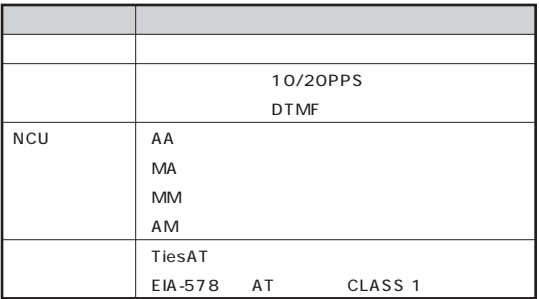

 $\overline{D}$ TE $\overline{C}$ 

 $\begin{array}{lllllllll} \text{AT} & & - & - & - & \text{AT} \end{array}$ 

FAX モデムボード機能仕様

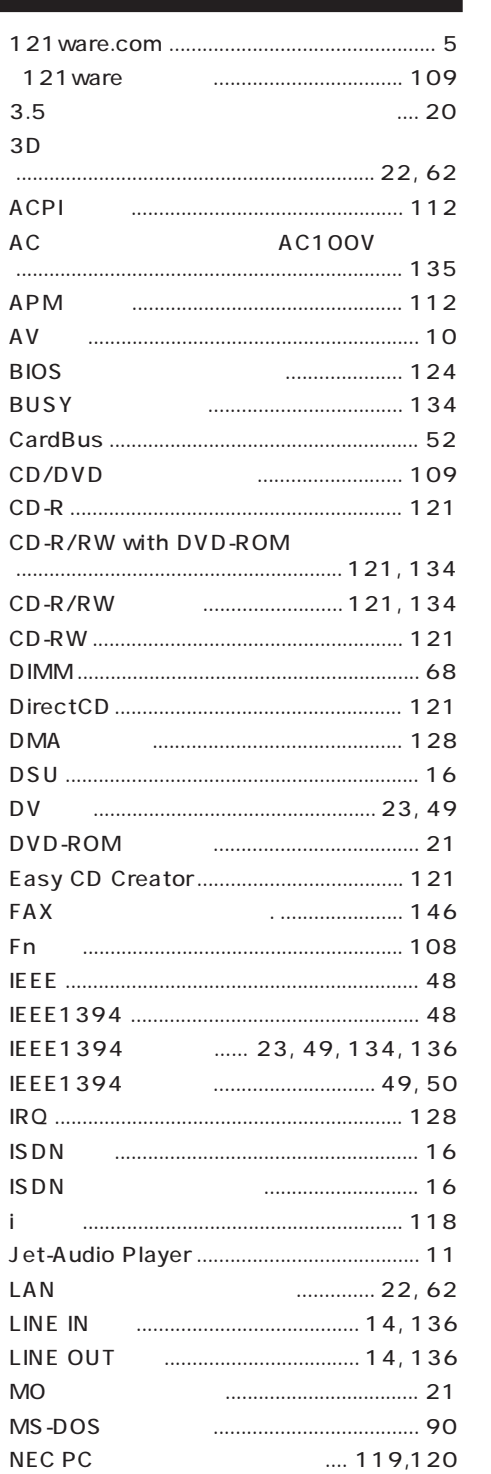

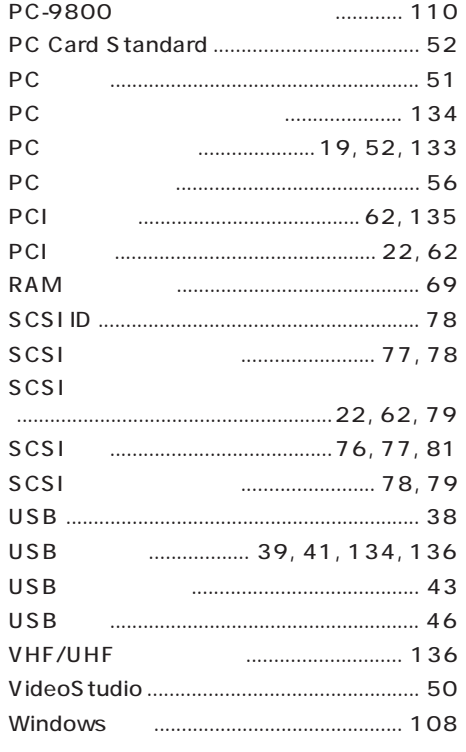

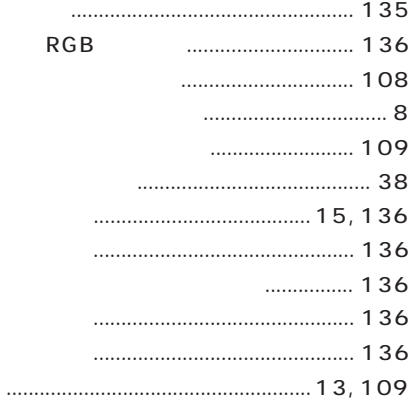

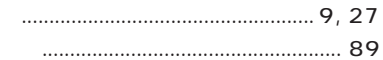

### PCI S/PDIF

 $\&$ 

### 

### for i  $.... 119$ ............. 108, 109

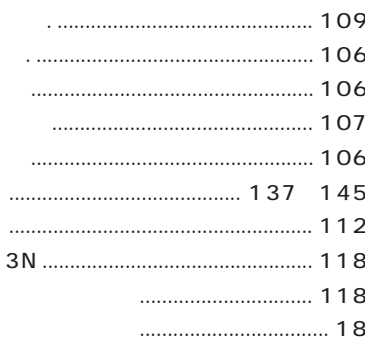

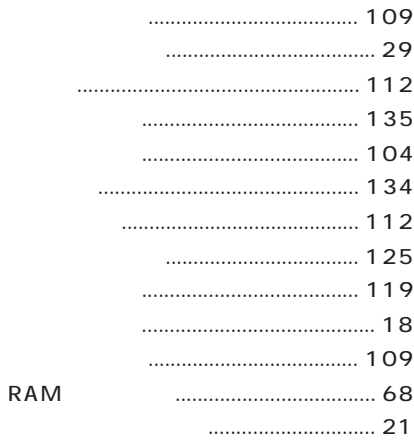

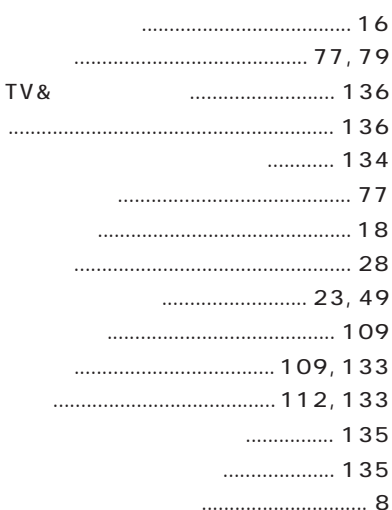

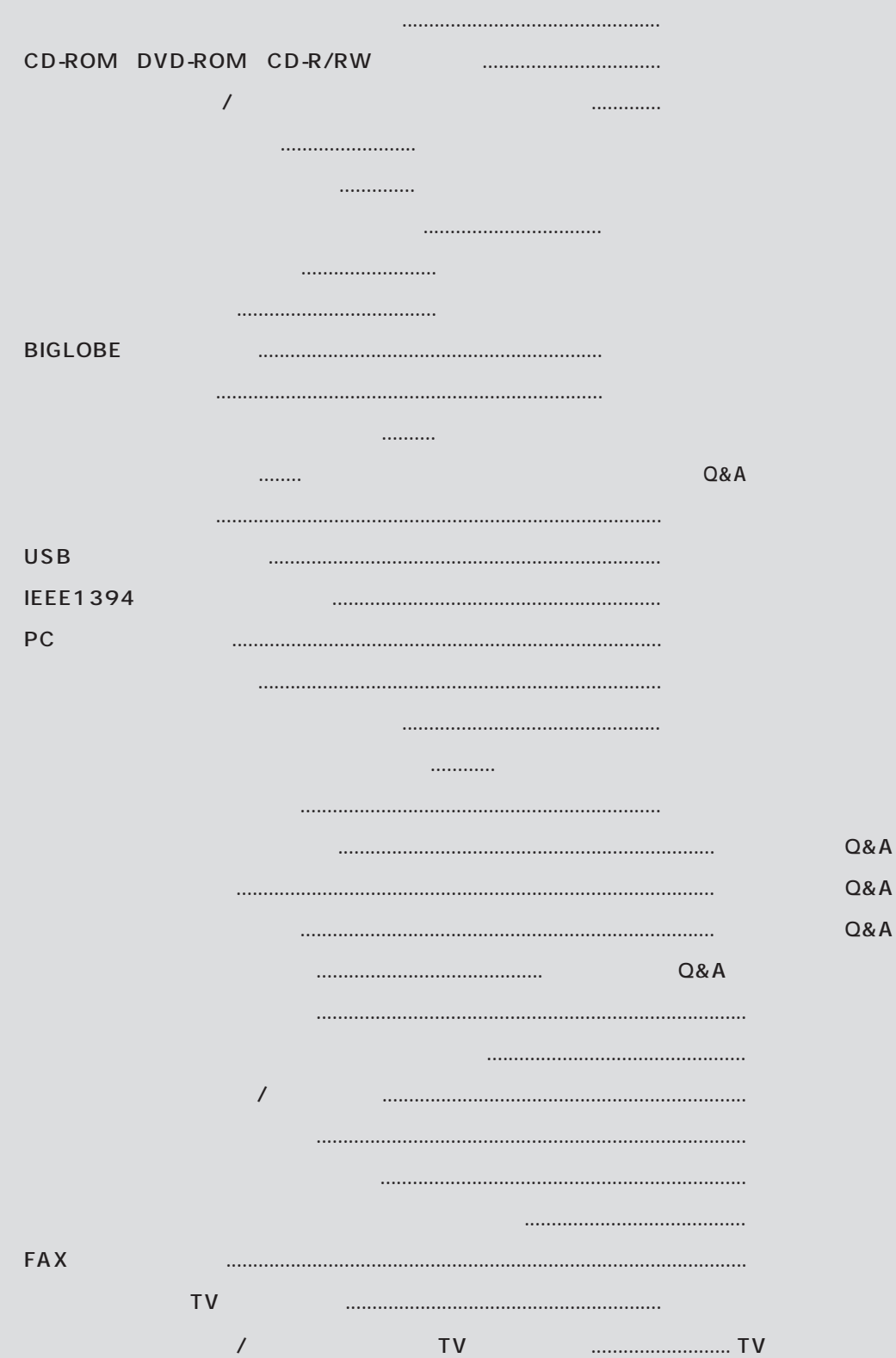

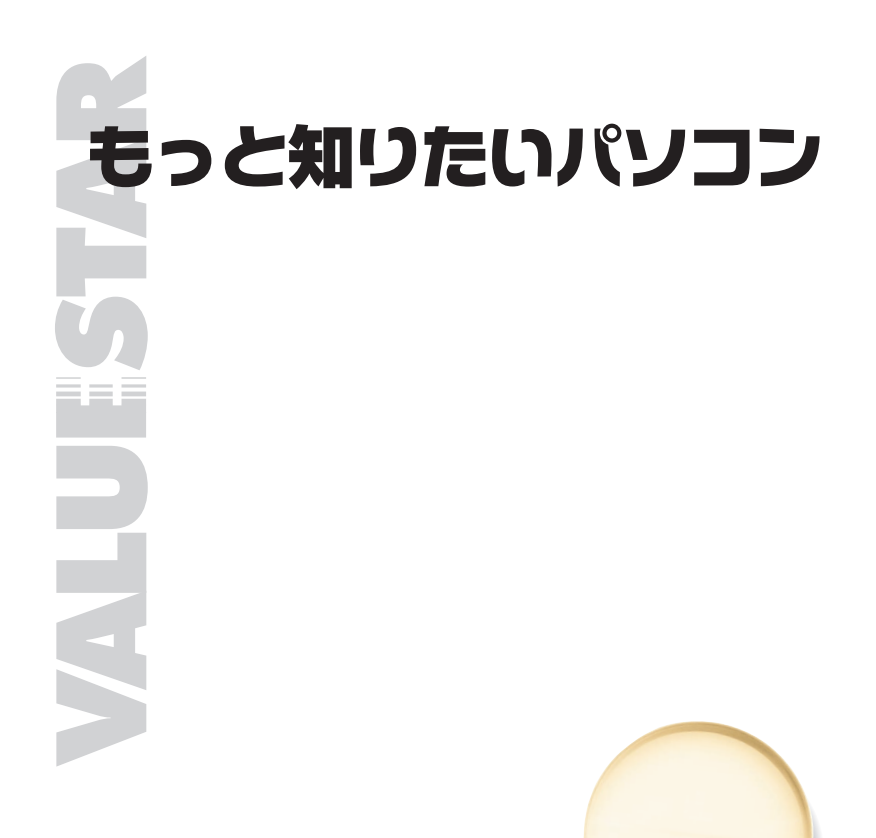

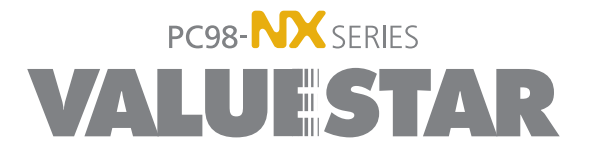

2 2001 2 NEC� P 853-810130-010-A2